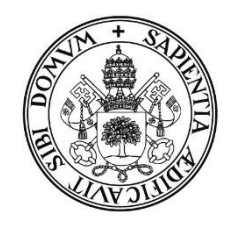

**Universidad deValladolid** 

# Escuela de Ingeniería Informática

TRABAJO FIN DE GRADO

# Grado en Ingeniería Informática (Mención Ingeniería del Software)

# Aplicación para la gestión de tareas agrícolas

Autor: D. Álvaro de Caso Morejón

> Tutor: Dr. Miguel A. Laguna

# Resumen

En este Trabajo de Fin de Grado se presenta todo el proceso que se ha llevado a cabo para desarrollar un sistema que permita a agricultores gestionar las tareas que realizan en sus parcelas. Este proyecto surgió a partir de diferentes herramientas que se usan principalmente en el desarrollo de software y que permiten facilitar la organización de los proyectos.

La idea es la siguiente, estas herramientas permiten definir diferentes estados por los que tiene que pasar una tarea desde su creación hasta que se da por concluida. Además, en cada uno de estos estados hay ciertos atributos que hay que indicar para que la tarea pueda pasar al estado siguiente. Una vez que se ha creado la tarea, se le asignará un responsable que tendrá que desempeñarla, indicar los atributos propios de cada estado y actualizarla al estado siguiente hasta que esta tarea esté completada.

Además de gestión de las tareas, entre otras funcionalidades del sistema están la de gestión de aperos y parcelas de los agricultores, la gestión de los productos que ofertan las cooperativas y cuyos precios son necesarios para los agricultores para calcular los costes de desempeñar una tarea y la gestión de los usuarios que acceden al sistema de lo que se encargará un administrador.

Este proyecto se dará por completado cuando se haya generado toda la documentación necesaria para describir todo el proceso que ha tenido lugar desde la idea inicial del proyecto hasta el despliegue de un sistema que pueda ser utilizado por los diferentes usuarios y que reúna toda la funcionalidad que se describe en los primeros capítulos de esta memoria.

# ´ Indice general

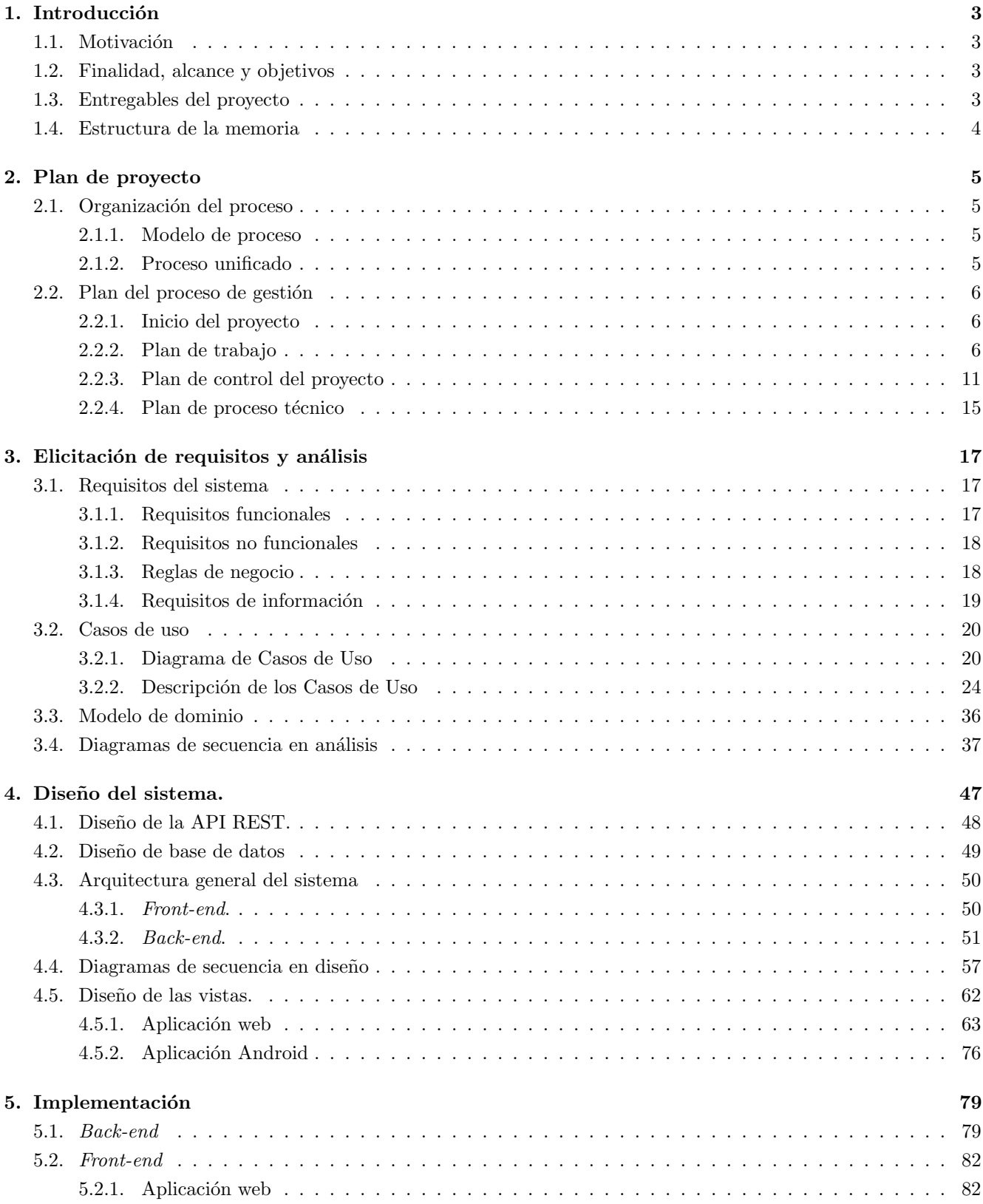

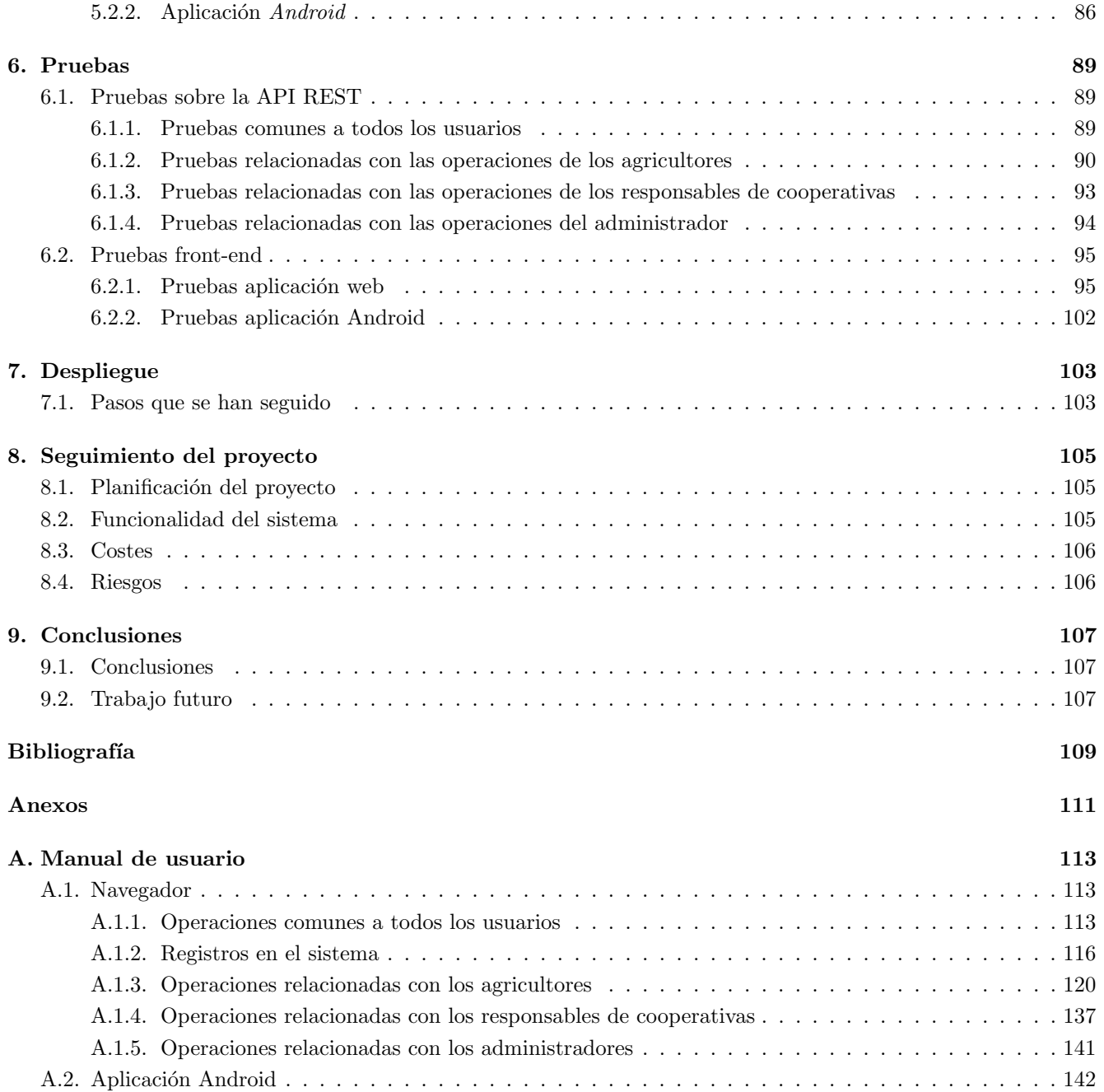

# ´ Indice de figuras

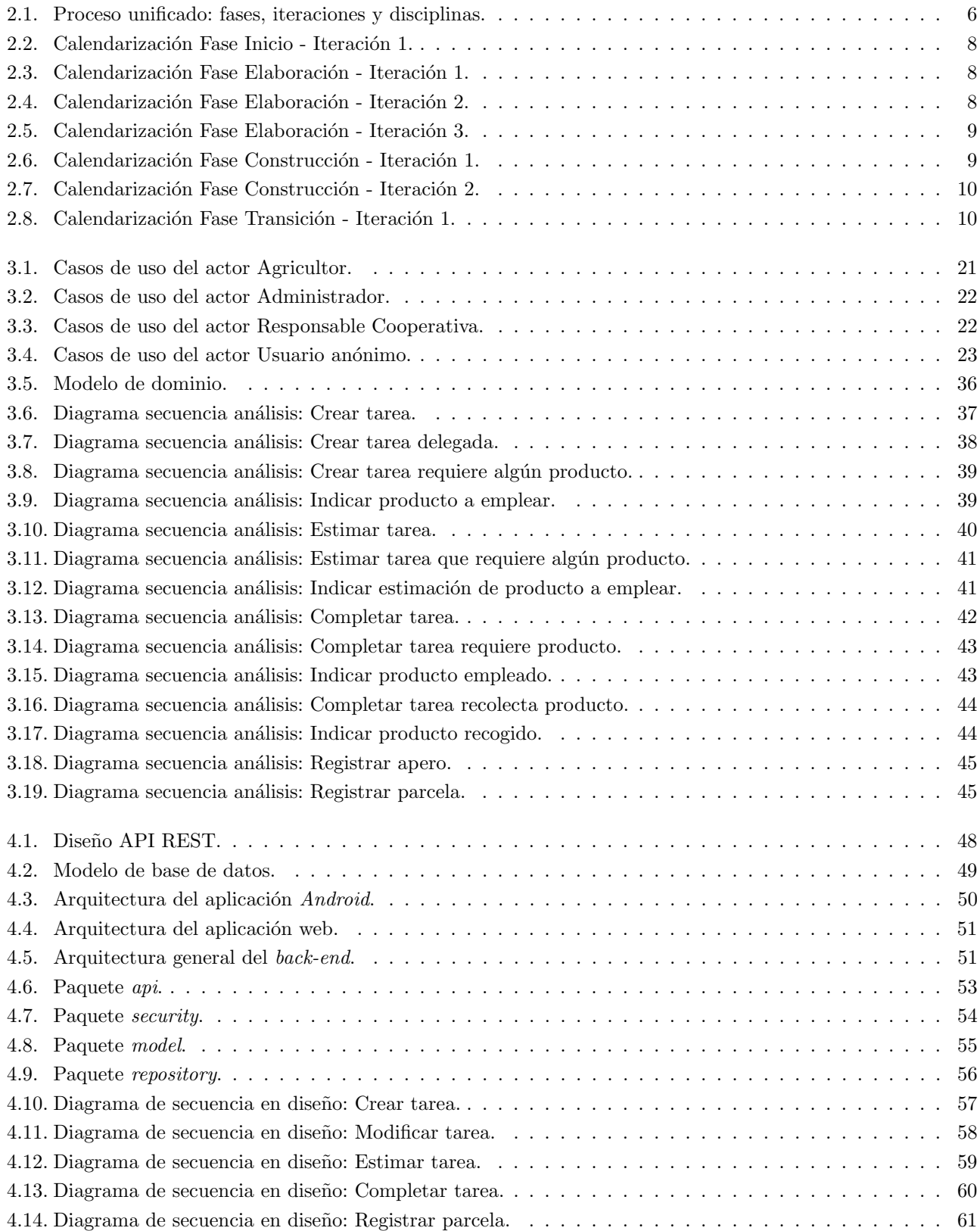

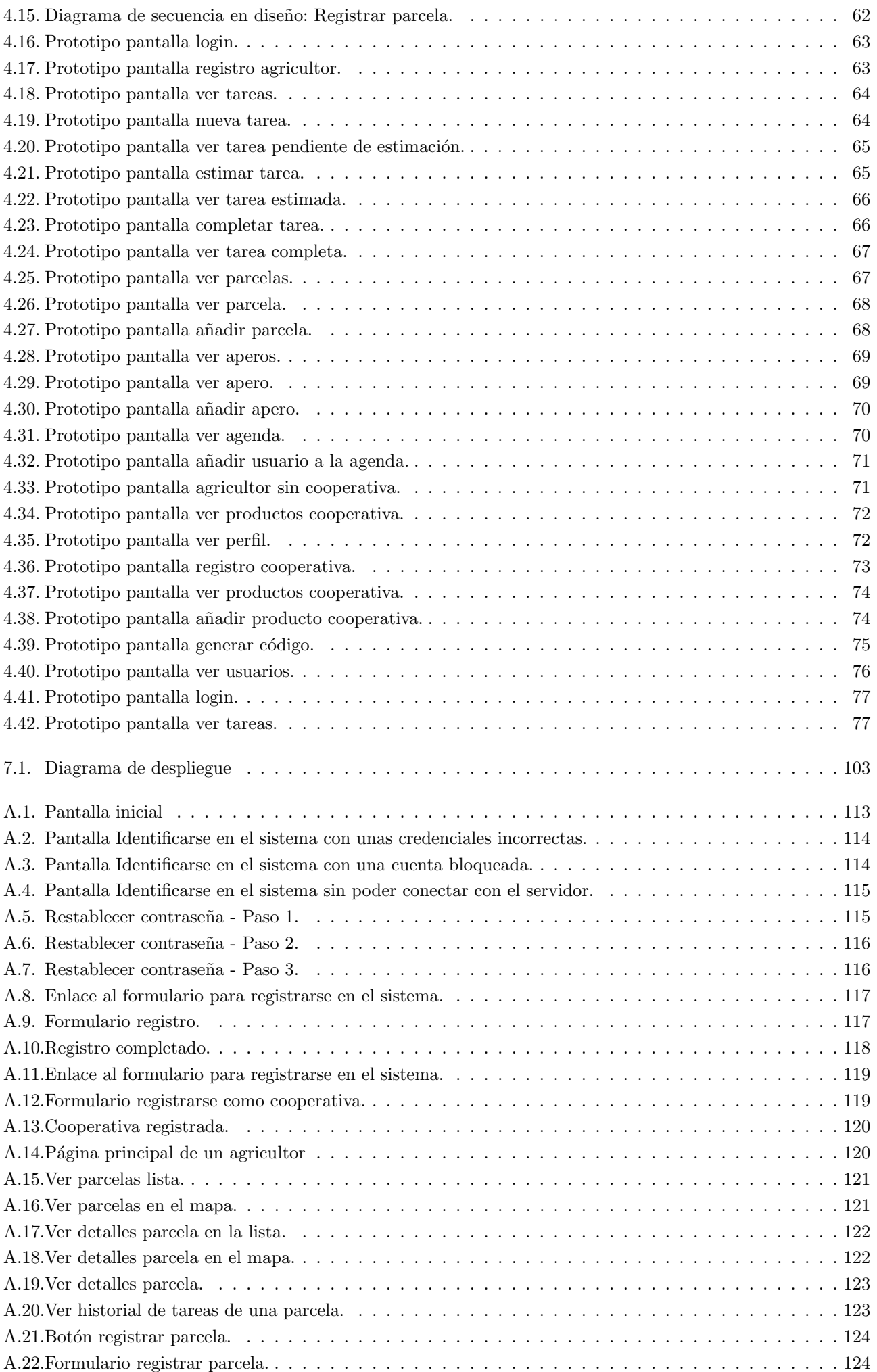

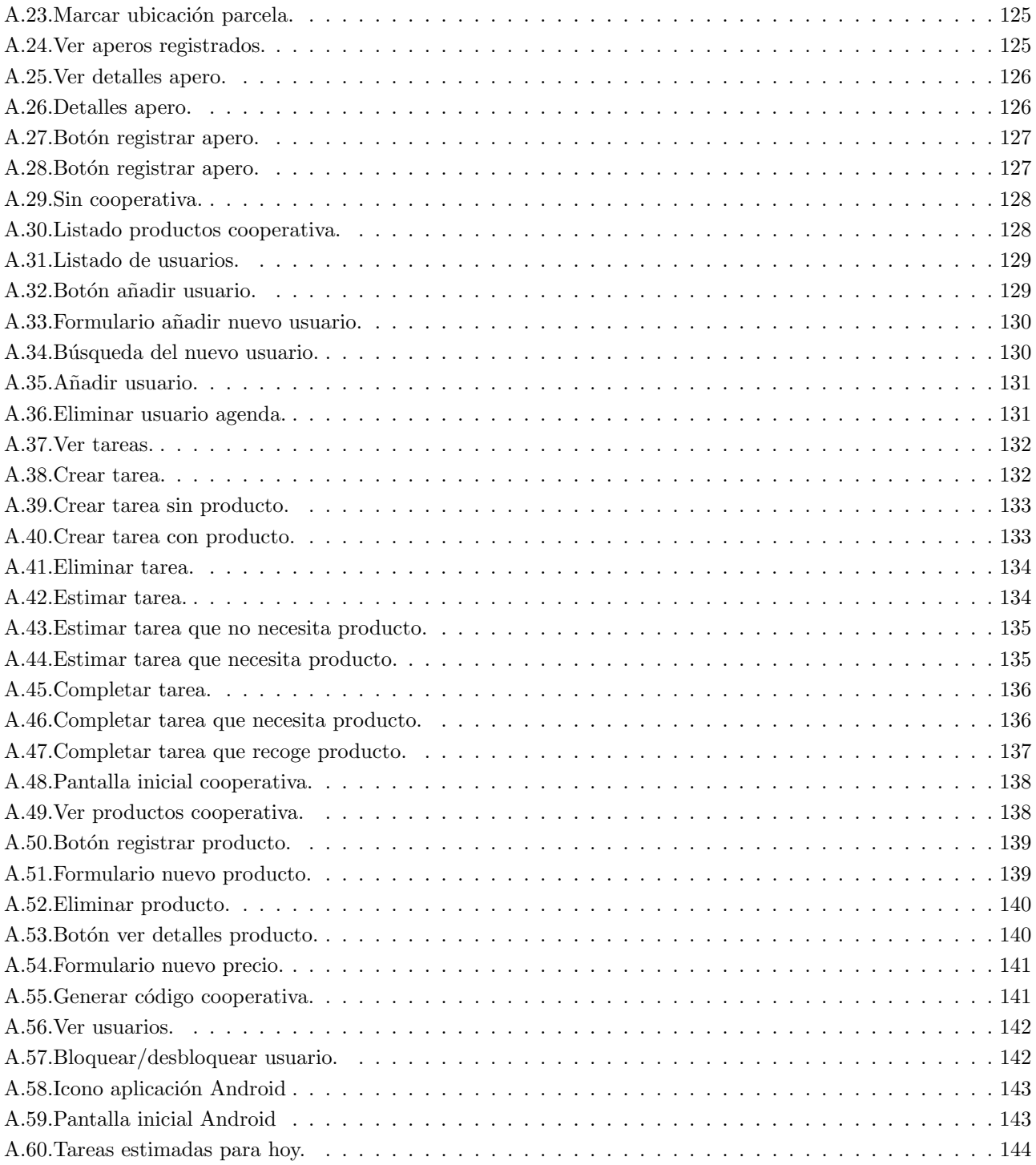

# <span id="page-10-0"></span>Capítulo 1

# Introducción

### <span id="page-10-1"></span>1.1. Motivación

En determinadas épocas del año los agricultores tienen gran carga de trabajo y que por determinadas circunstancias, como por ejemplo las condiciones meteorológicas, hace que este trabajo tenga que ser realizado de la manera m´as eficiente posible. Es por esto que una herramienta que permita a los agricultores conocer y organizar las tareas que tienen que realizar a corto plazo puede ayudarles a mejorar los tiempos que necesitan para completar las tareas. Otra de las funcionalidades que se creen interesantes sobre todo para agricultores m´as n´oveles o cuando se trata de un cliente nuevo y del que no se conoce bien que parcelas trabaja es poder conocer la ubicación de la parcela donde hay que realizar las tareas. Esto es una alternativa a lo que se hace en la actualidad que consiste en mostrar las parcelas donde hay que desempeñar una tarea yendo a ver la parcela y recordando el camino recorrido. Para estos agricultores más nóveles que posiblemente no conozcan con precisión los caminos conocer la ubicación de la parcela y poder calcular la ruta con herramientas como Google Maps puede ser de gran utilidad además de reducir costes al no tener que recorrer las parcelas de las que no se conoce la ubicación por otros medios (principalmente coche).

## <span id="page-10-2"></span>1.2. Finalidad, alcance y objetivos

El objetivo de este proyecto es crear un sistema web que permita a agricultores que se hayan dado de alta en  $\acute{e}$ l gestionar sus tareas. La funcionalidad principal del sistema es la creación de tareas y su actualización a medida que estas van cambiando de estado. Como no todos los agricultores son capaces de completar todas sus tareas el sistema también permitirá que unos agricultores deleguen tareas en otros. Otras funcionalidades del sistema serán la gestión de parcelas, permitiendo visualizarlas en una lista y en un mapa, la gestión de los aperos de un agricultor y la gestión de precios de productos que ofertan las cooperativas. De las operaciones relacionadas con las cooperativas se encargará el encargado que también tendrá que estar dado de alta en el sistema. Además, el sistema permitirá al administrador del sistema gestionar cuentas bloqueándolas y desbloqueándolas. Para que los agricultores y los responsables de las cooperativas puedan darse de alta, tendrán que rellenar un formulario básico cuyos campos se especificarán más adelante.

## <span id="page-10-3"></span>1.3. Entregables del proyecto

Al final de proyecto se entregarán:

- Una memoria que contendrá el plan de proyecto, un documento de análisis, un documento de diseño, descripción de la implementación, descripción de las pruebas realizadas, manual de despliegue y manual de usuario.
- $\blacksquare$  La última versión del código fuente del sistema.

## <span id="page-11-0"></span>1.4. Estructura de la memoria

La estructura de la memoria es la siguiente:

- 1. Un primer capítulo de introducción indicando la motivación para desarrollar este Trabajo de Fin de Grado y sus objetivos.
- 2. Un capítulo donde se presentará el plan de proyecto explicando la metodología que se va a seguir, la calendarización de este y el plan de control.
- 3. Un capítulo por cada una de las disciplinas del Proceso Unificado:
	- Elicitación de requisitos y análisis: se describirán los requisitos que debe de cumplir el sistema, los casos de uso de los diferentes actores, el modelo de dominio propuesto para este sistema y varios diagramas de secuencia de los casos de uso críticos de la aplicación.
	- Diseño del sistema: se especificará la estructura de los recursos de la API REST, el diseño de la base de datos, las arquitecturas de las diferentes aplicaciones, los diagramas de secuencia de los casos de uso críticos del sistema y por último los prototipos de las vistas de la aplicación.
	- Implementación: se expondrá algunas de las características más importantes de la implementación de las diferentes aplicaciones.
	- Pruebas: se describir´an las diferentes pruebas que se han realizado a las diferentes aplicaciones.
- 4. Un capítulo donde se explique cómo y donde se realizará el despliegue de la aplicación.
- 5. Un capítulo donde se exponga cómo ha sido el desarrollo del proyecto respecto a las estimaciones iniciales.
- 6. Un ´ultimo cap´ıtulo con las conclusiones obtenidas al finalizar el trabajo y posible trabajo futuro.
- 7. Sección de anexos:
	- A Manual de usuario para que los diferentes usuarios aprendan cómo utilizar la aplicación.

# <span id="page-12-0"></span>Capítulo 2

# Plan de proyecto

## <span id="page-12-1"></span>2.1. Organización del proceso

#### <span id="page-12-2"></span>2.1.1. Modelo de proceso

La metodología que se va a emplear va a ser el *Proceso unificado (PU)*. Se ha elegido esta opción en lugar de una metodología ágil como por ejemplo  $SCRUM$  por las siguientes razones:

- 1. El sistema que se va a desarrollar está bien definido: no se prevén cambios que vayan a afectar de forma considerable al desarrollo del proyecto aunque siempre hay que tener en cuenta un posible cambio en alguna de las funcionalidades ya descritas pero si los hubiese, PU plantea mecanismos para la incorporación de estos.
- 2. Ausencia de algunos roles: en metodologías ágiles como  $SCRUM$  existen determinados roles como el Scrum master y el Product owner que en equipos pequeños, en este caso formado por una sola persona, no se podrían llevar a cabo sus funciones.
- 3. Familiarizarse con las tecnologías y herramientas: durante las fases iniciales del proyecto, antes de llegar a la fase de Construcción, se dedicará tiempo a la formación en determinados aspectos y así reducir riesgos relacionados con la falta de experiencia.

#### <span id="page-12-3"></span>2.1.2. Proceso unificado

El PU se divide en cuatro fases. Estas fases se subdividen en iteraciones y cada iteración esta formada por disciplinas: Requisitos, Análisis y Diseño, Codificación, Pruebas, Administración del Proyecto y Gestión de la  $\mathit{confiauraci\'on}\ u\ \mathit{cambios}.$ 

#### Fases del Proceso unificado

- 1. Fase de inicio: en esta fase se define el alcance del proyecto teniendo en cuenta los casos de uso y estableciendo cuáles son los casos de uso críticos, identificando los riesgos, los recursos de los que se dispone y realizando un plan de fases. Cuando esta fase finalice, se tendrá al menos:
	- Un documento con los requisitos del proyecto y sus restricciones.
	- Un primer modelo de casos de uso.
	- Un plan de proyecto teniendo en cuenta fases e iteraciones.
	- Estudio inicial de los posibles riesgos del proyecto.
- 2. Fase de elaboración: en esta fase se establece una arquitectura para el proyecto ademas, se definen la mayor parte de los requisitos del sistema y toman las decisiones y medidas para reducir los riesgos con mayor impacto. Al finalizar esta fase se habrá obtenido al menos:
	- Un documento con las descripciónes de los casos de uso y descripción de requisitos no funcionales.
	- $\blacksquare$  Un documento con la descripción de la arquitectura del sistema.

<span id="page-13-3"></span>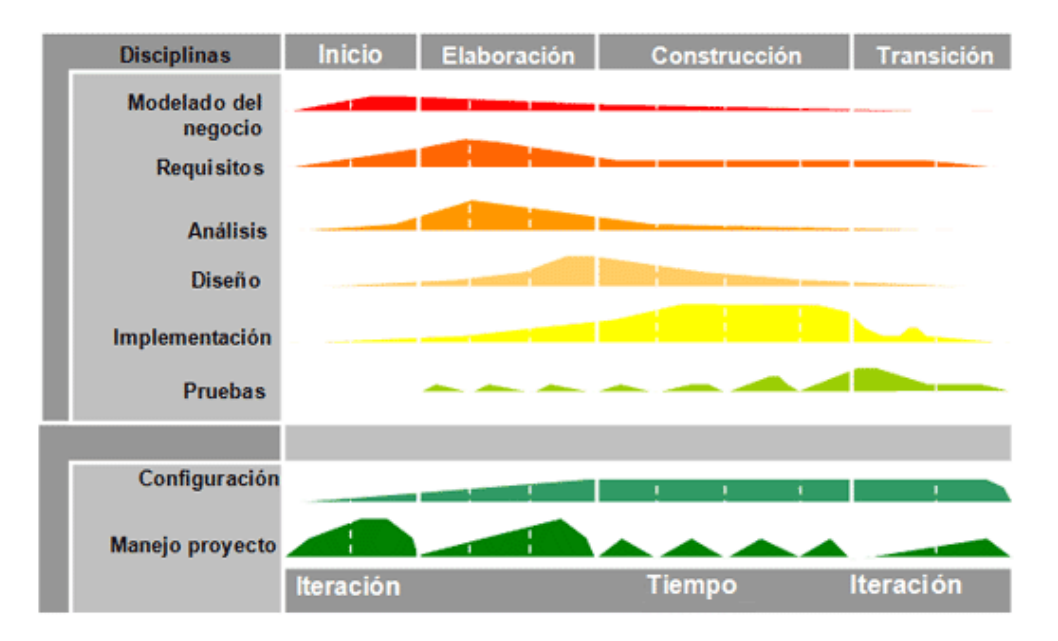

Figura 2.1: Proceso unificado: fases, iteraciones y disciplinas.

- Plan para el resto del proyecto.
- 3. Fase de construcción: durante esta fase se desarrollan diferentes versiones del producto buscando la mejor calidad posible y optimizando los costes del proyecto. Al finalizar esta fase se habrá obtenido una versión beta del producto.
- 4. Fase de transición: durante esta fase se busca la aceptación del cliente y que el producto sea lo más eficiente posible. Tambi´en, durante esta fase se deber´a buscar una alternativa para el despliegue del producto en el entorno donde se vaya a utilizar.

#### Roles y responsabilidades

Que no haya un equipo como tal sino que sólo haya una persona encargada del todo el proyecto implica que este asumirá todos los roles/responsabilidades a lo largo del del desarrollo del proyecto. Por la misma razón, que no haya varias personas formando el equipo, no habrá diferentes puntos de vista ante situaciones que puedan generar dudas o personas especializadas en determinadas tareas cuya opinión tenga más peso en el equipo por lo que ante cualquier duda será necesario buscar documentación de otras fuentes. Como personas externas al equipo se buscará posibles usuarios del sistema, en este caso agricultores y personas encargadas de la gestión de cooperativas, para aclarar posibles dudas y realizar pruebas del sistema.

## <span id="page-13-0"></span>2.2. Plan del proceso de gestión

#### <span id="page-13-1"></span>2.2.1. Inicio del proyecto

Durante esta fase se prepararán el entorno, las herramientas y las tecnologías que se usarán. Estas se explican con más detalle en el punto Plan de proceso técnico. También, antes de comenzar el proyecto se dedicará tiempo a la formación en las tecnologías y herramientas para evitar posibles futuros problemas con estas.

#### <span id="page-13-2"></span>2.2.2. Plan de trabajo

Como el PU es un desarrollo iterativo, en primer lugar, se hará un Plan de fases donde se dónde se explicará los objetivos y número de iteraciones y después se realizará un Plan de iteración donde se explicará con detalle las actividades que se realizarán en cada iteración. La calendarización se ha realizado considerando 6 horas de trabajo al día y 5 días a la semana.

#### Plan de fases

El número de iteraciones que se realizarán en cada fase son los siguientes:

| Fase          | $No$ de iteraciones |
|---------------|---------------------|
| <i>Inicio</i> |                     |
| Elaboración   |                     |
| Construcción  | 2                   |
| Transición    |                     |

Tabla 2.1: Número de iteraciones de cada fase.

A continuación, se describe lo que se va a realizar en cada iteración:

- Fase de Inicio Iteración 1: durante esta iteración se definirán las funcionalidades básicas del sistema, se identificarán los riesgos con mayor impacto y se dedicará tiempo a familiarizarse con las tecnologías y las herramientas. Durante esta iteración se desarrollará el Plan de proyecto.
- Fase de Elaboración Iteración 1: se especificarán los primeros requisitos del sistema y se describirán los casos de uso más críticos para el sistema. También se tomarán medidas para reducir los riesgos con un mayor impacto.
- Fase de Elaboración Iteración 2: se revisará y modificará si es necesario los requisitos y casos de uso descritos en la primera iteración. Una vez se hayan realizado las correcciones necesarias,se continuará con el análisis del sistema.
- Fase de Elaboración Iteración 3: se comenzará el diseño del sistema y se realizarán los prototipos de las vistas de la aplicación.
- Fase de Construcción Iteración 1: se desarrollará el backend de la aplicación.
- Fase de Construcción Iteración 2: se desarrollarán las vistas de las aplicaciones tanto la parte web como la parte móvil y sus funcionalidades.
- Fase de Transición Iteración 1: se corregirán fallos de la aplicación que hayan surgido haciendo las pruebas y se estudiarán las solicitudes de cambios de los *stakeholders*. Cuando se hayan completado los cambios, se desarrollará el *Manual de usuario* y se estudiarán diferentes alternativas para desplegar la aplicación.

#### Plan de iteraciones

A continuación, se incluyen las actividades que se van a realizar en cada iteración incluyendo su identificador, su nombre, su duraci´on estimada, su fecha de comienzo estimada, su fecha de fin estimada, sus actividades predecesoras y el diagrama de Gantt.

<span id="page-15-0"></span>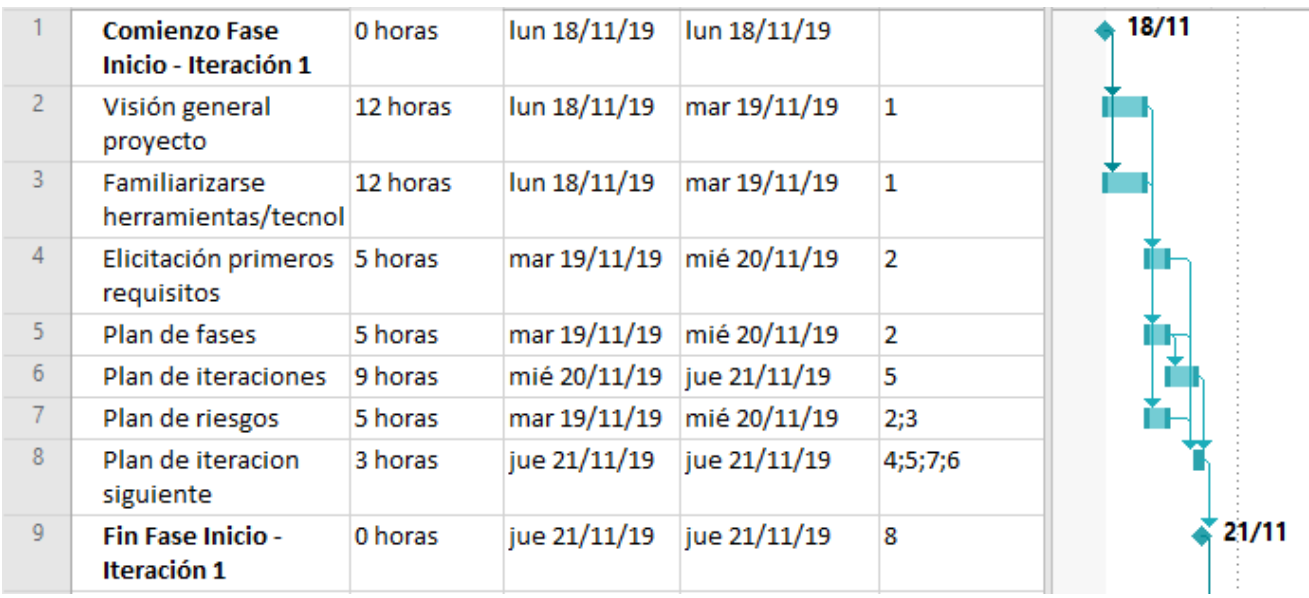

Figura 2.2: Calendarización Fase Inicio - Iteración 1.

<span id="page-15-1"></span>

| 10              | <b>Comienzo Fase</b><br>Elaboración -<br>Iteración 1 | 0 días   | jue 21/11/19 | jue 21/11/19 | 9     | 21/11 |
|-----------------|------------------------------------------------------|----------|--------------|--------------|-------|-------|
| 11              | Elicitación de<br>requisitos                         | 12 horas | jue 21/11/19 | lun 25/11/19 | 10    |       |
| 12 <sub>2</sub> | Diagrama de casos<br>de uso                          | 5 horas  | lun 25/11/19 | lun 25/11/19 | 11    |       |
| 13 <sup>°</sup> | Descripción de los<br>casos de uso                   | 15 horas | lun 25/11/19 | mié 27/11/19 | 12    |       |
| 14              | Plan de iteración<br>siguiente                       | 3 horas  | mié 27/11/19 | mié 27/11/19 | 12;13 |       |
| 15              | Fin Fase Elaboración   0 horas<br>- Iteración 1      |          | jue 28/11/19 | jue 28/11/19 | 14    | 28/11 |
|                 |                                                      |          |              |              |       |       |

Figura 2.3: Calendarización Fase Elaboración - Iteración 1.

<span id="page-15-2"></span>

| 16<br><b>Comienzo Fase</b><br>Elaboración -<br>Iteración 2      | 0 horas  | jue 28/11/19 | jue 28/11/19 | 15    | 28/11 |
|-----------------------------------------------------------------|----------|--------------|--------------|-------|-------|
| 17<br>Revisión requisitos                                       | 5 horas  | jue 28/11/19 | jue 28/11/19 | 16    |       |
| 18<br>Revisión de los<br>casos de uso                           | 5 horas  | jue 28/11/19 | vie 29/11/19 | 17    |       |
| 19<br>Modelo de dominio<br>en análisis                          | 7 horas  | vie 29/11/19 | lun 02/12/19 | 18    |       |
| 20<br>Modelo de datos                                           | 3 horas  | lun 02/12/19 | lun 02/12/19 | 19    |       |
| 21<br>Diagramas de<br>secuencia de los<br>casos de uso críticos | 15 horas | vie 29/11/19 | mar 03/12/19 | 18    |       |
| 22<br>Plan de iteración<br>siguiente                            | 3 horas  | mar 03/12/19 | mar 03/12/19 | 21;20 |       |
| 23<br>Fin Fase Elaboración   0 horas<br>- Iteración 2           |          | mar 03/12/19 | mar 03/12/19 | 22    |       |

Figura 2.4: Calendarización Fase Elaboración - Iteración 2.

<span id="page-16-0"></span>

| 24              | <b>Comienzo Fase</b><br>Elaboración -<br>Iteración 3                   | 0 horas  | mar 03/12/19 | mar 03/12/19 | 23    | 03/12 |
|-----------------|------------------------------------------------------------------------|----------|--------------|--------------|-------|-------|
| 25 <sub>1</sub> | Diseño de la<br>arquitectura<br>front-end                              | 5 horas  | mar 03/12/19 | mié 04/12/19 | 24    |       |
| 26              | Diseño de la<br>arquitectura del<br>back-end                           | 15 horas | mar 03/12/19 | jue 05/12/19 | 24    |       |
| 27              | Diseño de las vistas                                                   | 10 horas | mié 04/12/19 | jue 05/12/19 | 25    |       |
| 28              | Diseño de la API<br><b>REST</b>                                        | 10 horas | jue 05/12/19 | vie 06/12/19 | 26    |       |
| 29              | Modelo de dominio<br>en diseño                                         | 7 horas  | jue 05/12/19 | vie 06/12/19 | 26    |       |
| 30              | Diagramas de<br>secuencia de los<br>casos de uso críticos<br>en diseño | 15 horas | vie 06/12/19 | mar 10/12/19 | 28;29 |       |
| 31              | Plan de iteración<br>siguiente                                         | 3 horas  | mar 10/12/19 | mar 10/12/19 | 27;30 |       |
| 32              | Fin Fase Elaboración 0 horas<br>- Iteración 3                          |          | mar 10/12/19 | mar 10/12/19 | 31    | 10/12 |

Figura 2.5: Calendarización Fase Elaboración - Iteración 3.

<span id="page-16-1"></span>

| 33 | <b>Comienzo Fase</b><br>Construcción -<br>Iteracción 1      | 0 horas  | mar 10/12/19              | mar 10/12/19 | 32 | $\geq 10/12$ |
|----|-------------------------------------------------------------|----------|---------------------------|--------------|----|--------------|
| 34 | Implementación de 60 horas<br>la lógica de la<br>aplicación |          | mar 10/12/19 vie 20/12/19 |              | 33 |              |
| 35 | Implementación del 30 horas<br>acceso a<br>persistencia     |          | vie 20/12/19              | jue 26/12/19 | 34 |              |
| 36 | Implementación de 30 horas<br>la API REST                   |          | jue 26/12/19              | mar 31/12/19 | 35 |              |
| 37 | Pruebas de los<br>elementos<br>desarollados en esta<br>fase | 10 horas | mar 31/12/19 jue 02/01/20 |              | 36 |              |
| 38 | Plan iteración<br>siguiente                                 | 3 horas  | jue 02/01/20              | jue 02/01/20 | 37 |              |
| 39 | <b>Fin Fase</b><br>Construcción -<br>Iteracción 1           | 0 horas  | jue 02/01/20              | jue 02/01/20 | 38 | 02/01        |

Figura 2.6: Calendarización Fase Construcción - Iteración 1.

<span id="page-17-0"></span>

| 40 | <b>Cominezo Fase</b><br>Contrucción -<br>Iteracción 2         | 0 horas  | jue 02/01/20 | jue 02/01/20 | 39    |
|----|---------------------------------------------------------------|----------|--------------|--------------|-------|
| 41 | Implementación de<br>las vistas de la parte<br>web            | 20 horas | jue 02/01/20 | lun 06/01/20 | 40    |
| 42 | Implementación de 10 horas<br>las vistas de la parte<br>móvil |          | jue 02/01/20 | vie 03/01/20 | 40    |
| 43 | Implementación de<br>la lógica de la parte<br>web             | 70 horas | mar 07/01/20 | vie 17/01/20 | 41    |
| 44 | Implementación de 30 horas<br>la lógica de la parte<br>móvil  |          | vie 03/01/20 | jue 09/01/20 | 42    |
| 45 | Plan iteración<br>siguiente                                   | 3 horas  | jue 23/01/20 | jue 23/01/20 | 43;44 |
| 46 | <b>Fin Fase</b><br>Construcción -<br>Iteracción 2             | 0 horas  | jue 23/01/20 | jue 23/01/20 | 45    |

Figura 2.7: Calendarización Fase Construcción - Iteración 2.

<span id="page-17-1"></span>

| 47 | <b>Comienzo Fase</b><br><b>Transición -</b><br>Iteración 1 | 0 horas  | jue 23/01/20 | jue 23/01/20 | 46 | $\frac{1}{2}$ 23/01 |
|----|------------------------------------------------------------|----------|--------------|--------------|----|---------------------|
| 48 | Prueba de los<br>stakeholder                               | 10 horas | jue 23/01/20 | lun 27/01/20 | 47 |                     |
| 49 | Correcciones y<br>mejoras                                  | 10 horas | lun 27/01/20 | mar 28/01/20 | 48 |                     |
| 50 | Manual de usuario                                          | 5 horas  | mar 28/01/20 | mar 28/01/20 | 49 |                     |
| 51 | despliegue                                                 | 5 horas  | mié 29/01/20 | mié 29/01/20 | 50 |                     |
| 52 | <b>Fin fase Transición -</b><br>Iteración 1                | 0 horas  | mié 29/01/20 | mié 29/01/20 | 51 | 29/01               |

Figura 2.8: Calendarización Fase Transición - Iteración 1.

### <span id="page-18-0"></span>2.2.3. Plan de control del proyecto

#### Gestión de requisitos

Se comenzará a trabajar con los requisitos que se han definido al comienzo del proyecto, aunque puede darse el caso que en fases avanzadas del proyecto se requiera un cambio o una nueva funcionalidad. Si se diese este caso, antes de continuar con el proyecto, habría que estimar el cambio o la nueva funcionalidad, estudiar que partes del trabajo ya realizado se verían afectadas y realizar los cambios pertinentes sin afectar a otras partes del sistema.

#### Gestión de gastos y presupuestos

A continuación se exponen los costes estimados:

- Coste de personal: considerando que un programador tiene un sueldo medio de 18 $\epsilon$ por hora y que el proyecto está estimado en 485 horas el coste sería de  $18*485 = 4365 \in$ .
- Coste hardware: la máquina que se va a emplear tiene un coste aproximado de 1200 $\epsilon$ y se le estima una vida útil de 5 años por lo tanto el coste del hardware es:  $3/(5*12)*1200 = 60€$ .
- Coste software: el software utilizado es de código abierto o se dispone de licencia gratuita por lo tanto  $0 \in \mathbb{C}$ .

Por lo tanto, el gasto total estimado es de  $8730 + 60 + 0 = 8790 \in$ .

#### Gestión de riesgos del proyecto

Para describir los posibles riesgos que se pueden dar a lo largo del proyecto se seguirá una plantilla con los siguientes campos:

- Identificador del riesgo.
- Nombre del riesgo.
- $\blacksquare$  Descripción del riesgo.
- Probabilidad del riesgo. Este campo podrá tener uno de los siguientes valores: muy bajo, bajo, medio, alto, muy alto.
- Impacto del riesgo.
- $\blacksquare$  Exposición: su valor dependerá de la siguiente tabla:

| Impacto/Probabilidad | Muy alto | Alto     | Medio    | Bajo     | Muy bajo |
|----------------------|----------|----------|----------|----------|----------|
| Catastrófico         | Alto     | Alto     | Moderado | Moderado | Bajo     |
| Crítico              | Alto     | Alto     | Moderado | Bajo     | Ninguno  |
| Marginal             | Moderado | Moderado | Bajo     | Ninguno  | Ninguno  |
| Depreciable          | Moderado | Bajo     | Bajo     | Ninguno  | Niniguno |

Tabla 2.2: Matriz Impacto/Probabilidad

- Proteccion del riesgo.
- $\blacksquare$  Plan de acción.

Los riesgos que se han tenido en cuenta en este proyecto son:

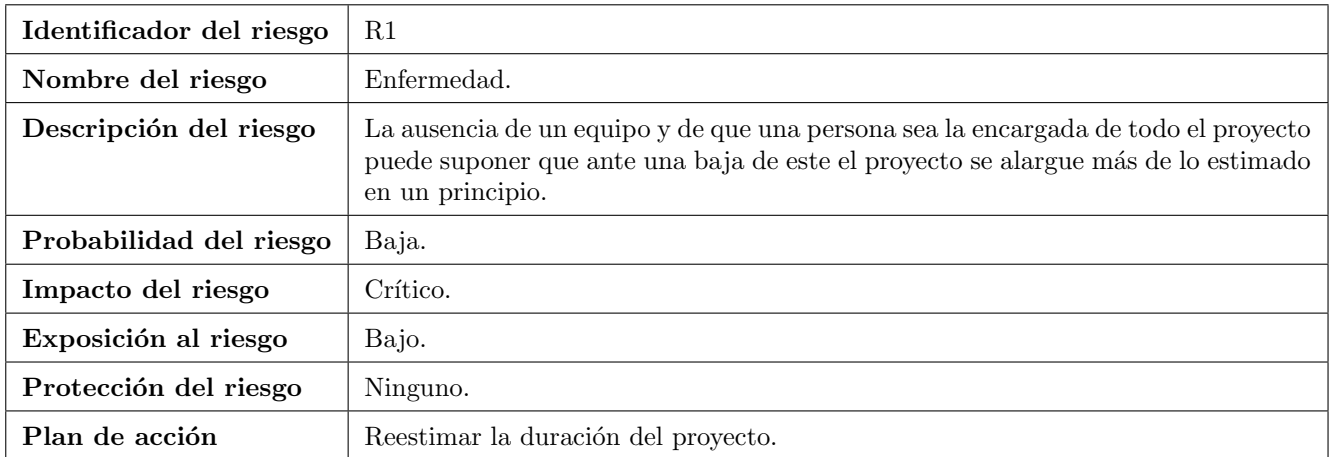

Tabla 2.3: Riesgo R1: Enfermedad

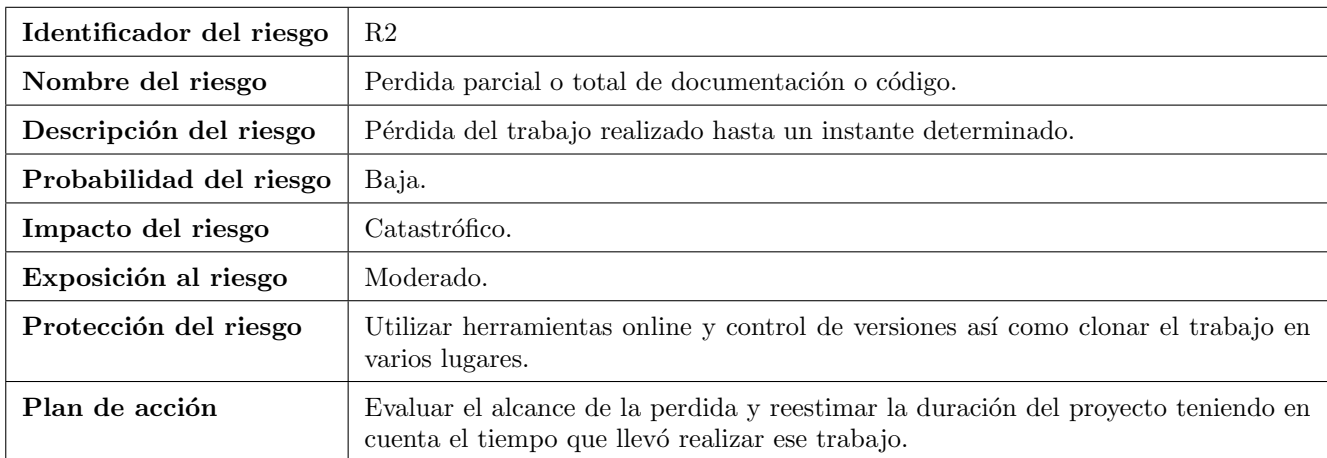

Tabla 2.4: Riesgo R2: Perdida parcial o total de documentación o código.

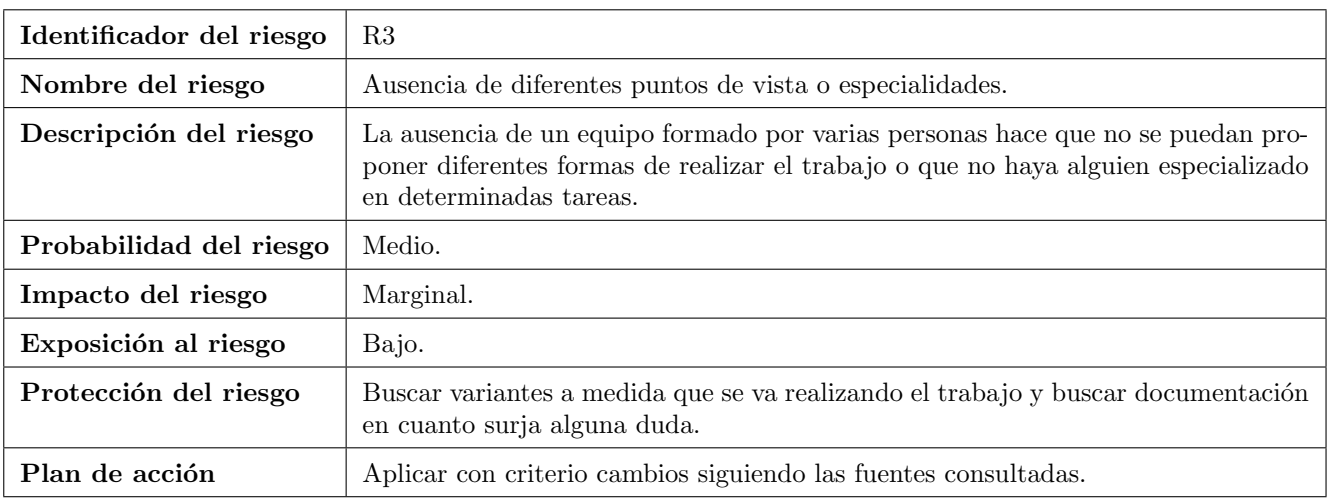

Tabla 2.5: Riesgo R3: Ausencia de diferentes puntos de vista o especialidades.

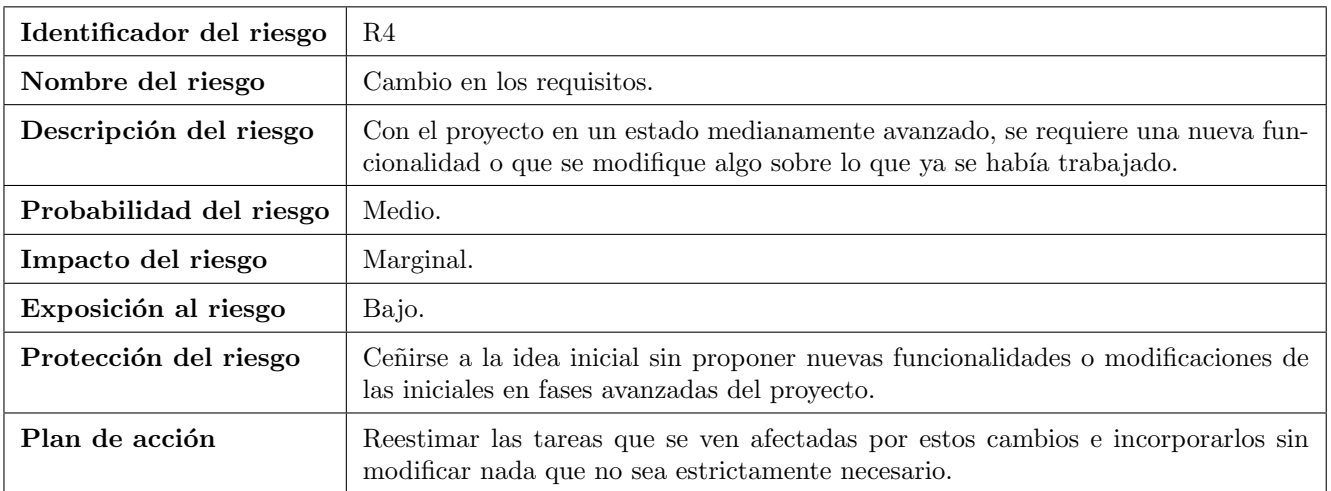

Tabla 2.6: Riesgo R4: Cambio en los requisitos.

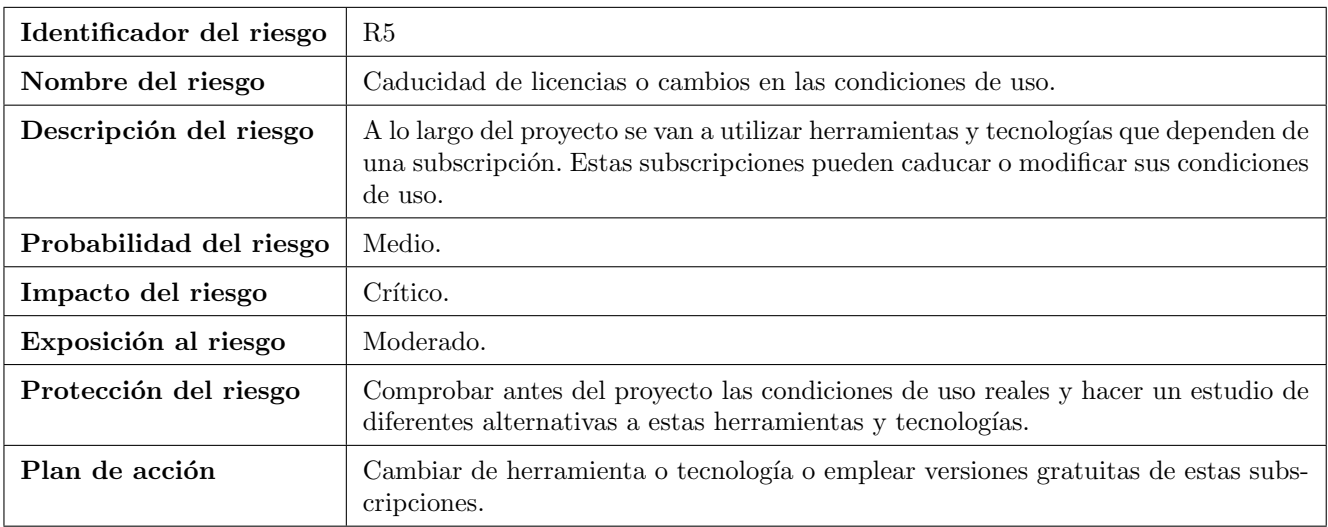

Tabla 2.7: Riesgo R5: Caducidad de licencias o cambios en las condiciones de uso.

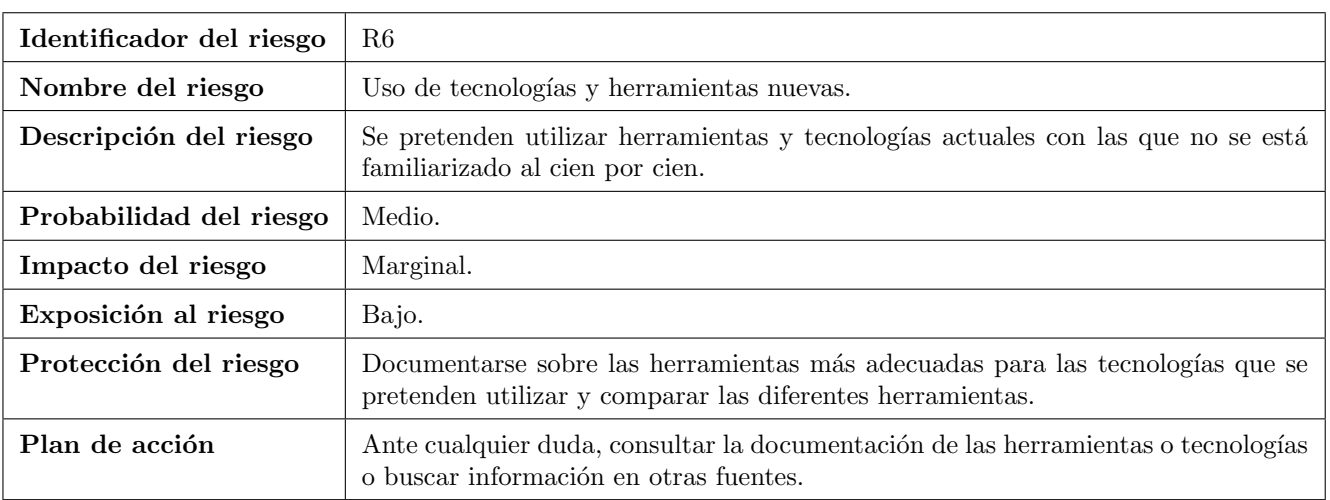

Tabla 2.8: Riesgo R6: Uso de tecnologías y herramientas nuevas.

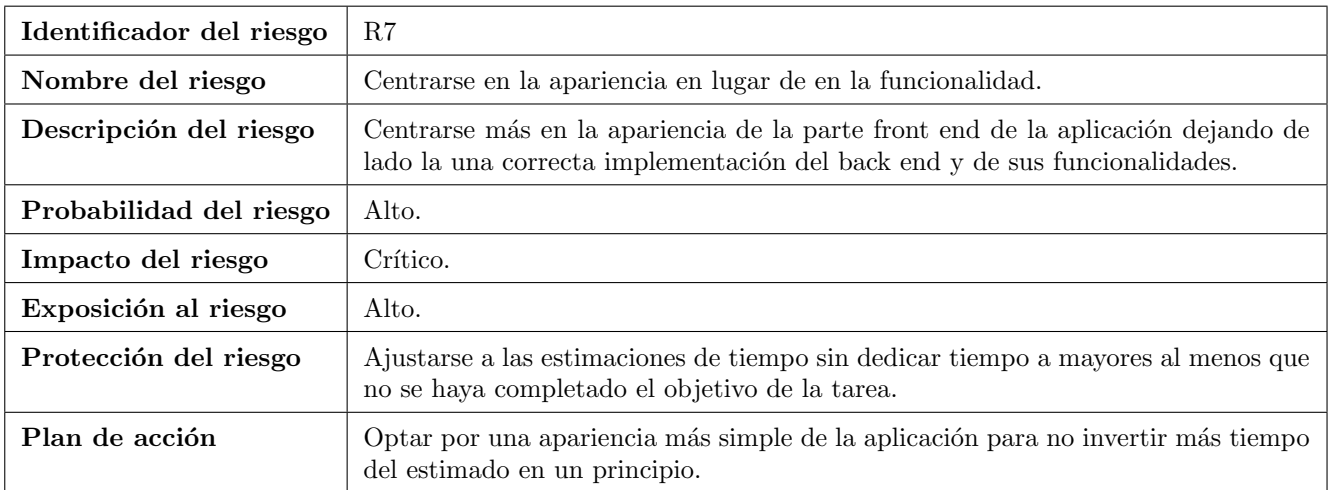

Tabla 2.9: Riesgo R8: Centrarse en la apariencia en lugar de en la funcionalidad.

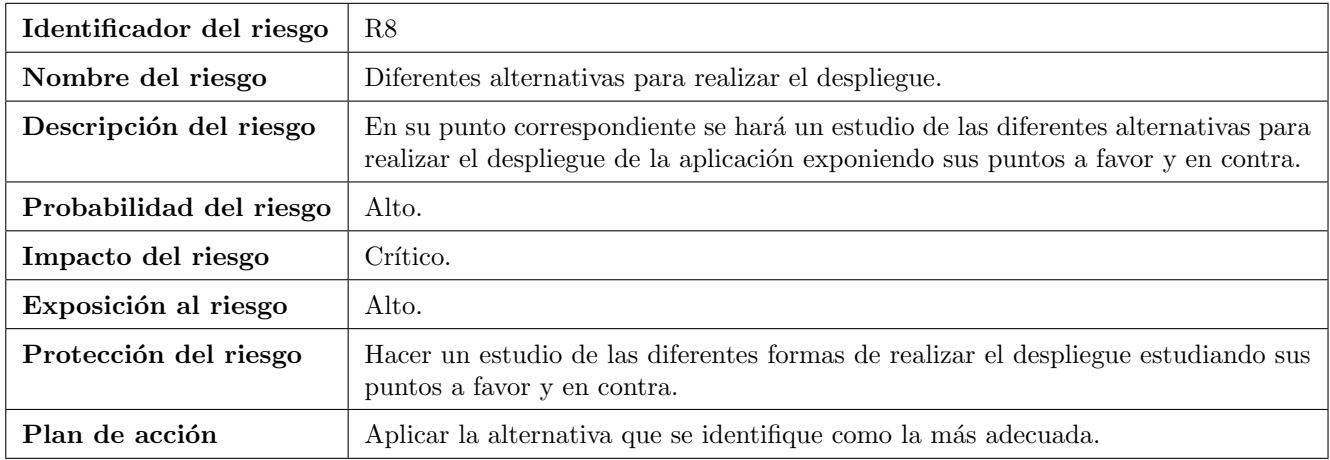

Tabla 2.10: Riesgo R8: Uso de tecnologías y herramientas nuevas.

### <span id="page-22-0"></span>2.2.4. Plan de proceso técnico

#### Herramientas y tecnologías

A lo largo de proyecto se utilizarán las siguientes tecnologías:

- Para el desarrollo del frontend se usará Angular, un framework desarrollado en TypeScript por Google. La versión mínima de este framework que se usará será la 8. También será necesario emplear HTML y CSS para desarrollar las vistas de la aplicación.
- Para el desarrollo del backend se usará Spring Boot un framework de Java. Como sistema gestor de bases de datos se usará PostgreSQL.
- $\blacksquare$  Java para el desarrollo de la aplicación móvil.
- UML para realizar los diagramas en las fases Elicitación de requisitos y análisis y Diseño del sistema.

Respecto a las herramientas se usarán:

- Visual Studio Code, un entorno de desarrollo integrado que con su sistema de extensiones resulta muy útil para desarrollar las diferentes tecnologías que engloba este proyecto.
- Android Studio para el desarrollo de la aplicación móvil.
- $\blacksquare$  Postman para probar las respuestas de la API REST.
- $\Box$  pgadmin3 para administrar la base de datos.
- $A$ stah UML para realizar los diagramas.
- $\blacksquare$  VirtualBox para crear la máquina virtual donde se desarrollará el proyecto.
- Google Chrome y Mozilla Firefox para comprobar el código desarrollado.
- $\blacksquare$  Project para realizar la calendarización del proyecto.
- También se usará [draw.io,](https://draw.io) una herramienta online para el diseño de las vistas.

#### Infraestructura

El proyecto se desarrollará en una máquina virtual creada con  $VirtualBox$  que estará hospedada en una máquina con sistema operativo *Windows 10*. La máquina virtual tiene las siguientes características:

- Sistema operativo: Ubuntu 16.04 LTS.
- Almacenamiento: 100 GB.
- Memoria: 8 GB.
- Procesador: 2 procesadores lógicos de un Intel i7-9750H.

Si fuese necesario a lo largo del proyecto, se podrían ampliar tanto la memoria como el número de procesadores.Para el desarrollo de la aplicación Android se usará el siguiente dispositivo:

- Marca: OnePlus.
- Modelo: 6T.
- Memoria: 8GB.
- Almacenamiento: 128GB.
- $\blacksquare$  Tamaño: 6.41".
- $\blacksquare$  Versión de Android: 9.

Respecto al entorno de producción, habrá que realizar un estudio sobre la manera en la que se va a desplegar el sistema.

# <span id="page-24-0"></span>Capítulo 3

# Elicitación de requisitos y análisis

### <span id="page-24-1"></span>3.1. Requisitos del sistema

#### <span id="page-24-2"></span>3.1.1. Requisitos funcionales

- RF-1 El sistema deberá diferenciar usuarios de tipo Agricultor, usuarios de tipo Administrador y usuarios de tipo Responsable de cooperativa.
- RF-2 El sistema deberá permitir a los usuarios de tipo Agricultor y Responsable de cooperativa registrarse.
- RF-3 El sistema deberá permitir al usuario Agricultor crear una tarea indicando la parcela donde la quiere realizar y el tipo de labor que quiere hacer.
- RF-4 El sistema deberá permitir al usuario *Agricultor* escoger entre realizar el mismo la tarea o delegarla en otro agricultor.
- RF-5 El sistema deberá permitir al usuario *Agricultor* en tareas en las que sea necesario emplear algún producto, indicar el nombre/s de este/estos.
- RF-6 El sistema deberá permitir al usuario Agricultor encargado de realizar una tarea con estado pendiente de estimación indicar el día en el que se pretende empezar a realizar la tarea, el tiempo que estima que va a ser necesario para completarla y el apero que va a emplear.
- RF-7 El sistema deberá permitir al usuario *Agricultor* encargado de realizar una tarea en estado pendiente de estimación y que requiera algún tipo de producto para que esta pueda ser realizada indicar las unidades de producto que estima necesarias por hectárea y el precio por unidad.
- RF-8 El sistema deberá permitir al usuario *Agricultor* encargado de una tarea con estado estimada indicar cuántas horas y qué días ha trabajado en esa tarea.
- RF-9 El sistema deberá permitir al usuario *Agricultor* encargado de una tarea con estado estimada indicar, si ha sido necesario emplear algún producto, la cantidad por hectárea que se ha necesitado para realizar la tarea.
- RF-10 El sistema deberá permitir al usuario *Agricultor* indicar la cantidad de producto y el tipo recogido por hectárea si al completar la tarea se ha recolectado algún tipo de producto.
- RF-11 El sistema deberá permitir al usuario *Agricultor* encargado de una tarea que ha sido delegada generar un documento en el que se tenga en cuenta el coste por hectárea del apero que ha empleado y la cantidad de producto que haya empleado si este fuera necesario.
- RF-12 El sistema deberá permitir al usuario *Agricultor* ver las tareas que tiene planeadas para realizar ese mismo día.
- RF-13 El sistema deberá permitir al usuario Agricultor que ha creado una tarea desecharla si esta está en los estados pendiente de estimación o estimada.
- RF-14 El sistema deberá permitir al usuario Agricultor registrar nuevas parcelas.
- RF-15 El sistema deberá permitir al usuario Agricultor ver un listado de todas las parcelas que ha registrado en el sistema.
- RF-16 El sistema deberá permitir al usuario *Agricultor* ver en un mapa las parcelas que ha registrado y que tienen una ubicación.
- RF-17 El sistema deberá permitir al usuario Agricultor ver los detalles de una parcela.
- RF-18 El sistema deberá permitir al usuario *Agricultor* ver el historial de las tareas que se han desarrollado en una parcela.
- RF-19 El sistema deberá permitir al usuario *Agricultor* registrar nuevos aperos.
- RF-20 El sistema deberá permitir al usuario Agricultor ver un listado de todos los aperos que tiene registrados.
- RF-21 El sistema deberá permitir al usuario *Agricultor* ver los detalles de un apero.
- RF-22 El sistema deberá permitir al usuario Agricultor añadir otro agricultor a su agenda.
- RF-23 El sistema deberá permitir al usuario *Agricultor* eliminar un usuario de su agenda.
- RF-24 El sistema deberá permitir al usuario Administrador ver una lista de todos los usuarios que hay en el sistema.
- RF-25 El sistema deberá permitir usuario Administrador bloquear cuentas de otros usuarios.
- RF-26 El sistema deberá permitir usuario *Administrador* desbloquear cuentas de otros usuarios bloqueados.
- RF-27 El sistema deberá permitir al usuario Responsable de cooperativa generar un código único para cada para que los usuarios de tipo Agricultor puedan unirse a la cooperativa.
- RF-28 El sistema deberá permitir al usuario Responsable de cooperativa ver un listado de los productos.
- RF-29 El sistema deberá permitir al usuario Responsable de cooperativa añadir nuevos productos.
- RF-30 El sistema deberá permitir al usuario Responsable de cooperativa eliminar productos.
- RF-31 El sistema deberá permitir al usuario *Responsable de cooperativa* indicar precios de productos.
- RF-32 El sistema deberá permitir al usuario *Agricultor* ver los precios que se han propuesto en la cooperativa de la que forma parte.

#### <span id="page-25-0"></span>3.1.2. Requisitos no funcionales

- RNF-1 El sistema deberá funcionar en los navegadores Google Chrome y Mozilla Firefox.
- RNF-2 El sistema utilizará  $PostqreSQL$  como sistema de gestión de bases de datos.
- RNF-3 El sistema sólo permitirá a las peticiones autenticadas acceder a los datos de la aplicación.
- RNF-4 La unidad de superficie por defecto que utilizará el sistema será la hectárea.
- RNF-5 La moneda por defecto que utilizará el sistema será el euro.
- RNF-6 La parte móvil de la aplicación estará disponible para dispositivos Android

#### <span id="page-25-1"></span>3.1.3. Reglas de negocio

- RN-1 Los estados de una tarea son pendiente de estimación, estimada y completada.
- RN-2 Para que una tarea pueda ser creada, el agricultor encargado de completarla tiene que tener un apero capaz de realizar esta tarea.
- RN-3 Para que un agricultor pueda delegar una tarea en otro, el segundo tiene que estar en la agenda del primero.
- RN-4 Para que una tarea en estado pendiente de estimación pase al estado estimada, el apero que se indica en el formulario tiene que ser apto para completar esa tarea.
- RN-5 Para que una tarea con estado estimada pueda ser desechada, el usuario Agricultor tiene que hacerlo con al menos dos días de antelación a la fecha que se tenía planeado realizar la tarea.

#### <span id="page-26-0"></span>3.1.4. Requisitos de información

RI-1 De los agricultores se guardarán los siguientes campos:

- a) Nombre completo.
- $b)$  Correo electrónico.
- $c)$  Contraseña.
- d) Municipio.
- e) Si la cuenta ha sido bloqueada.

RI-2 De las parcelas se guardarán los siguientes campos:

- a) Un identificador.
- b) Nombre.
- $c)$  Descripción.
- d) Localidad en la que se encuentra.
- $e$ ) Tamaño de la parcela en hectáreas.
- $f$ ) Las coordenadas de la parcela.
- g) El propietario.

RI-3 De un apero se guardará:

- a) Un identificador.
- b) Marca.
- c) Modelo.
- $d)$  Matrícula.
- $e)$  Descripción.
- $f$  ) Coste por hectárea trabajada.
- g) Los tipos de labores que puede realizar.
- h) El propietario.

RI-4 De una tarea se guardará:

- a) Identificador de la tarea.
- b) Estado de la tarea.
- $c)$  Nombre/s de los producto/s que habría que emplear si fuese necesario.
- d) Fecha en la que se tiene pensado realizar la tarea.
- e) Tiempo que se estima que va a ser necesario para realizar la tarea.
- $f$ ) Estimación de las unidades de producto por hectárea necesarias para realizar la tarea.
- g) Precio del producto que se quiere emplear.
- $h$ ) Registros horas-días en los que se ha trabajado en la tarea.
- $i)$  Cantidad de producto/s real/es por hectárea que se utilizó para realizar la tarea.
- $j$ ) Cantidad de producto/s que se recogió como resultado de realizar determinados tipos de labores.
- k) La parcela.
- l) El apero con el que se va a realizar la tarea.
- m) El usuario Agricultor encargado de la tarea si esta ha sido delegada.
- RI-5 De los tipos de labores se guardará:
	- a) Un identificador.
- b) Nombre.
- $c)$  Descripción.
- $d)$  Si requiere algún producto adicional para que pueda ser realizada.
- $e)$  Si una vez que se ha completado se recolecta algún producto.

RI-6 De las cooperativas se guardarán:

- a) Nombre de la cooperativa.
- $b)$  Dirección de la sede de la cooperativa.
- $c)$  Número de teléfono.
- $d)$  Correo electrónico.
- $e)$  Contraseña.
- $f$ ) Nombre completo del responsable de la cooperativa.
- g) Si la cuenta ha sido bloqueada.
- h) Los usuarios de tipo *Agricultor* que sean socios.
- RI-7 De los productos de una cooperativa se guardarán los siguientes campos:
	- a) Un identificador del producto.
	- b) Un nombre del producto.
	- $c)$  Una descripción del producto.
	- d) El historial de precios del producto.
	- $e$ ) La fecha de la ultima modificación.
	- $f$ ) ELa cooperativa que oferta el producto.

## <span id="page-27-0"></span>3.2. Casos de uso

### <span id="page-27-1"></span>3.2.1. Diagrama de Casos de Uso

Para mejorar la legibilidad del diagrama, se ha separado el diagrama que abarcaba todos los casos de uso en subdiagramas teniendo en cuenta los actores que intervienen en el sistema.

<span id="page-28-0"></span>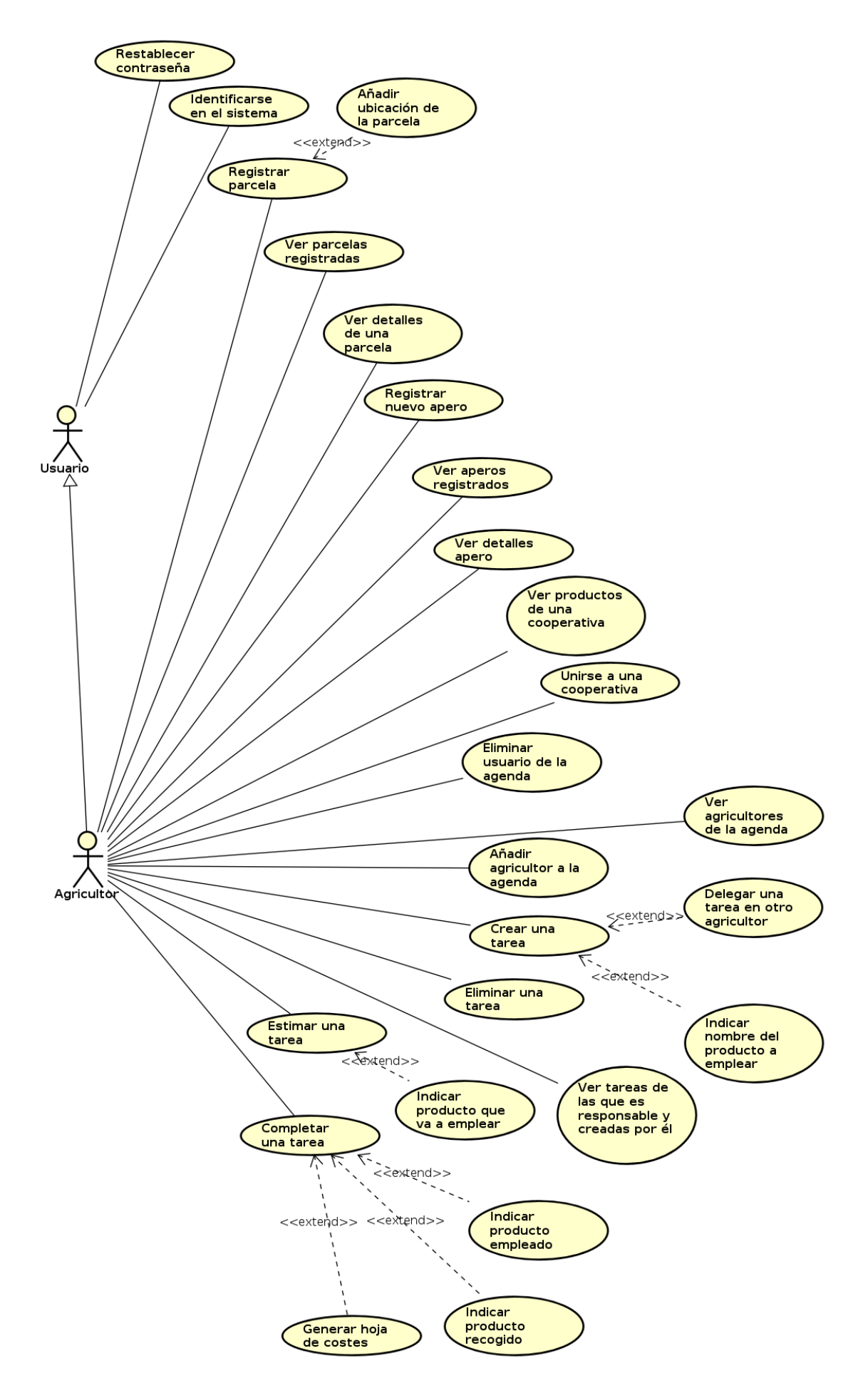

Figura 3.1: Casos de uso del actor Agricultor.

<span id="page-29-0"></span>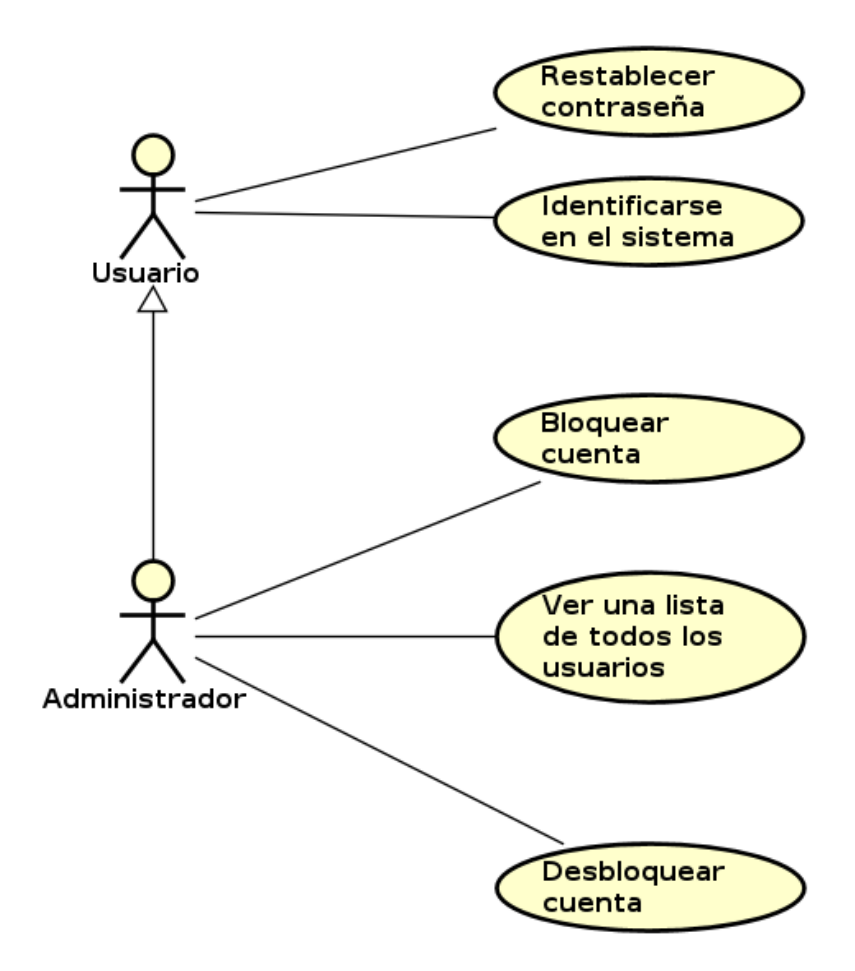

Figura 3.2: Casos de uso del actor Administrador.

<span id="page-29-1"></span>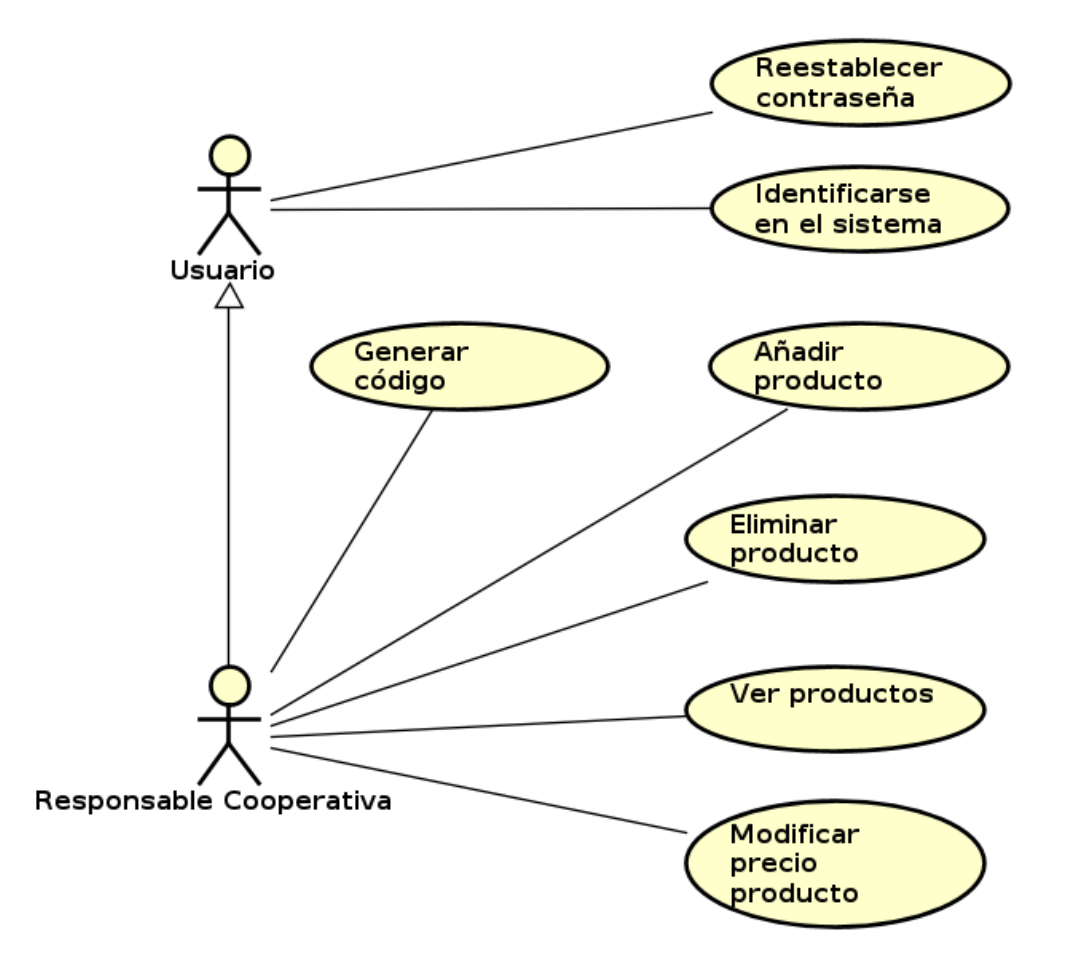

Figura 3.3: Casos de uso del actor Responsable Cooperativa.

<span id="page-30-0"></span>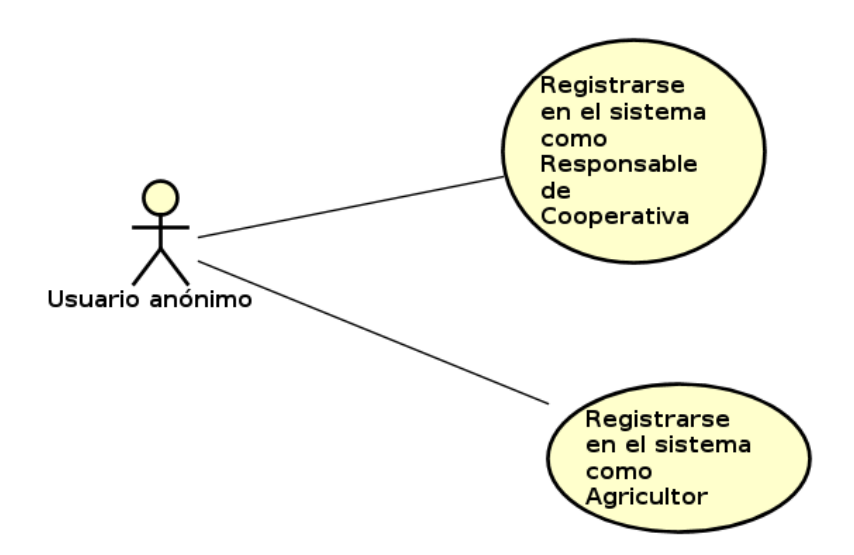

Figura 3.4: Casos de uso del actor Usuario anónimo.

## <span id="page-31-0"></span>3.2.2. Descripción de los Casos de Uso

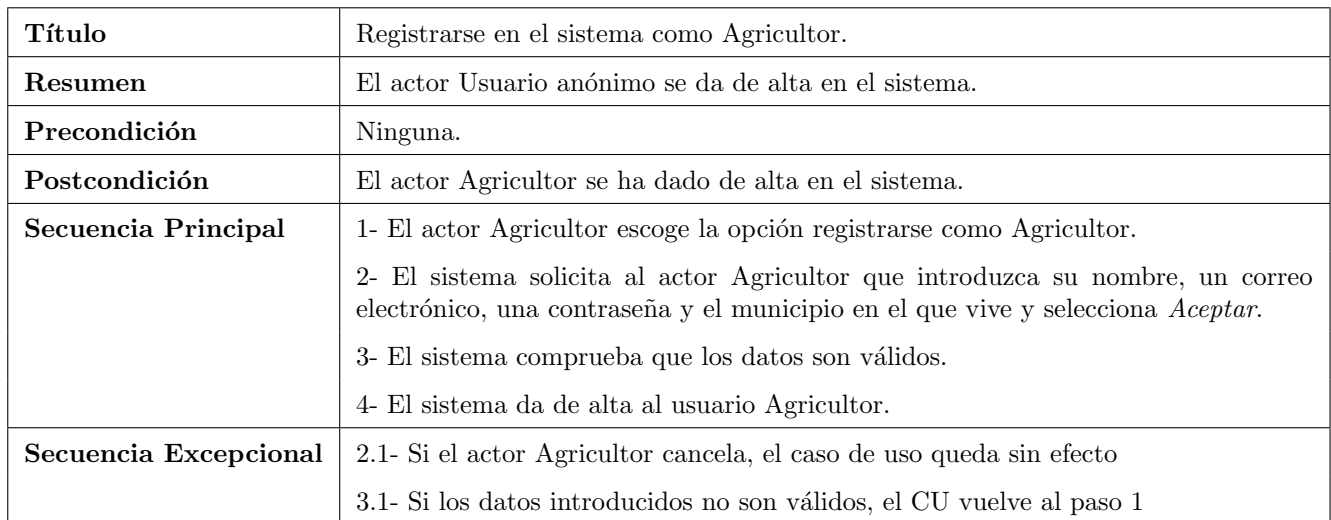

Tabla 3.1: Caso de Uso: Registrarse en el sistema como Agricultor

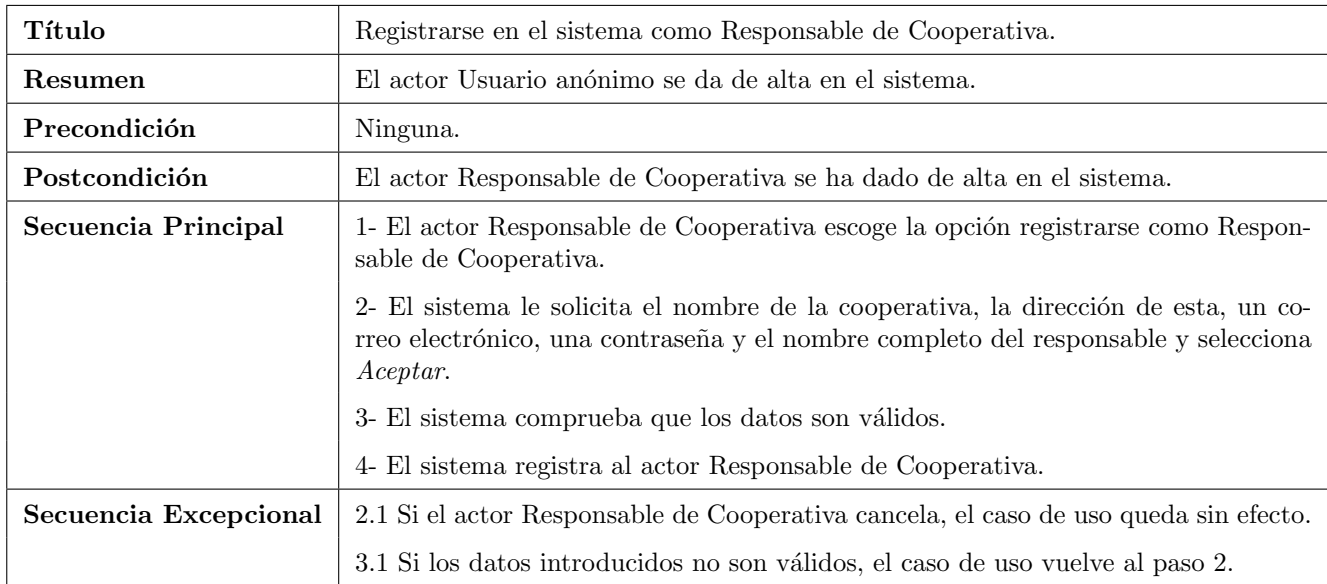

Tabla 3.2: Caso de Uso: Registrarse en el sistema como Responsable de Cooperativa.

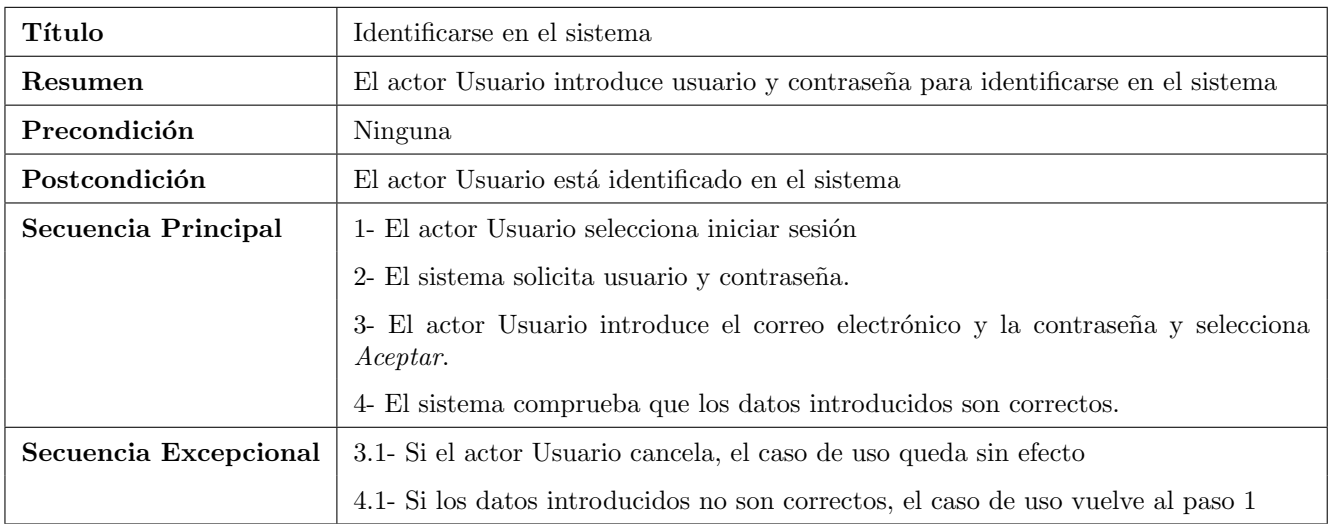

Tabla 3.3: Caso de Uso: Identificarse en el sistema

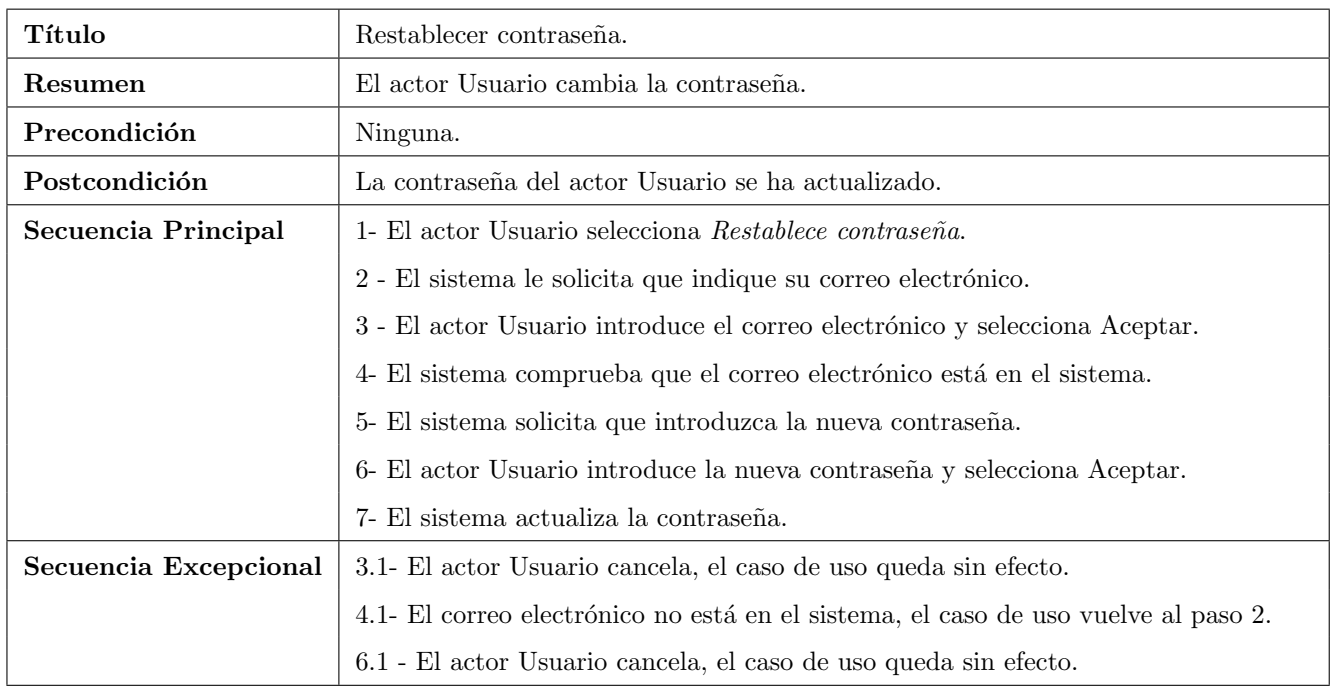

Tabla 3.4: Caso de Uso: Restablece contraseña

<span id="page-32-0"></span>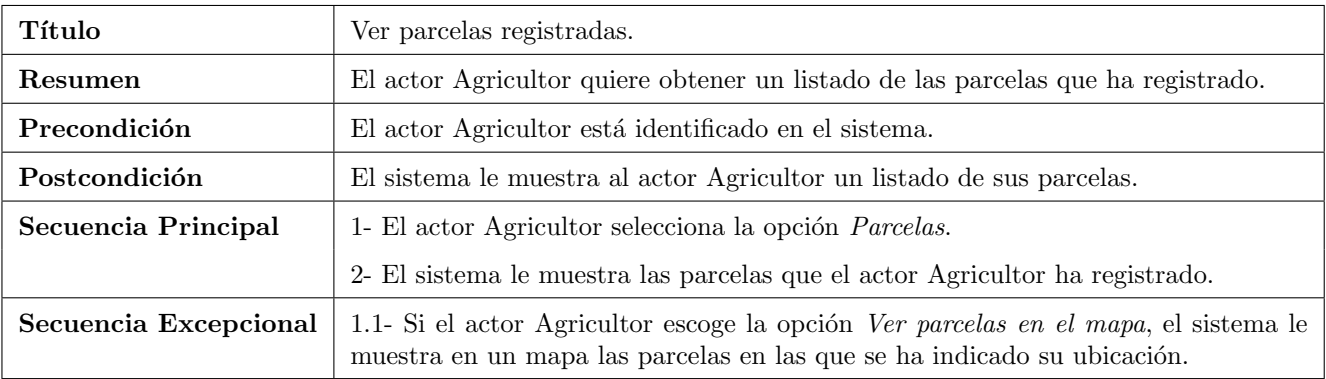

Tabla 3.5: Caso de Uso: Ver parcelas registradas.

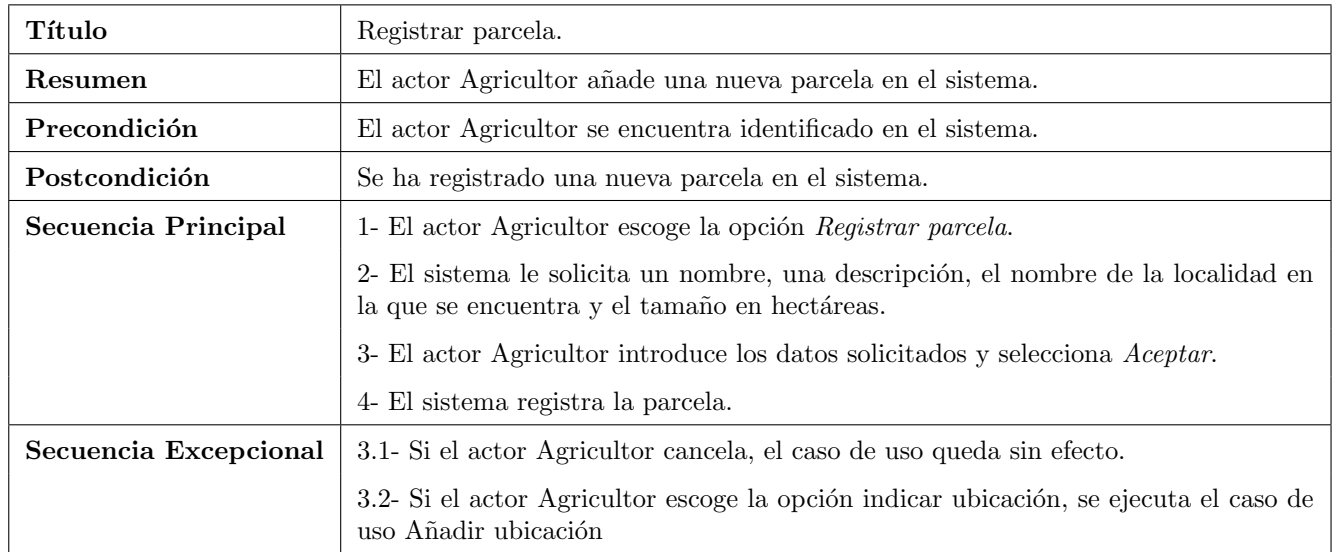

Tabla 3.6: Caso de Uso: Registrar parcela.

<span id="page-33-0"></span>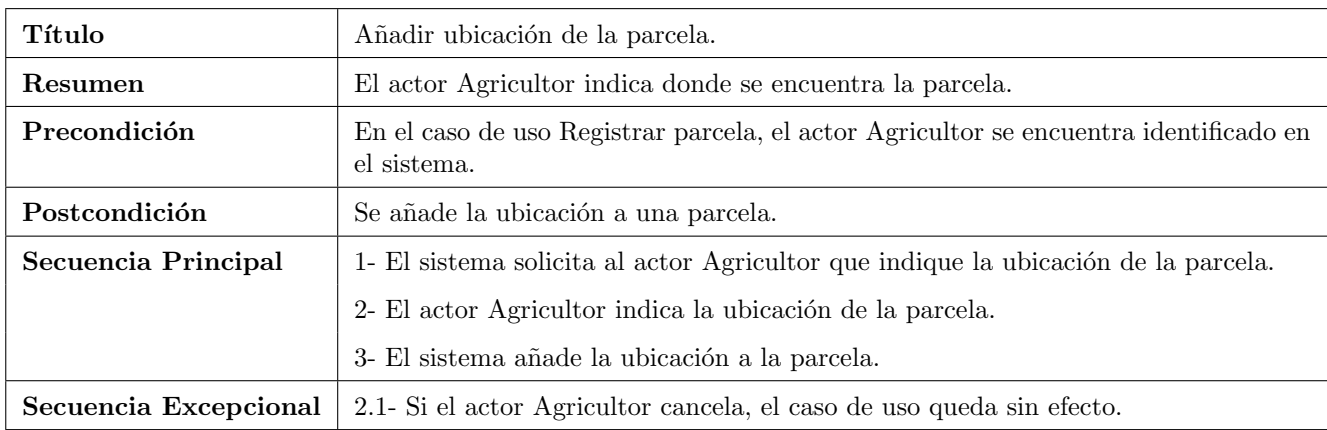

Tabla 3.7: Caso de Uso: Añadir ubicación de la parcela.

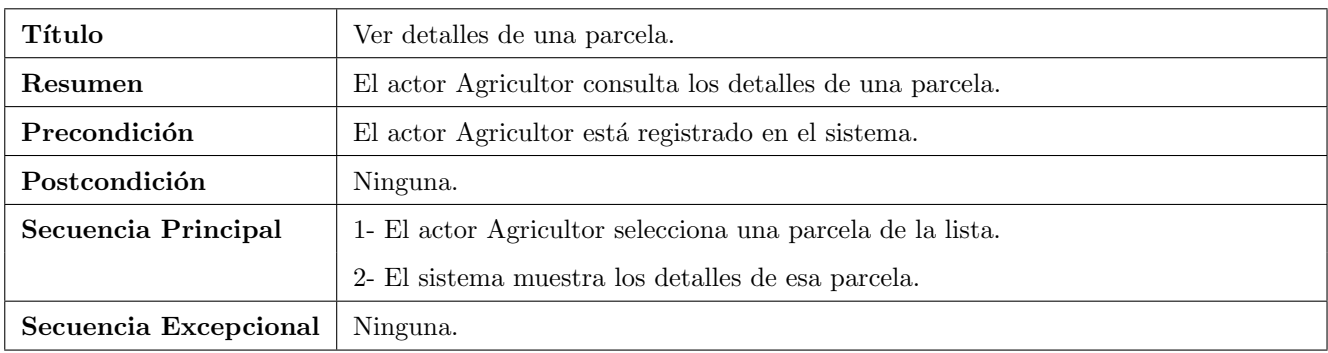

Tabla 3.8: Caso de Uso: Ver detalles de una parcela.

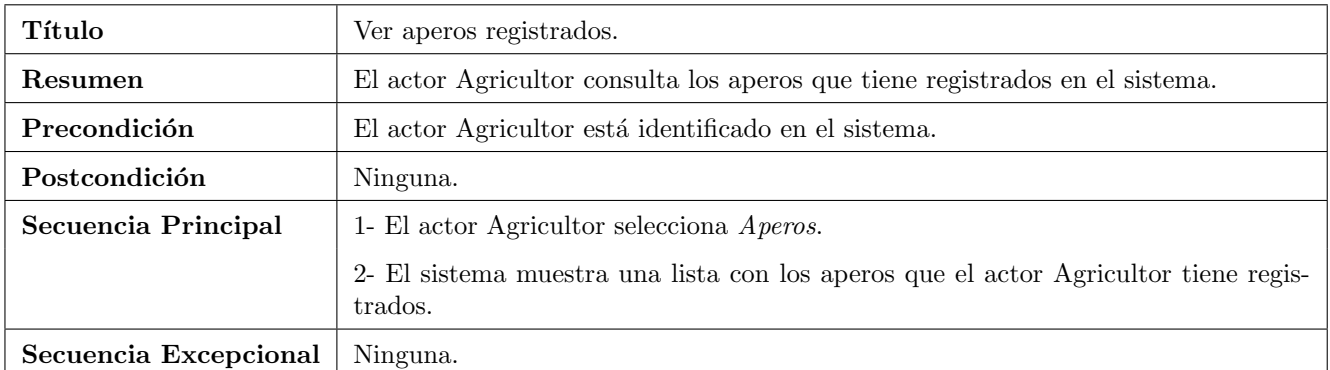

Tabla 3.9: Caso de Uso: Ver aperos registrados.

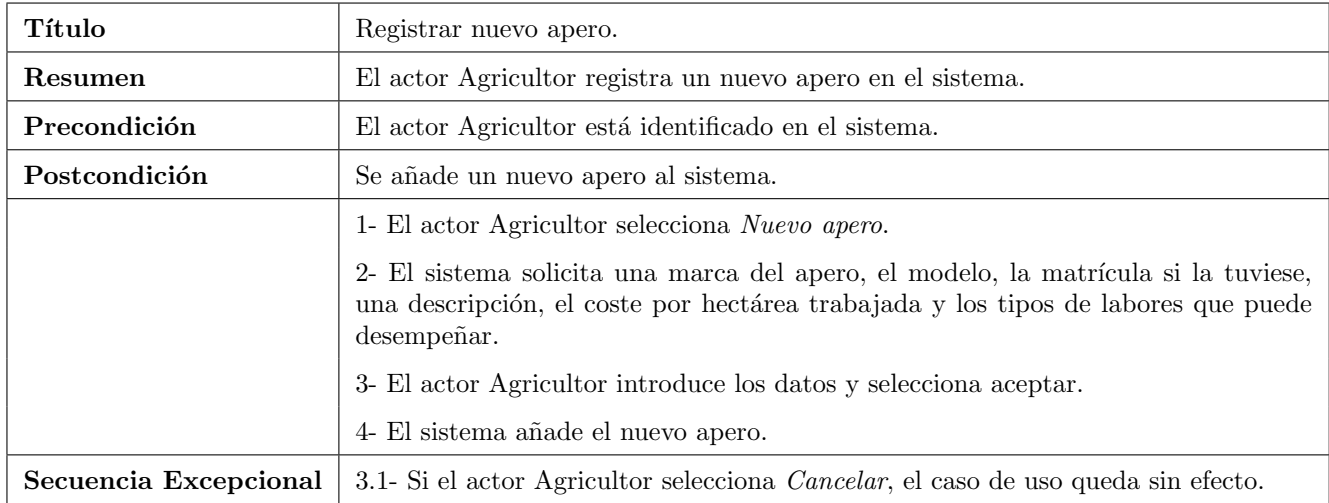

Tabla 3.10: Caso de Uso: Registrar nuevo apero.

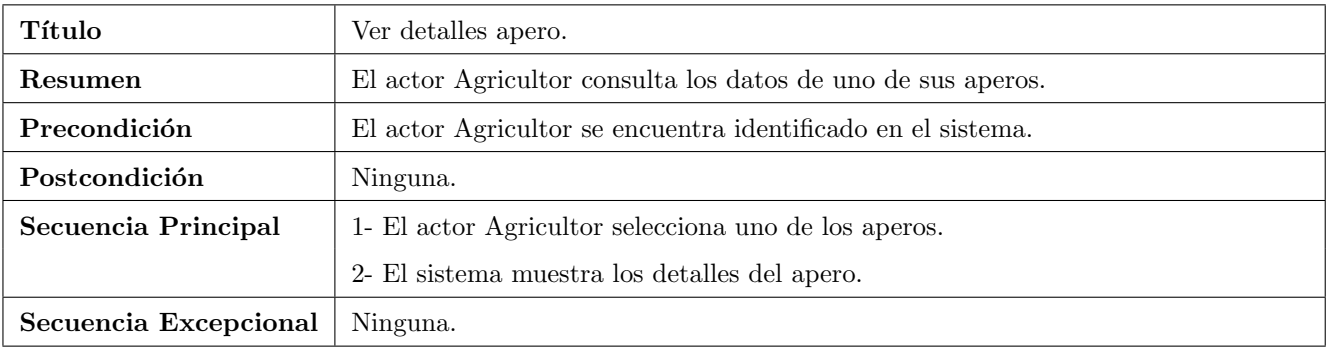

Tabla 3.11: Caso de Uso: Ver detalles apero.

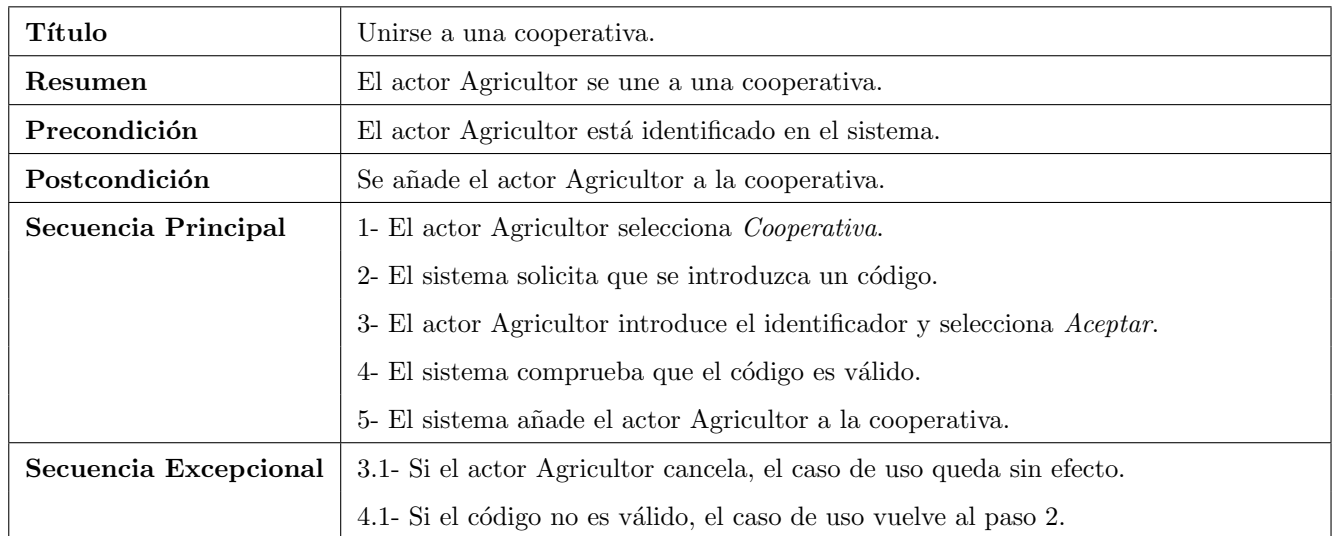

Tabla 3.12: Caso de Uso: Unirse a una cooperativa.

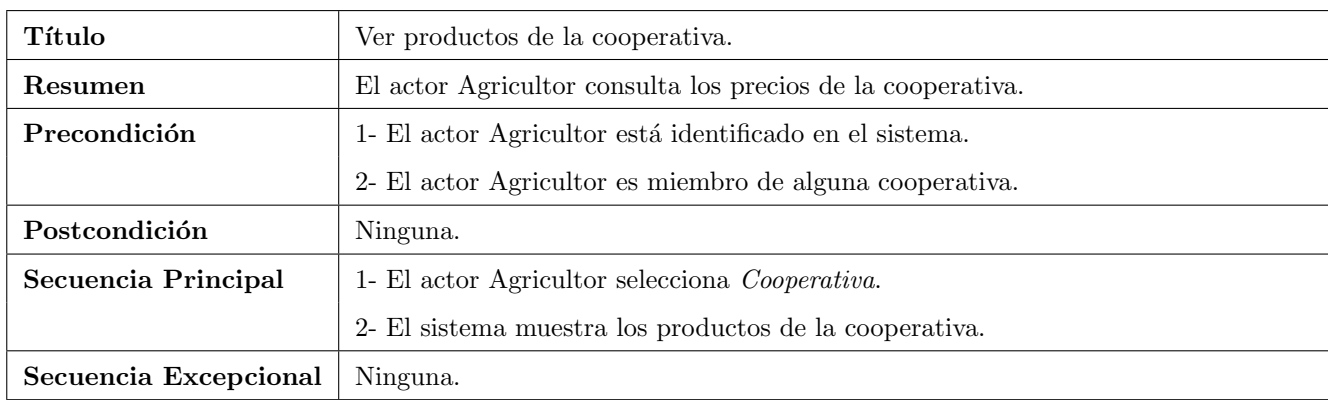

Tabla 3.13: Caso de Uso: Ver productos de la cooperativa.

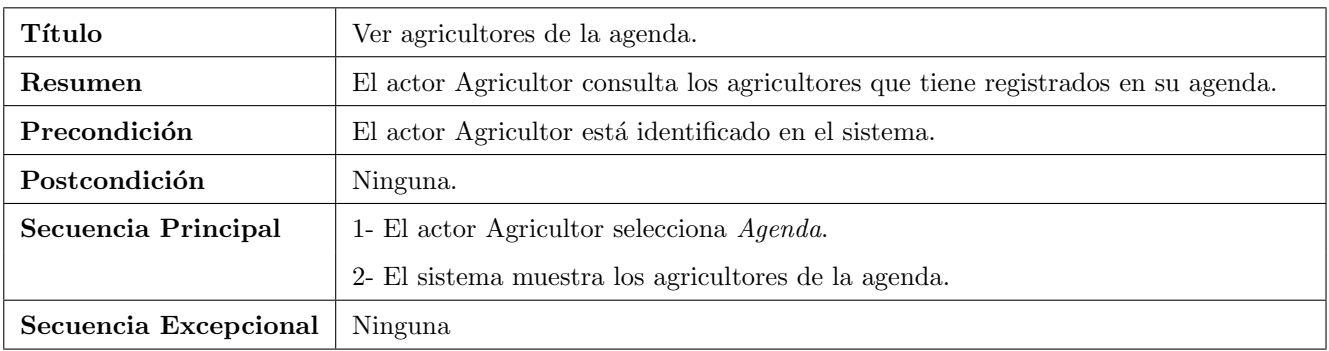

Tabla 3.14: Caso de Uso: Ver agricultores de la agenda.
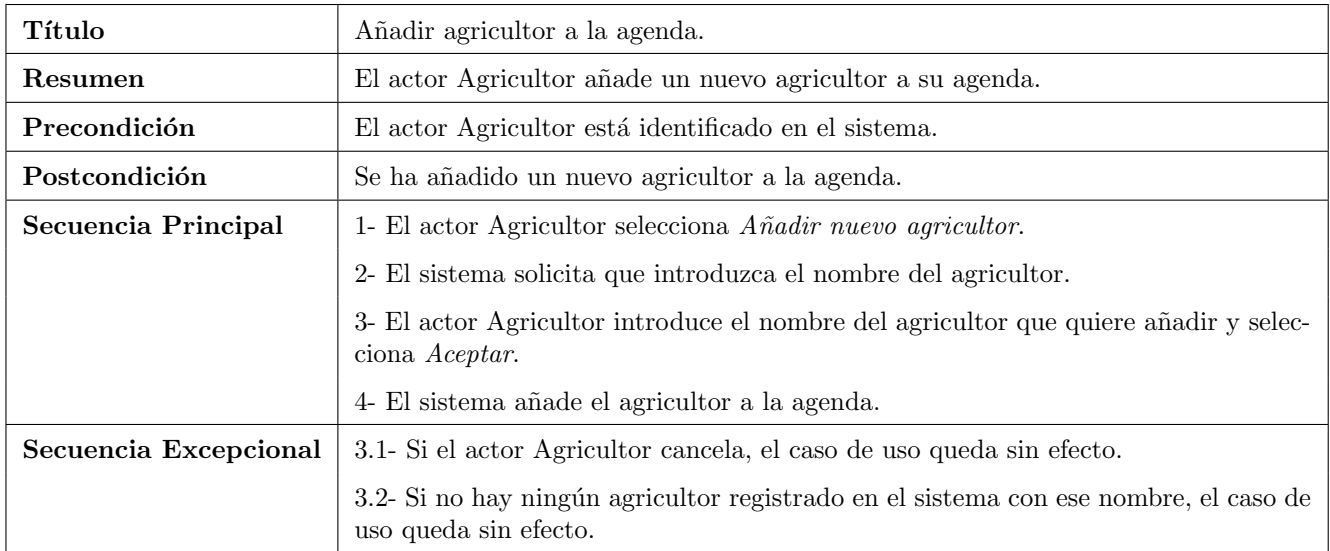

Tabla 3.15: Caso de Uso: Añadir agricultor a la agenda.

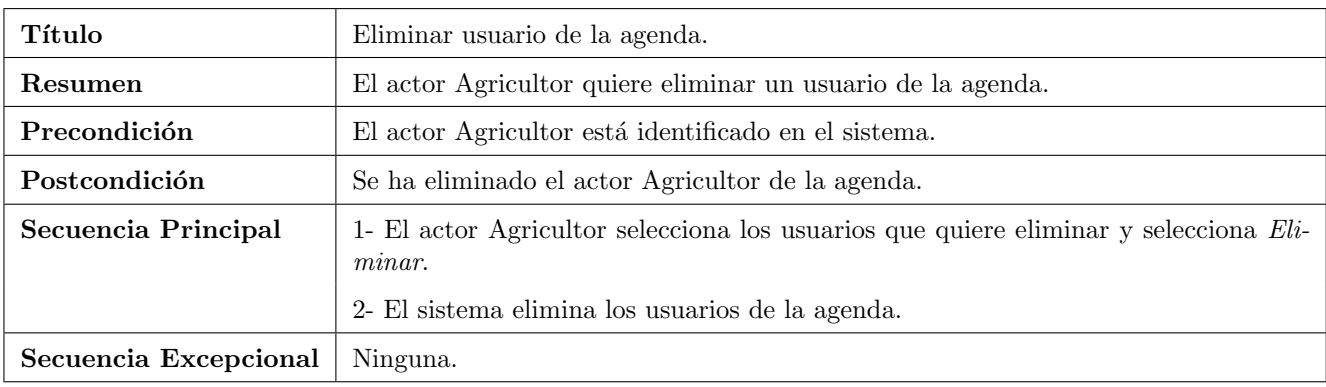

Tabla 3.16: Caso de Uso: Eliminar agricultor de la agenda.

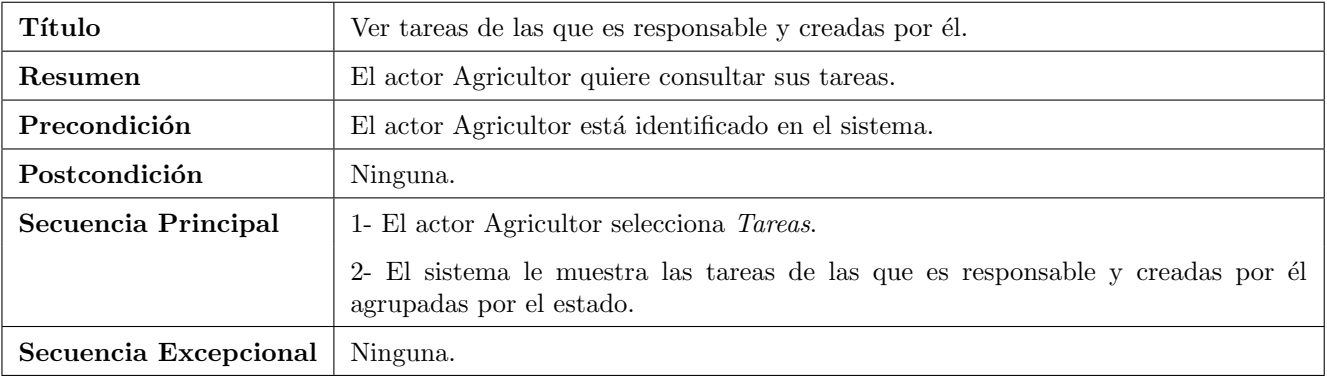

Tabla 3.17: Caso de Uso: Ver tareas de las que es responsables y creadas por él.

<span id="page-37-2"></span>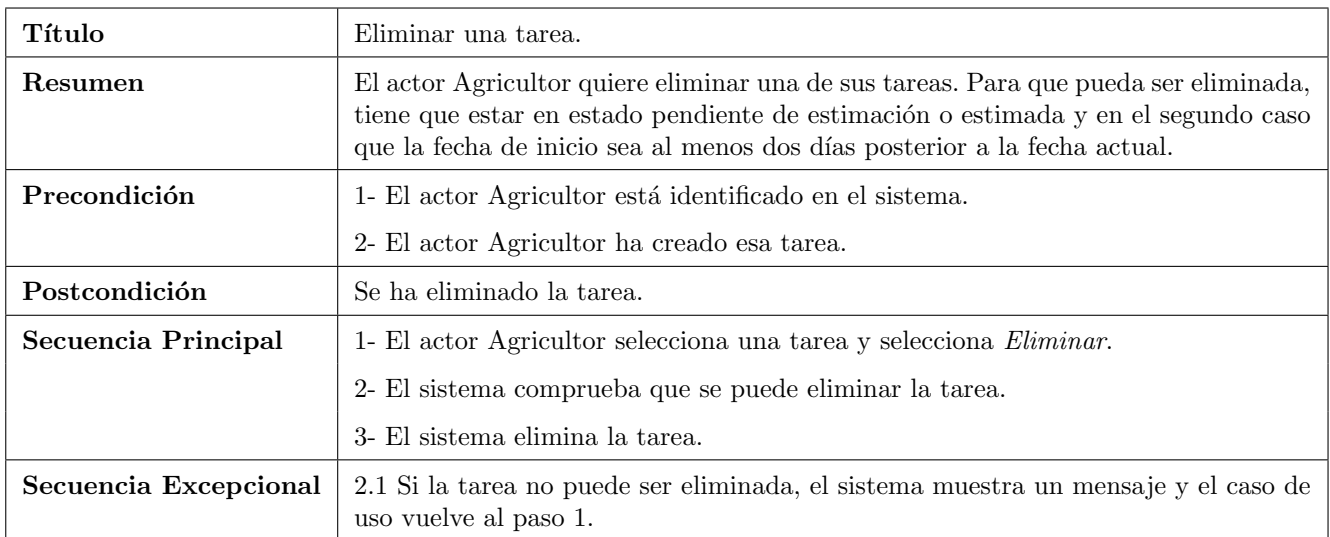

Tabla 3.18: Caso de Uso: Eliminar una tarea.

<span id="page-37-0"></span>

| Título                | Crear una tarea.                                                                                                    |
|-----------------------|----------------------------------------------------------------------------------------------------|
| Resumen               | El actor Agricultor crea una tarea.                                                                                                   |
| Precondición          | El actor Agricultor está identificado en el sistema.                                                                                  |
| Postcondición         | Se ha creado una tarea.                                                                                                    |
| Secuencia Principal   | 1- El actor Agricultor selecciona Crear tarea.                                                                                        |
|                       | 2- El sistema solicita al actor Agricultor que introduzca la parcela donde la quiere<br>realizar y el tipo de labor.                  |
|                       | 3- El actor Agricultor introduce los datos y selecciona aceptar.                                                                      |
|                       | 4- El sistema crea la tarea con estado pendiente de estimación.                                                                       |
| Secuencia Excepcional | 3.1- Si el actor Agricultor selecciona cancelar, el caso de uso queda sin efecto.                                                     |
|                       | 3.2- Si el actor Agricultor quiere delegar la tarea, se ejecuta el caso de uso Delegar<br>una tarea en otro agricultor.               |
|                       | 3.3 - Si la tarea seleccionada requiere algún producto adicional, se ejecuta el caso<br>de uso Indicar nombre del producto a emplear. |

Tabla 3.19: Caso de Uso: Crear una tarea.

<span id="page-37-1"></span>

| Título                | Delegar una tarea en otro agricultor.                                                   |
|-----------------------|-----------------------------------------------------------------------------------------|
| Resumen               | El actor Agricultor selecciona delegar una tarea en otro agricultor.                    |
| Precondición          | En el caso de uso Crear una tarea, el actor Agricultor está identificado en el sistema. |
| Postcondición         | Se asigna la tarea al agricultor en el que se ha delegado la tarea.                     |
| Secuencia Principal   | 1- El actor Agricultor selecciona Delegar.                                              |
|                       | 2- El sistema solicita el nombre del agricultor.                                        |
|                       | 3- El actor Agricultor introduce el nombre del agricultor y selecciona Aceptar.         |
|                       | 4- El sistema asigna como responsable de la tarea a ese agricultor.                     |
| Secuencia Excepcional | 3.1 Si el actor Agricultor selecciona cancelar, el caso de uso queda sin efecto.        |

Tabla 3.20: Caso de Uso: Delegar una tarea en otro agricultor.

<span id="page-38-1"></span>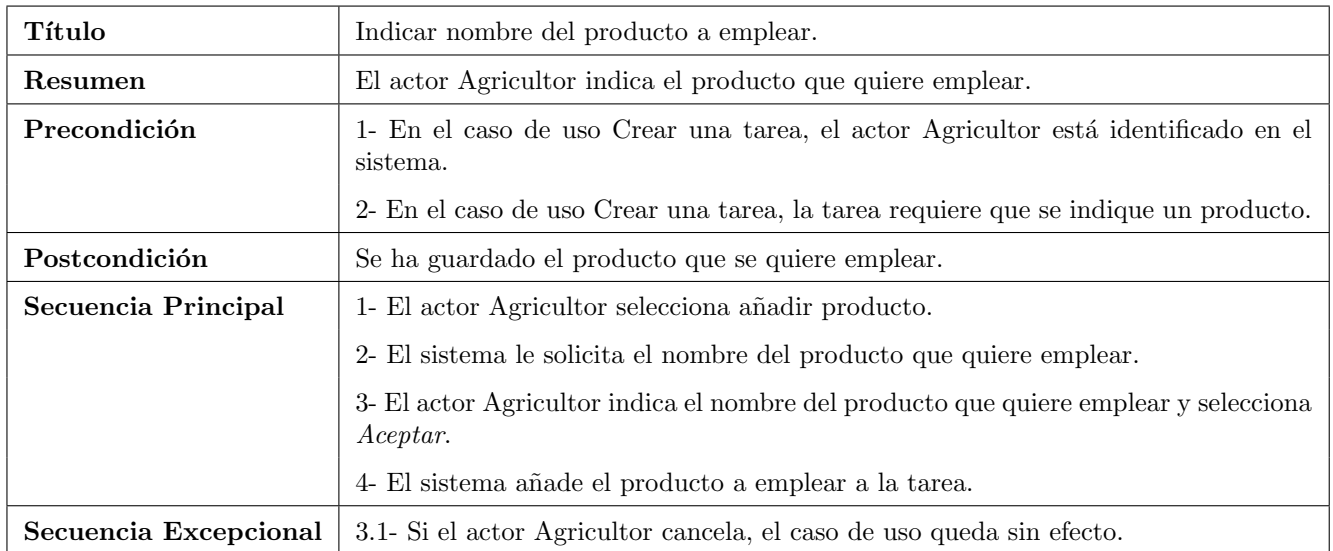

Tabla 3.21: Caso de Uso: Indicar nombre del producto a emplear.

<span id="page-38-0"></span>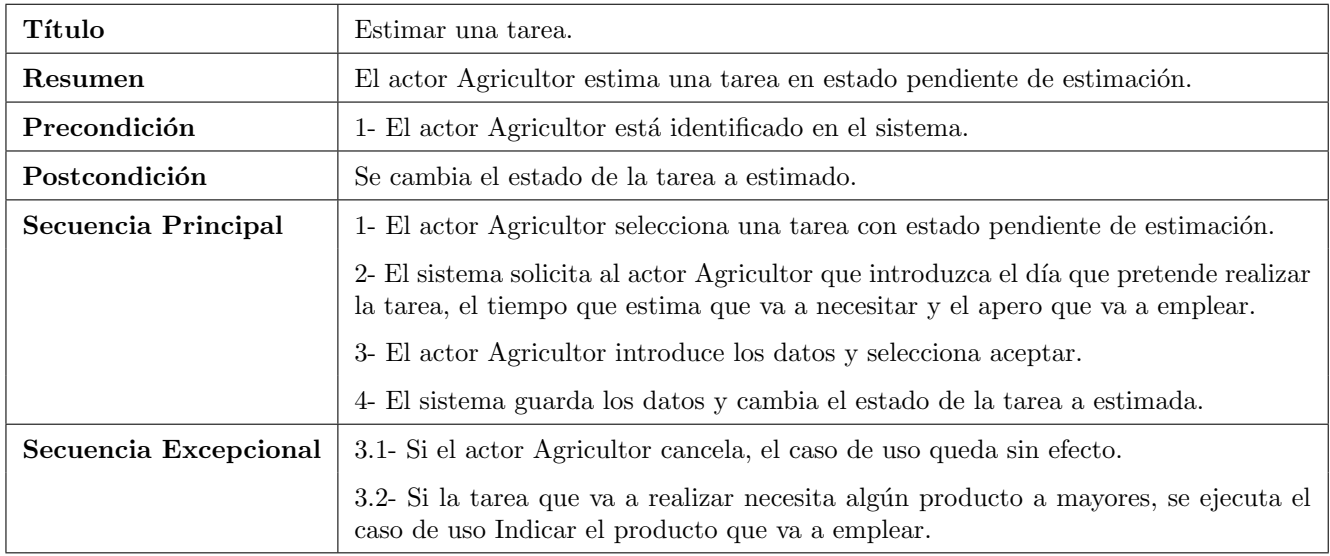

Tabla 3.22: Caso de Uso: Estimar una tarea.

<span id="page-38-2"></span>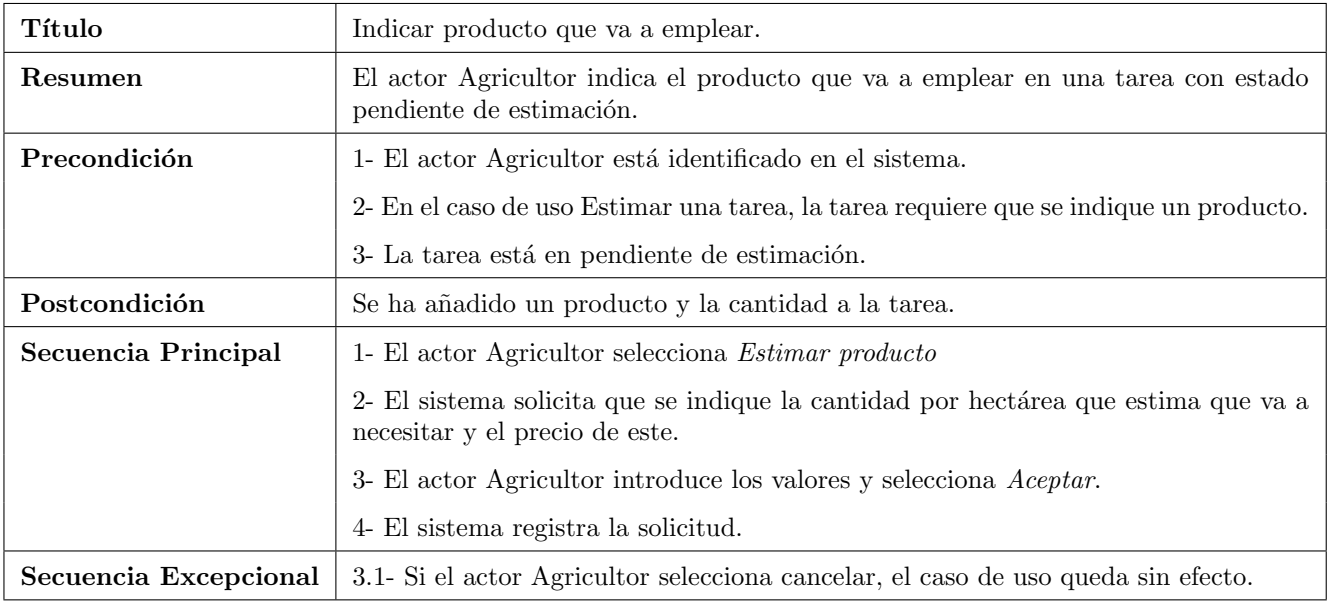

Tabla 3.23: Caso de Uso: Indicar producto que va a emplear.

<span id="page-39-0"></span>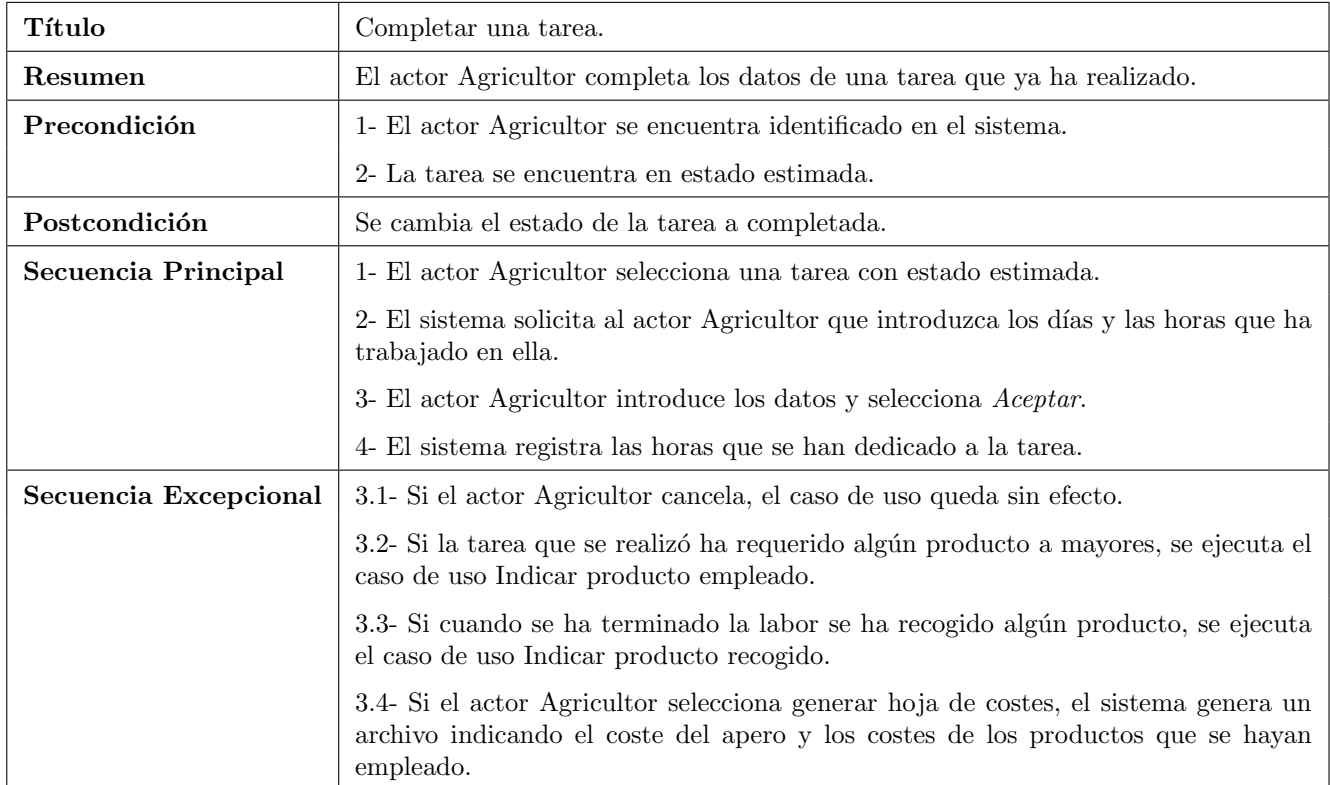

Tabla 3.24: Caso de Uso: Completar una tarea.

<span id="page-39-1"></span>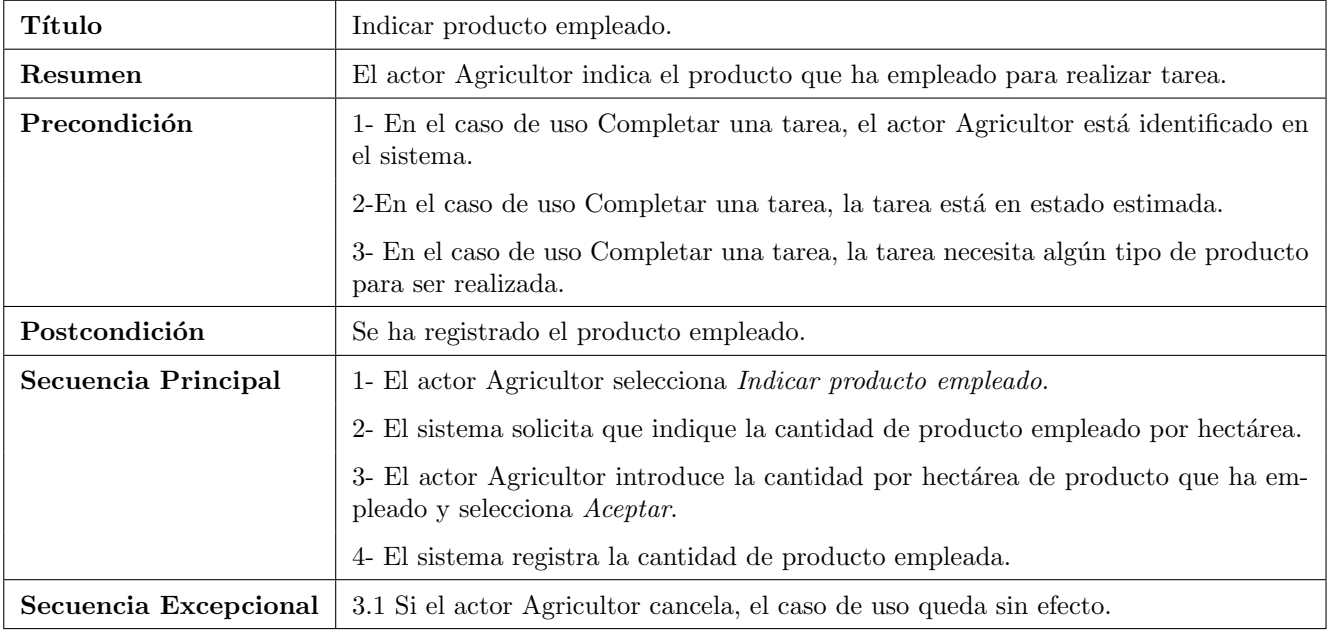

Tabla 3.25: Caso de Uso: Indicar producto empleado.

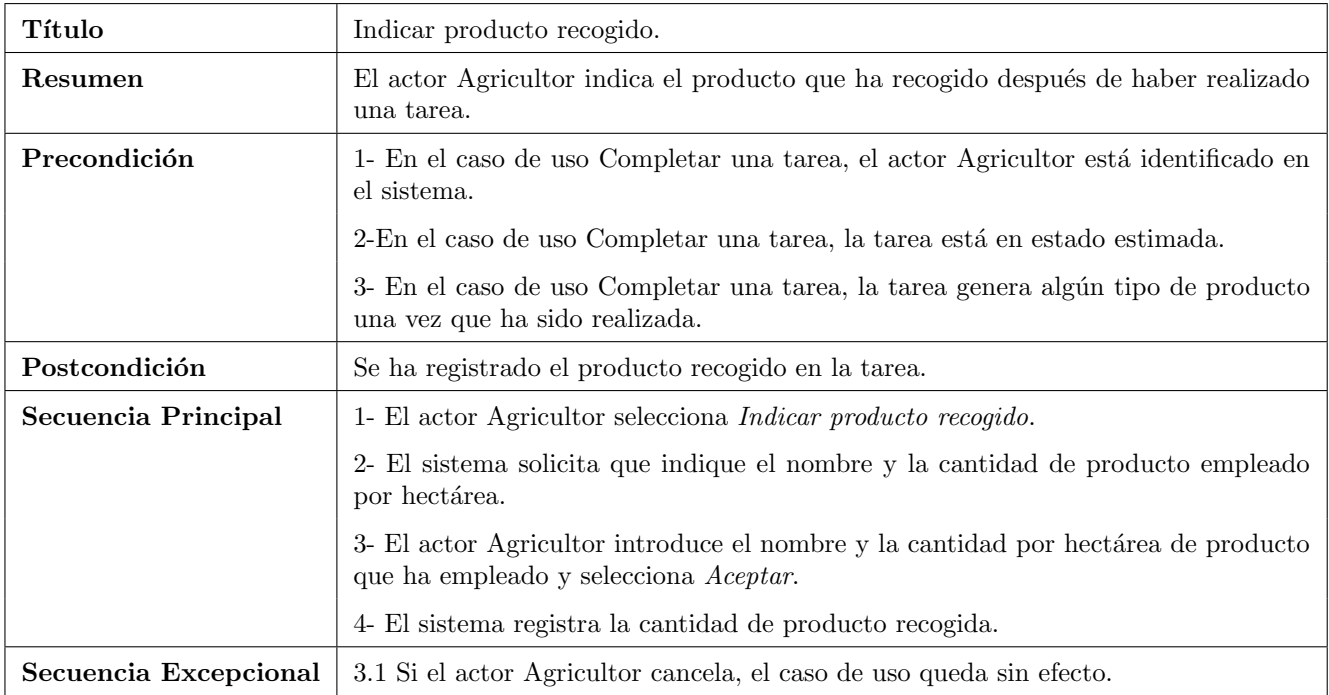

Tabla 3.26: Caso de Uso: Indicar producto recogido.

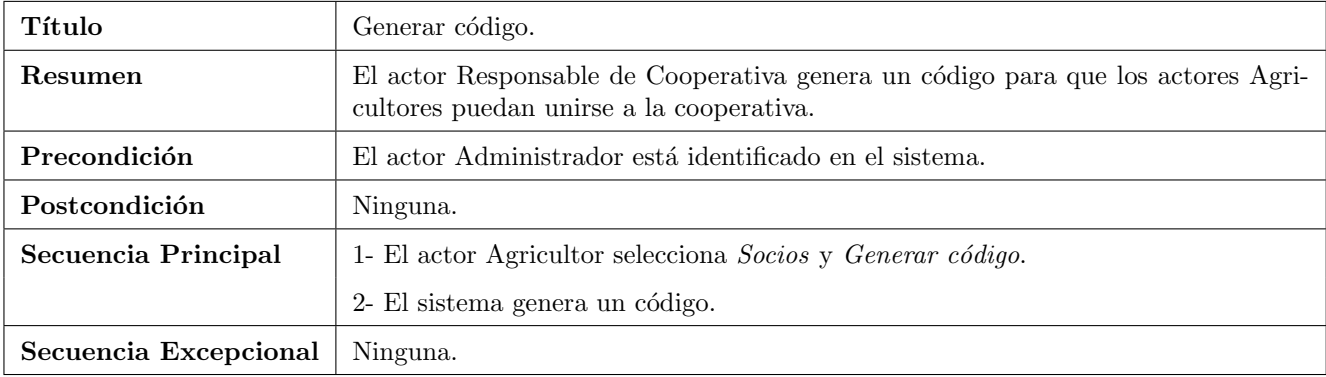

Tabla 3.27: Caso de Uso:  $Generator\ c\acute{o}digo.$ 

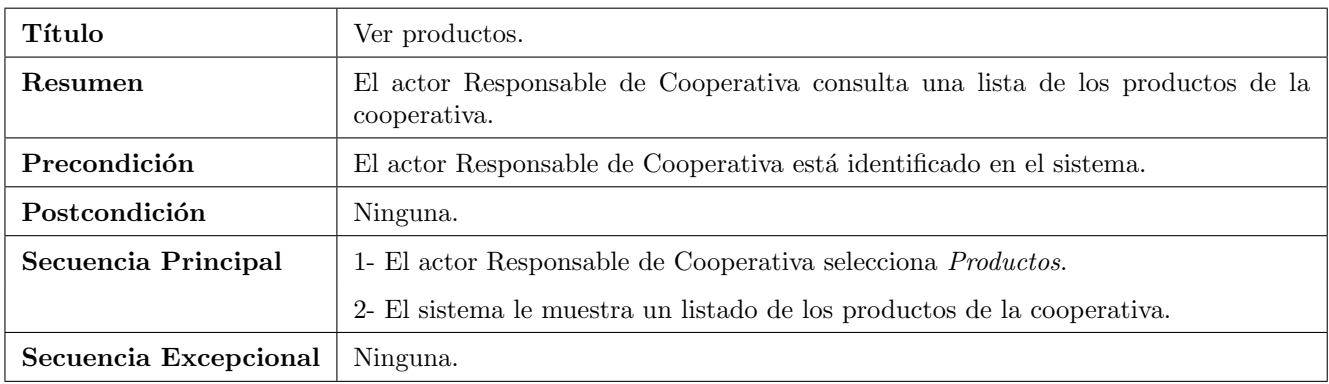

Tabla 3.28: Caso de Uso: Ver productos.

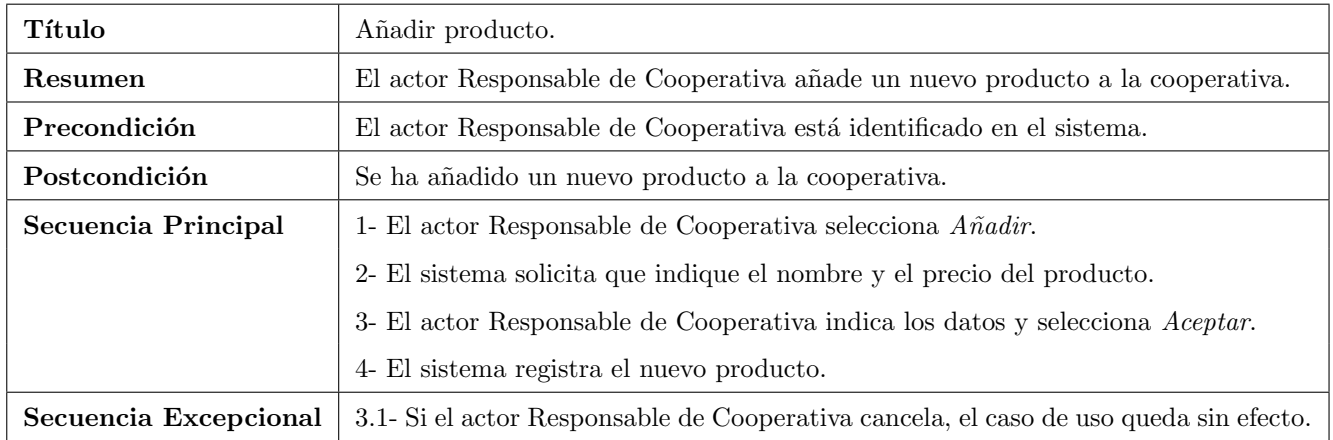

Tabla 3.29: Caso de Uso: Añadir producto.

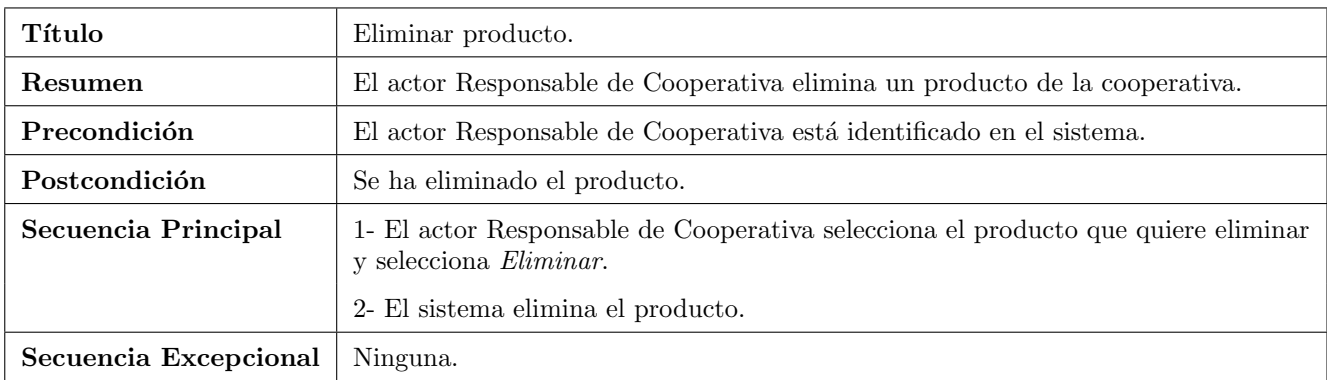

Tabla 3.30: Caso de Uso: Eliminar producto.

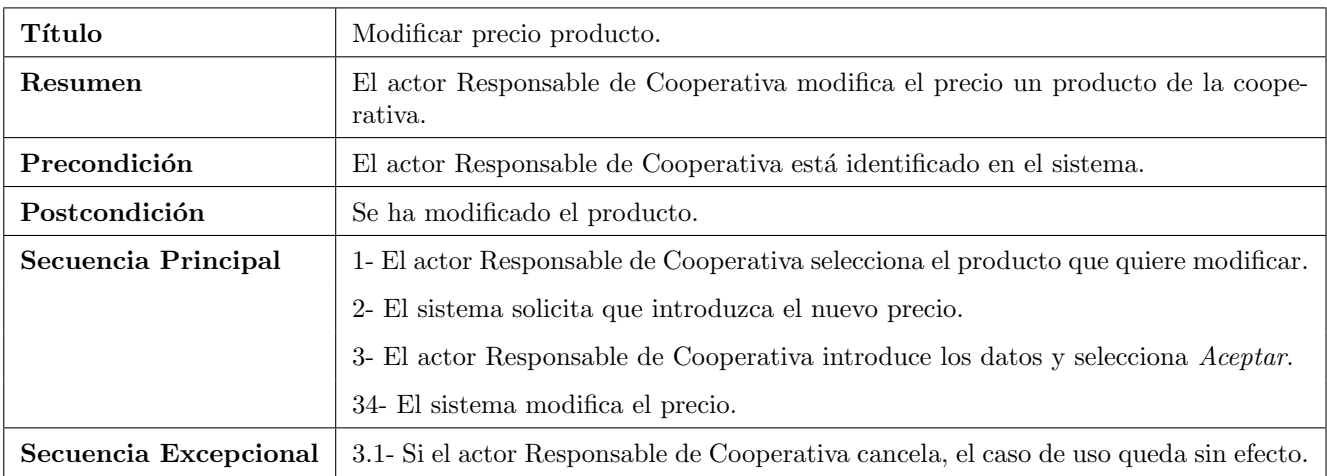

Tabla 3.31: Caso de Uso: Modificar precio producto.

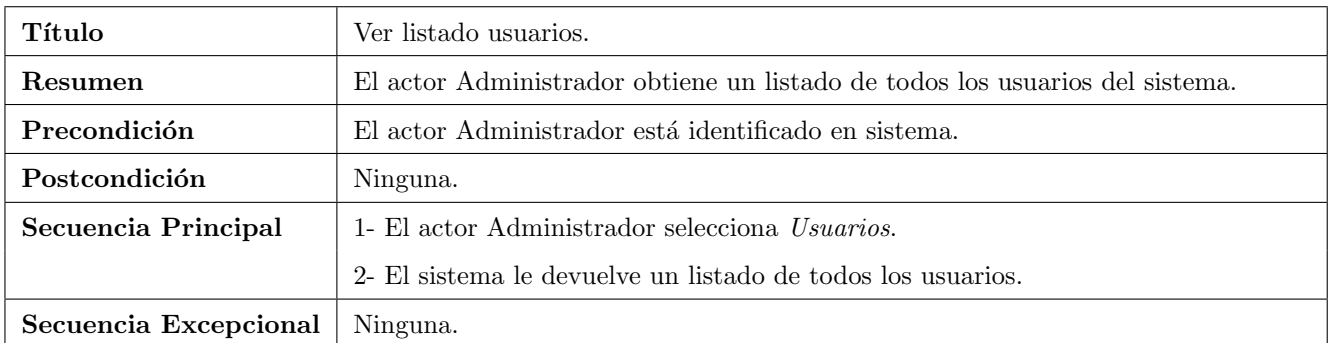

Tabla 3.32: Caso de Uso: Ver listado usuarios.

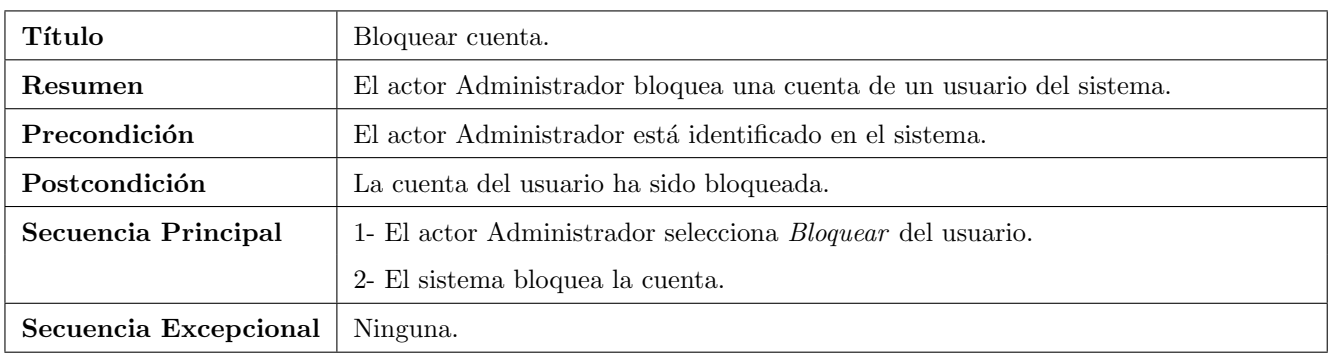

Tabla 3.33: Caso de Uso: Bloquear cuenta.

| Título                | Desbloquear cuenta.                                                     |
|-----------------------|-------------------------------------------------------------------------|
| Resumen               | El actor Administrador desbloquea una cuenta de un usuario del sistema. |
| Precondición          | 1- El actor Administrador está identificado en el sistema.              |
|                       | 2-La cuenta del usuario está bloqueada.                                 |
| Postcondición         | La cuenta del usuario ha sido desbloqueada.                             |
| Secuencia Principal   | 1- El actor Administrador selecciona <i>Desbloquear</i> del usuario.    |
|                       | 2- El sistema desbloquea la cuenta.                                     |
| Secuencia Excepcional | Ninguna.                                                                |

Tabla 3.34: Caso de Uso: Desbloquear cuenta.

## 3.3. Modelo de dominio

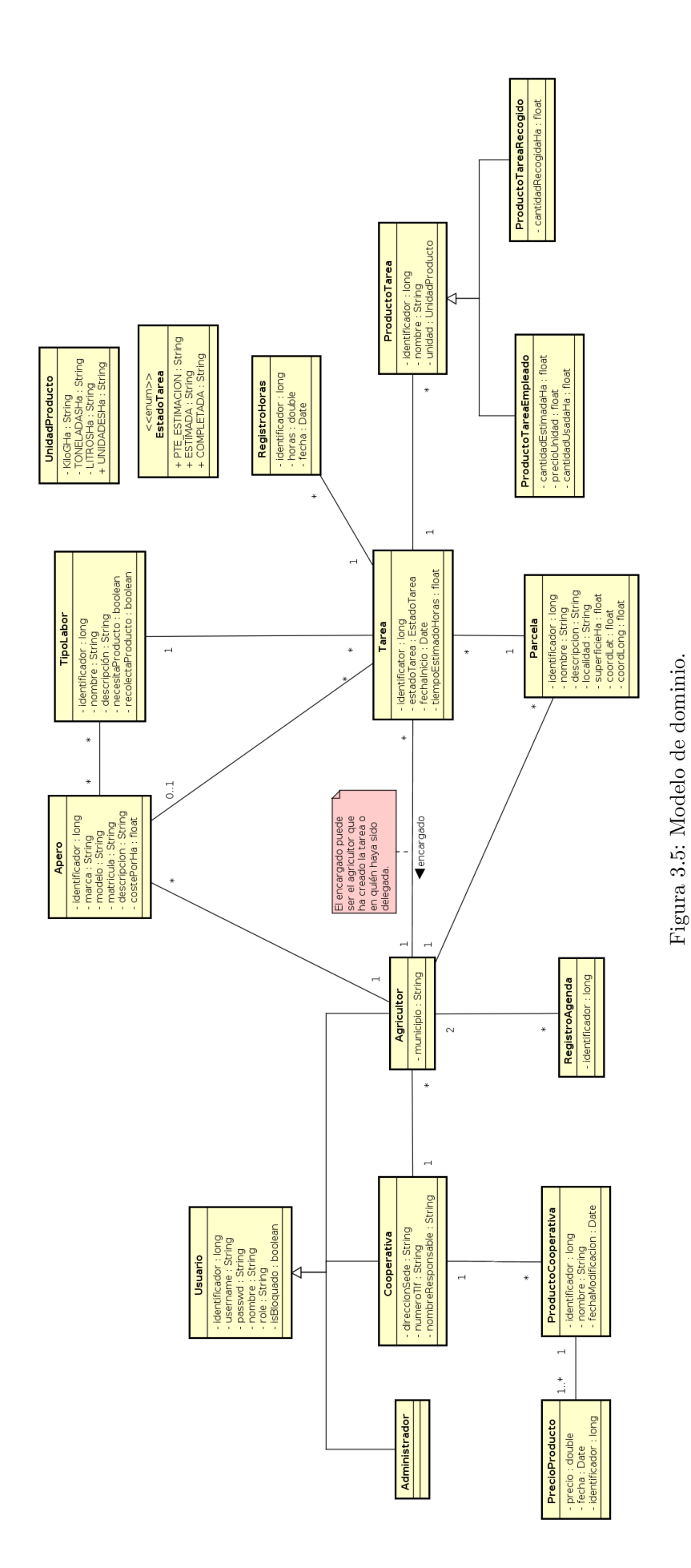

# 3.4. Diagramas de secuencia en análisis

A continuación, se describen en análisis los mensajes que se necesitan para llevar a cabo los principales casos de uso de la aplicación.

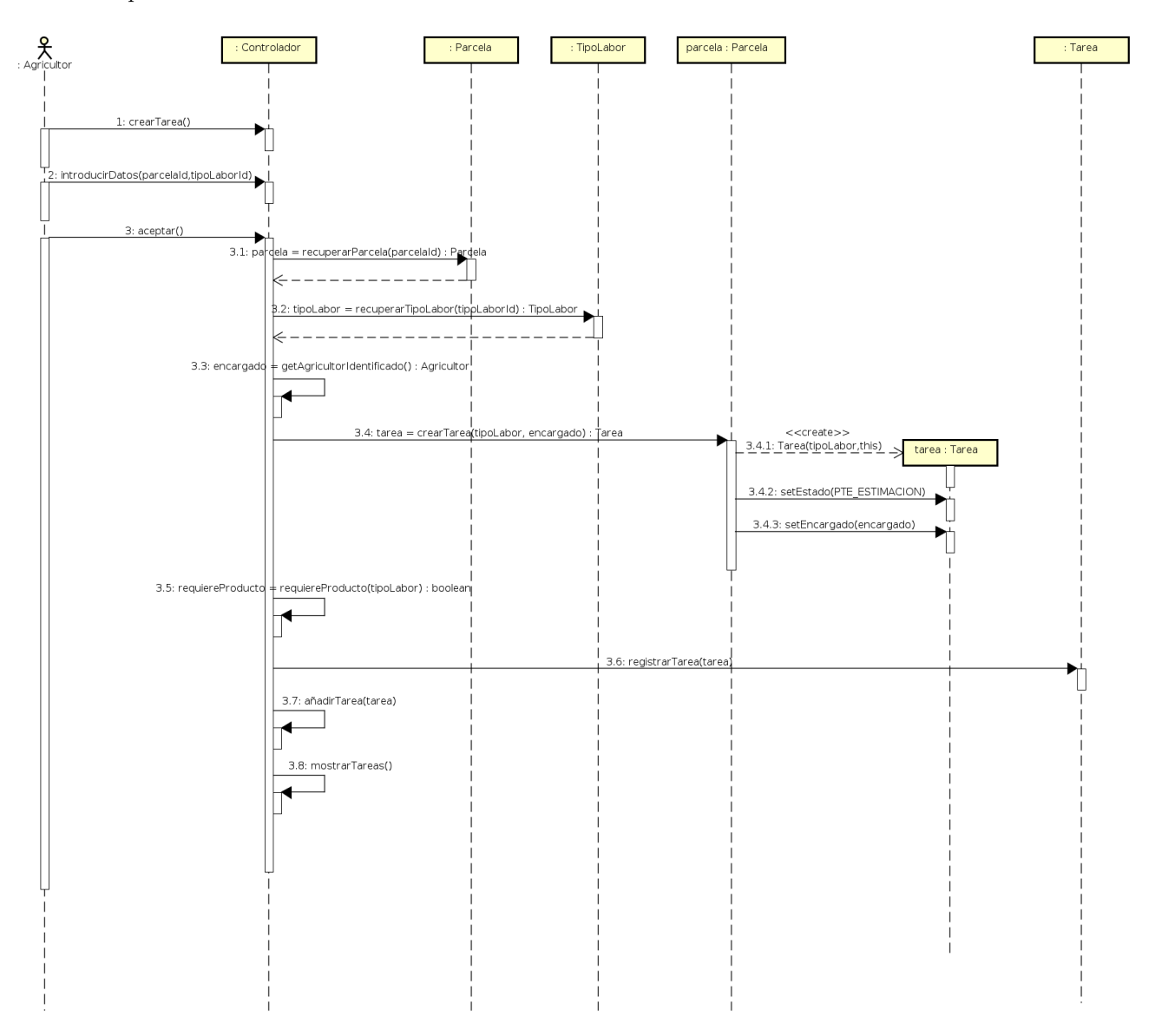

Figura 3.6: Diagrama secuencia análisis: Crear tarea.

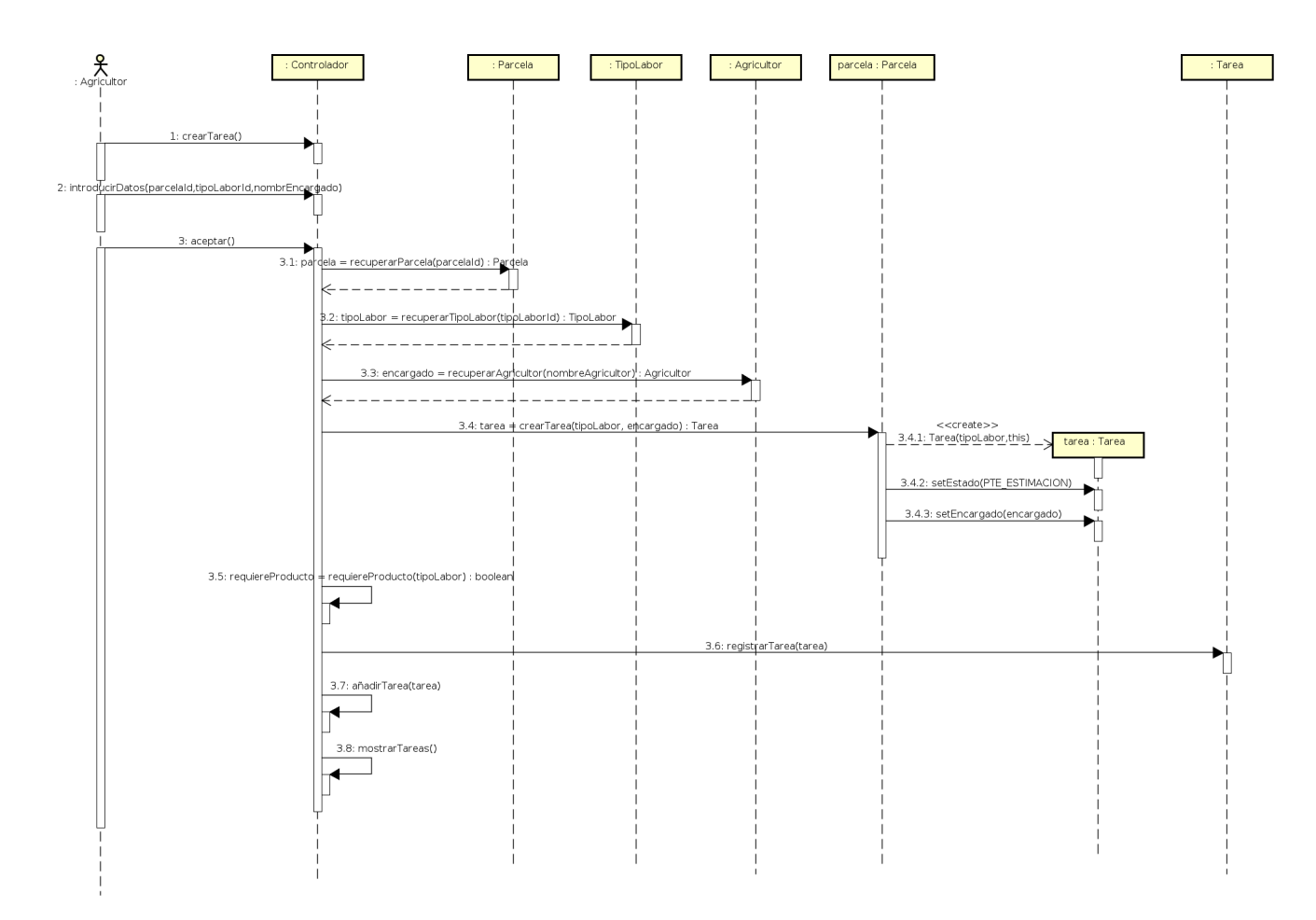

Figura 3.7: Diagrama secuencia análisis: Crear tarea delegada.

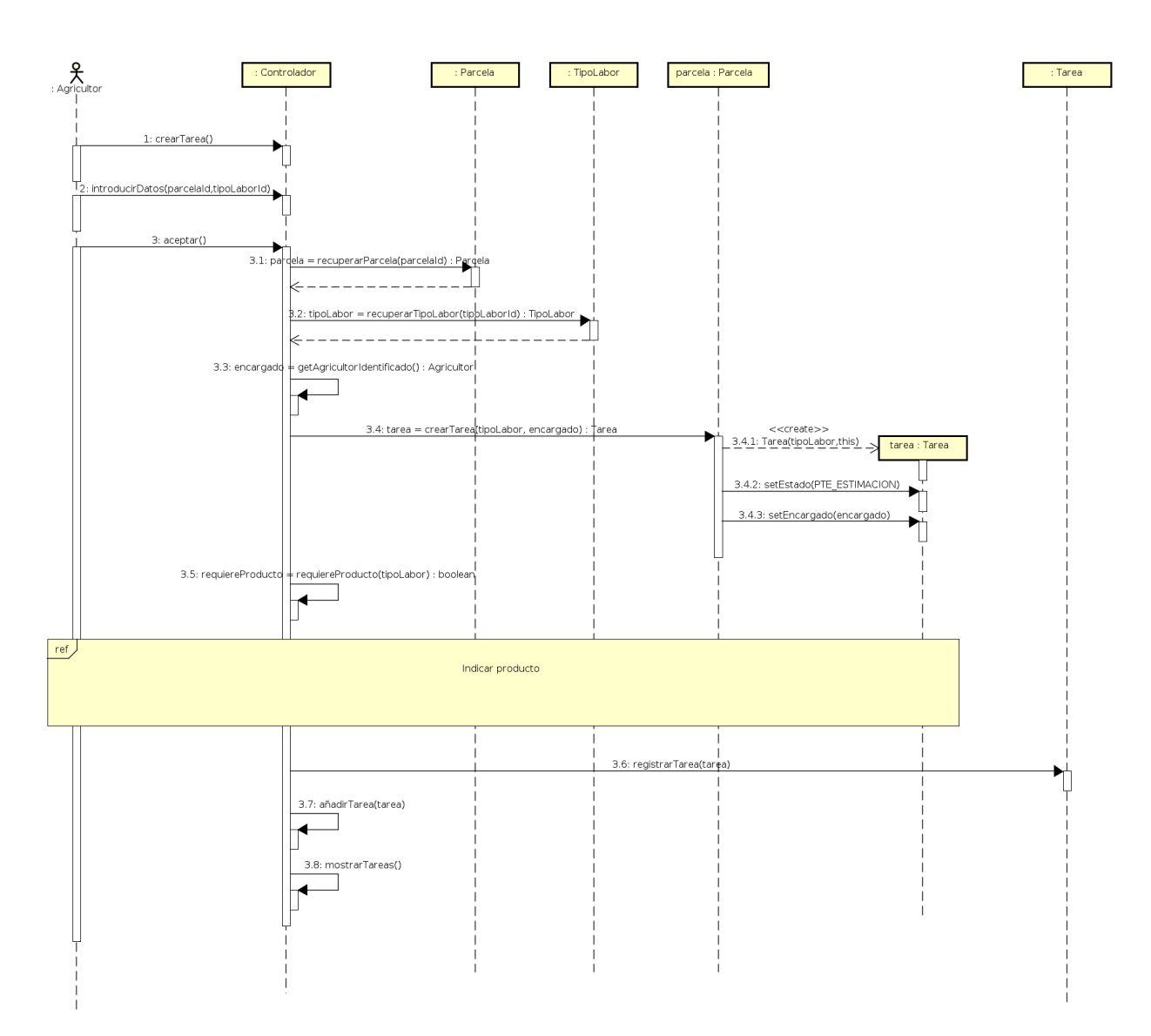

Figura 3.8: Diagrama secuencia análisis: Crear tarea requiere algún producto.

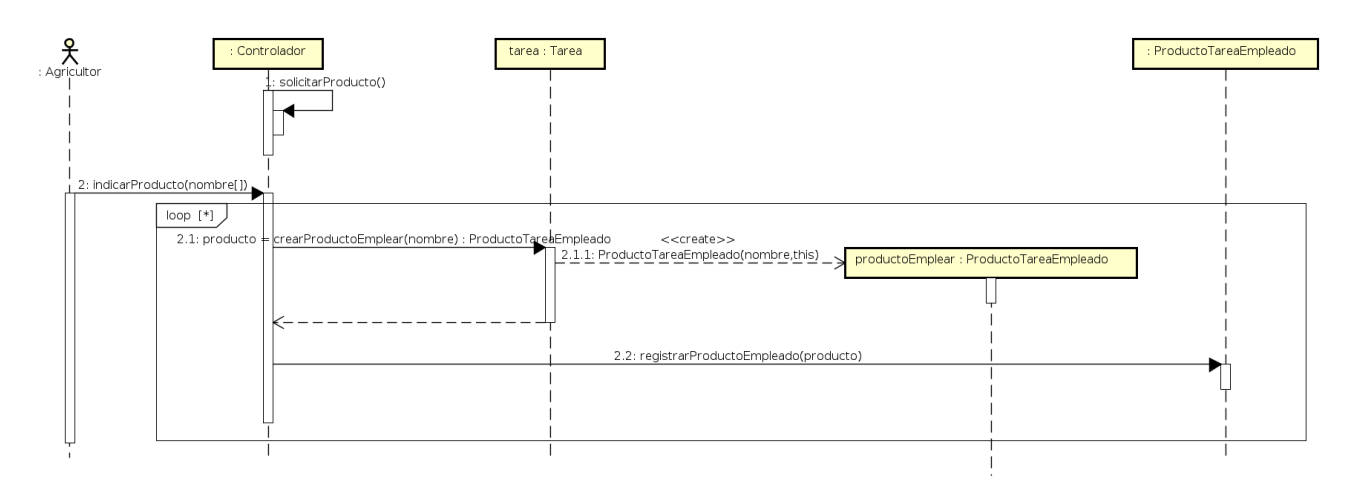

Figura 3.9: Diagrama secuencia análisis: Indicar producto a emplear.

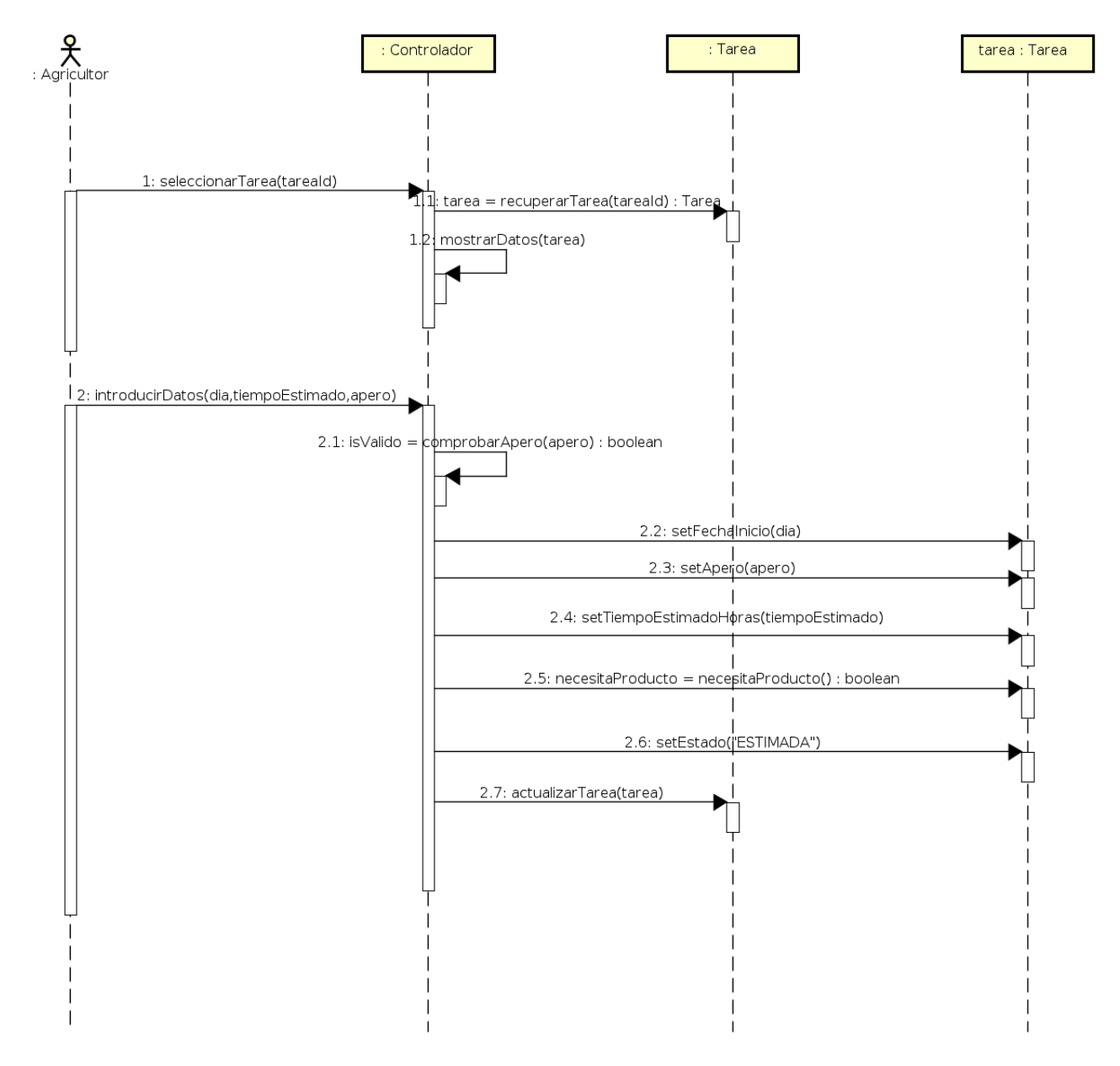

Figura 3.10: Diagrama secuencia análisis: Estimar tarea.

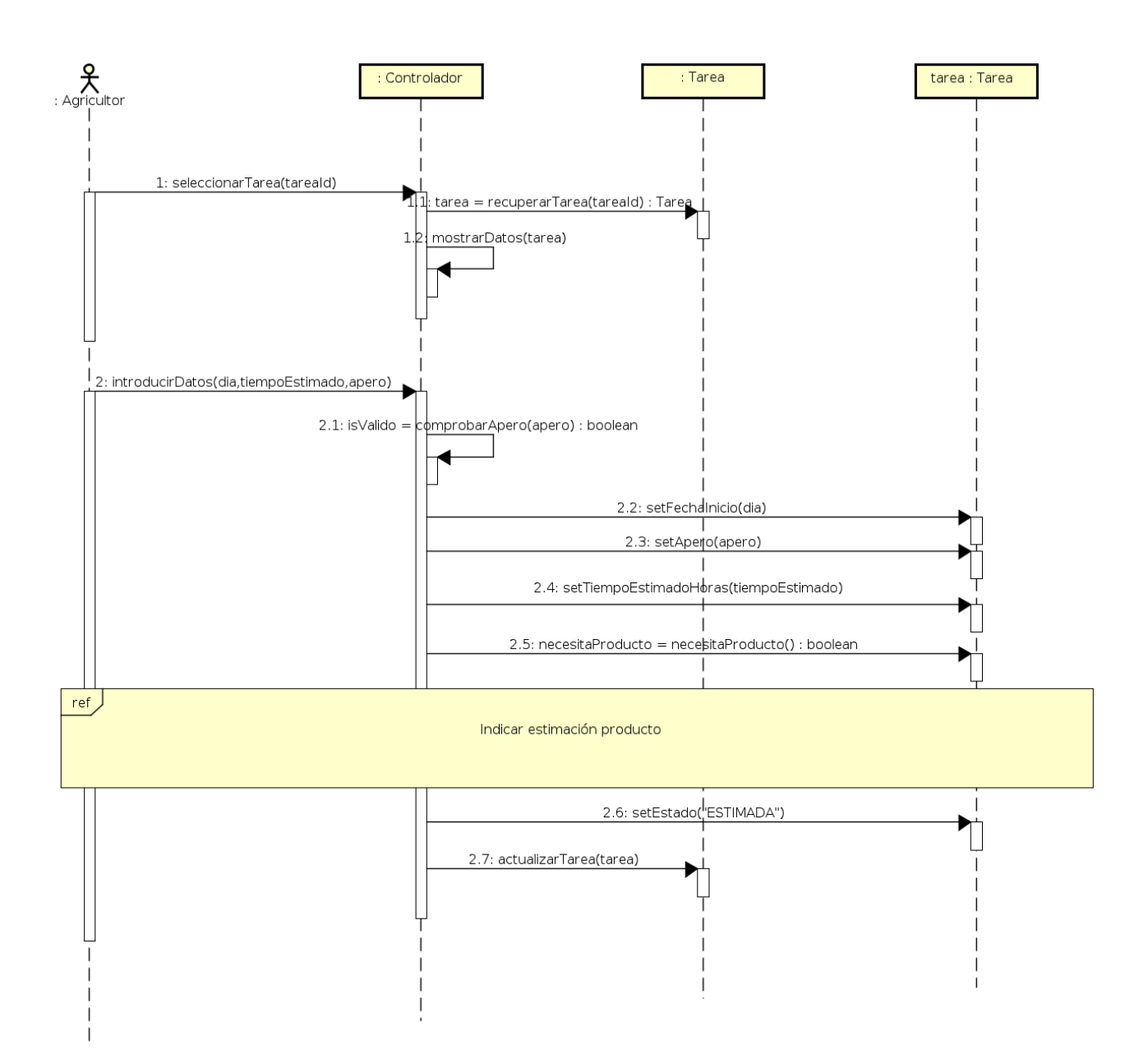

Figura 3.11: Diagrama secuencia análisis: Estimar tarea que requiere algún producto.

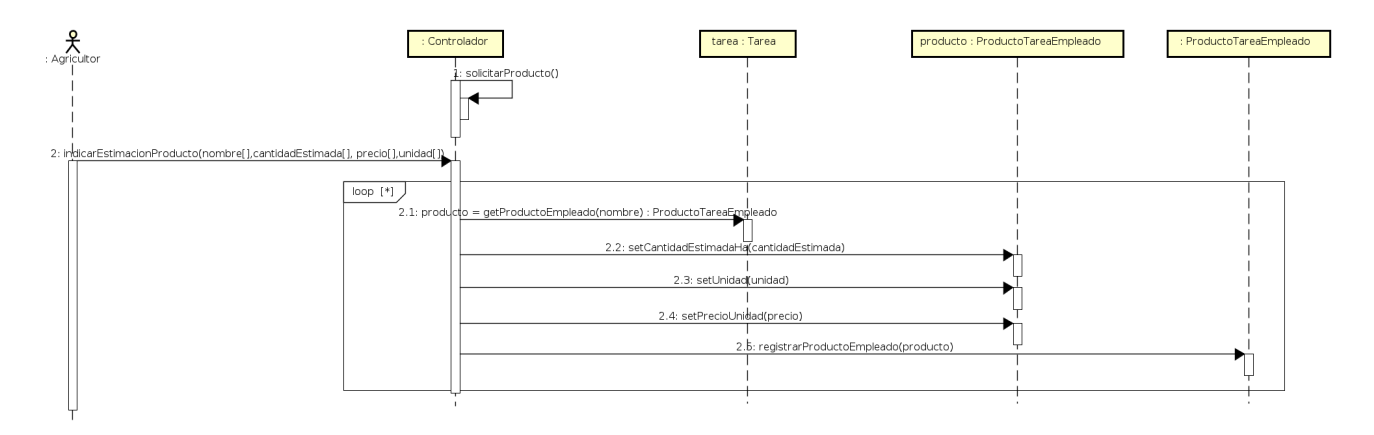

Figura 3.12: Diagrama secuencia análisis: Indicar estimación de producto a emplear.

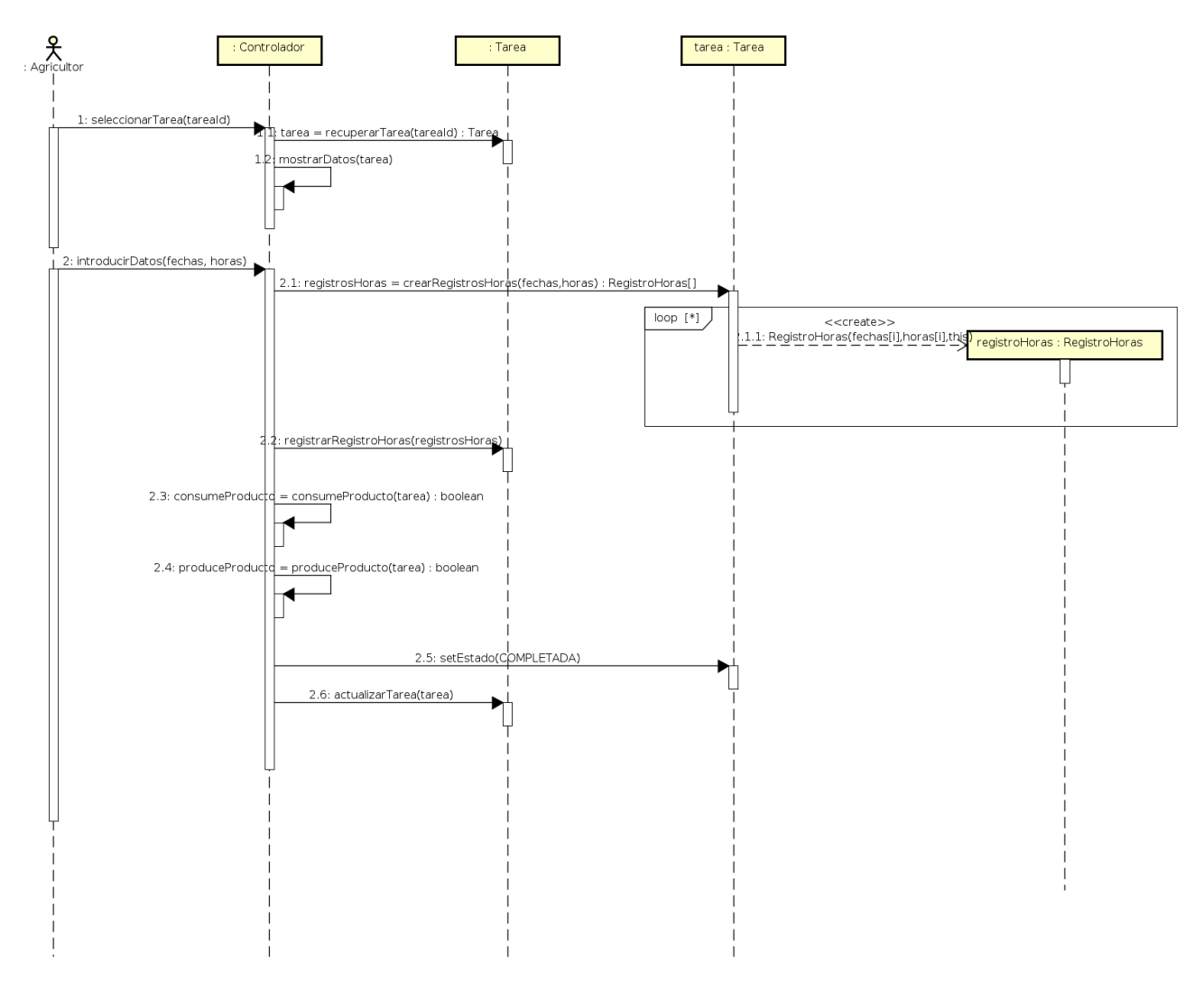

Figura 3.13: Diagrama secuencia análisis: Completar tarea.

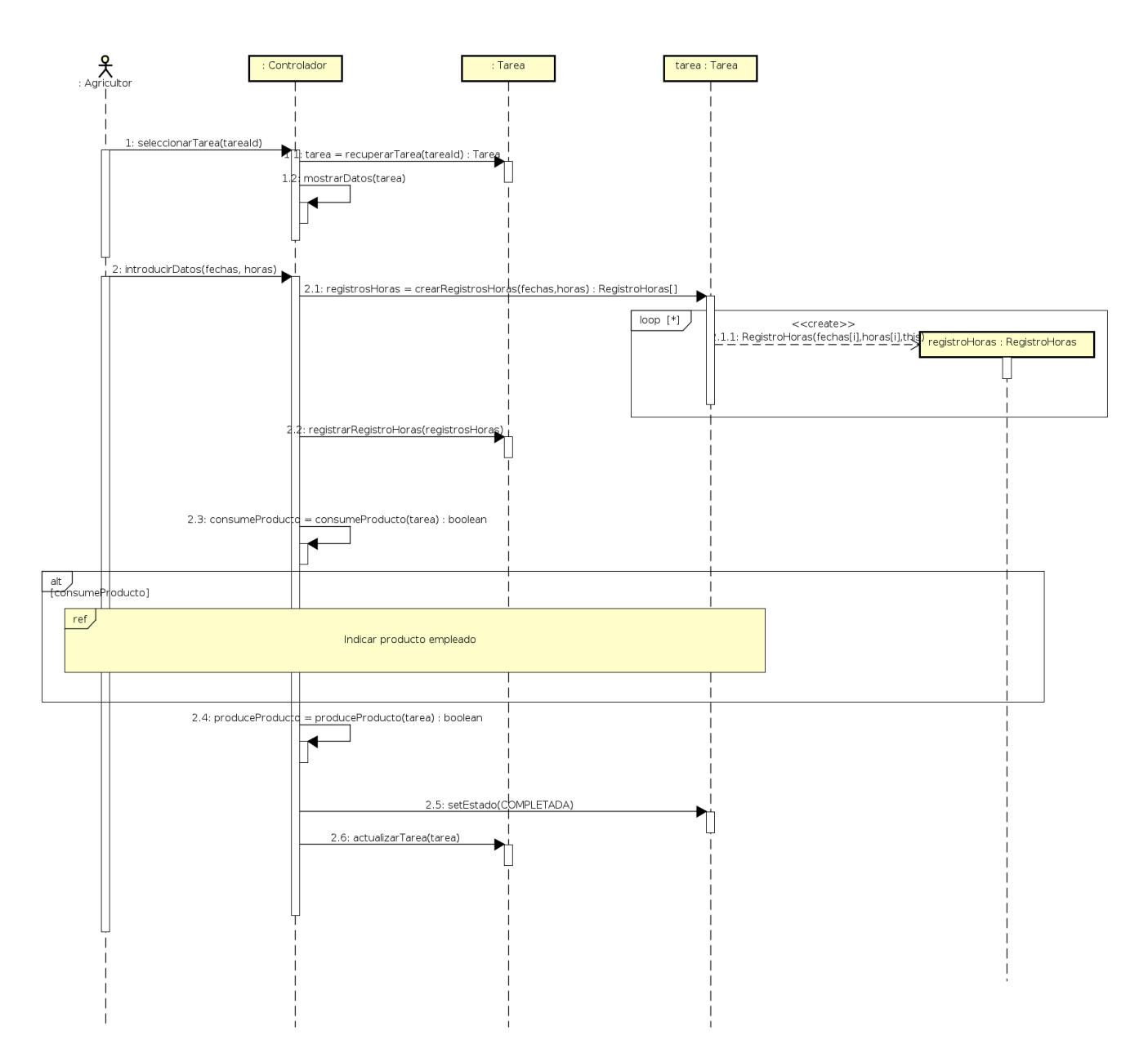

Figura 3.14: Diagrama secuencia análisis: Completar tarea requiere producto.

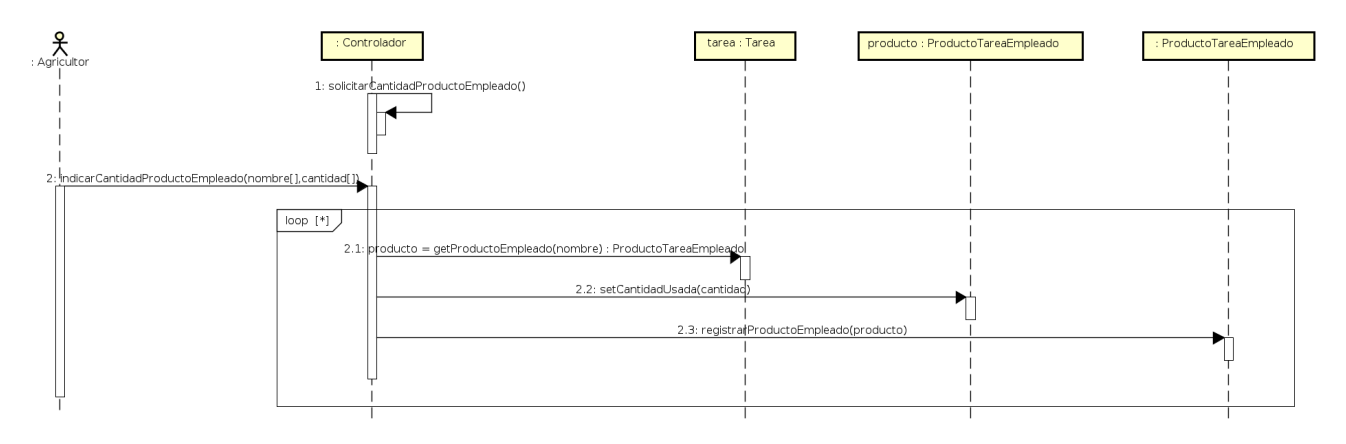

Figura 3.15: Diagrama secuencia análisis: Indicar producto empleado.

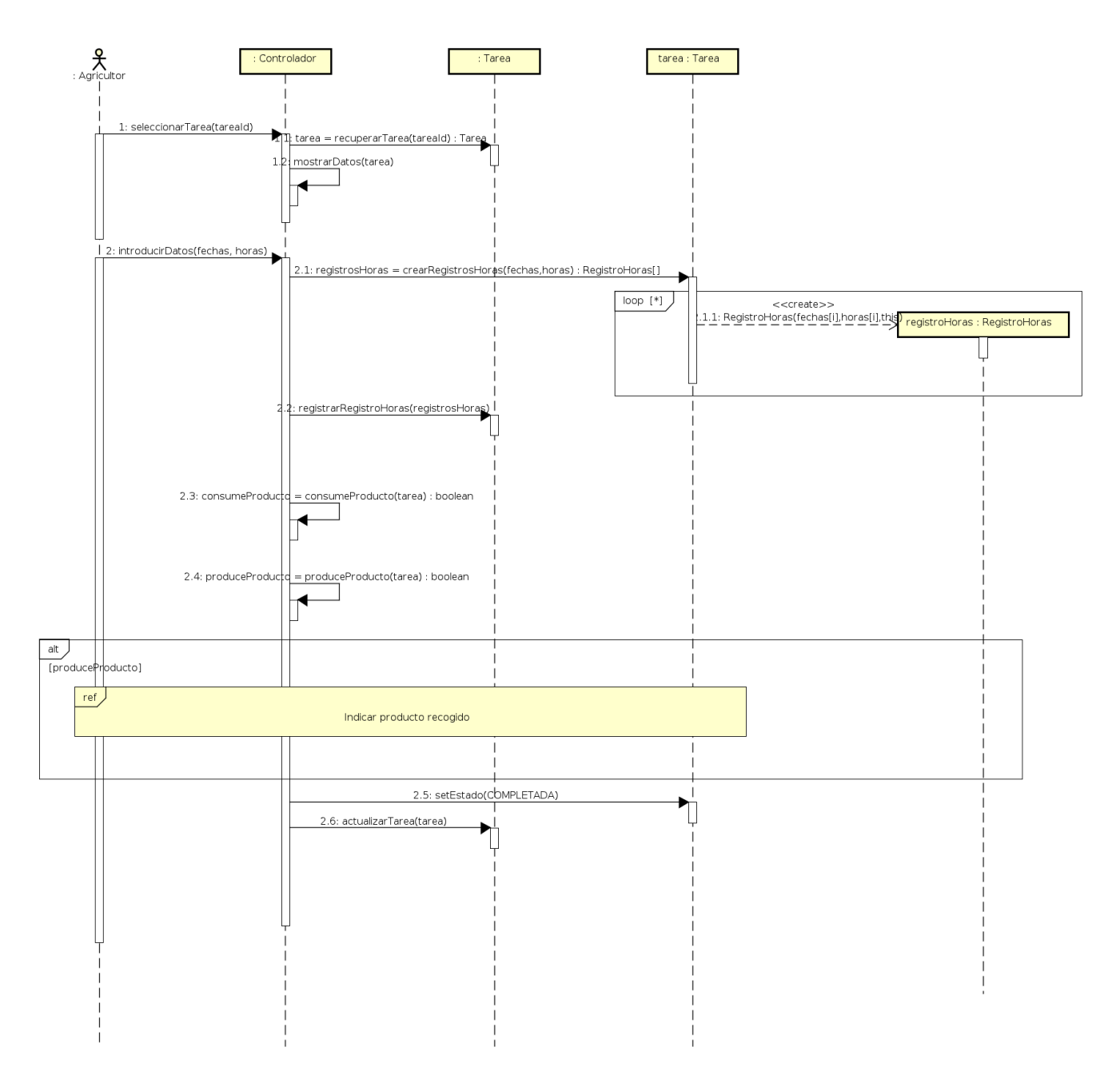

Figura 3.16: Diagrama secuencia análisis: Completar tarea recolecta producto.

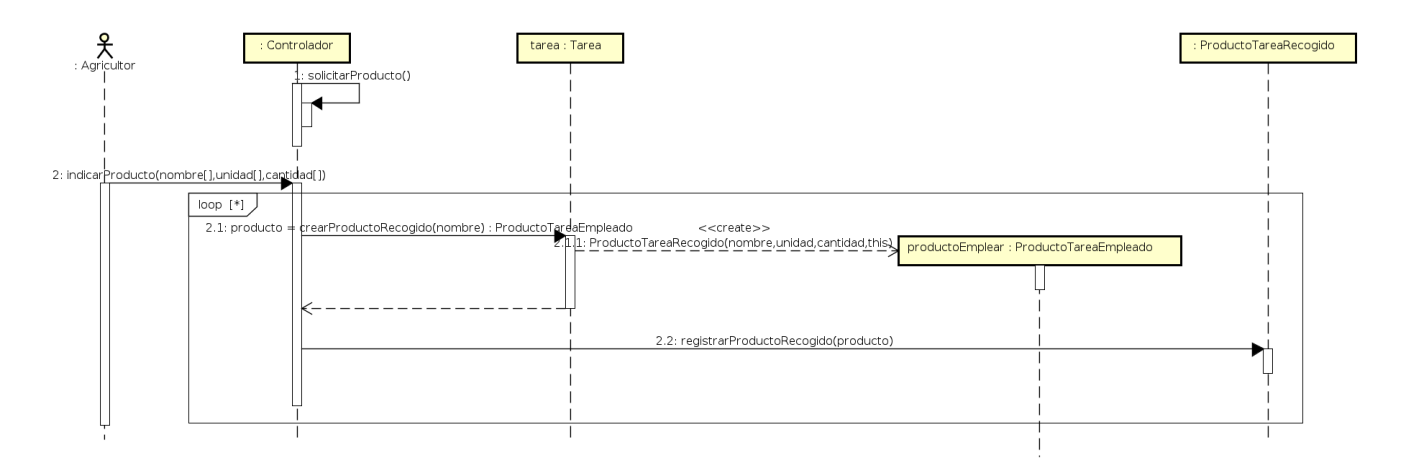

Figura 3.17: Diagrama secuencia análisis: Indicar producto recogido.

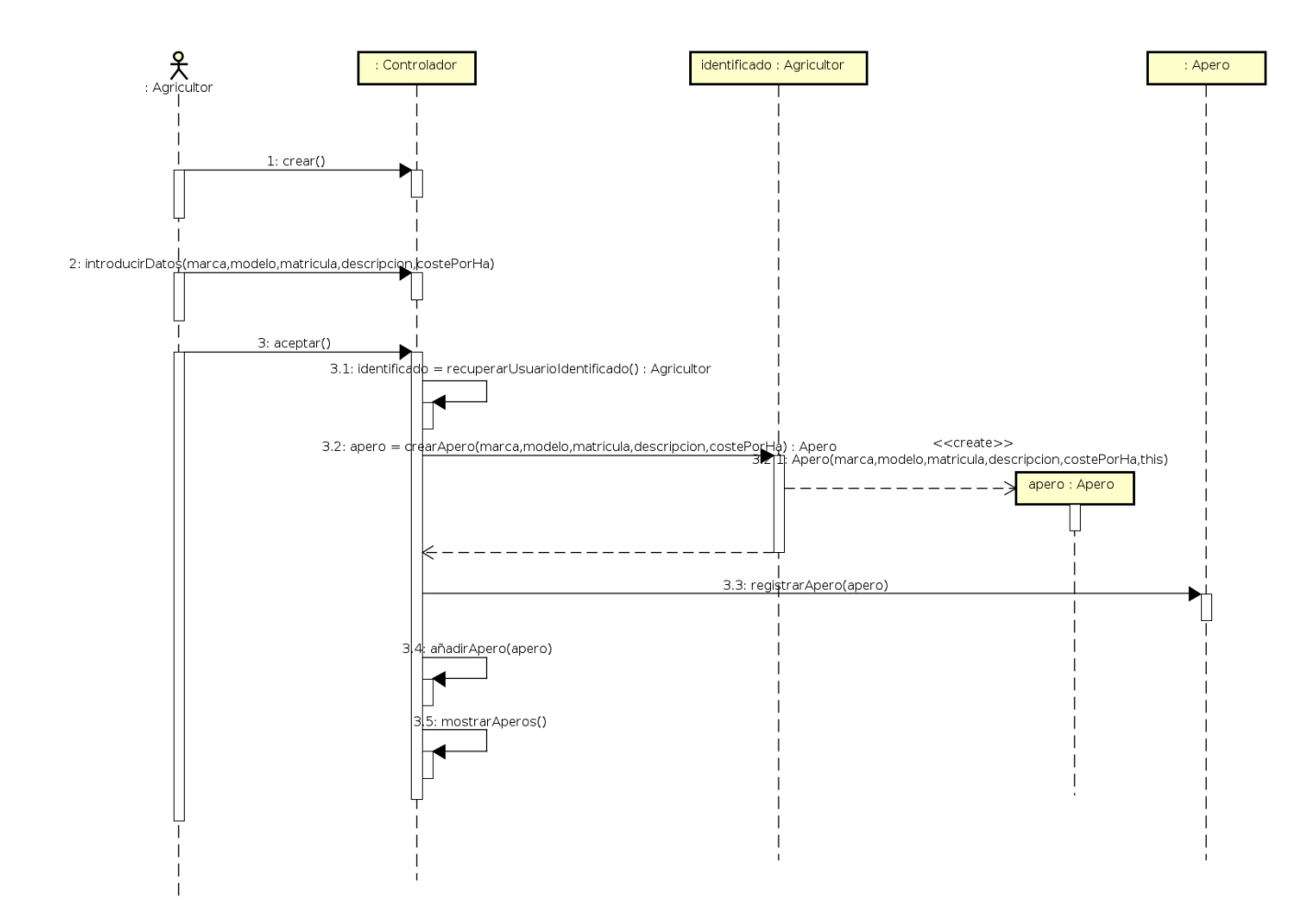

Figura 3.18: Diagrama secuencia análisis: Registrar apero.

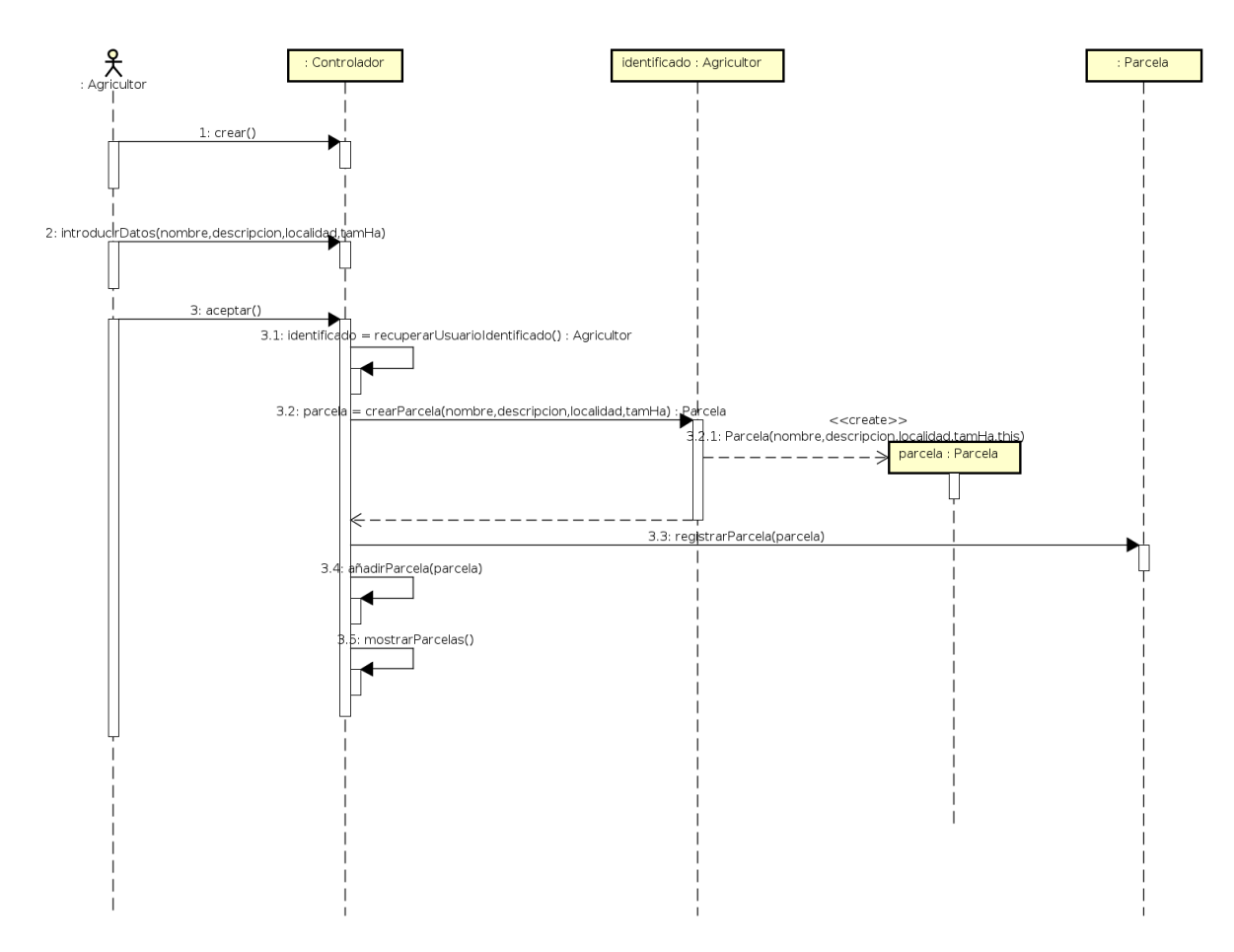

Figura 3.19: Diagrama secuencia análisis: Registrar parcela.

# Capítulo 4

# Diseño del sistema.

En este capítulo se presenta el diseño del sistema que se ha desarrollado teniendo en cuenta los resultados de la fase de análisis. En primer lugar, se describirán los diagramas de la estructura de la API REST y a continuación el diagrama de donde se representa la estructura de la base de datos. Después, se describirá la estructura de los paquetes de las diferentes aplicaciones que forman el sistema y por último, los diagramas de secuencia en diseño de los principales casos de uso y los prototipos de las vistas de la aplicación.

# 4.1. Diseño de la API REST.

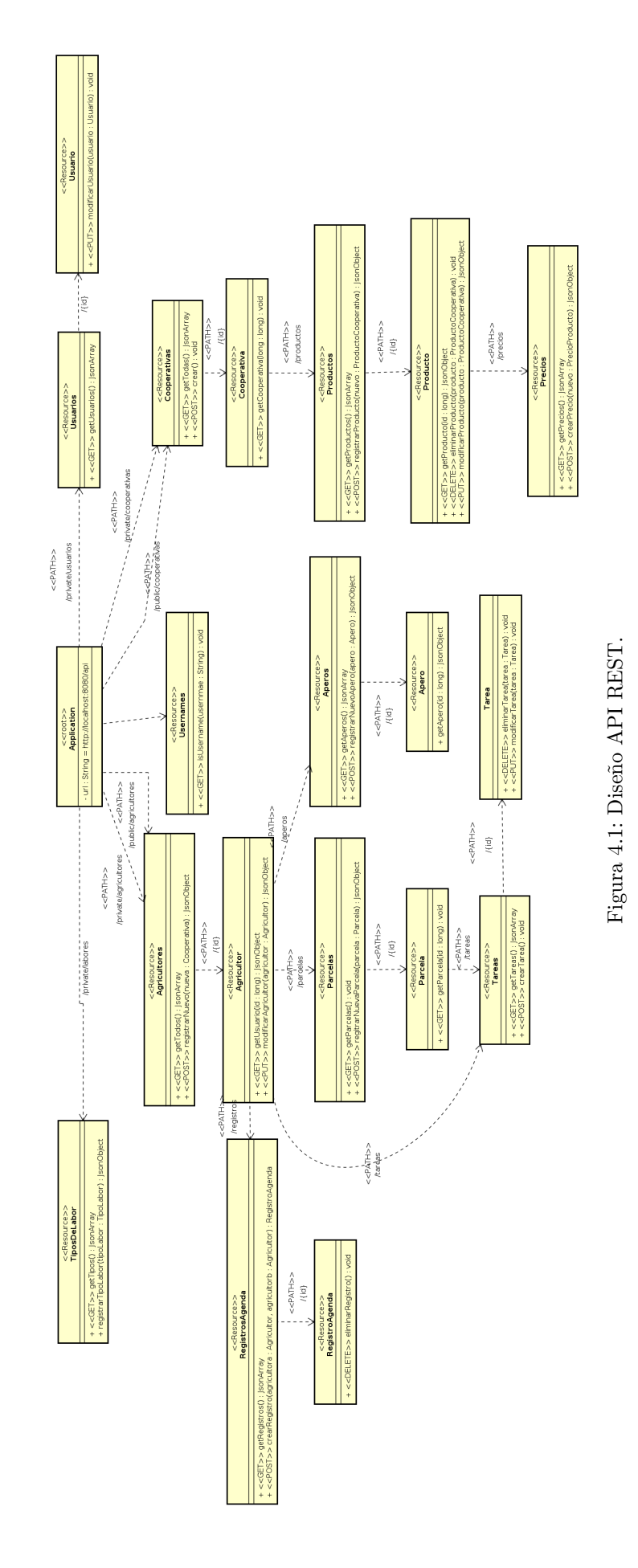

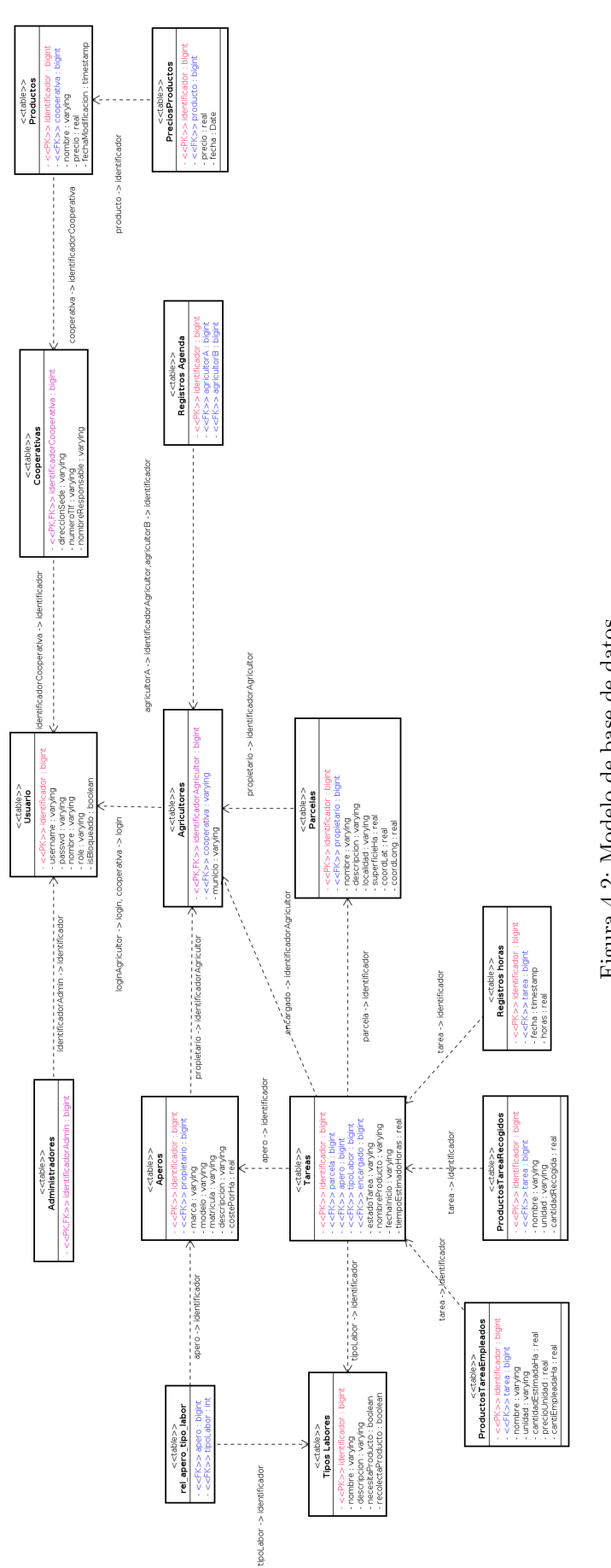

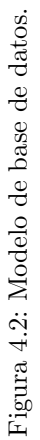

## 4.3. Arquitectura general del sistema

Ha sido diseñada basándose en el patrón *cliente-servidor* por lo tanto se han definido dos partes denominadas front-end y back-end. La parte front-end estará formada por una aplicación web orientada a ser utilizada en dispositivos no móviles implementada en Angular y una aplicación móvil desarrollada para dispositivos Android que permita al agricultor hojear las tareas que debería realizar ese día.Ambas contendrán las vistas que permitirán interactuar a los usuarios con el sistema y los mecanismos para comunicarse con el back-end. El back-end contendrá el acceso a persistencia, control de acceso a los datos por parte de los usuarios y un servicio que permita la comunicación entre el front-end y el back-end. Esta parte será implementada en Spring Boot. La principal ventaja de este dise˜no es que permite reducir la carga del servidor porque no tiene que hacerse cargo de las vistas de la aplicación puesto que de esto se encarga el navegador del cliente o el dispositivo móvil en el caso de la aplicación.

## 4.3.1. Front-end.

### Android

Para el desarrollo de la aplicación *Android* se pueden tomar como referencia dos patrones arquitectónicos: el MVC (Model-View-Controller) o el MVVM (Model-View-ViewModel). La principal diferencia entre estos dos patrones es que en el MVC es el controlador quien actualiza la vista de forma "manual"mientras que en el MVVM existe un componente encargado de sincronizar la vista automáticamente cuando se produce algún cambio en modelo. La documentación de Android recomienda usar la arquitectura MVVM para el desarrollo de las aplicaciones, sin embargo, para este proyecto se utilizará el patrón MVC por el hecho de estar más familiarizado con él y porque, según los requisitos, las funcionalidades de la aplicación no va a ser necesario realizar cambios en el modelo.

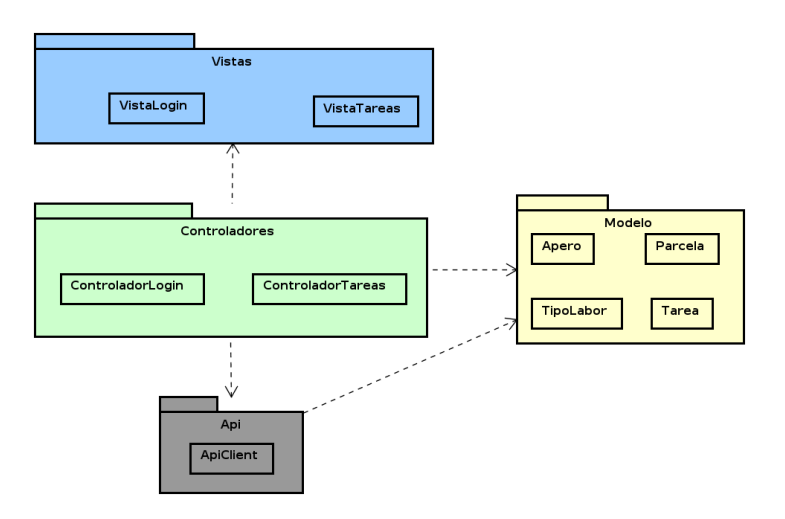

Figura 4.3: Arquitectura del aplicación Android.

### Angular

Angular sigue una arquitectura basada en módulos. Por defecto, al iniciar un provecto, se genera un módulo raíz (root module) que sirve como punto de inicio para compilar la aplicación sin embargo, es conveniente agrupar funcionalidades similares en módulos adicionales. Además, para conseguir una aplicación funcional en Angular es necesario definir otros elementos como son los componentes y los servicios:

- Los componentes que permiten generar las vistas con  $HTML$  y las directivas propias de Angular y sus controladores que se codifican utilizando TypeScript.
- Los servicios se utilizan para generar funcionalidades externas a los componentes como puede ser la de compartir datos entre estos. Su principal ventaja es que se pueden reutilizar.

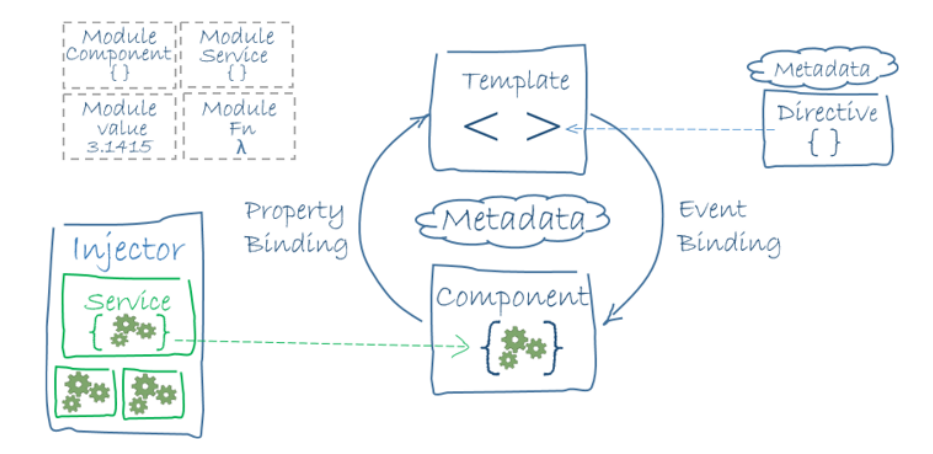

Figura 4.4: Arquitectura del aplicación web.

## 4.3.2. Back-end.

## Arquitectura general del back-end

Es esta sección se describe el contenido de los paquetes del back-end comenzando por su arquitectura general y en las siguientes figuras detallando el contenido de cada uno de los paquetes.

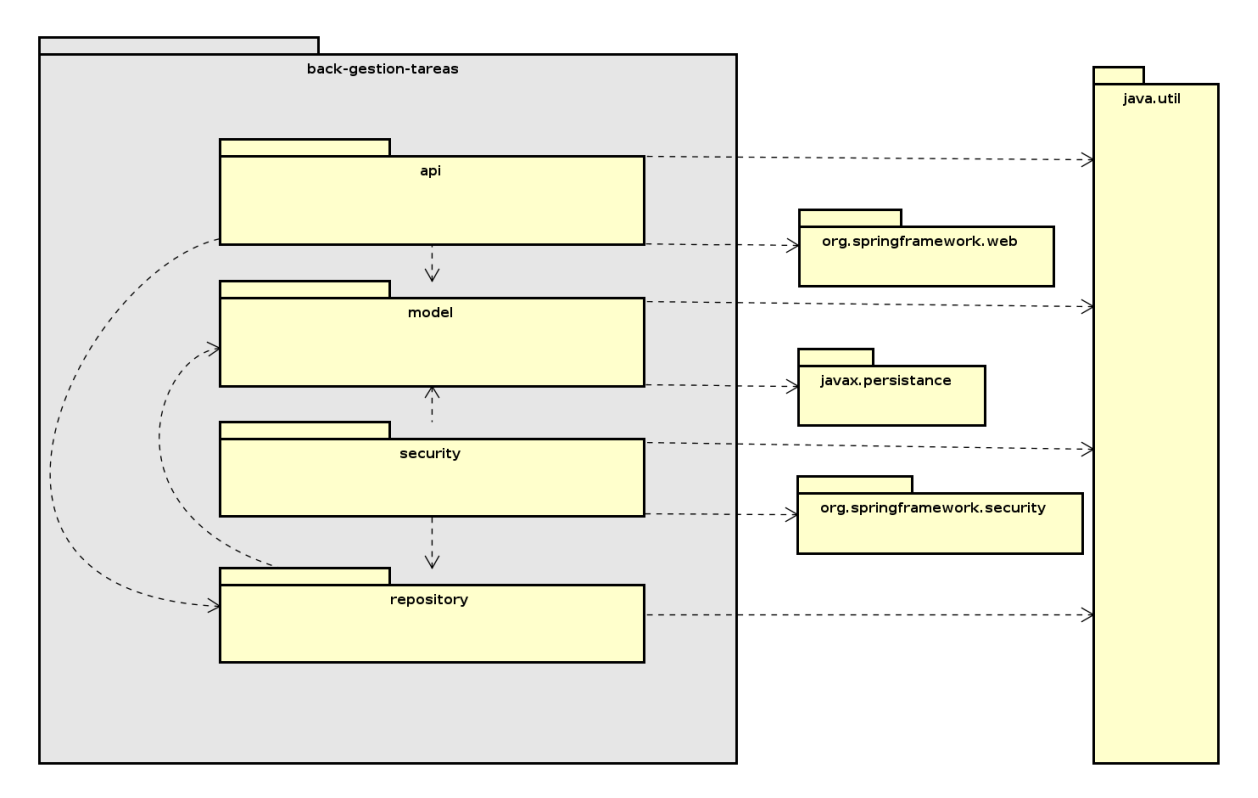

Figura 4.5: Arquitectura general del back-end.

Como se puede observar en la figura anterior, la aplicación del back-end ha sido dividida en cuatro paquetes:

- Paquete *api*: este paquete contendrá los controladores de la API REST y que serán los encargados de gestionar las peticiones que vengan por parte de las aplicaciones que forman el front-end. Se definirán seis controladores dos para las operaciones relacionadas con los agricultores, uno para las operaciones relacionadas con las operaciones del administrador, otro para las operaciones relacionadas con los responsables de las cooperativas, uno para la gestión del registro de nuevos usuarios y el último encargado de las operaciones relacionadas con los tipos de labores. Respecto a la organización de los recursos, estos se han agrupado en los diferentes controladores.
	- En el controlador PrivateAgricultoresController se han agrupado Agricultor/es, Parcela/s, Apero/s y RegistrosAgenda.
- En el controlador PrivateCooperativaController se han agrupado Cooperativa/s, Producto/s y Precios.
- PrivateTareasController se encarga de las operaciones relacionadas con el recurso Tarea/s.
- En el controlador PublicApiController agrupa las operaciones relacionadas con el registro de Cooperativas y Agricultores.
- PrivateAgricultoresController se encarga de las operaciones relacionadas con el recurso Usuario/s.
- PrivateTiposLaborController se encarga de las operaciones relacionadas con el recurso TipoLabores.
- $\blacksquare$  Paquete  $model\colon$  contendrá las  $entities$  del sistema.
- Paquete security: contendrá todas las clases cuya funcionalidad está relacionada con el control de acceso y seguridad del sistema. Entre alguna de las funcionalidades de esta capa está la de la configuración de aplicaciones que pueden acceder a los datos, generación de tokens para los usuarios que se hayan identificado correctamente o control de acceso a las URLs de la API REST según el rol del usuario.
- Paquete repository: es el encargado de hacer las consultas a la base de datos.

#### pkg api

#### PrivateAgricultoresController

- <<GET>> getTodos() : ResponseEntity<List<Usuario>>
- 
- 
- + <<GET>> getAperos(id : Long, idTipoLabor : Long) : ResponseEntity<?><br>+ <<POST>> registrarNuevoApero(entity : Apero, id : Long) : ResponseEntity<?><br>+ <<GET>> getApero(id : Long, idApero : Long) : ResponseEntity<?>
- 
- <<GET>> getParcelas(id : Long) : ResponseEntity<?>
- 
- 
- 
- 
- + <<<br/>ser >> gerParceras(id : Long) : ResponseEntity<r > + <<<br/>GET>>> registrarNuevaParcela(entity : Parcela, id : Long) : ResponseEntity<?<br/>> + <<GET>> gerParcela(id : Long, idParcela : Long) : ResponseEntity<?<b
- isUsuarioEnAgenda(usuarioAgricultor : UsuarioAgricultor, usuarioAgricultorb : UsuarioAgricultor) : boolean
- isUsuarioEnAgendaDe(usuarioAgricultor : UsuarioAgricultor, usuarioAgricultorb : UsuarioAgricultor) : boolean<br>- eliminarUsuarioAgendaQe (usuarioAgricultor : UsuarioAgricultor, usuarioAgricultorb : UsuarioAgricultor) : boo
- 
- 
- getAgricultor(id: Long): UsuarioAgricultor

#### PrivateCooperativaController

- <<GET>> getCooperativas() : ResponseEntity<List<Usuario>>
- <<GET>> getCooperativa(id: Long): ResponseEntity<?>
- <<GET>> getProductos(id : Long) : ResponseEntity<?>
- 
- 
- <<POST>> registrarProducto(id : Long, entity : ProductoCooperativa) : ResponseEntity<?><br><<GET>> getProducto(id : Long, idProducto : Long) : ResponseEntity<?><br><<PUT>> modificarProducto(id : Long, idProducto : Long, entity :  $\ddot{}$
- 
- <<DELETE>> eliminarProducto(id : Long, idProducto : Long) : ResponseEntity<?><br><<DELETE>> eliminarProducto(id : Long, idProducto : Long) : ResponseEntity<?>
- </br/></br/>creatPrecioProducto(id : Long, idProducto : Long, entity : PrecioProducto) : ResponseEntity<?></></></>Copyratival distance of the state of the set Cooperatival distance of the set Cooperatival distance of the
- 

#### PrivateTareasController

- + <<GET>> getTareas(id : Long, idParcela : Long) : ResponseEntity<?><br>+ <<POST>> crearTarea(entity : Tarea, id : Long, idParcela : Long) : ResponseEntity<?>
- 
- <<GET>> getTarea(id: Long, idParcela: Long, idTarea: Long): ResponseEntity<?>
- 
- <OELETE>> eliminarTarea(id : Long, idParcela : Long, idTarea : Long) : ResponseEntity<?><br><<OELETE>> eliminarTarea(id : Long, idParcela : Long, idTarea : Long, entity : Tarea) : ResponseEntity<?>
- 
- 
- getAgricultor(id: Long): UsuarioAgricultor
- 
- son synonic (\* 1525)<br>\_modificarTareaAEstimada(tarea : Tarea, entity : Tarea) : Tarea<br>\_modificarEstadoACompletada(tarea : Tarea, entity : Tarea) : Tarea
- diferenciaEntreFechasDias(tarea : Tarea) : double
- 

#### PublicApiController

- + <<POST>> registrarAgricultor(entity: UsuarioAgricultor): ResponseEntity<?>
- </POST>> crearCooperativa(entity : UsuarioCooperativa) : ResponseEntity<?>
- <<GET>> isUsername(username: String, id: Long): ResponseEntity<Boolean>
	- comprobarUsuario(usuario : Usuario) : void

#### PrivateUsuariosController

getUsuarios() : ResponseEntity<List<Usuario>><br>bloquearUsuario(id : Long, entity : Usuario) : ResponseEntity<?>

#### PrivateTiposLaborController

- + <<GET>> getTodas(): ResponseEntity<List<TipoLabor>>
	- <<POST>> nuevoTipoLabor(entity: TipoLabor) : ResponseEntity<TipoLabor>

Figura 4.6: Paquete api.

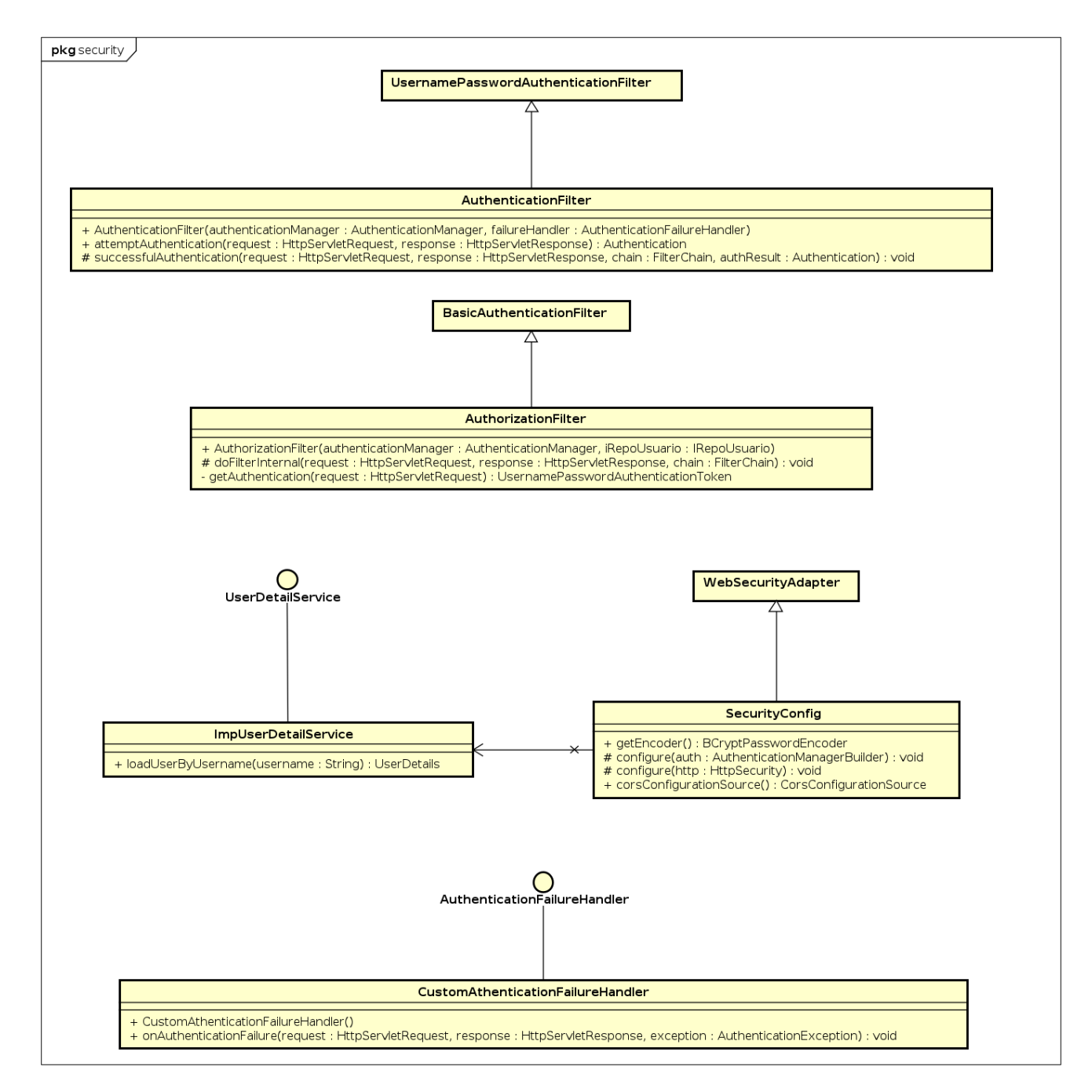

Figura 4.7: Paquete security.

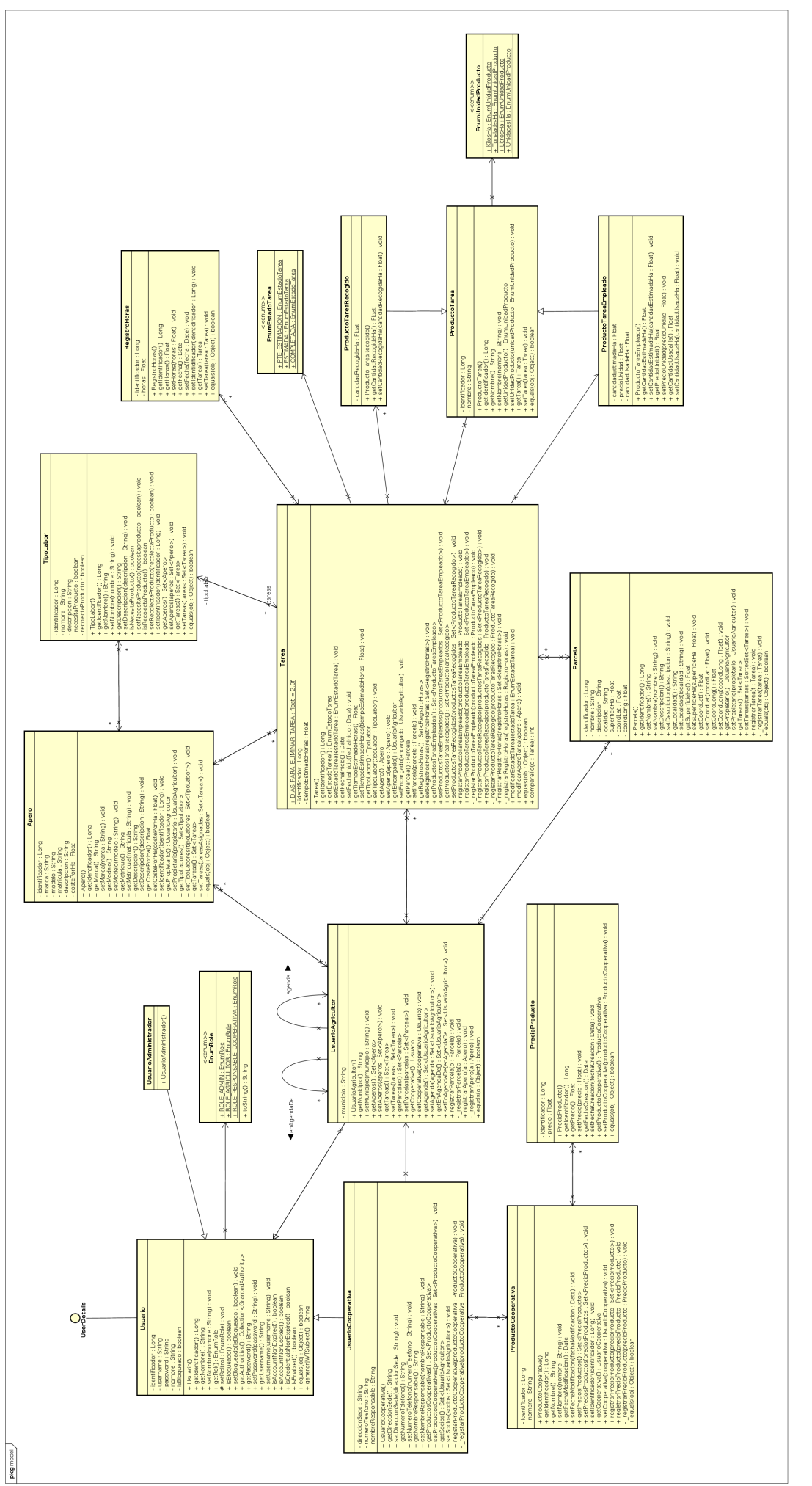

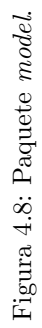

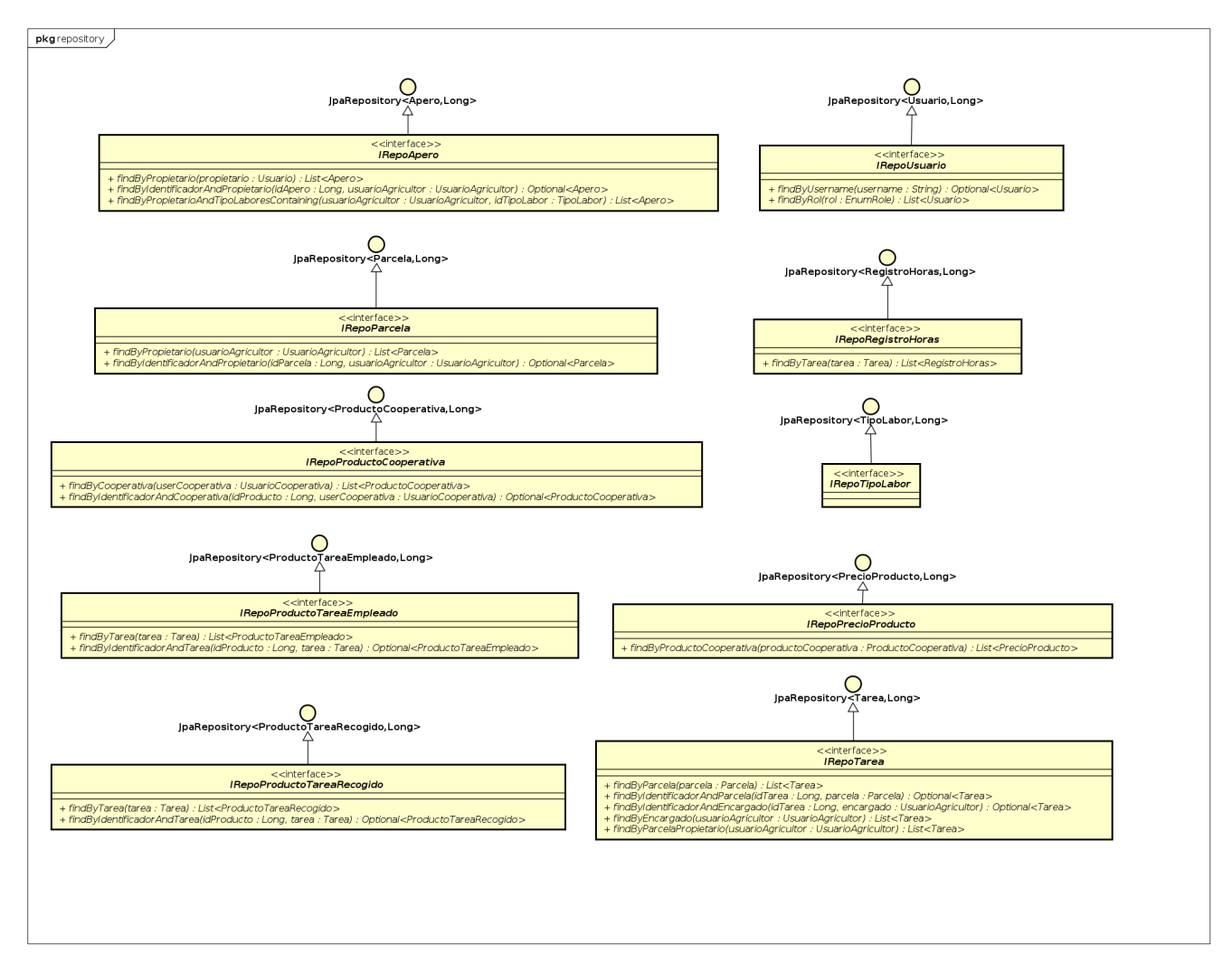

Figura 4.9: Paquete repository.

# 4.4. Diagramas de secuencia en diseño

A continuación se describen los diagramas de secuencia de los principales casos de uso del sistema.

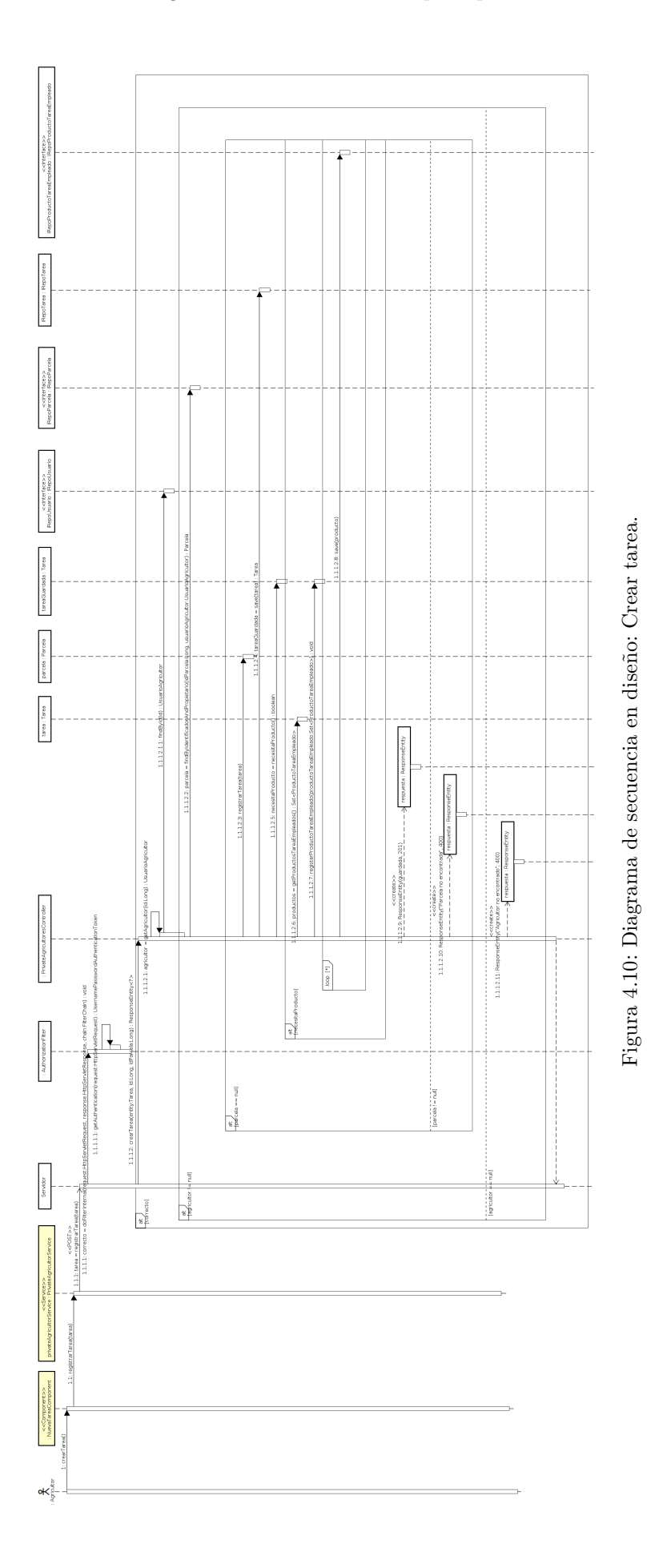

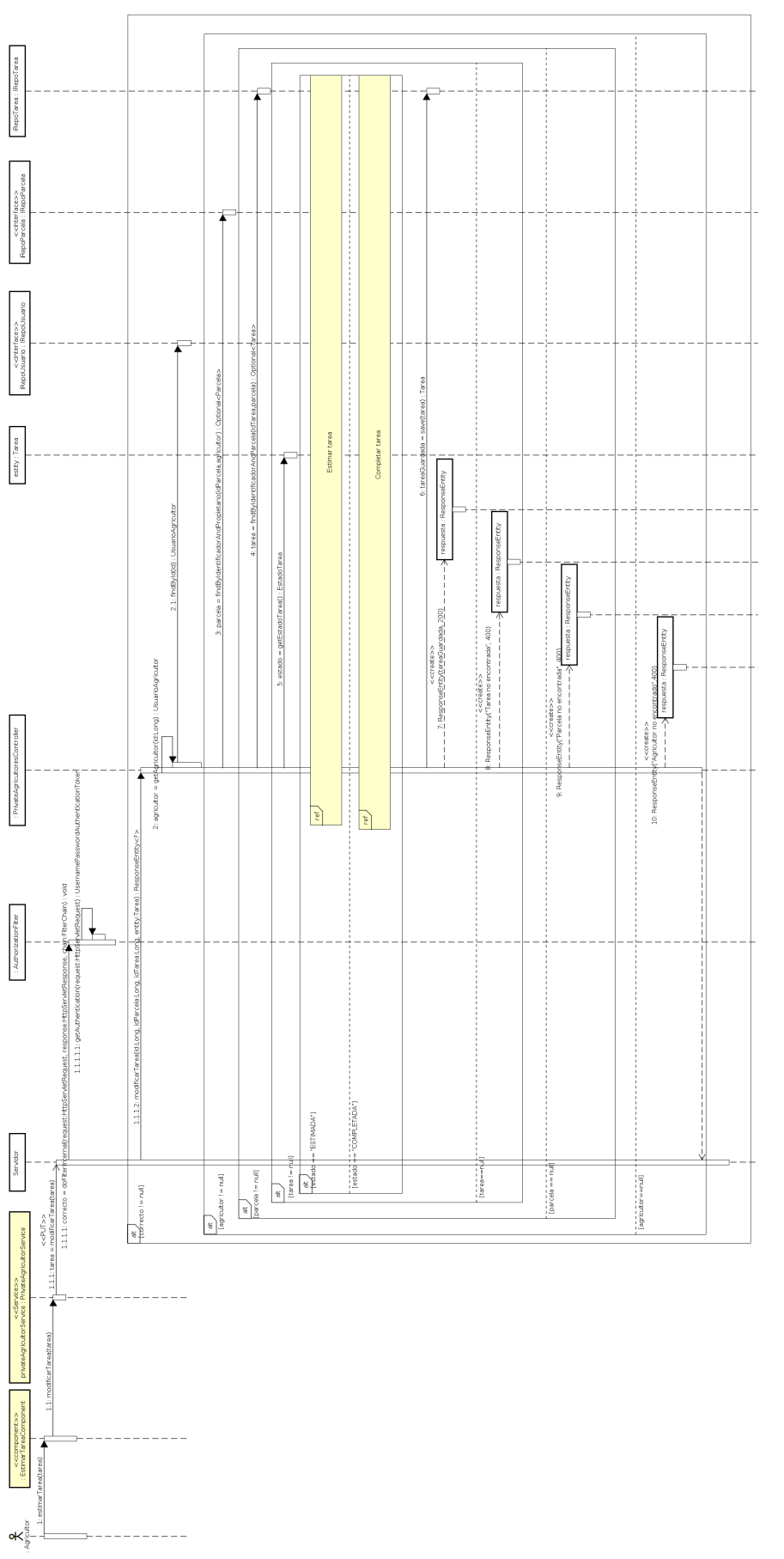

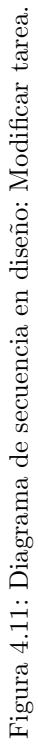

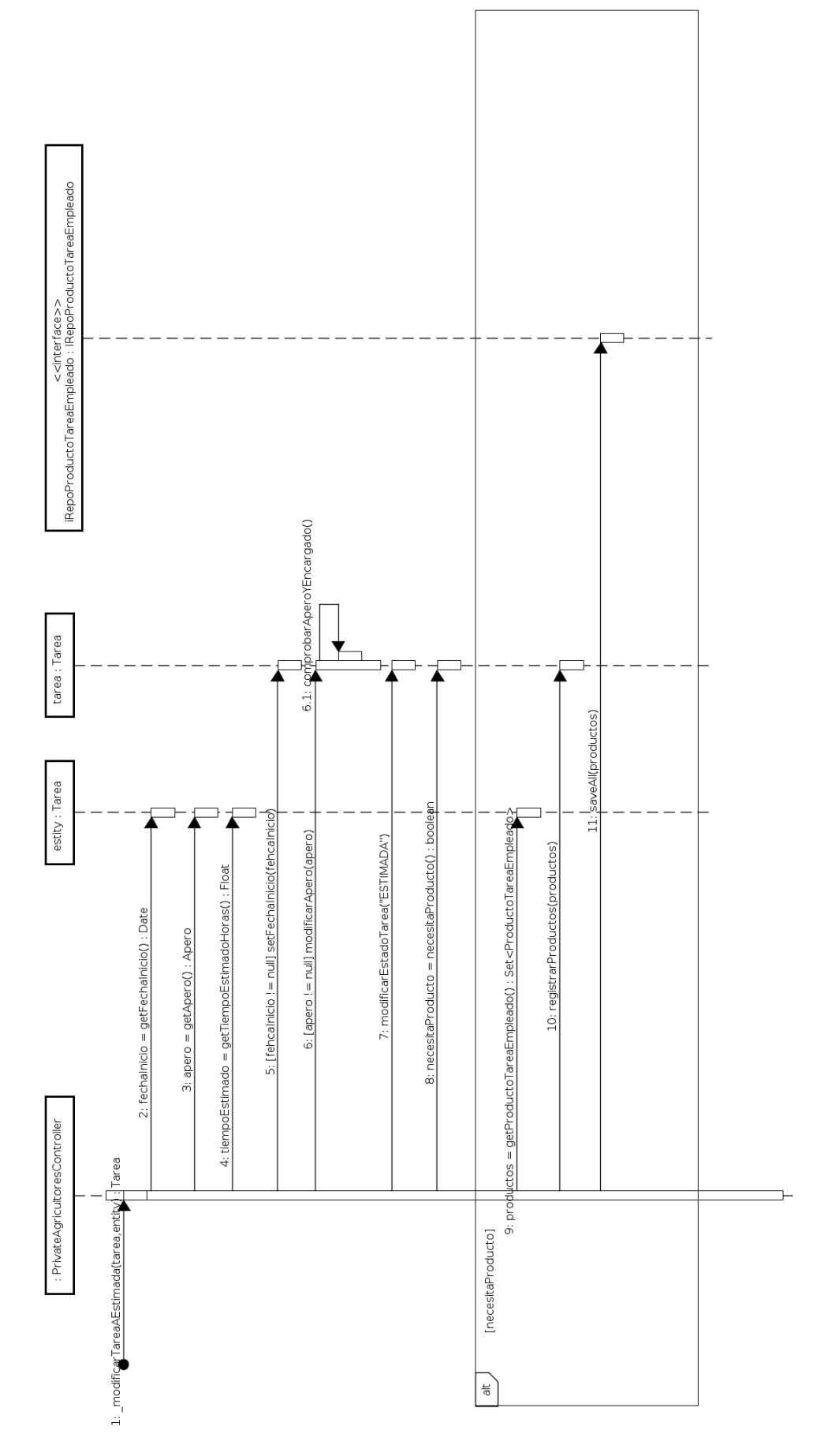

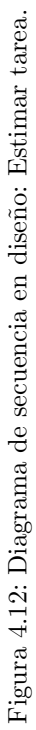

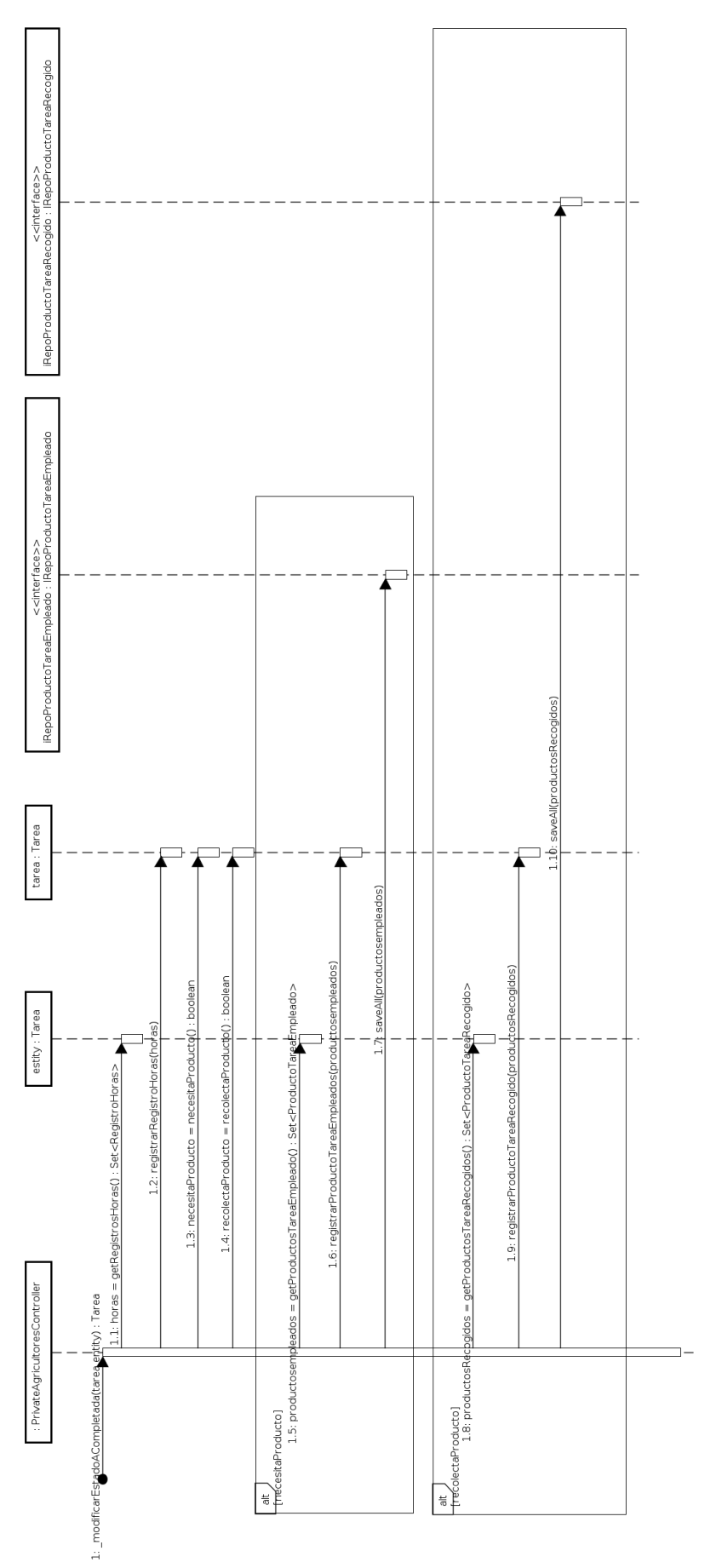

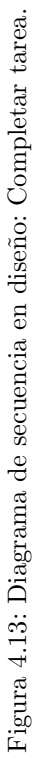

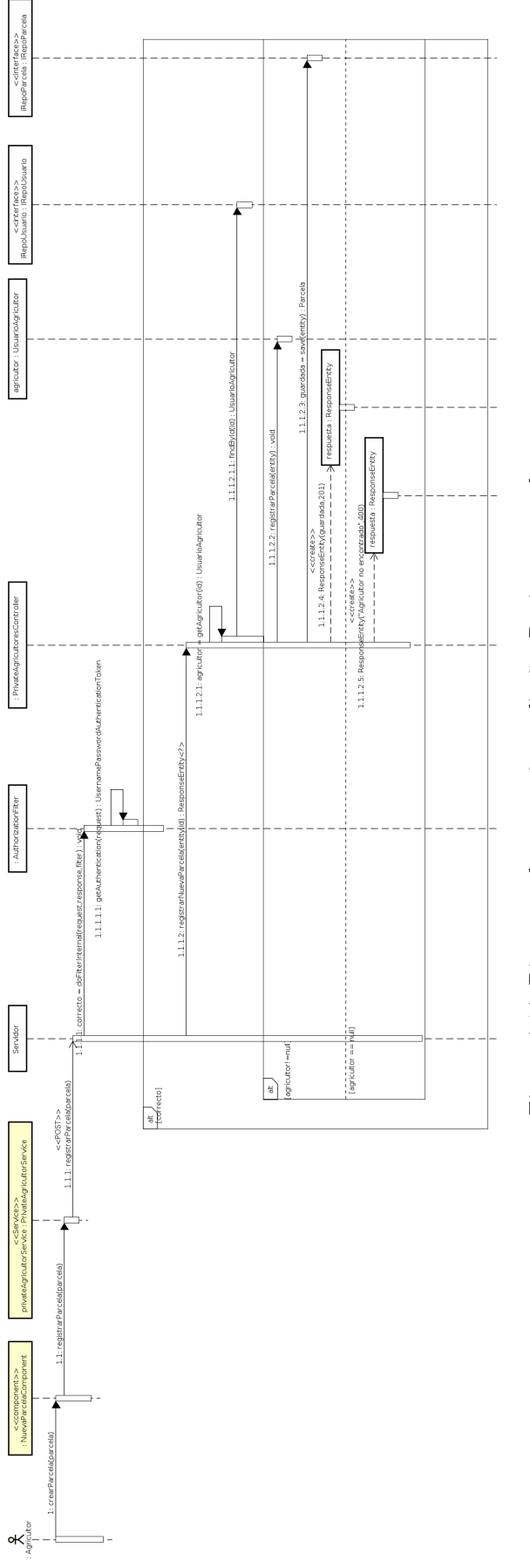

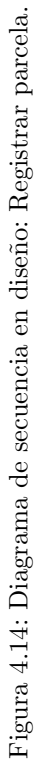

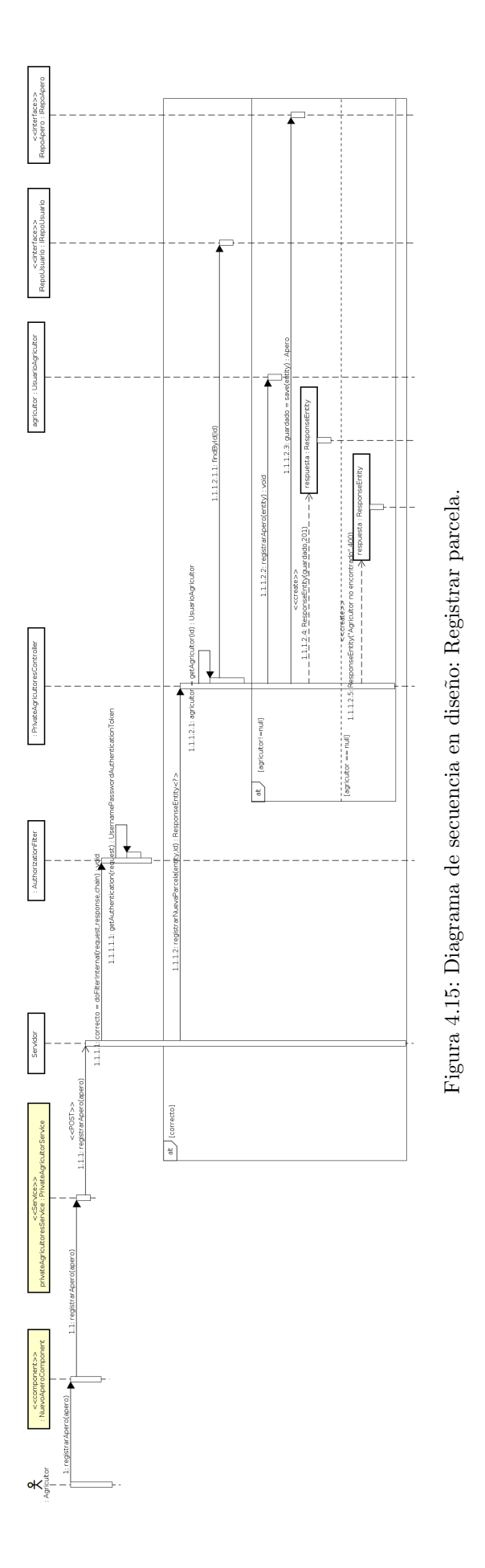

# 4.5. Diseño de las vistas.

En esta sección se presentan los prototipos de las pantallas de la aplicación. Estos prototipos se usarán como referencia para la implementación de las vistas reales de la aplicación.

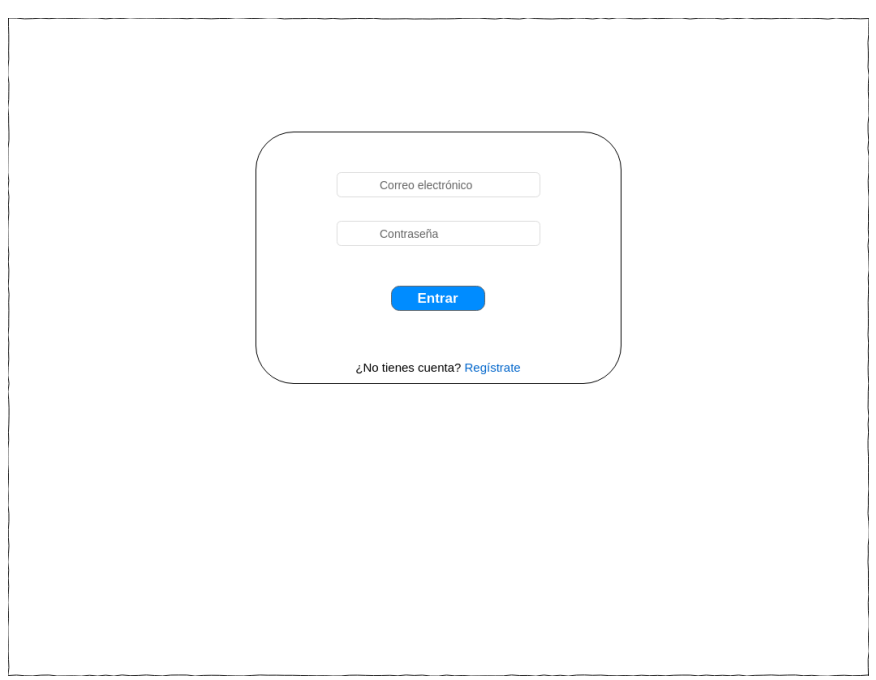

Figura 4.16: Prototipo pantalla login.

Actor Agricultor

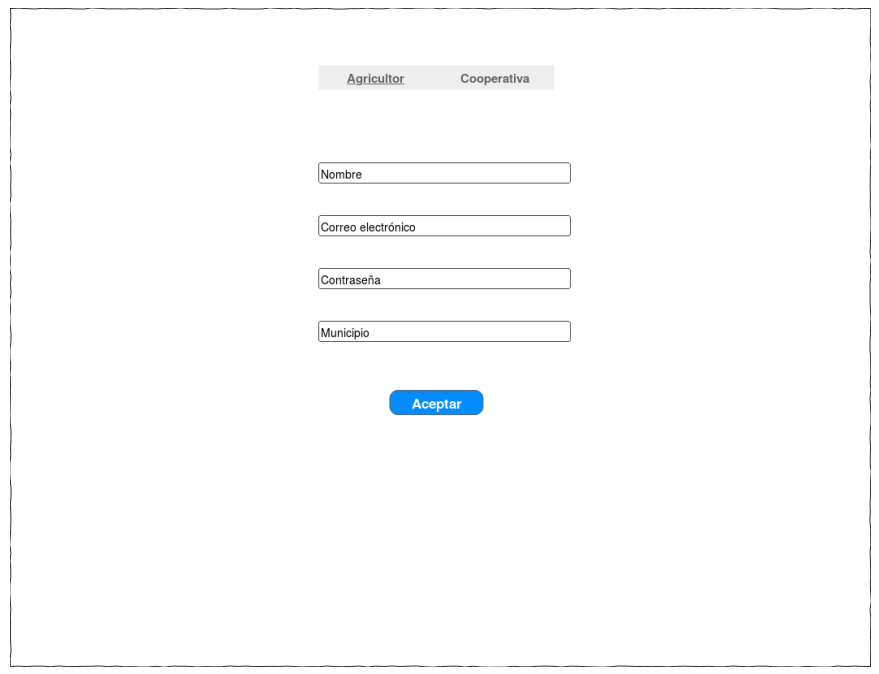

Figura 4.17: Prototipo pantalla registro agricultor.

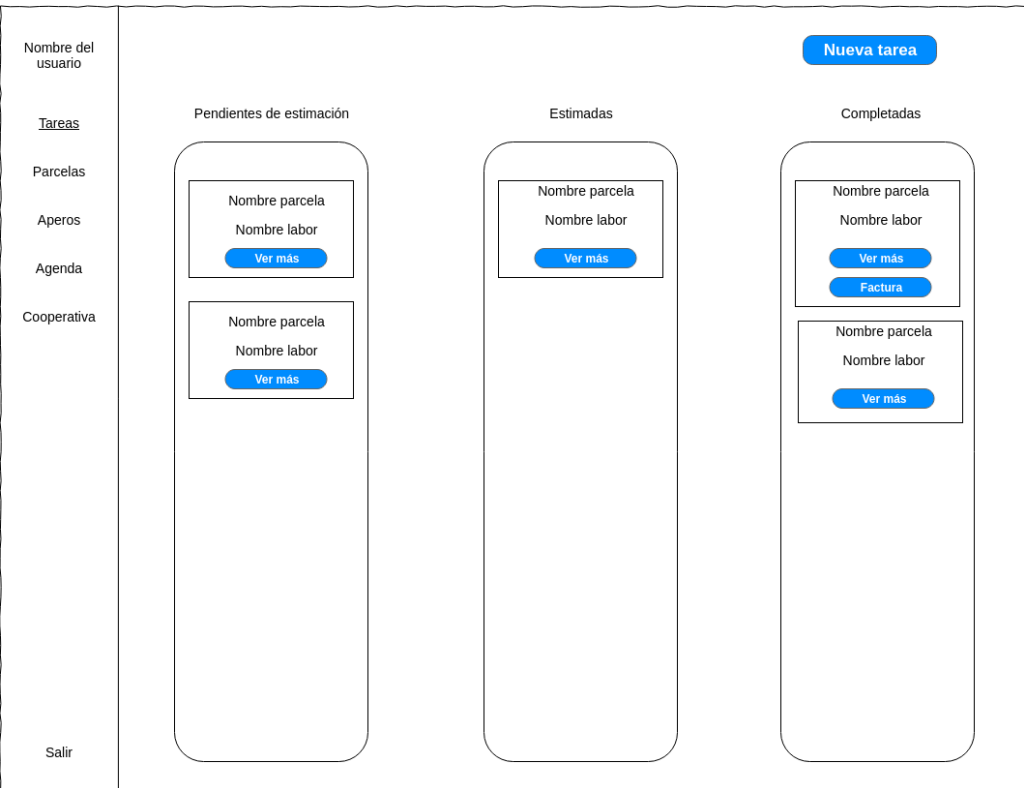

Figura 4.18: Prototipo pantalla ver tareas.

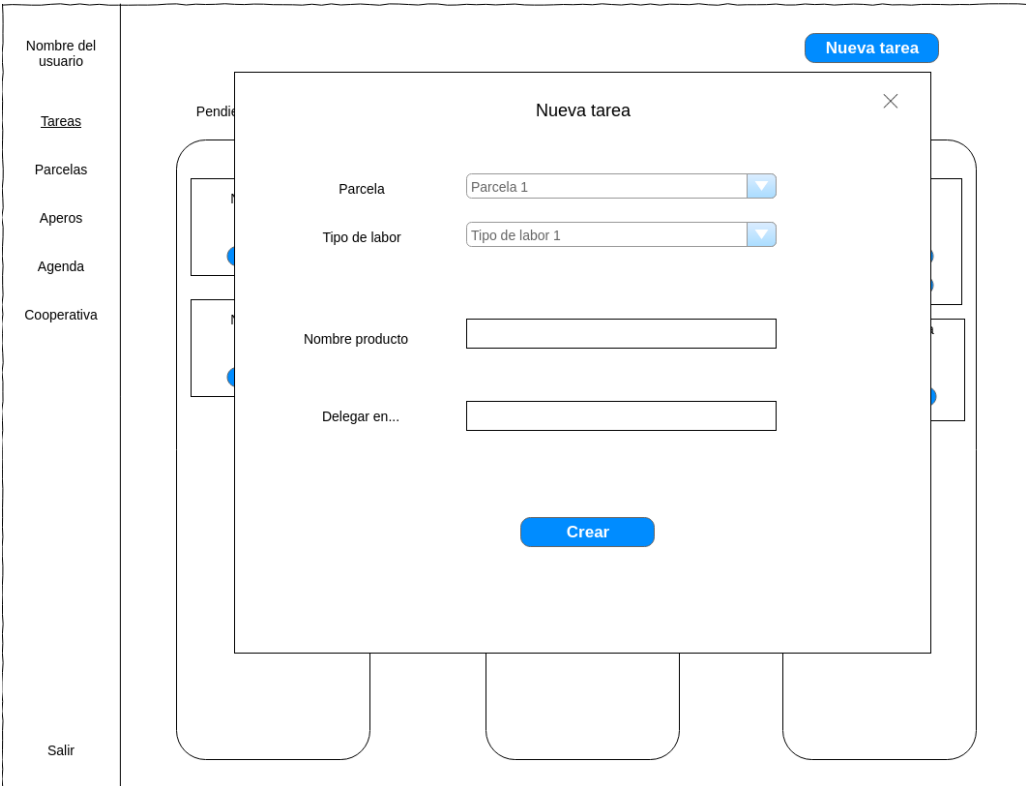

Figura 4.19: Prototipo pantalla nueva tarea.
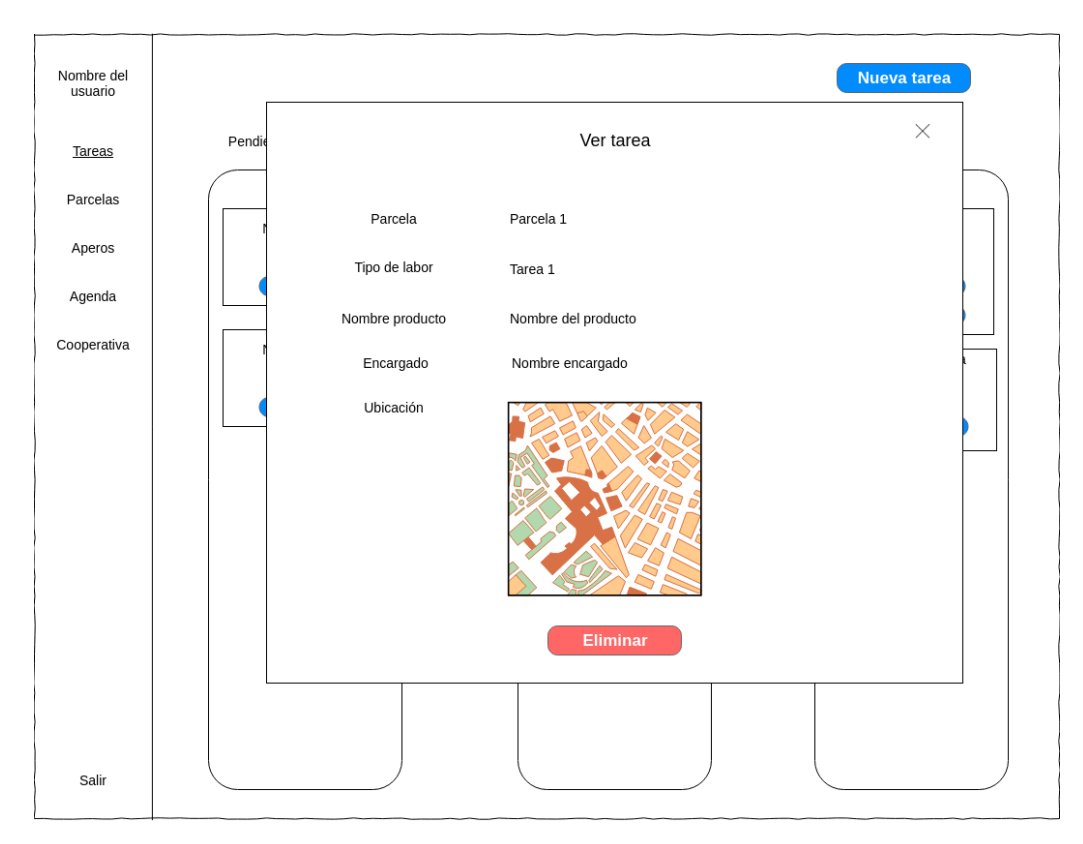

Figura 4.20: Prototipo pantalla ver tarea pendiente de estimación.

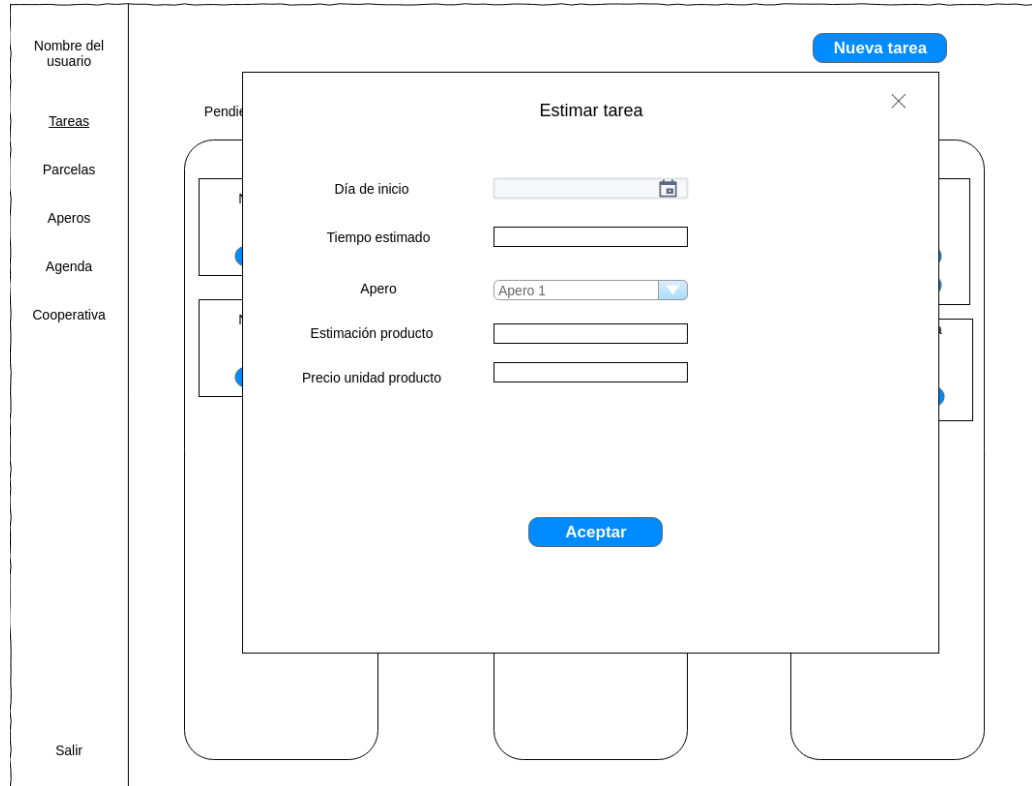

Figura 4.21: Prototipo pantalla estimar tarea.

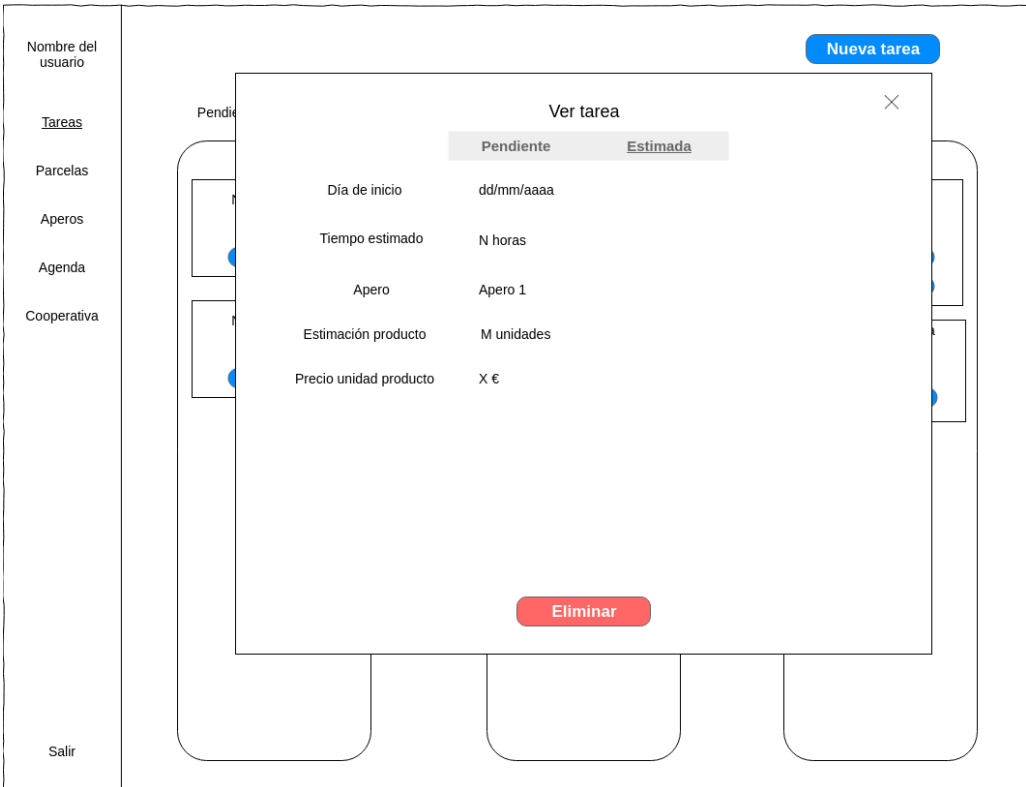

Figura 4.22: Prototipo pantalla ver tarea estimada.

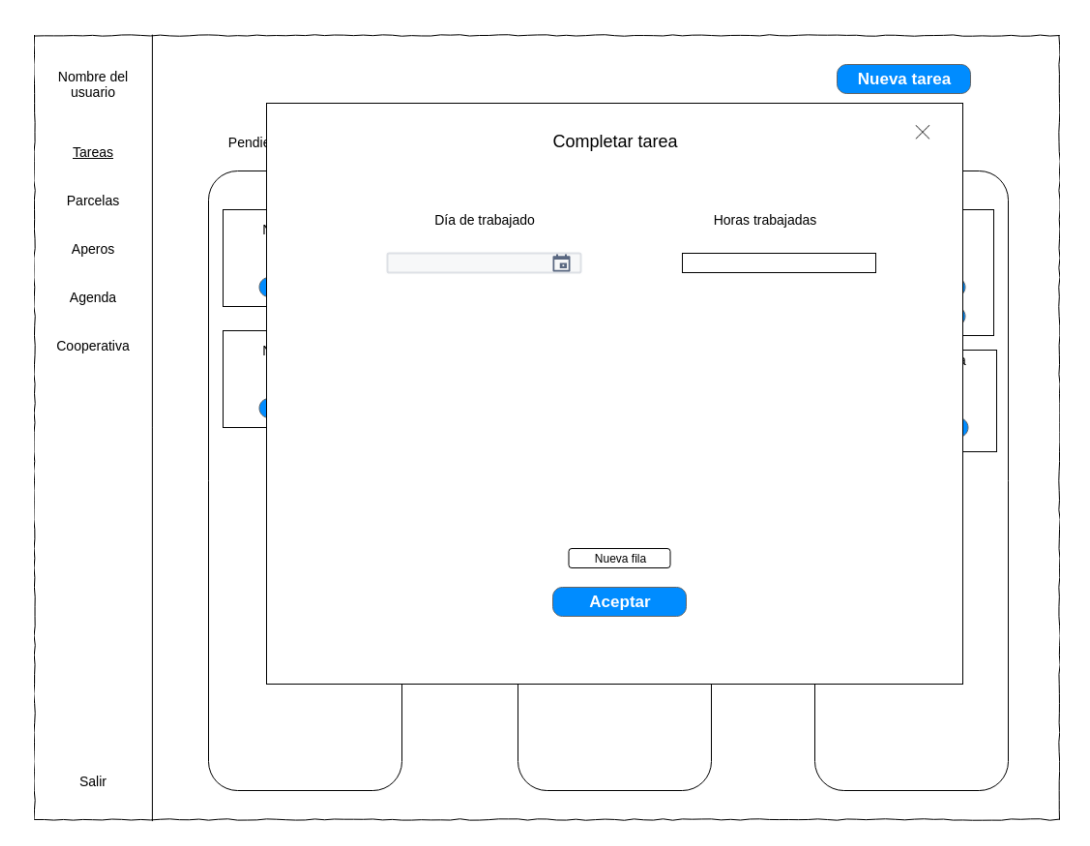

Figura 4.23: Prototipo pantalla completar tarea.

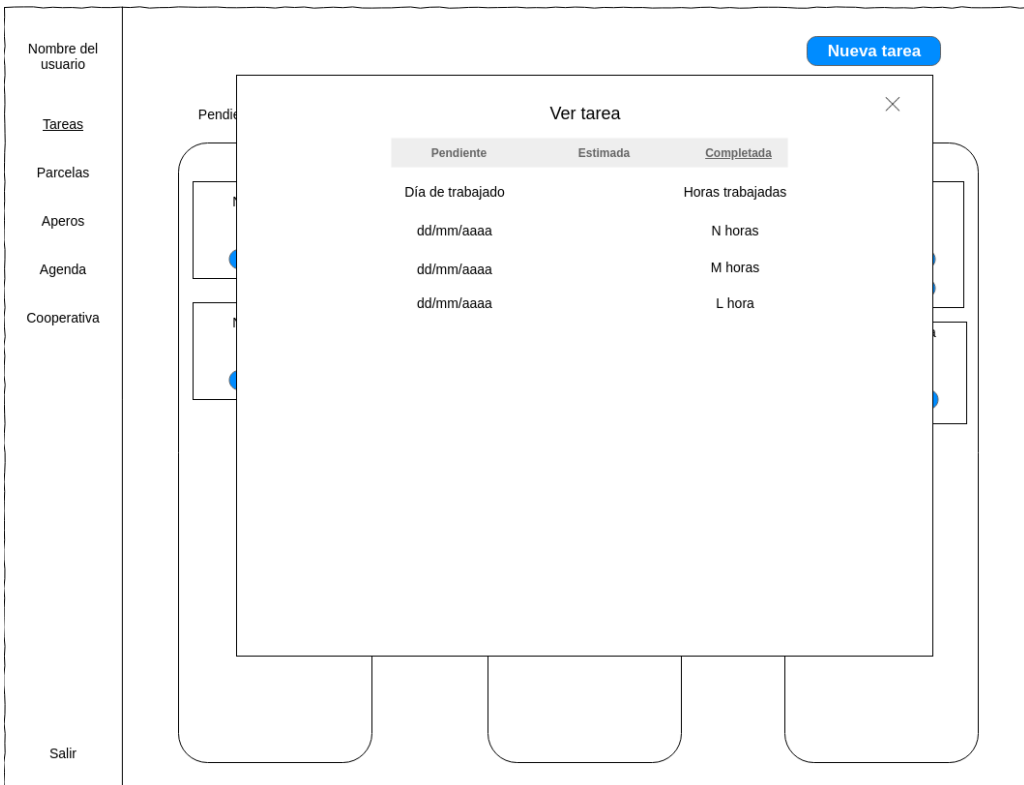

Figura 4.24: Prototipo pantalla ver tarea completa.

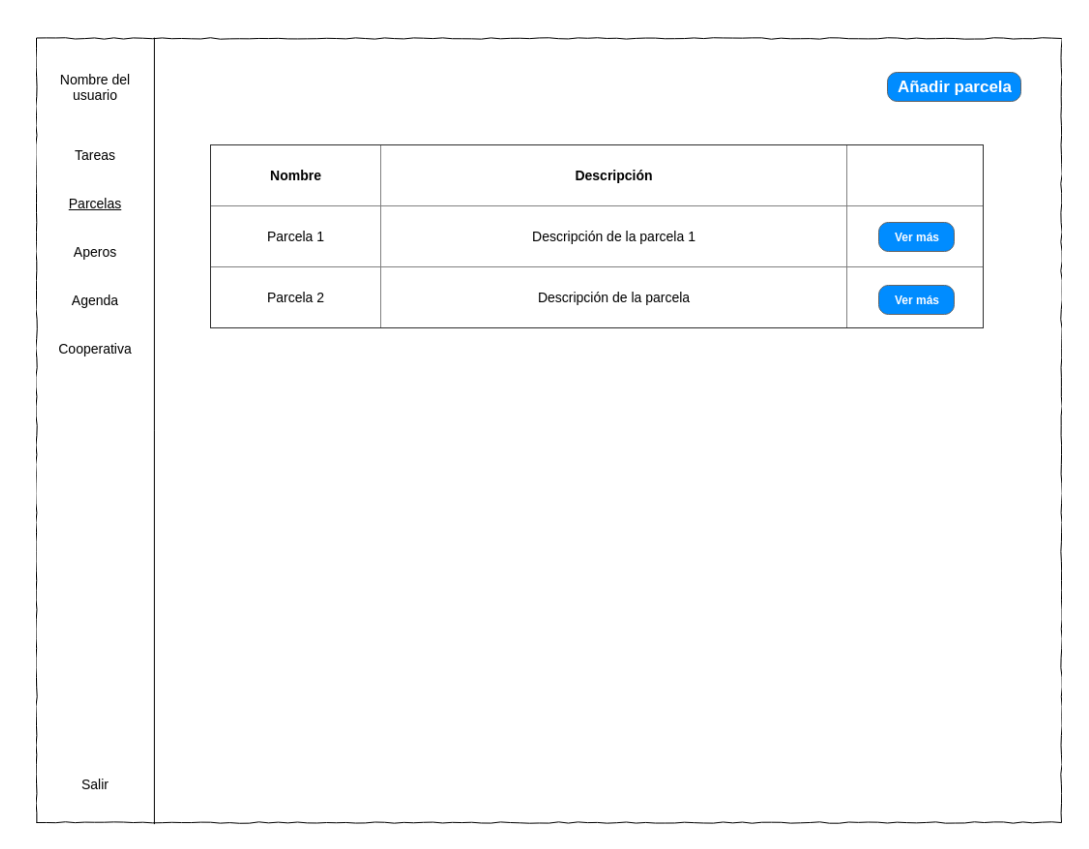

Figura 4.25: Prototipo pantalla ver parcelas.

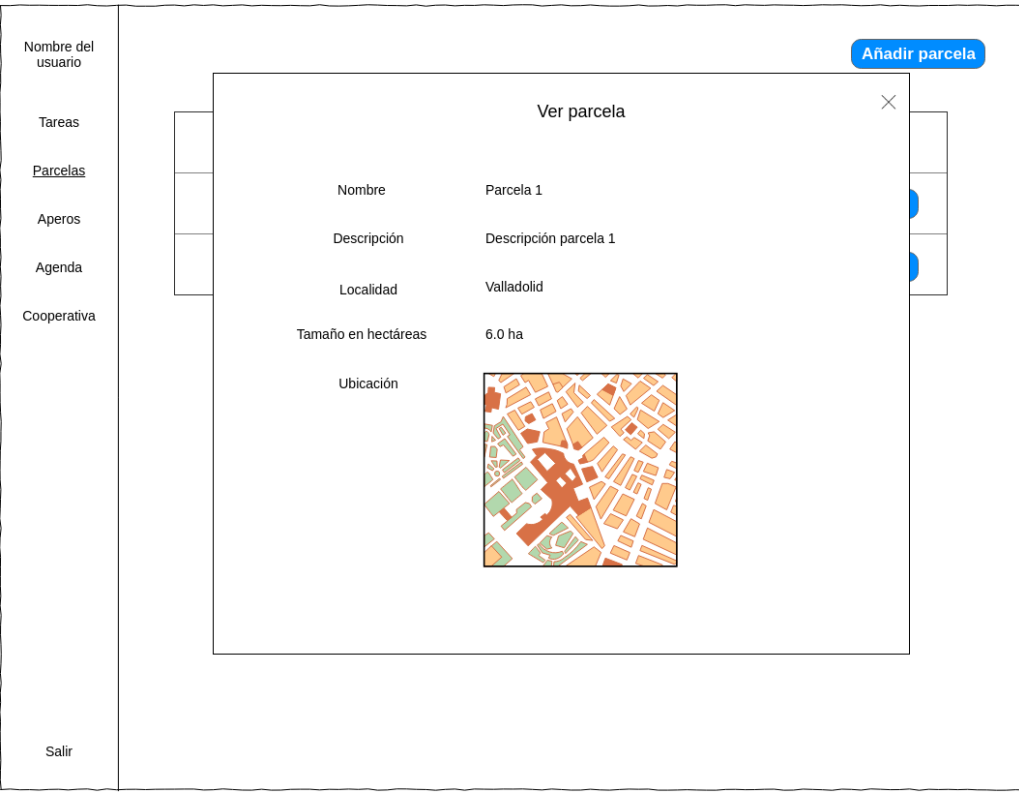

Figura 4.26: Prototipo pantalla ver parcela.

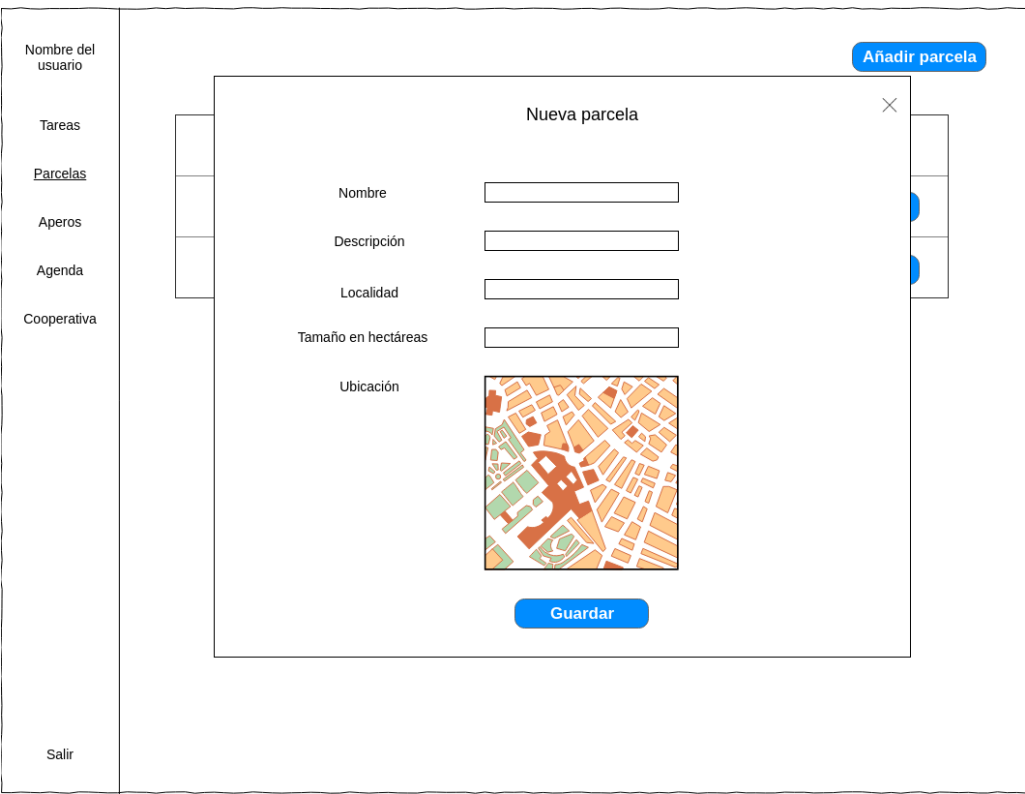

Figura 4.27: Prototipo pantalla añadir parcela.

| Nombre del<br>usuario |         |                |                          | Añadir apero |
|-----------------------|---------|----------------|--------------------------|--------------|
| Tareas                | Marca   | Modelo         | Matrícula                |              |
| Parcelas<br>Aperos    | Apero 1 | Modelo apero 1 | E 5544 ZZZ               | Ver más      |
| Agenda                | Apero 2 | Modelo apero 2 | $\overline{\phantom{a}}$ | Ver más      |
| Cooperativa           |         |                |                          |              |
|                       |         |                |                          |              |
|                       |         |                |                          |              |
|                       |         |                |                          |              |
|                       |         |                |                          |              |
|                       |         |                |                          |              |
|                       |         |                |                          |              |
| Salir                 |         |                |                          |              |

Figura 4.28: Prototipo pantalla ver aperos.

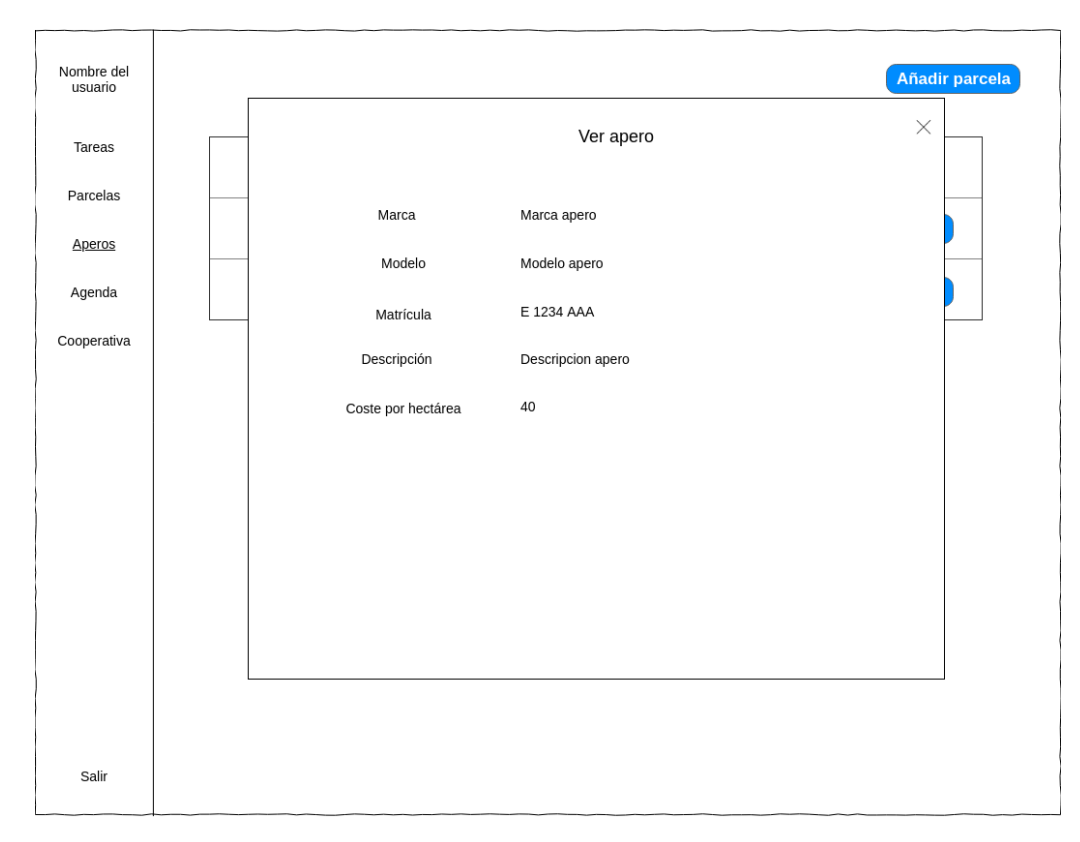

Figura 4.29: Prototipo pantalla ver apero.

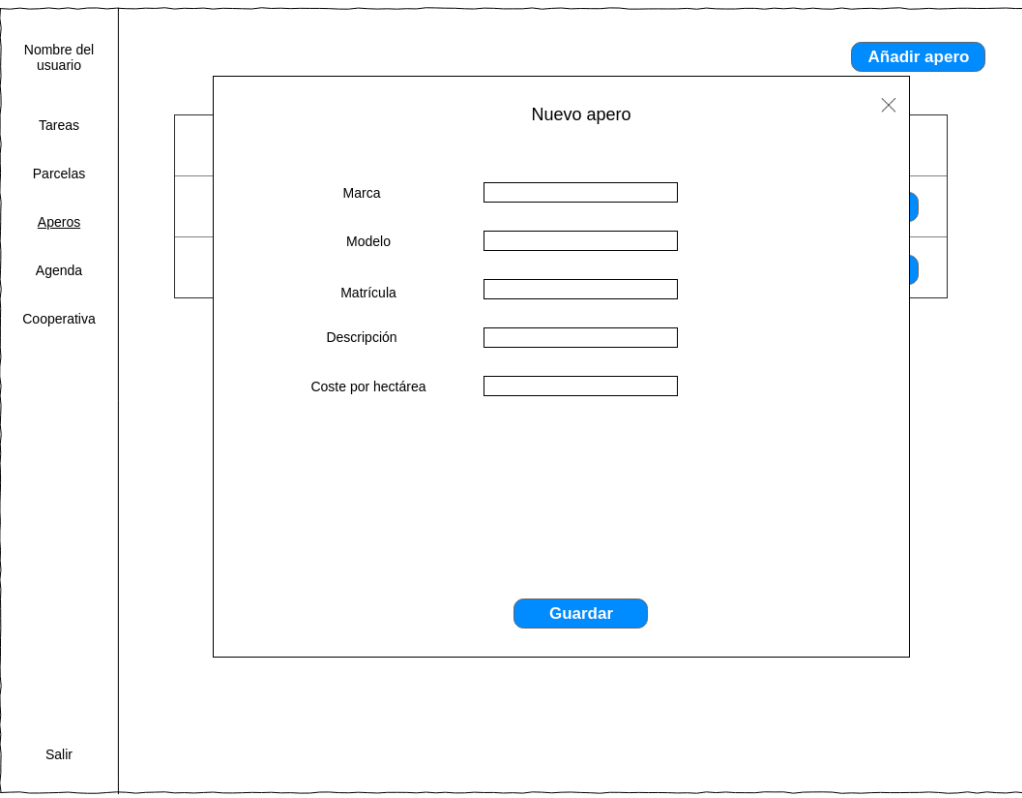

Figura 4.30: Prototipo pantalla añadir apero.

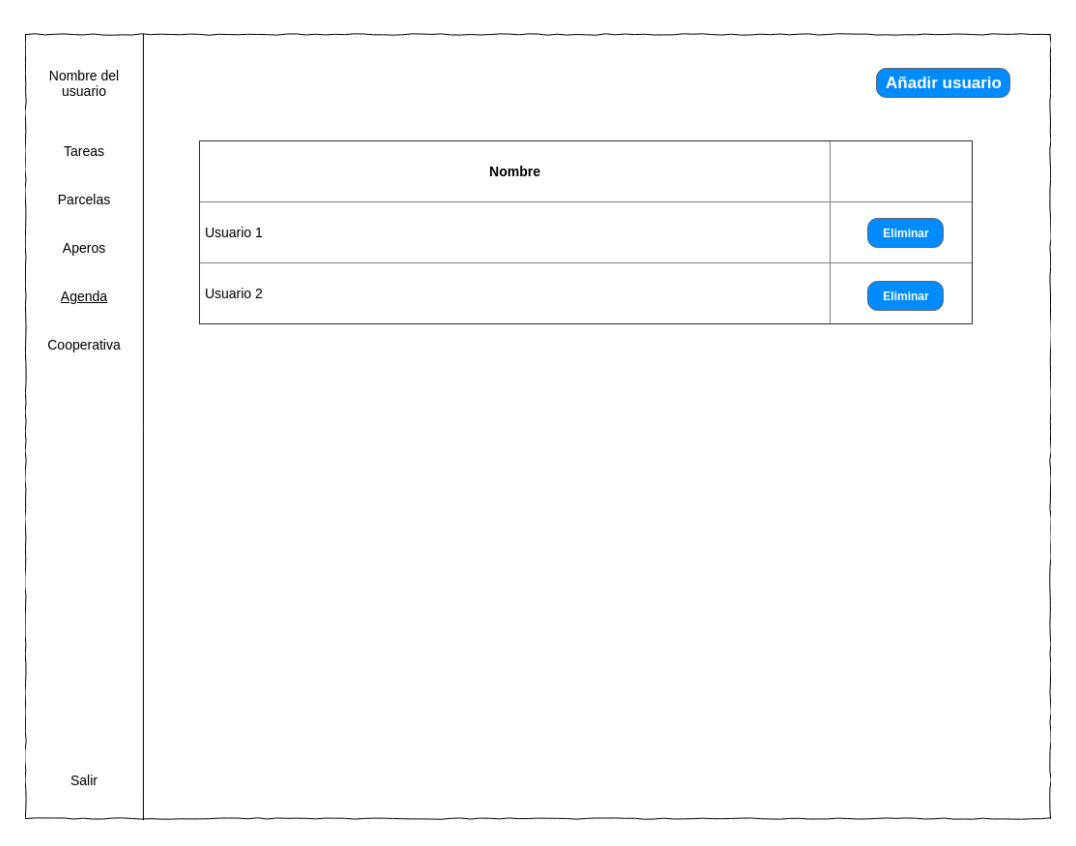

Figura 4.31: Prototipo pantalla ver agenda.

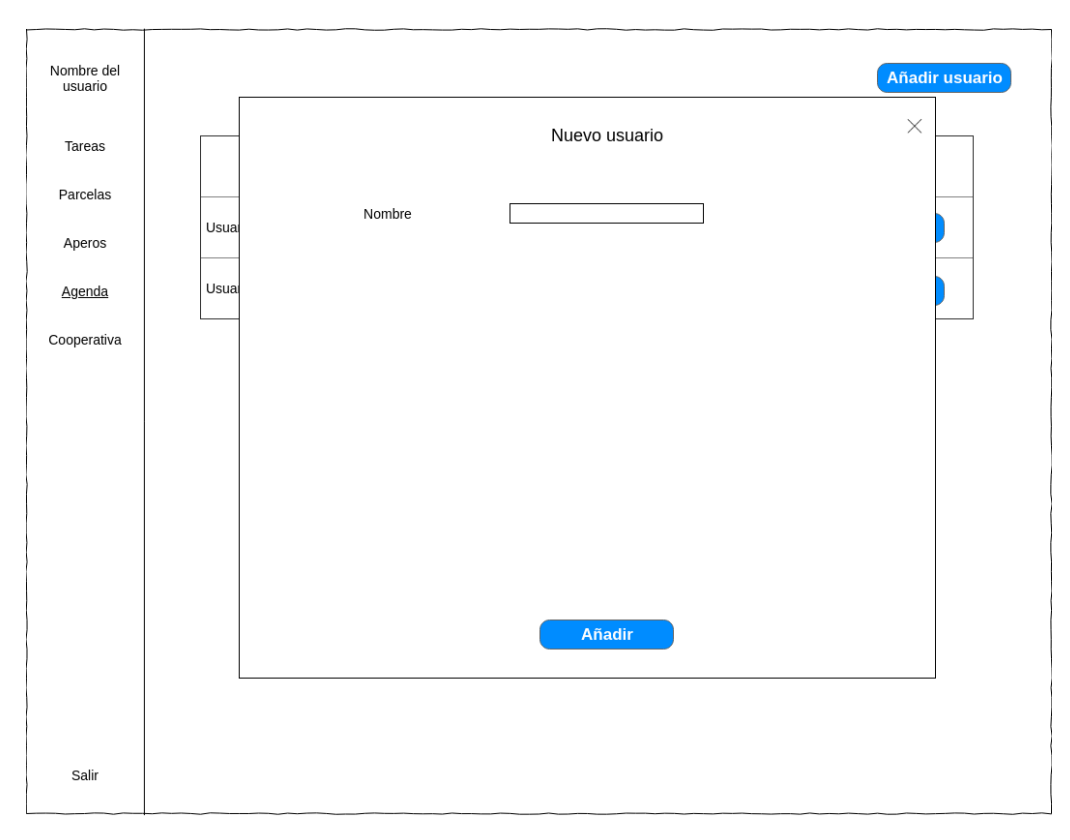

Figura 4.32: Prototipo pantalla añadir usuario a la agenda.

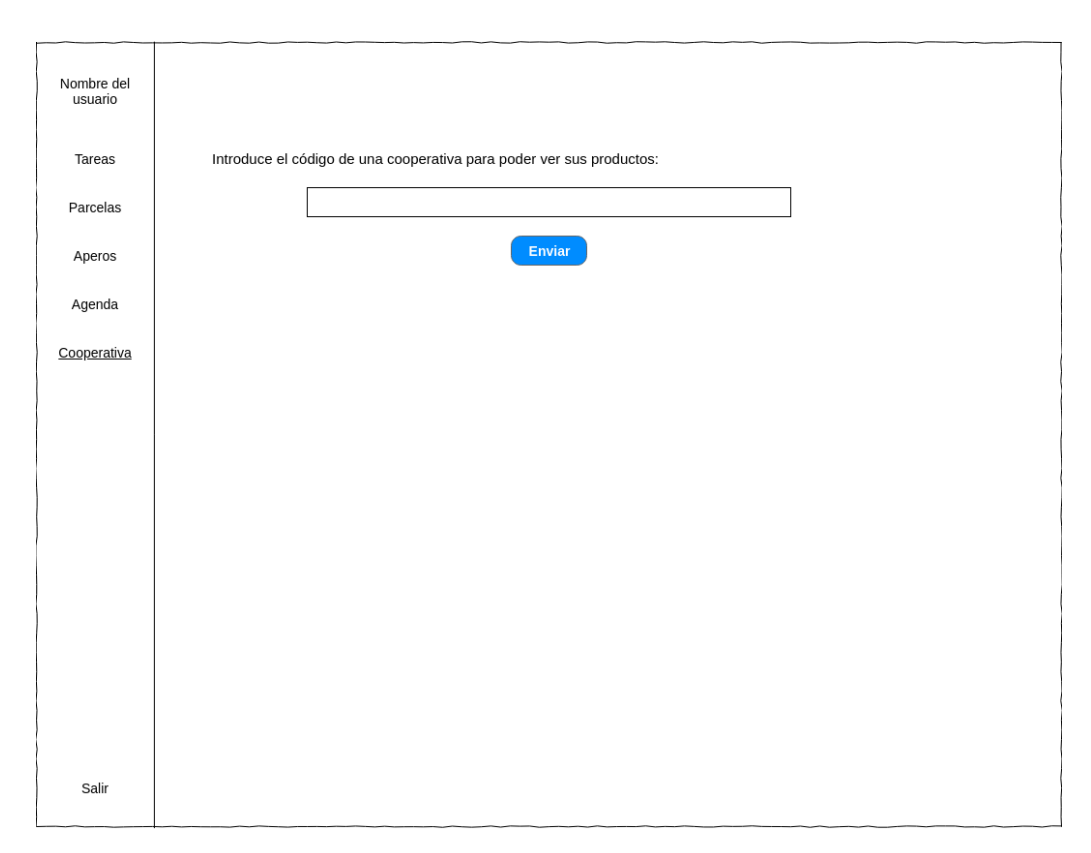

Figura 4.33: Prototipo pantalla agricultor sin cooperativa.

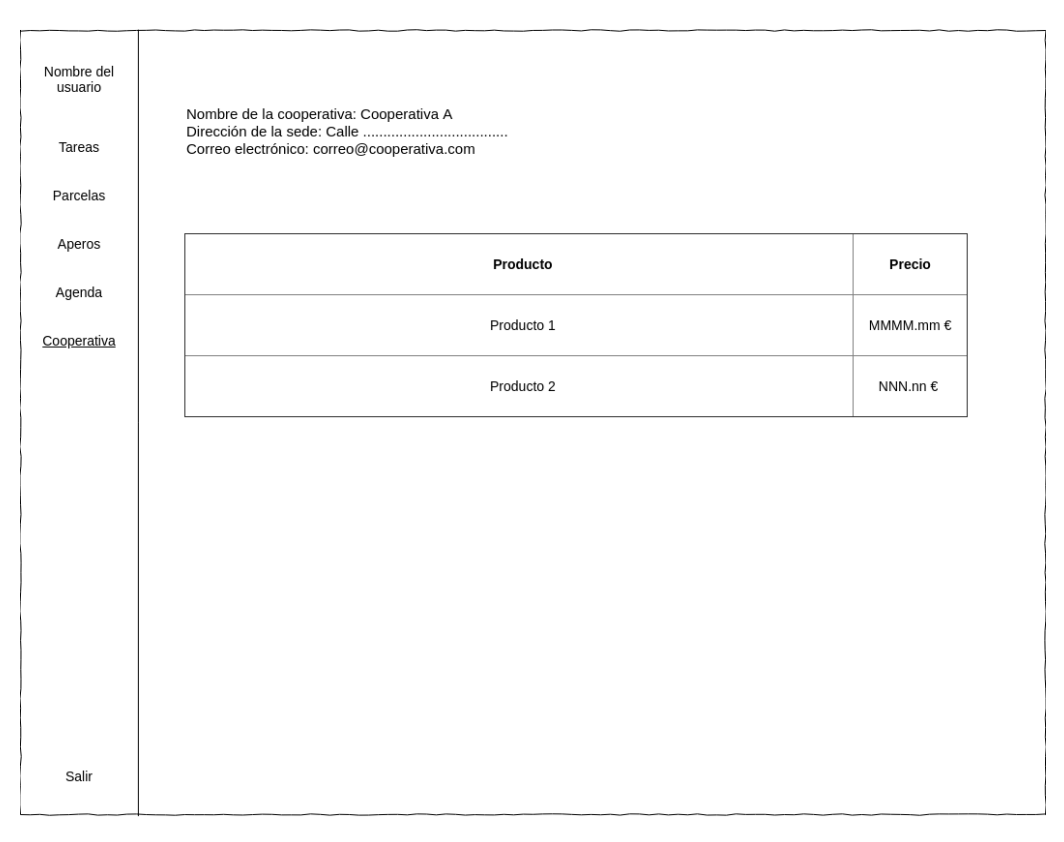

Figura 4.34: Prototipo pantalla ver productos cooperativa.

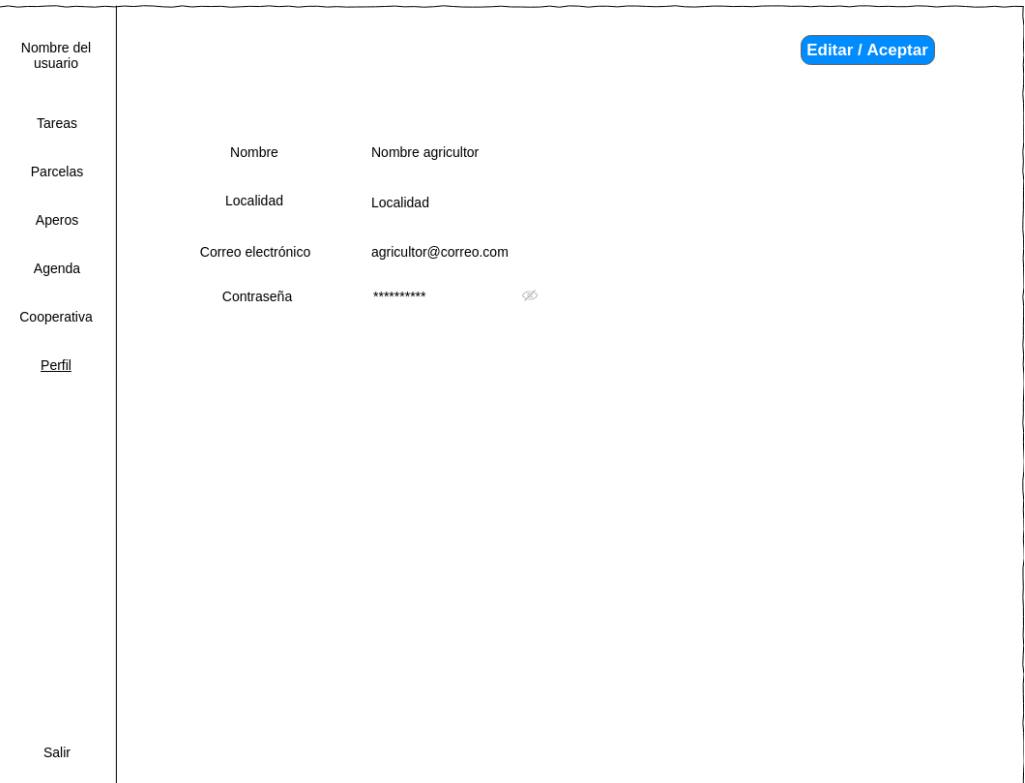

Figura 4.35: Prototipo pantalla ver perfil.

En esta última vista, la apariencia es similar si se está editando el perfil o sólo consultándolo. El único cambio es que si se esta viendo el texto del botón es Editar y si se está editando el texto es Aceptar.

### Actor Cooperativa

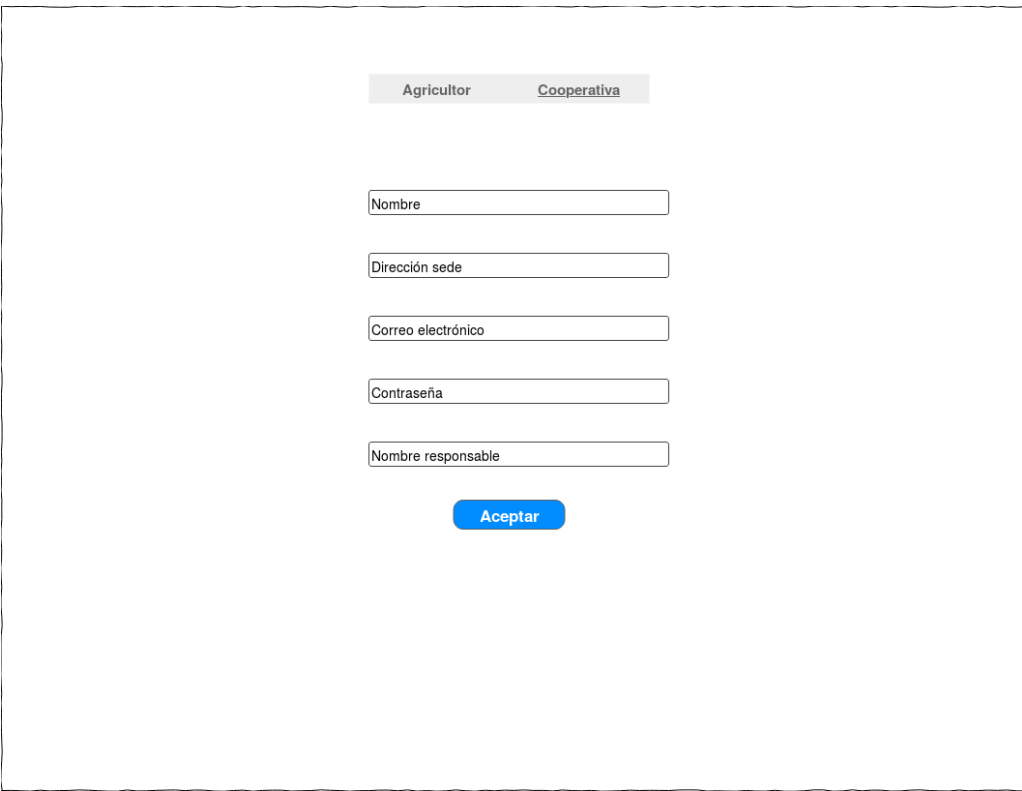

Figura 4.36: Prototipo pantalla registro cooperativa.

| Nombre del<br>usuario |           |                              |           | Añadir producto |
|-----------------------|-----------|------------------------------|-----------|-----------------|
| Productos<br>Socios   | Nombre    | Precio                       |           |                 |
|                       | Usuario 1 | $\mathsf{MM}.\mathsf{mm}\in$ | Modificar | Eliminar        |
|                       | Usuario 2 | NN.nn €                      | Modificar | Eliminar        |
|                       |           |                              |           |                 |
|                       |           |                              |           |                 |
|                       |           |                              |           |                 |
|                       |           |                              |           |                 |
|                       |           |                              |           |                 |
|                       |           |                              |           |                 |
| Salir                 |           |                              |           |                 |
|                       |           |                              |           |                 |

Figura 4.37: Prototipo pantalla ver productos cooperativa.

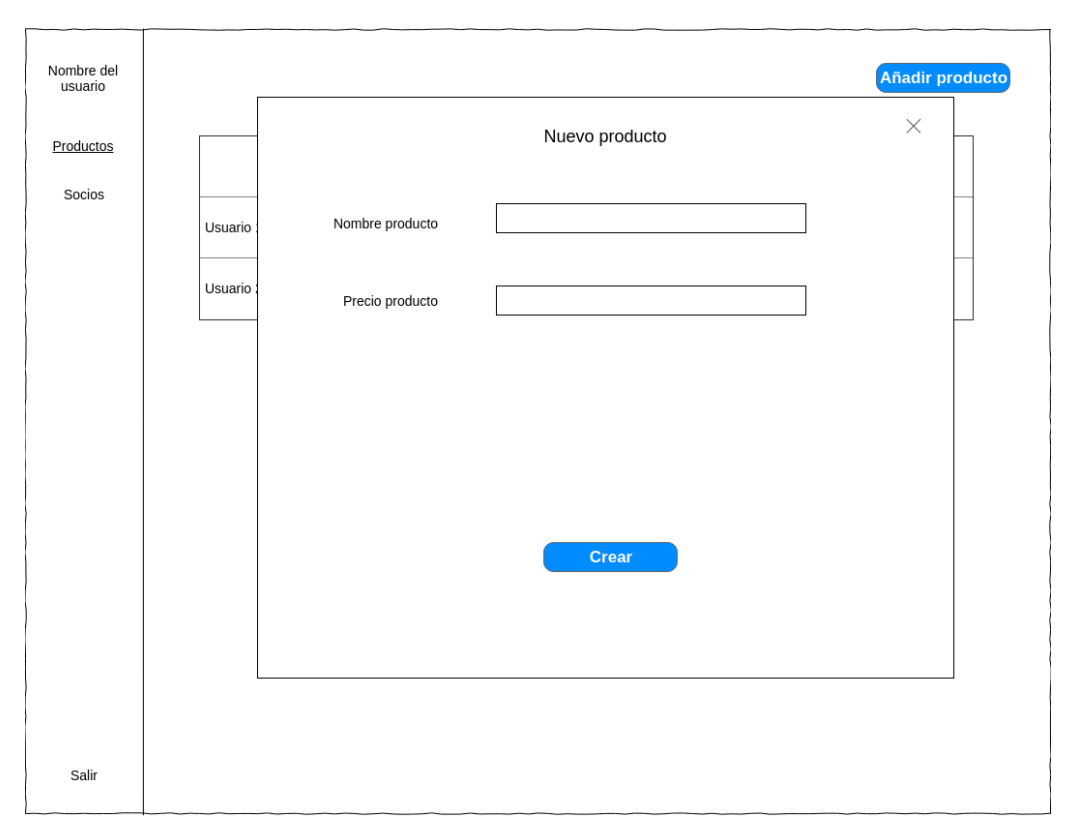

Figura 4.38: Prototipo pantalla añadir producto cooperativa.

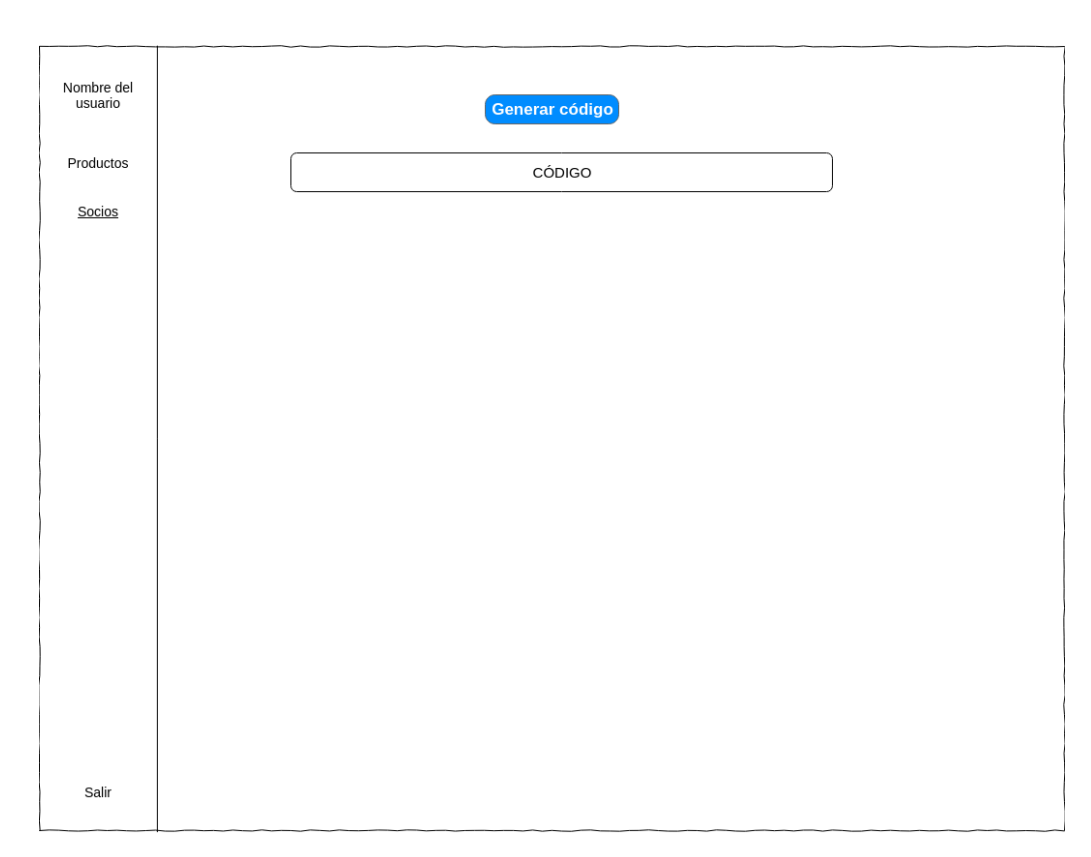

Figura 4.39: Prototipo pantalla generar código.

### Actor Administrador

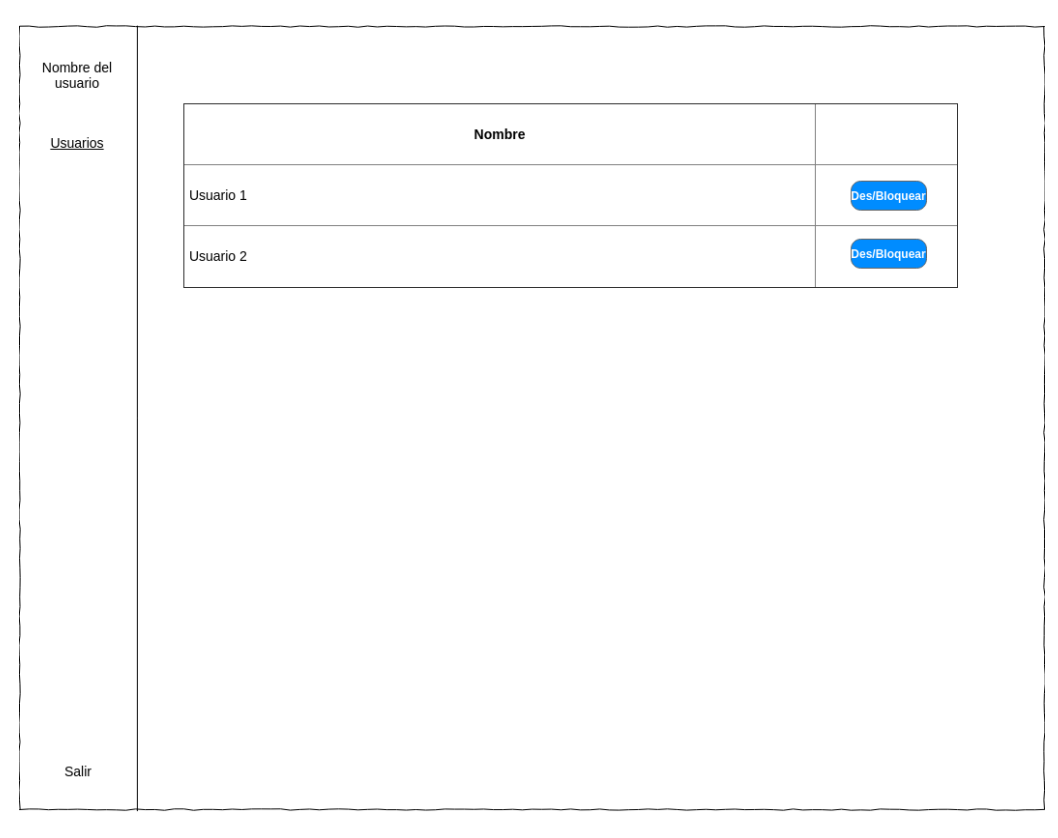

Figura 4.40: Prototipo pantalla ver usuarios.

## 4.5.2. Aplicación Android

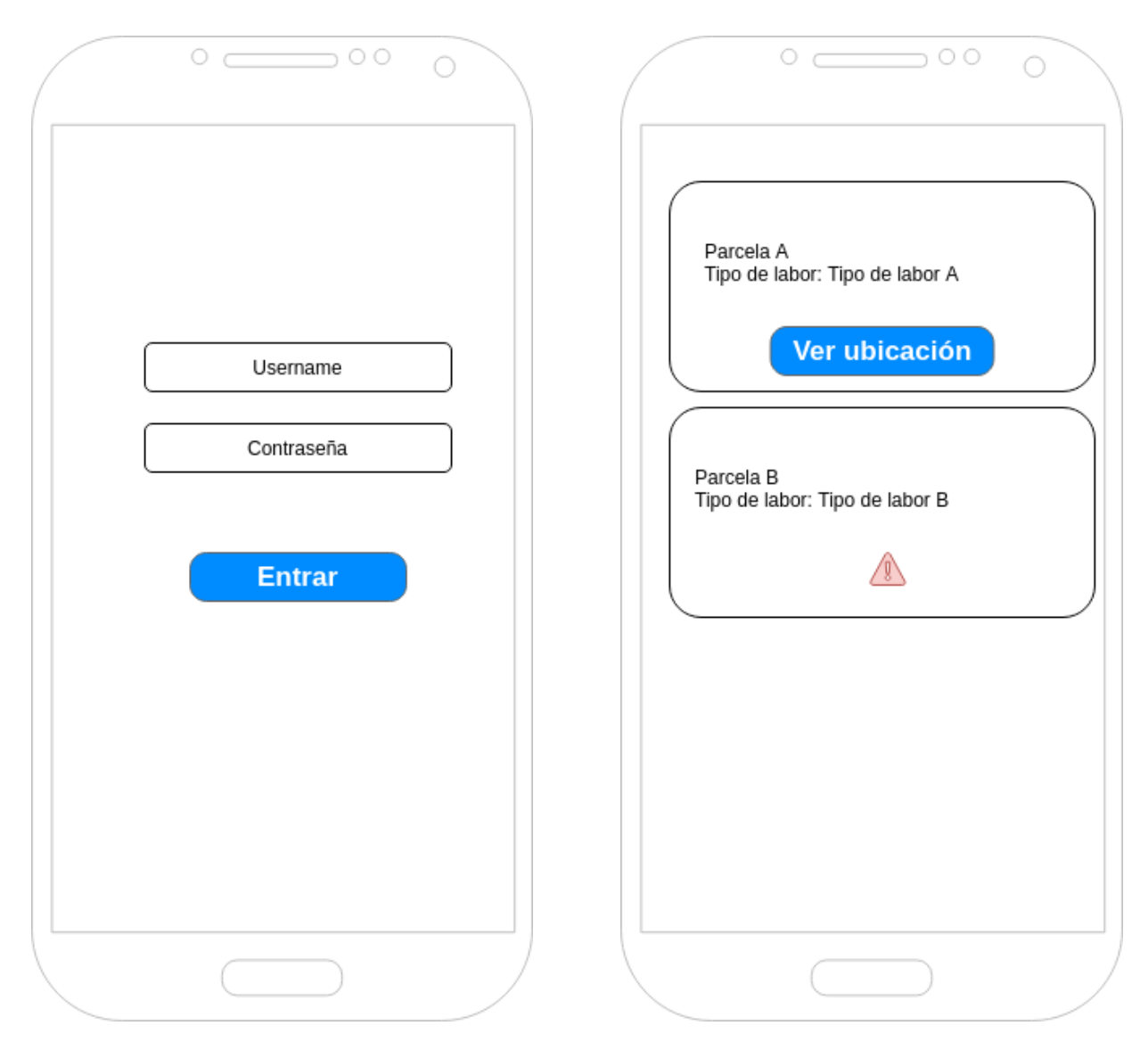

Figura 4.41: Prototipo pantalla login. Figura 4.42: Prototipo pantalla ver tareas.

# Capítulo 5

# Implementación

En este capítulo se expondrán los detalles de la implementación que se consideren interesantes y que puedan ayudar a la comprensión de la implementación del sistema.

## 5.1. Back-end

Como se ha ido mencionado a lo largo de la memoria la parte back-end ha sido desarrollado utilizando SpringBoot un framework de Java. Este framework permite a˜nadir funcionalidades a las clases de Java mediante las anotaciones que ofrecen sus diferentes proyectos. La primera anotación que aparece cuando se crea una aplicación con SpringBoot es @SpringBootApplication que se utiliza como punto de origen para buscar los demás componentes de la aplicación y realizar una configuración automática de esta. Otras anotaciones que se pueden encontrar en los distintos paquetes de esta aplicación son las siguientes.

#### Paquete api

- $\blacksquare$  @RestController utilizada para definir servicios RESTful.
- $\blacksquare$  @RequestMapping utilizada para indicar, según la URL, que peticiones serán atendidas en ese controlador. Por ejemplo:

@RequestMapping("/private/agricultores")

Hay que tener en cuenta otros archivos de configuración de la aplicación a la hora de hacer peticiones a las URL de los controladores.

 $\bullet$  @GetMapping utilizada para relacionar el método del controlador con las operaciones GET a la URL que se obtiene al concatenar el valor de @RequestMapping con el valor del argumento value. Por ejemplo:

@GetMapping(value = "/{id}/parcelas") //GET a /api/private/agricultores/{id}/parcelas public ResponseEntity<?> getParcelas(@PathVariable Long id)

 $\bullet$  @PostMapping utilizada para relacionar el método del controlador con las operaciones POST a la URL que se obtiene al concatenar el valor de *@RequestMapping* con el valor del argumento value. Por ejemplo:

@PostMapping(value = "/{id}/parcelas") // POST a /api/private/agricultores/{id}/parcelas public ResponseEntity<?> registrarNuevaParcela(@RequestBody Parcela entity, @PathVariable Long id)

 $\bullet$  @PutMapping utilizada para relacionar el método del controlador con las operaciones PUT a la URL que se obtiene al concatenar el valor de @RequestMapping con el valor del argumento value. Por ejemplo:

```
@PutMapping(value = "/{id}/parcelas/{idParcela}/tareas/{idTarea}") // PUT a /api/private/
    agricultores/{id}/parcelas/{idParcela}/tareas/{idTarea}
public ResponseEntity<?> modificarTarea(@PathVariable Long id, @PathVariable Long idParcela,
       @PathVariable Long idTarea, @RequestBody Tarea entity)
```
**DeleteMapping utilizada para relacionar el método del controlador con las operaciones DELETE a la URL** que se obtiene al concatenar el valor de @RequestMapping con el valor del argumento value. Por ejemplo:

```
@DeleteMapping(value = "/{id}/tareas/{idTarea}") // DELETE a /api/private/agricultores/{id}/
    tareas/{idTarea}
public ResponseEntity<?> eliminarTarea(@PathVariable Long id, @PathVariable Long idTarea)
```
 $\bullet$  @PathVariable para obtener el valor de algunos de los campos de la URL Por ejemplo:

```
@GetMapping(value = "/{id}")
public ResponseEntity<?> getUsuario(@PathVariable Long id) // El valor de variable id es el
    que se pasa en la URL.
```
 $\blacksquare$  @RequestBody para asignar a una variable el cuerpo de un petición HTTP. Por ejemplo:

```
@PutMapping(value = "/{id}")public ResponseEntity<?> modificarAgricultor(@PathVariable Long id, @RequestBody
    UsuarioAgricultor entity)
```
@RequestParam para asignar el valor de una query en la URL a una variable. Entre los argumentos que se han utilizado están required de tipo boolean, name de tipo string y defaultValue. Por ejemplo:

```
@GetMapping(value = "/{id}/tareas") // GET /api/private/agricultores/{id}/tareas?hoy=true
public ResponseEntity<?> getTareas(@PathVariable Long id,
   @RequestParam(name = "hoy", required = false, defaultValue = "false") Boolean hoy)
```
@Autowired para crear una instancia de una clase. Por ejemplo:

@Autowired private IRepoUsuario iRepoUsuario;

 $\blacksquare$  @JsonView para indicar que propiedades se quieren serializar/deserializar. Por ejemplo:

```
@JsonView(Views.ListView.class)
```
#### Paquete model

■ @Entity presente en la mayoría de las clases de este paquete se utiliza para representar una clase en una tabla de la base de datos. Como argumentos se ha utilizado name para indicar el nombre de la tabla. Por ejemplo:

```
@Entity(name = "ProductosCooperativas")
public class ProductoCooperativa
```
 $\blacksquare$  @Id utilizada para indicar que un atributo hará la función de *primary key* en la table.

@Id private Long identificador; ■ @GeneratedValue utilizada para generar los identificadores de las tablas. El único argumento que se ha utilizado ha sido *strategy* con valor *GenerationType.IDENTITY* que asigna identificadores de 1 a n a cada elemento de la tabla. Existen otros valores como Sequence que comparte el contador para toda la base de datos o Table que obtiene los valores de otra tabla, pero no se ha considerado oportuno emplearlos.

```
@GeneratedValue(strategy = GenerationType.IDENTITY)
private Long identificador;
```
 $\bullet$  @Column utilizada representar este atributo como una columna en la base de datos. De esta anotación se han usado los atributos name para indicar el nombre de la columna, nullable para indicar si esa columna puede estar vacía o no o *updatable* para indicar si esa columna se podía actualizar. Por ejemplo:

```
@Column(name = "id", nullable = false, updatable = false)
private Long identificador;
```
 $\bullet$  @OneToMany utilizada para representar relaciones 1 - \*. Esta anotación se añade en el lado 1 de la relación. Entre los argumentos que se han utilizado están  $mappedBy$  cuyo valor es nombre del atributo del otro lado de la relación, *orphanRemoval* para eliminar los elementos en cascada cuando se elimina el elemento "padre" y fetch para indicar si se quiere que se instancien los "hijos" cuando se crea una instancia del "padre". Por ejemplo:

```
@OneToMany(mappedBy = "productoCooperativa", orphanRemoval = true, fetch = FetchType.EAGER)
private Set<PrecioProducto> preciosProductos;
```
 $\blacksquare$  @ManyToOne utilizada de forma inversa que @OneToMany es decir, en el lado \* de una relación 1 - \*. El argumento que se ha utilizado ha sido optional para indicar si ese atributo puede tener valor nulo. Por ejemplo:

```
@ManyToOne(optional = false)
private ProductoCooperativa productoCooperativa;
```
 $\blacksquare$  @ManyToMany y @JoinTable utilizadas para representar las relaciones  $* - *$ . De la primera anotación se ha usado el argumento fetch y de la segunda name para indicar el nombre de la tabla intermedia, joinColumns y inverseJoinColumns para indicar las columnas de la tabla intermedia. Por ejemplo:

```
@ManyToMany(fetch = FetchType.EAGER)
@JoinTable(name = "rel_apero_tipo_labor", joinColumns = @JoinColumn(name = "apero"),
    inverseJoinColumns = @JoinColumn(name = "tipoLabor"))
private Set<TipoLabor> tipoLabores;
```

```
@ManyToMany(mappedBy = "tipoLabores")
private Set<Apero> aperos;
```
■ *@JsonIgnore* o *@JsonIgnoreProperties* para no serializar/deserializar alguno de los atributos. Por ejemplo:

```
@JsonIgnore
private Set<Tarea> tareas;
```
@JsonIgnoreProperties(value = { "authorities", "accountNonExpired", "accountNonLocked", " credentialsNonExpired","enabled" })

@MappedSuperclass utilizada para que las clases que heredan de esta incluyan en su tabla los atributos de esta. Por ejemplo:

```
@MappedSuperclass
public class ProductoTarea
```
 $\blacksquare$  @Inheritance para indicar la combinación que deben seguir la clase y la subclase cuando se representen en la base de datos. El argumento que se ha utilizado es strategy con valor InheritanceType.JOINED para que en la tabla de la clase padre incluya los atributos que están en común y las tablas de las subclases sólo contengan sus atributos. Por ejemplo:

```
@Inheritance(strategy = InheritanceType.JOINED)
public class Usuario
```
#### Paquete repository

En este paquete no se han utilizado anotaciones pero como punto interesante de la implementación cabe comentar que las interfaces que extienden *JpaRepository* se pueden definir métodos de consulta a la base de datos indicando el nombre de las propiedades que se quieren filtrar. Por ejemplo, el m´etodo

List<Apero> findByPropietarioAndTipoLaboresContaining(UsuarioAgricultor usuarioAgricultor, TipoLabor idTipoLabor);

har´a una consulta a la base de datos filtrando por el propietario del apero y que en el conjunto de labores que pueda realizar ese apero contenga una determinada.

#### Paquete security

A nivel de anotaciones en este paquete solo aparecen tres:

- $\blacksquare$  @Autowired que se ha mencionado en apartados anteriores.
- $\blacksquare$  @Bean que se utiliza para que SpringBoot gestione las instancias de ese objeto.
- @EnableWebSecurity que se utiliza para que cuando se configure la aplicación tenga en cuenta el contenido de esa clase.

Sin embargo, la funcionalidad de este paquete es tiene bastante peso en el correcto funcionamiento del sistema ya que se encarga de validar quién hace las peticiones y comprobar que ese usuario sea capaz de ello. Esto se realiza con dos filtros:

- 1. AuthenticationFilter que se lanza cuando se un usuario se identifica en el sistema y comprueba las credenciales que se envían en el cuerpo de la petición y, si son válidas, devuelve un token.
- 2. AuthorizationFilter que se lanza cuando se intenta acceder a alguna de las URLs de la aplicación. Este filtro obtiene el token de autenticaci´on en la cabecera de la petici´on se haya enviado y decodificando este comprueba que el usuario que ha hecho la solicitud tiene los permisos para acceder al contenido. Los permisos se definen en el método *configure* de la clase *SecurityConfig* con los métodos antMatchers(String... antPatters) para indicarle la URL y hasRole o hasAnyRole para indicar con un String o un array de este el rol o roles que pueden acceder a esa URL.

## 5.2. Front-end

#### 5.2.1. Aplicación web

Para realizar un repaso de la implementación de la aplicación web desarrollada en Angular me voy a centrar en los elementos que tienen más peso a la hora del funcionamiento de la aplicación: los componentes y los servicios.

#### Componentes

Los componentes se han generado utilizando el comando ng q c components/Nombre donde:

1. ng es el comando relacionado con Angular.

2. g de *generate* se utiliza para crear nuevos elementos en la aplicación.

3. c de component para crear un nuevo componente.

4. components hace referencia a la carpeta donde se encuentran los componentes.

5. Y por último Nombre que hace referencia al nombre del componente.

Si la ejecución se ha completado correctamente se habrán creado cuatro nuevos archivos en este caso bajo la carpeta components/nombre:

- nombre.component.css para definir el estilo del componente.
- nombre.component.html para definir la plantilla del componente.
- nombre.component.spec.ts para hacer las pruebas unitarias del componente.
- nombre.component.ts para añadir la funcionalidad del componente.

Los dos que tienen más peso son los archivos nombre.component.html y nombre.component.ts. En el primero combinando etiquetas HTML, directivas de Angular (\*ngIf, \*ngFor,\*ngSwitch ...) y etiquetas que surgen al crear nuevos componentes como se explicar´a m´as tarde se crean las vistas de las aplicaciones. Cuando se abre el archivo nombre.component.ts lo primero que se puede observar es lo siguiente:

```
@Component({
selector: "app-nombre",
templateUrl: "./nombre.component.html",
styleUrls: ["./nombre.component.css"]
})
```
- 1. selector hace referencia a una "nueva" etiqueta HTML que al incluirla en alguno de los archivos \*.html de la aplicación incrustará la vista y la funcionalidad de este componente.
- 2. templateUrl hace referencia al archivo con el código HTML del componente.
- 3. styleUrls es un array con diferentes archivos \*.css de los cuales coger el estilo.

Para implementar la funcionalidad de los componentes se ha seguido el mismo procedimiento.Estos tienen definido un ciclo de vida formado por ocho estados aunque los únicos que se han utilizado han sido OnInit y OnDestroy. En el estado OnInit lo ques e ha hecho ha sido solicitar los datos que se iban a mostrar en las vistas o inicializar los formularios:

```
ngOnInit() {
   this.tareas$ = this.privateAgricultor.getTareasAgricultor();
   this.subscription.add(
       this.tareas$.subscribe(
           (data: Tarea[]) => {
              this.tareasPteEstimacion = data.filter(
                  item => item.estadoTarea === EstadoTarea.PTE_ESTIMACION
              );
               this.tareasEstimadas = data.filter(
                  item => item.estadoTarea === EstadoTarea.ESTIMADA
              );
              this.tareasCompletadas = data.filter(
                  item => item.estadoTarea === EstadoTarea.COMPLETADA
              );
           },
           error \Rightarrow {
              this.tareasPteEstimacion = [];
              this.tareasEstimadas = [];
              this.tareasCompletadas = [];
               this.snackbarService.mostrar(
                   "No se ha podido cargar las tareas.",
                   "Ok",
                  "snackbar-alert"
              );
           }
       )
   );
}
```

```
ngOnInit() {
   sessionStorage.clear();
   this.subscriptions = new Subscription();
   this.loginForm = new FormGroup({
   username: new FormControl("", [Validators.required, Validators.email]),
   password: new FormControl("", Validators.required)
   });
}
```
En el estado  $OnDestroy$  lo único que se ha hecho ha sido unsubscribe de todas las suscripciones que se han necesitado para el funcionamiento del componente.

#### Servicios

Los servicios se han generado utilizando el comando ng q s services/Nombre donde:

- 1. ng es el comando relacionado con Angular.
- 2. g de *generate* se utiliza para crear nuevos elementos en la aplicación.
- 3. s de service para crear un nuevo servicio.
- 4. service hace referencia a la carpeta donde se encuentran los servicios.
- 5. Y por último Nombre que hace referencia al nombre del servicio.

Esto genera dos archivos nombre.service.spec.ts para hacer las pruebas unitarias de este y nombre.service.ts. Lo primero que no encontramos cuando abrimos el archivo nombre.service.ts es:

```
@Injectable({
   providedIn: "root"
})
```
que se utiliza para que Angular puede inyectar una instancia de este servicio en los componentes. La idea principal con la que se han creado los servicios era recuperar los datos desde el back-end para ello, lo primero que se necesita era obtener una instancia de HttpClient y definir la URL para poder recuperar los datos.

```
constructor(private http: HttpClient) {}
private url: string = '${environment.apiUrl}/private/cooperativas';
```
Una vez hecho esto, se definieron diferentes métodos según los peticiones que se necesitasen hacer al back-end. Todos los métodos tienen una estructura similar: se define la URL y se retorna un Observable del tipo esperado que sea la respuesta. Para obtener este valor, se utilizan los m´etodos get, post, put o delete que proporciona la instancia de HttpModule

```
public getParcela(identificadorParcela: number): Observable<Parcela> {
   const endPointURL = '${this.url}/${this.getIdUsuarioLogged()}/parcelas/${identificadorParcela}';
   return this.http.get<Parcela>(endPointURL);
}
```
#### Angular Material

Angular Material es una biblioteca que facilita la creación de estilos personalizados y con una apariencia actual para aplicaciones web desarrolladas con este framework de TypeScript. Cuando se comenz´o a implementar la duda surgió la alternativa entre utilizar Bootstrap o esta biblioteca y, aunque ambas presentan funcionalidades similares, finalmente se decidió utilizar Angular Material por estar mejor adaptada a Angular.

Para personalizar el estilo de la aplicación en primer lugar, se añadió la dependencia al proyecto mediante el comando ng add @angular/material, se creó un archivo scss (my-stile.scss) donde utilizando las funciones de esta biblioteca se definieron las pautas que debían seguir las vistas de la aplicación (tamaños de fuente, colores ...) y por último se añadió el nuevo estilo al archivo angular.json.

Para poder usar los componentes que presenta esta biblioteca sólo hay que importar el módulo correspondiente y añadir las propiedades correspondientes, por ejemplo, en un botón que sobresalga sobre el fondo

```
import { MatButtonModule } from "@angular/material/button";
...
imports: [
   MatButtonModule
    ...
]
```
<button mat-raised-button type="submit">Enviar</button>

o para mostrar inputs de un formulario de esta biblioteca

```
import { MatInputModule } from "@angular/material/input";
...
imports: [
   MatInputModule
    ...
]
```

```
<mat-form-field class="anchura100">
   <input matInput placeholder="Localidad" [formControlName]="'localidad'" />
   <mat-error>
       Este campo es obligatorio.
   </mat-error>
</mat-form-field>
```
## 5.2.2. Aplicación Android

La aplicación para dispositivos *Android* es una aplicación sencilla formada unicamente por dos actividades: LoginActivity y MainActivity. La funcionalidad de la primera es simplemente validar un formulario y realizar una petición al back-end para poder obtener el token y guardarlo en las SharedPreferences. En la segunda, una vez que se ha creado lo que se hace una consulta al back-end para obtener las tareas que el agricultor tiene programadas para ese día. Una parte interesante es la gestión de los permisos. La aplicación necesita obtener la última ubicación conocida del dispositivo para ordenar las tareas según la distancia entre el agricultor y la parcela, si el agricultor no proporciona los permisos, esta ordenación no se puede hacer. El procedimiento para hacer esta comprobación ha sido el siguiente: una vez se han recuperado los datos, se comprueba la version de Android del dispositivo y si ese necesario si ya han sido concedidos los permisos, en el caso que ya estuviesen concedidos, se muestran las tareas ordenadas, pero si no lo estuviesen se muestra un dialog para solicitarlos y la respuesta se maneja sobrescribiendo el método *onRequestPermissionsResult*. En función de la respuesta se muestran las tareas ordenadas o no.

```
@Override
public void onRequestPermissionsResult(int requestCode, String[] permissions, int[] grantResults) {
   if (requestCode == MY_PERMISSIONS_REQUEST_ACCES_FINE_LOCATION) {
       if (grantResults.length > 0
              && grantResults[0] == PackageManager.PERMISSION_GRANTED) {
           mostrarTareas(true);
       } else {
           mostrarTareas(false);
       }
   }
}
```

```
if (Build.VERSION.SDK_INT >= Build.VERSION_CODES.M) {
              if (MainActivity.this.checkSelfPermission(Manifest.permission.ACCESS_FINE_LOCATION)
                    != PackageManager.PERMISSION_GRANTED && checkSelfPermission(Manifest.
                  permission.ACCESS_COARSE_LOCATION) != PackageManager.PERMISSION_GRANTED) {
                  if (ContextCompat.checkSelfPermission(MainActivity.this, Manifest.permission.
                      ACCESS_FINE_LOCATION) != PackageManager.PERMISSION_GRANTED) {
                      if (ActivityCompat.shouldShowRequestPermissionRationale(MainActivity.this,
                          Manifest.permission.ACCESS_FINE_LOCATION)) {
                         Resources resources = MainActivity.this.getResources();
                         Toast.makeText(MainActivity.this, resources.getText(R.string.
                             permisoUbicacion), Toast.LENGTH_LONG).show();
                         mostrarTareas(false);
                     } else {
                         ActivityCompat.requestPermissions(MainActivity.this, new String[]{
                             Manifest.permission.ACCESS_FINE_LOCATION},
                             MY_PERMISSIONS_REQUEST_ACCES_FINE_LOCATION);
                     }
                  }
              } else {
                  mostrarTareas(true);
              }
          }
```

```
private void mostrarTareas(boolean ordenar) {
   if (tareas.size() > 0) {
       if (ordenar) {
           fusedLocationProviderClient.getLastLocation().addOnCompleteListener(this, new
               OnCompleteListener<Location>() {
               @Override
               public void onComplete(@NonNull Task<Location> task) {
                  Location loc = task.getResult();
                  if (loc != null) {
                      tareas.sort(new OrdenarParcelas(loc));
                      TareaAdapter adapter = new TareaAdapter(MainActivity.this, tareas);
                      listaTareas.setDividerHeight(0);
                      listaTareas.setAdapter(adapter);
                  } else {
                      TareaAdapter adapter = new TareaAdapter(MainActivity.this, tareas);
                      listaTareas.setDividerHeight(0);
                      listaTareas.setAdapter(adapter);
                      Toast.makeText(getApplicationContext(), "No se ha podido obtener la ubucacion.",
                           Toast.LENGTH_LONG).show();
                  }
               }
           });
       }else{
           TareaAdapter adapter = new TareaAdapter(MainActivity.this, tareas);
           listaTareas.setDividerHeight(0);
           listaTareas.setAdapter(adapter);
       \mathbf{r}} else {
       listaTareas.setVisibility(View.GONE);
       noHayTareas.setVisibility(View.VISIBLE);
   }
}
```
# Capítulo 6

# Pruebas

## 6.1. Pruebas sobre la API REST

Para realizar estas pruebas se han definido las peticiones en la herramienta Postman agrupándolas según los diferentes roles que aparecen en el sistema.

## 6.1.1. Pruebas comunes a todos los usuarios

#### Login

Peticiones lanzadas contra la URL /api/public/login

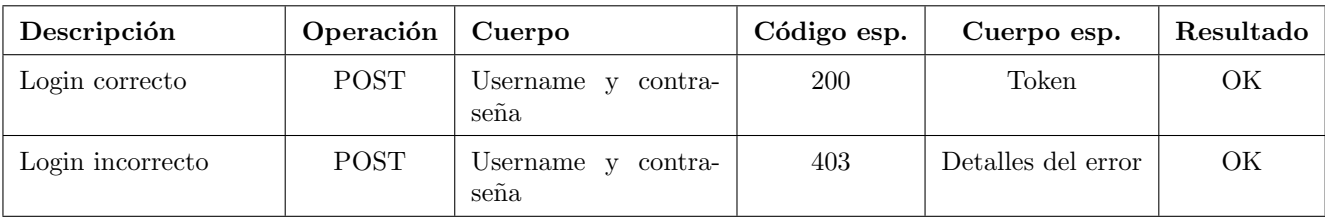

Tabla 6.1: Pruebas login.

#### Pruebas de seguridad

Pruebas relacionadas con el RNF-3.

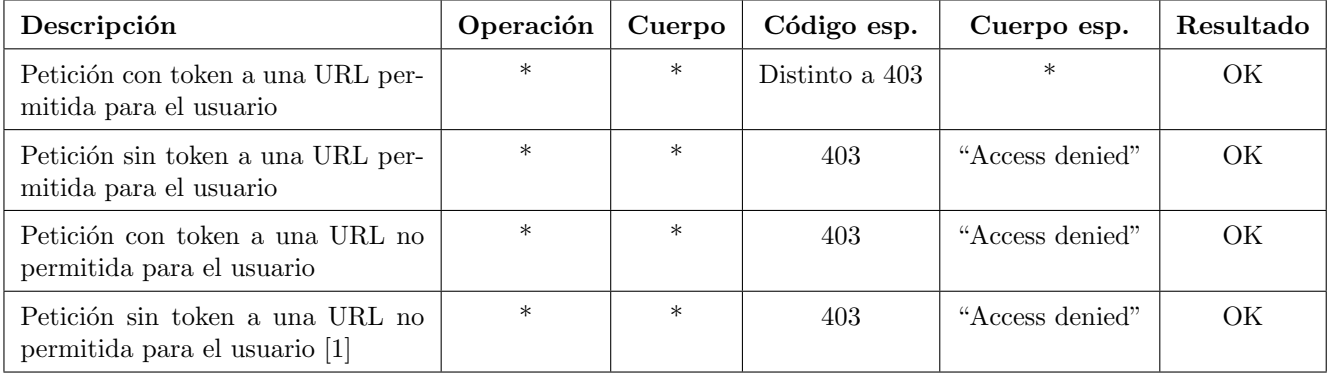

Tabla 6.2: Pruebas seguridad.

Una vez comprobado estos puntos, todas las peticiones se harán con token y a URLs permitidas para el usuario.

<sup>[1](#page-0-0)</sup>Esta prueba es similar a realizar una petición sin token a una URL permitida porque el sistema no puede comprobar que usuario está lanzando la petición. Por lo tanto, la segunda y cuarta prueba se podrían unir en Petición sin token a cualquier URL (permitida o no).

## 6.1.2. Pruebas relacionadas con las operaciones de los agricultores

#### Registro de un agricultor

Pruebas relacionadas con los requisitos funcionales 2. Peticiones lanzadas contra la URL /api/public/agricultores.

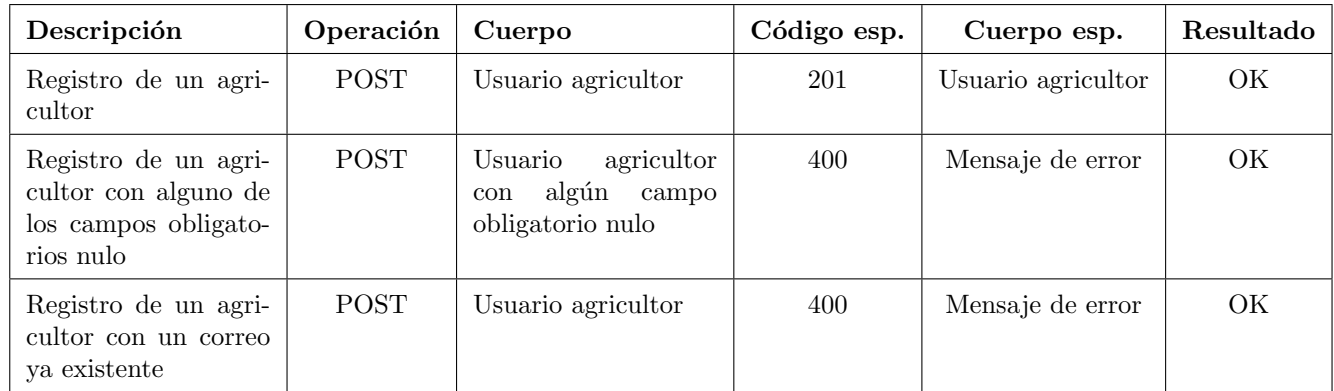

Tabla 6.3: Pruebas registro agricultor.

#### Gestión de parcelas

Pruebas relacionadas con los requisitos funcionales 14,15,16 y 17.

Peticiones lanzadas contra /api/private/agricultores/idAgricultor/parcelas o contra /api/private/agricultores/idAgricultor/parcelas/idParcela

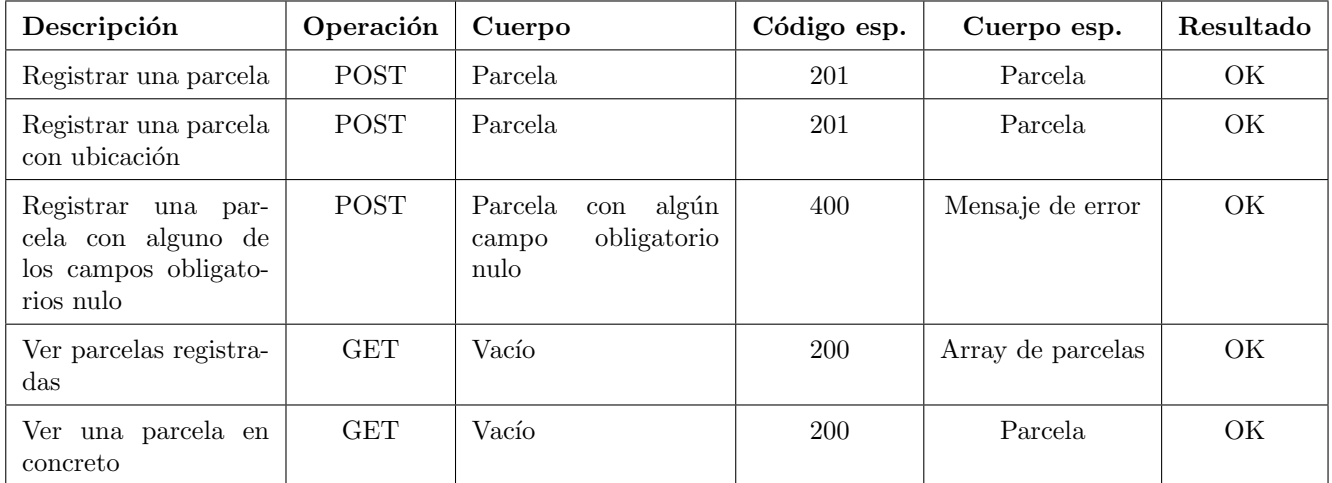

Tabla 6.4: Pruebas gestión parcelas.

### Gestión de aperos

Pruebas relacionadas con los requisitos funcionales 19,20,21.

Peticiones lanzadas contra las URLs /api/private/agricultores/idAgricultor/aperos o contra /api/private/agricultores/idAgricultor/aperos/idApero.

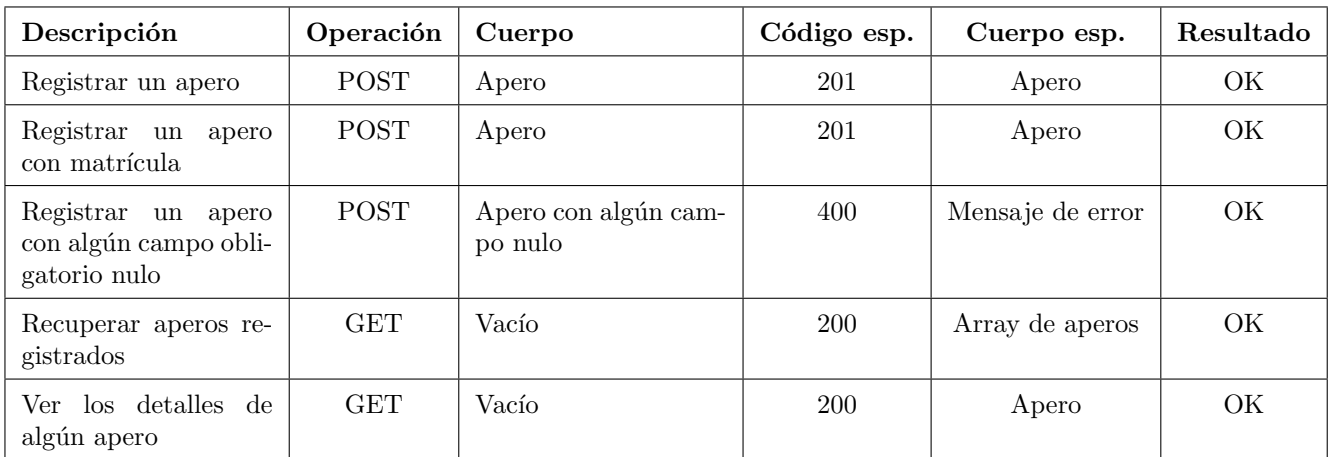

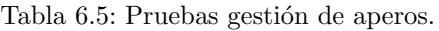

#### Gestion de la agenda

Pruebas relacionadas con los requisitos funcionales 22 y 23. Peticiones lanzadas contra las URLs /api/private/agricultores/id/registrosAgenda o /api/private/agricultores/id/registrosAgenda/idRegistro

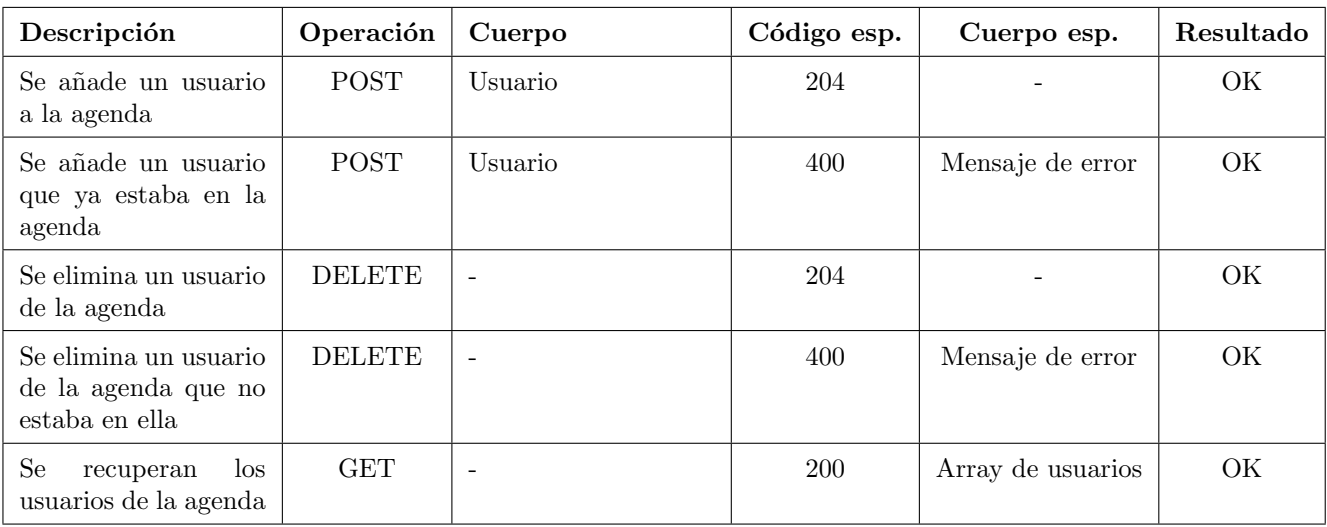

Tabla 6.6: Pruebas gestión de la agenda.

#### Gestión de tareas

Pruebas relacionadas con los requisitos funcionales 3,4,5,6,7,8,9,10,12. Las peticiones han sido lanzadas a las URLS /api/private/agricultores/id/parcelas/idParcela/tareas o /api/private/agricultores/id/parcelas/idParcela/ tareas/idTarea.

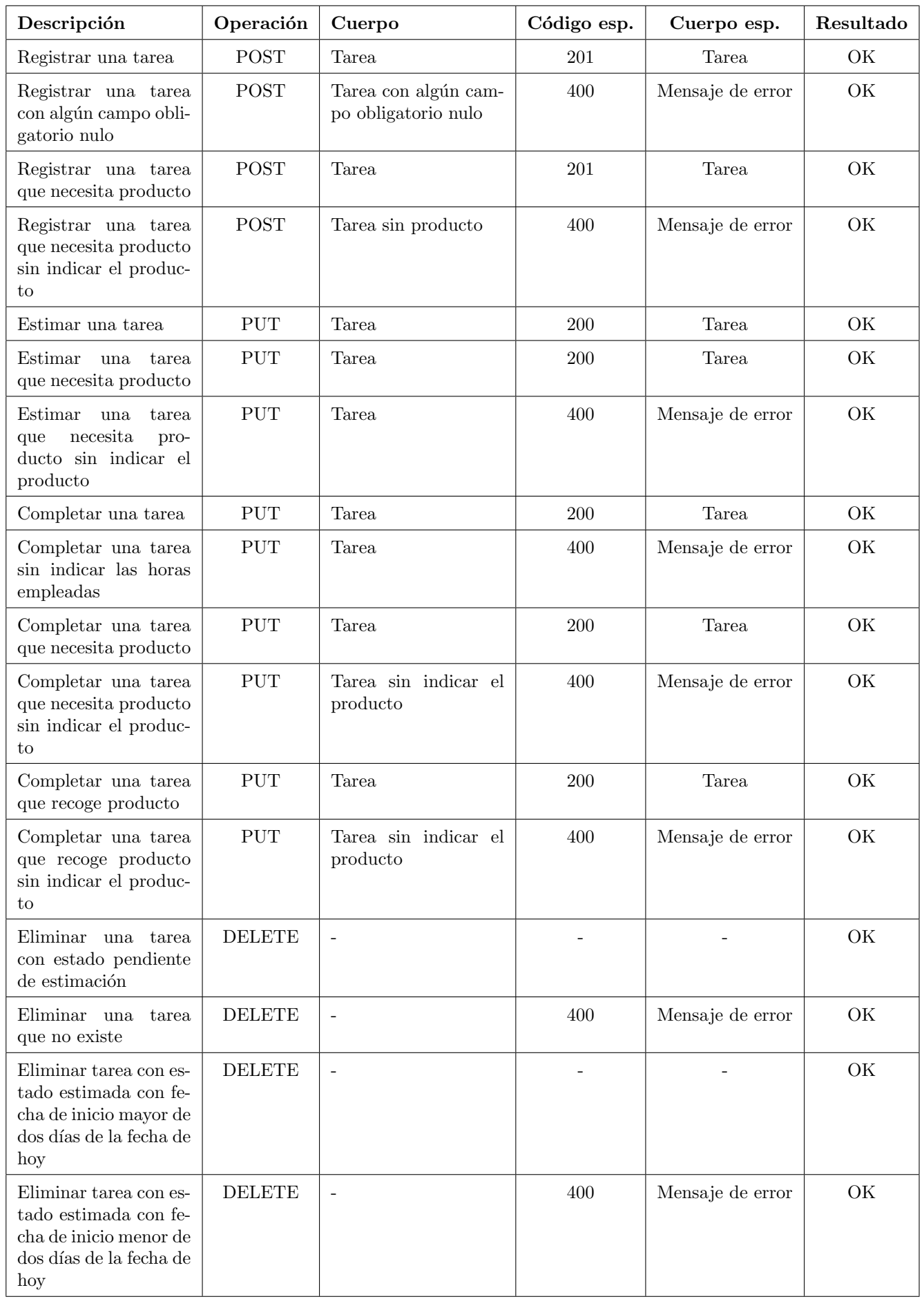

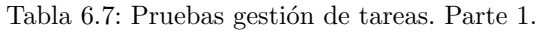

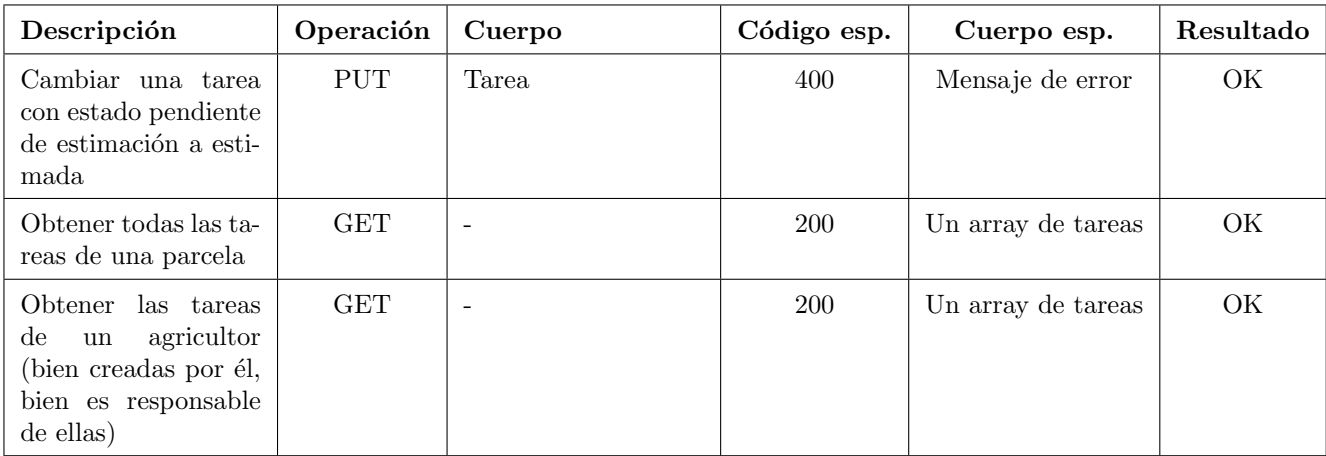

Tabla 6.8: Pruebas gestión de tareas. Parte 2

## 6.1.3. Pruebas relacionadas con las operaciones de los responsables de cooperativas

#### Registro de un responsable de cooperativa

Pruebas relacionadas con el requisito funcional 2. Peticiones lanzadas contra la URL /api/public/cooperativas.

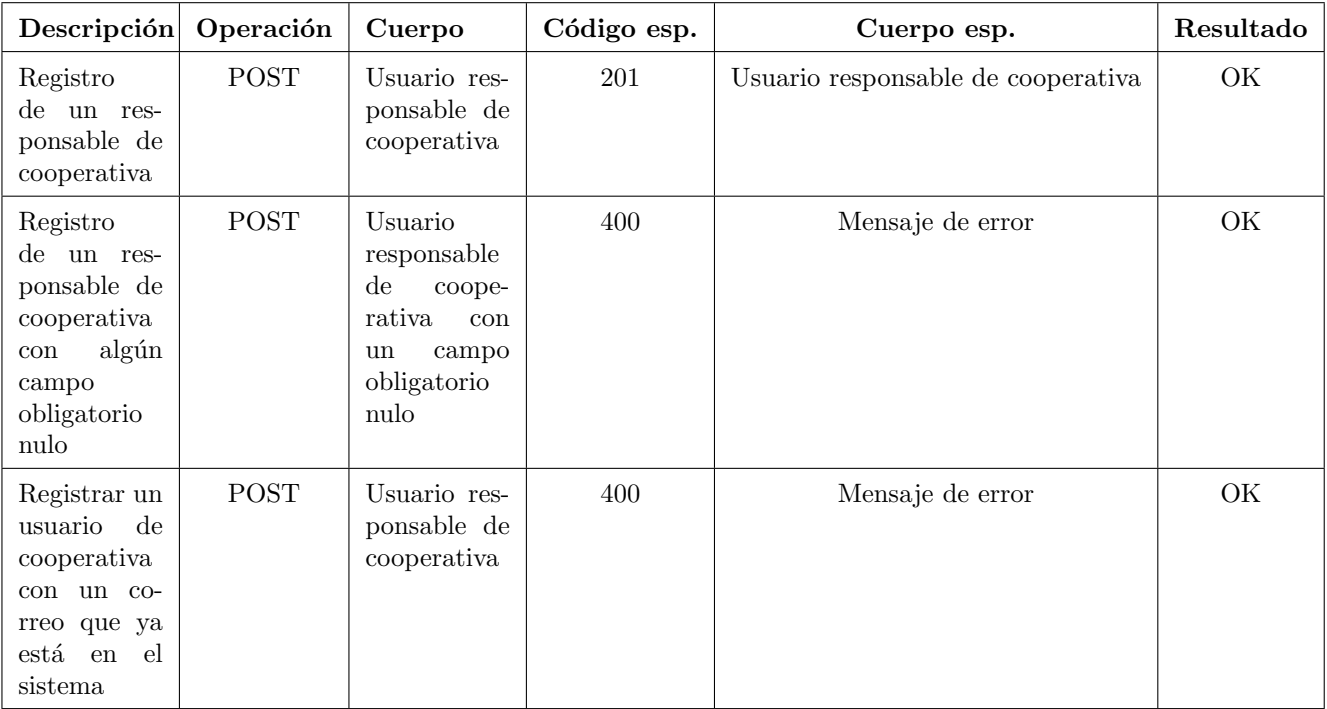

Tabla 6.9: Pruebas registro cooperativa.

#### Gestión de productos

Pruebas relacionadas con los requisitos funcionales 29,30,31.

Peticiones lanzadas contra las URLs /api/private/cooperativas/id/productos o /api/private/cooperativas/id/productos/idProducto.

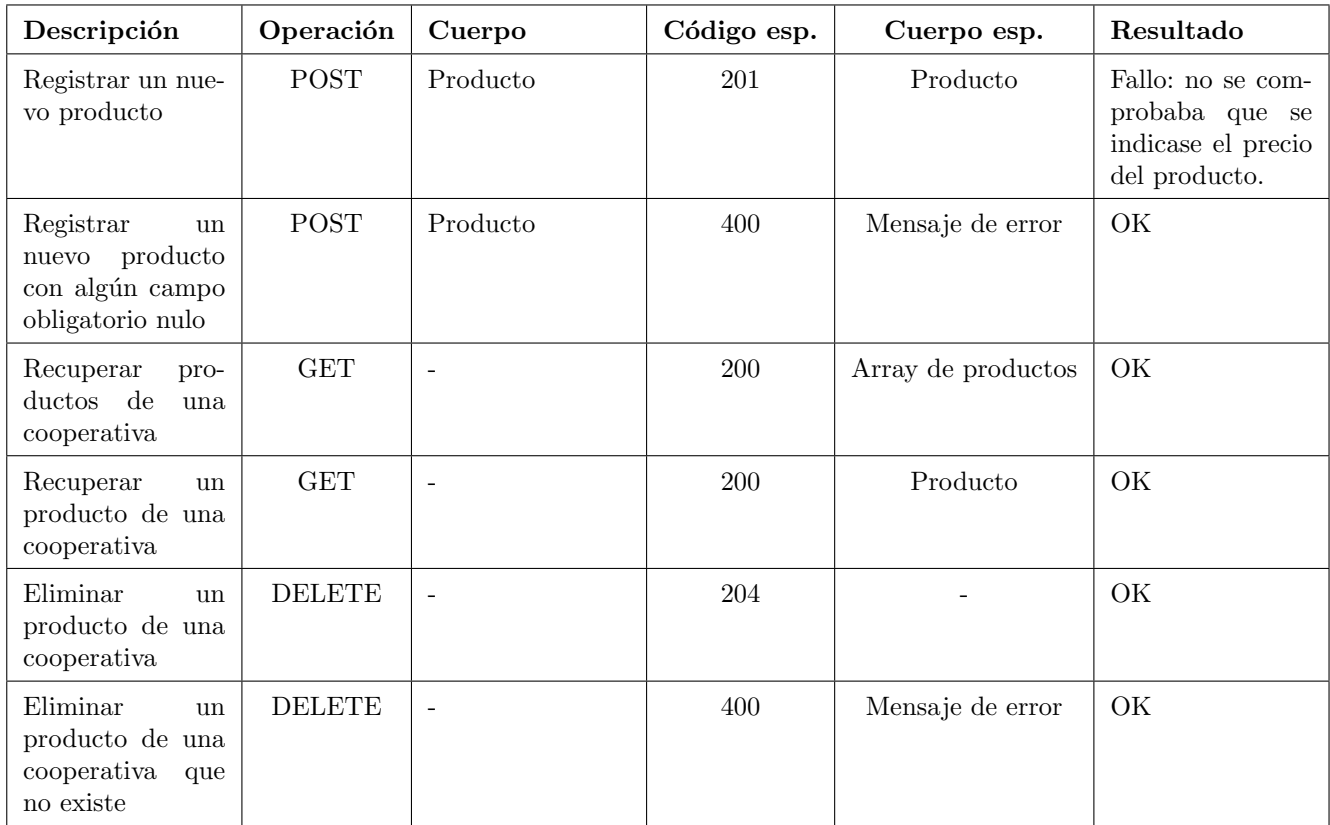

Tabla 6.10: Pruebas gestión de productos.

### Gestión de precios de los productos

Peticiones lanzadas contra las URLs /api/private/cooperativas/id/productos o /api/private/cooperativas/id/ productos/idProducto.

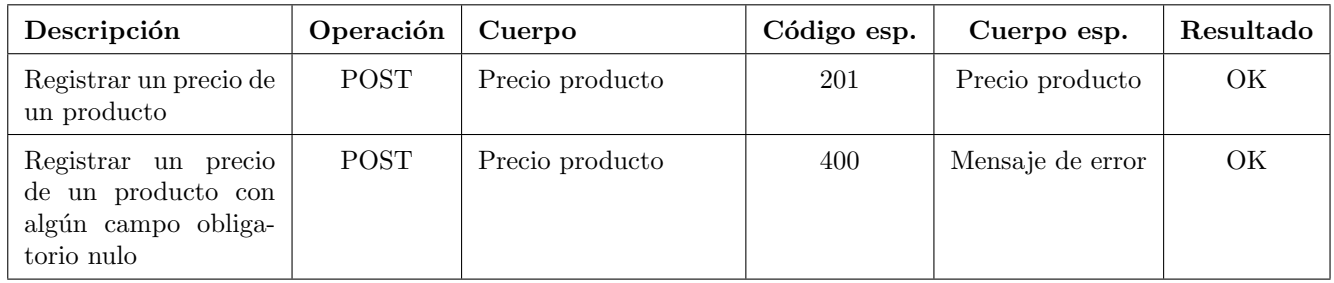

Tabla 6.11: Pruebas gestión precios de productos.

## 6.1.4. Pruebas relacionadas con las operaciones del administrador

Pruebas relacionadas con los requisitos funcionales 24,25,26. Peticiones lanzadas contra las URLs /api/private/usuarios/idUsuario

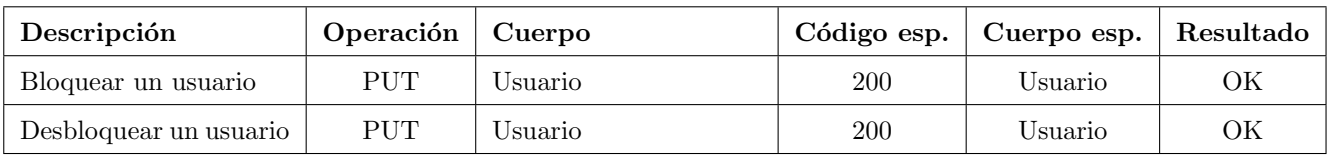

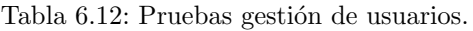

## 6.2. Pruebas front-end

## $6.2.1.$  Pruebas aplicación web

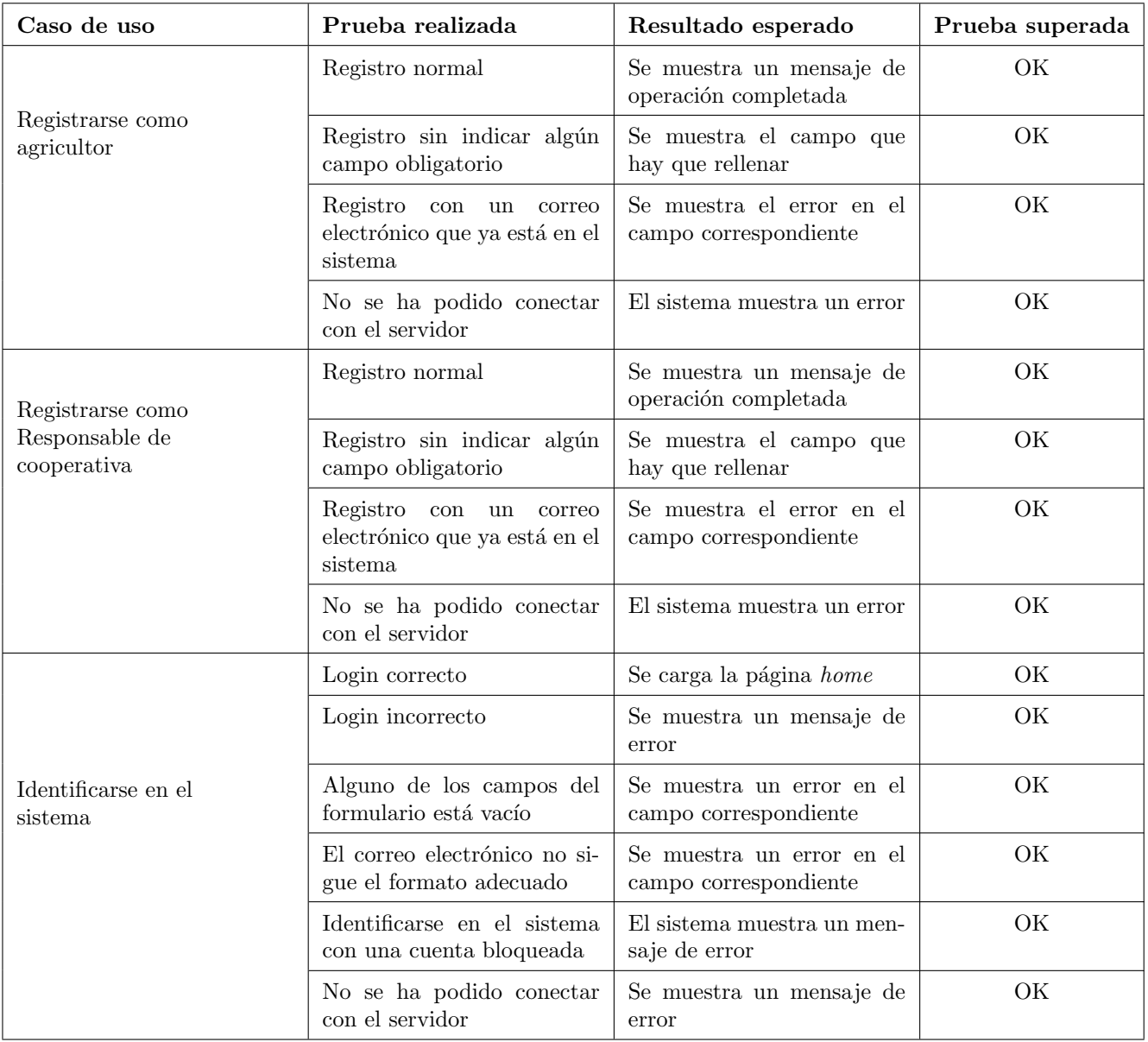

Tabla 6.13: Pruebas aplicación web. Parte 1.

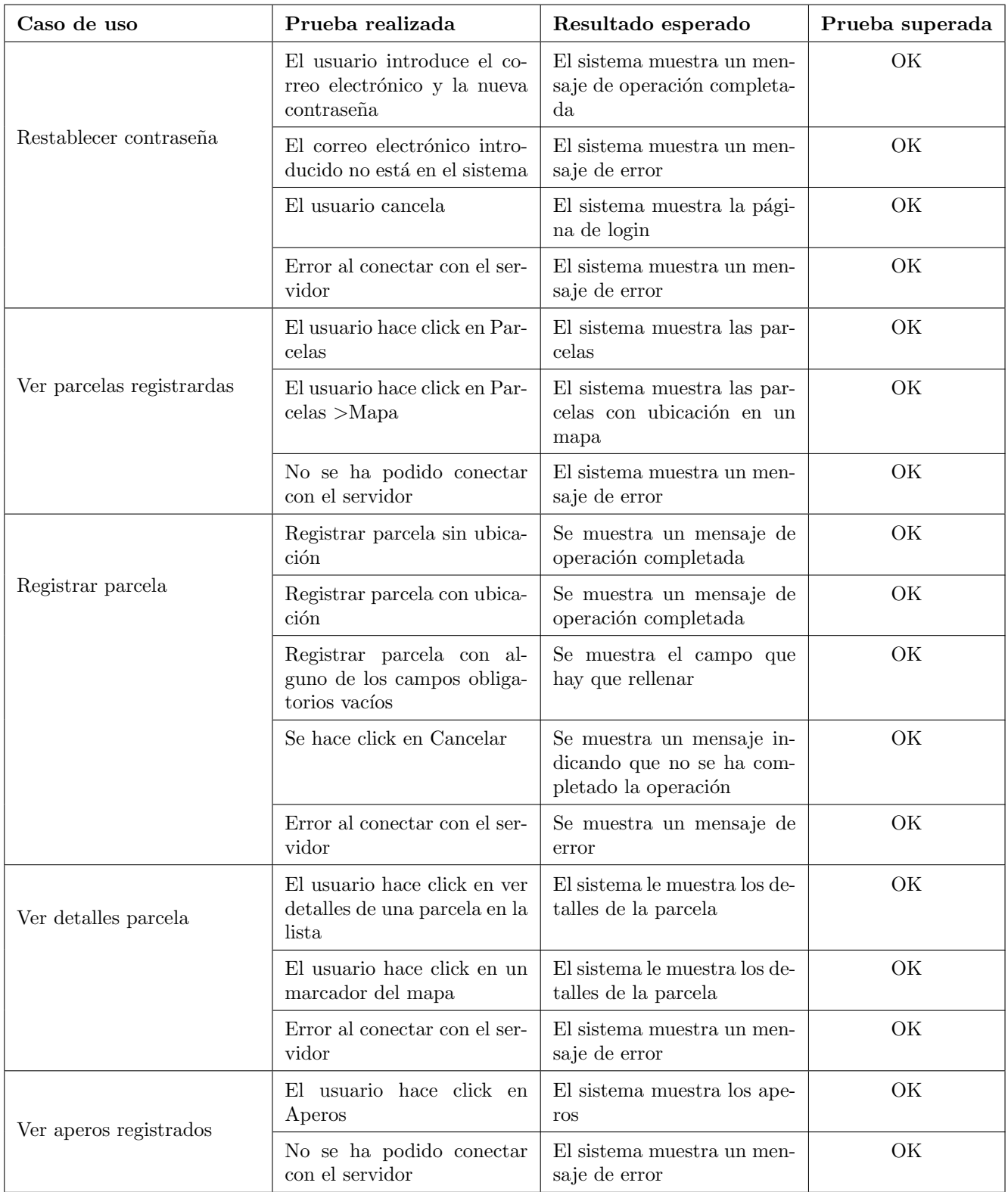

Tabla 6.14: Pruebas aplicación web. Parte 2.

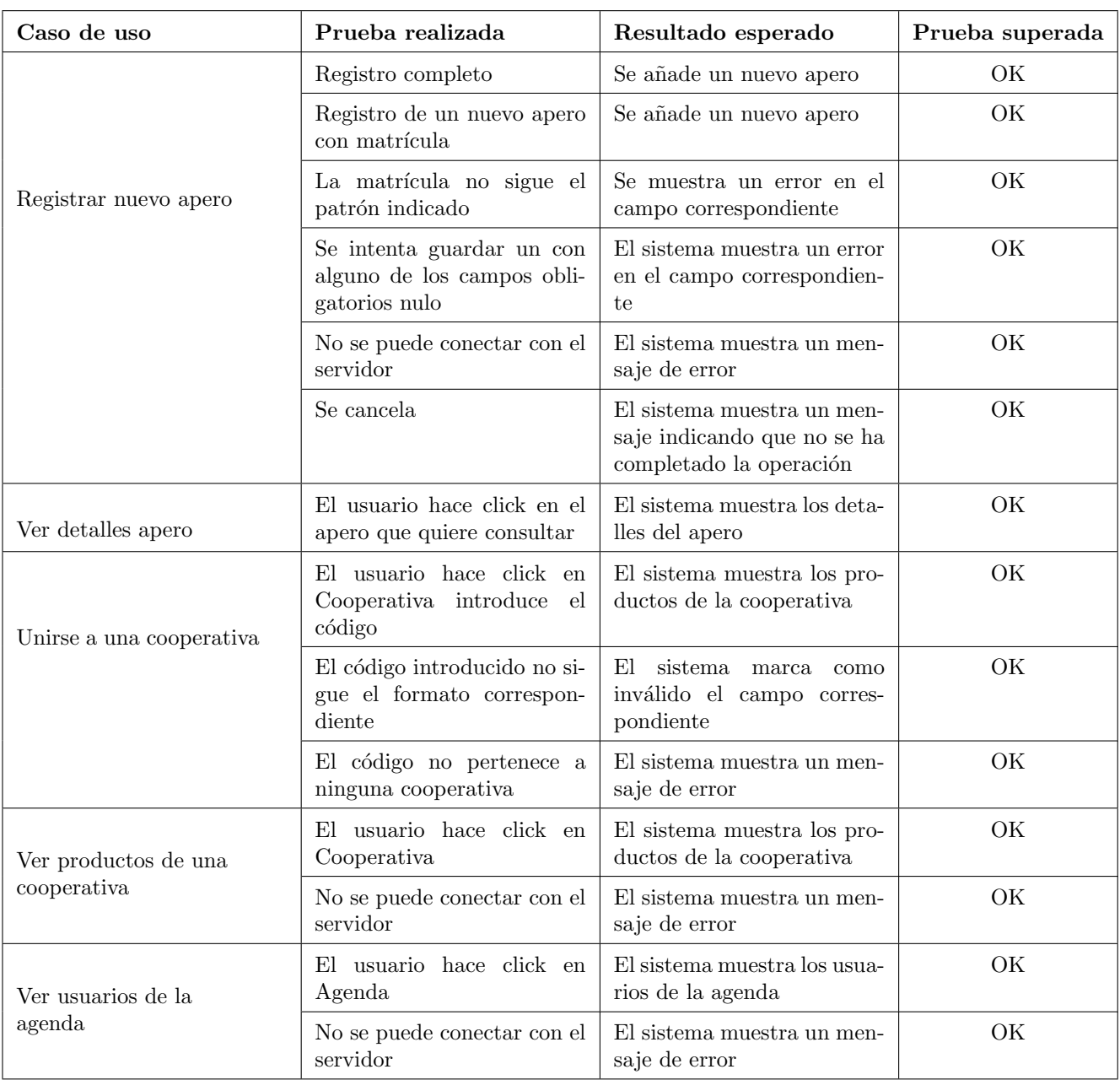

Tabla 6.15: Pruebas aplicación web. Parte 3.

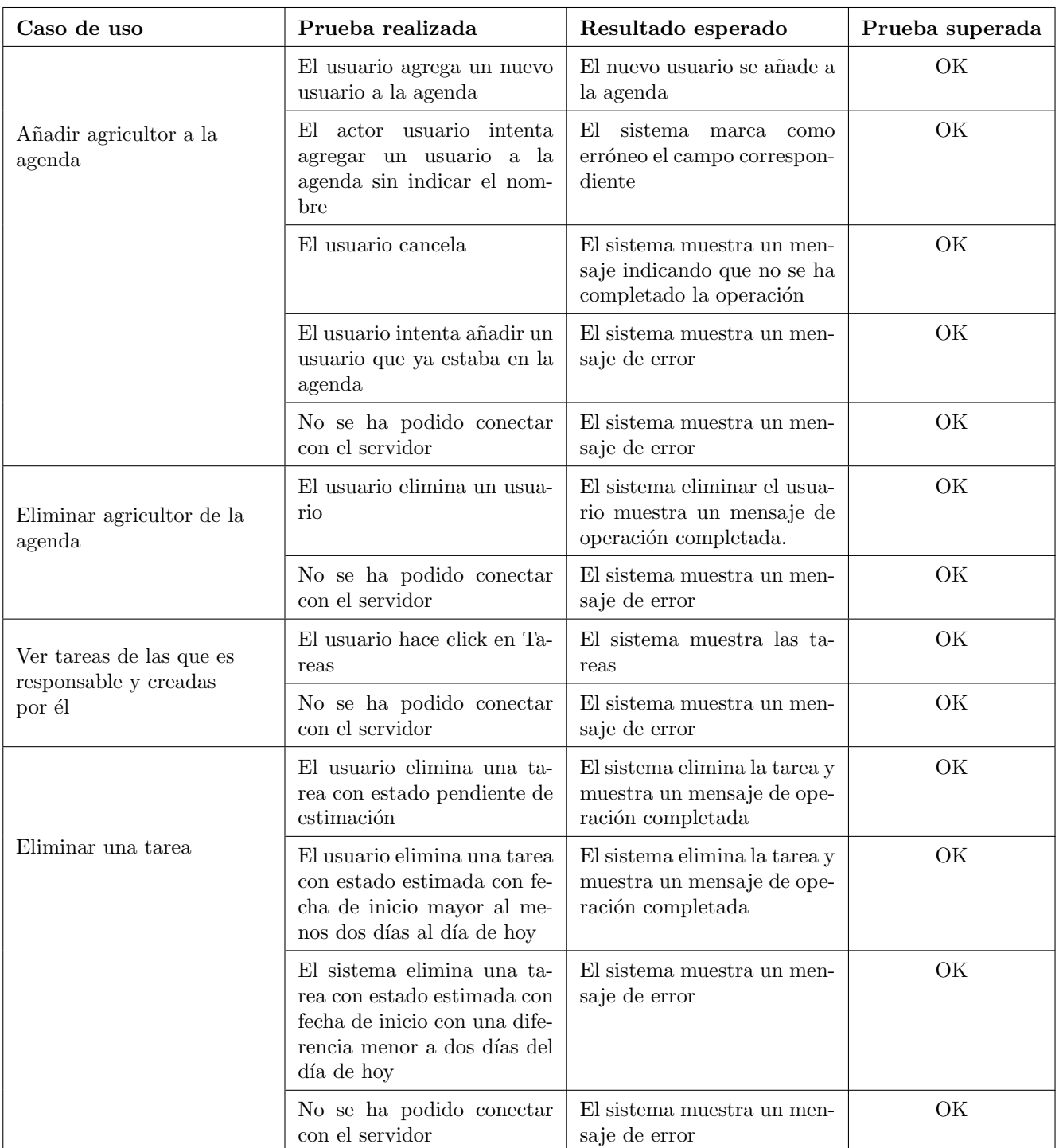

Tabla 6.16: Pruebas aplicación web. Parte 4.

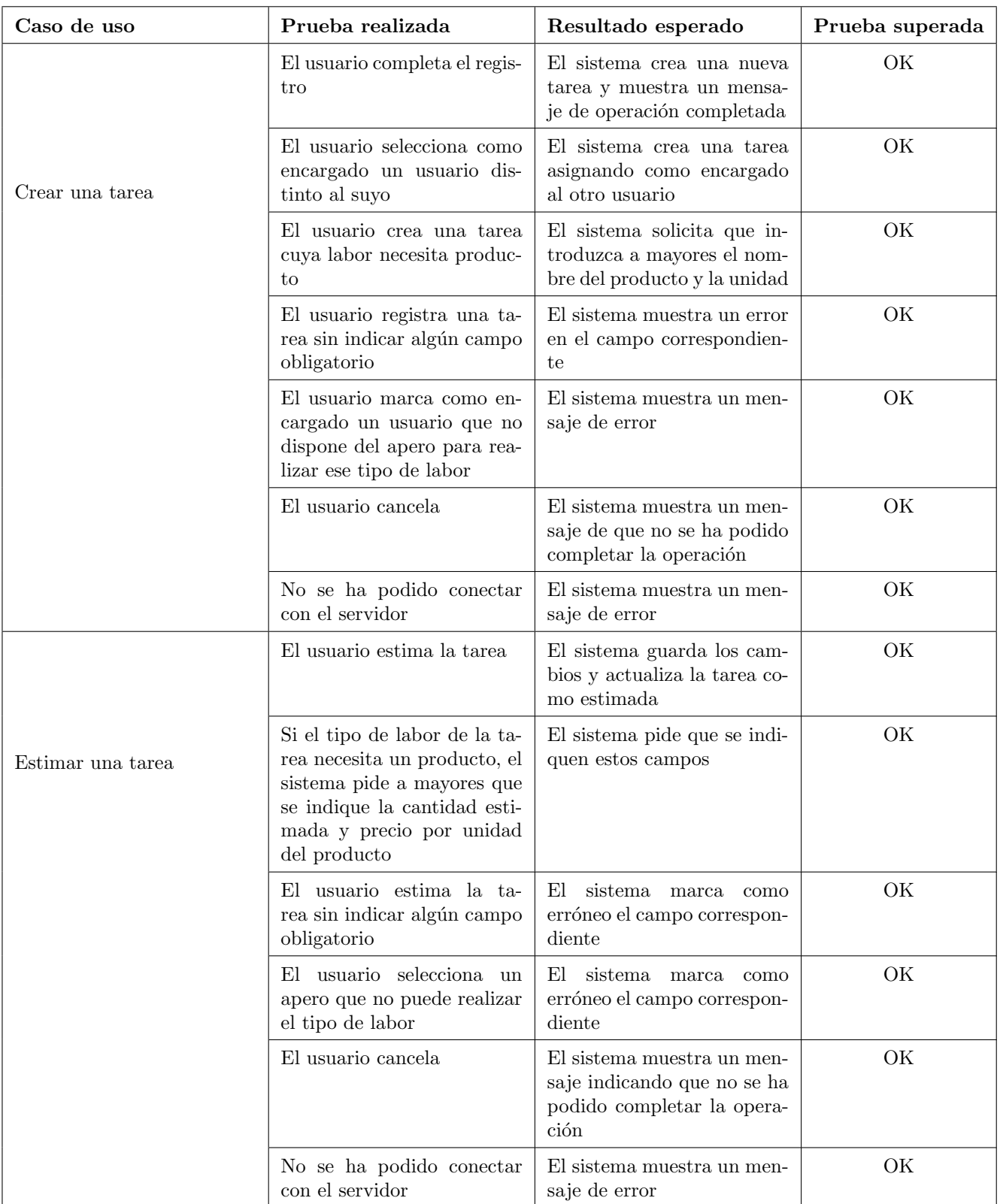

Tabla 6.17: Pruebas aplicación web. Parte 5.  $\,$ 

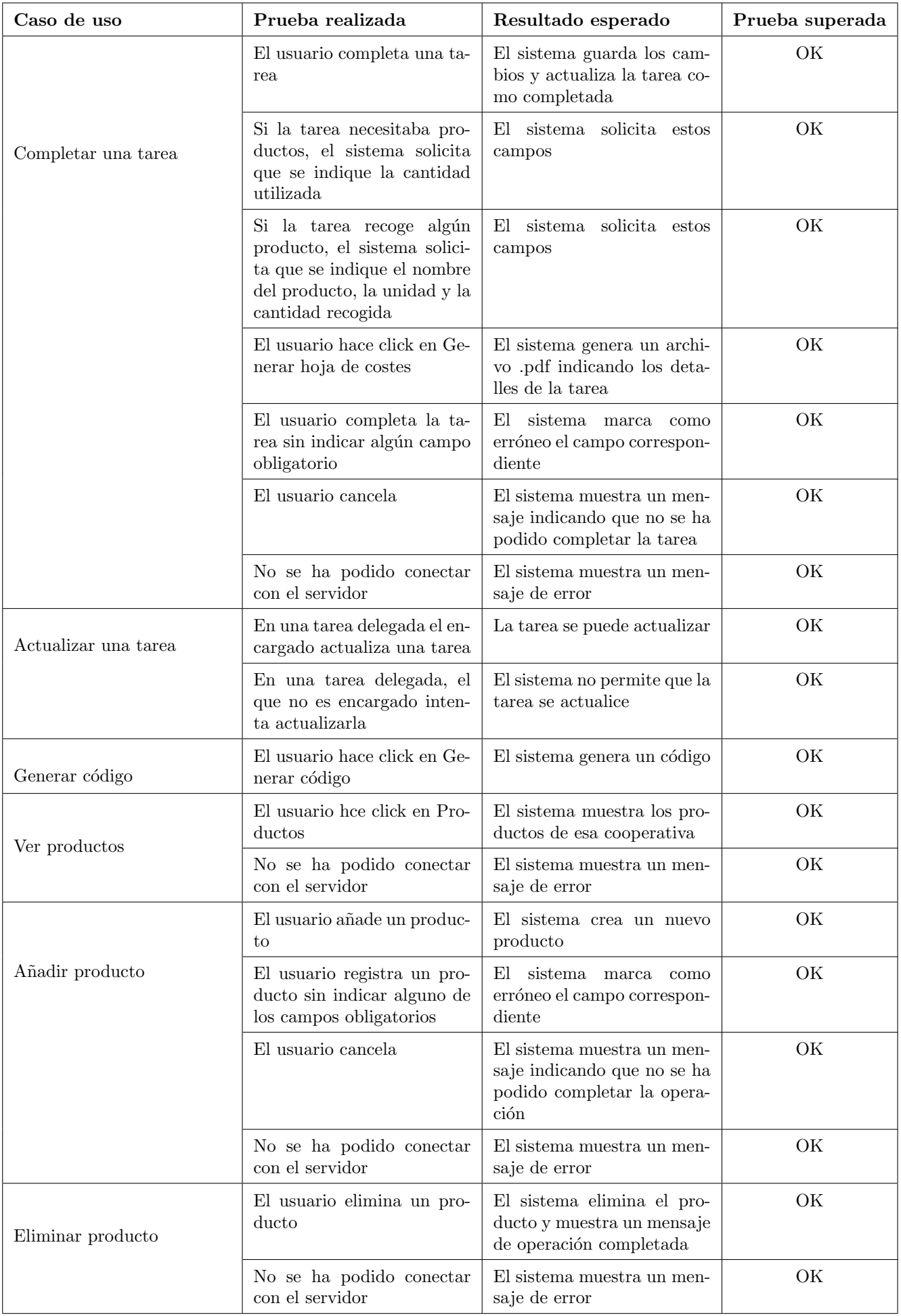

Tabla 6.18: Pruebas aplicación web. Parte 6.
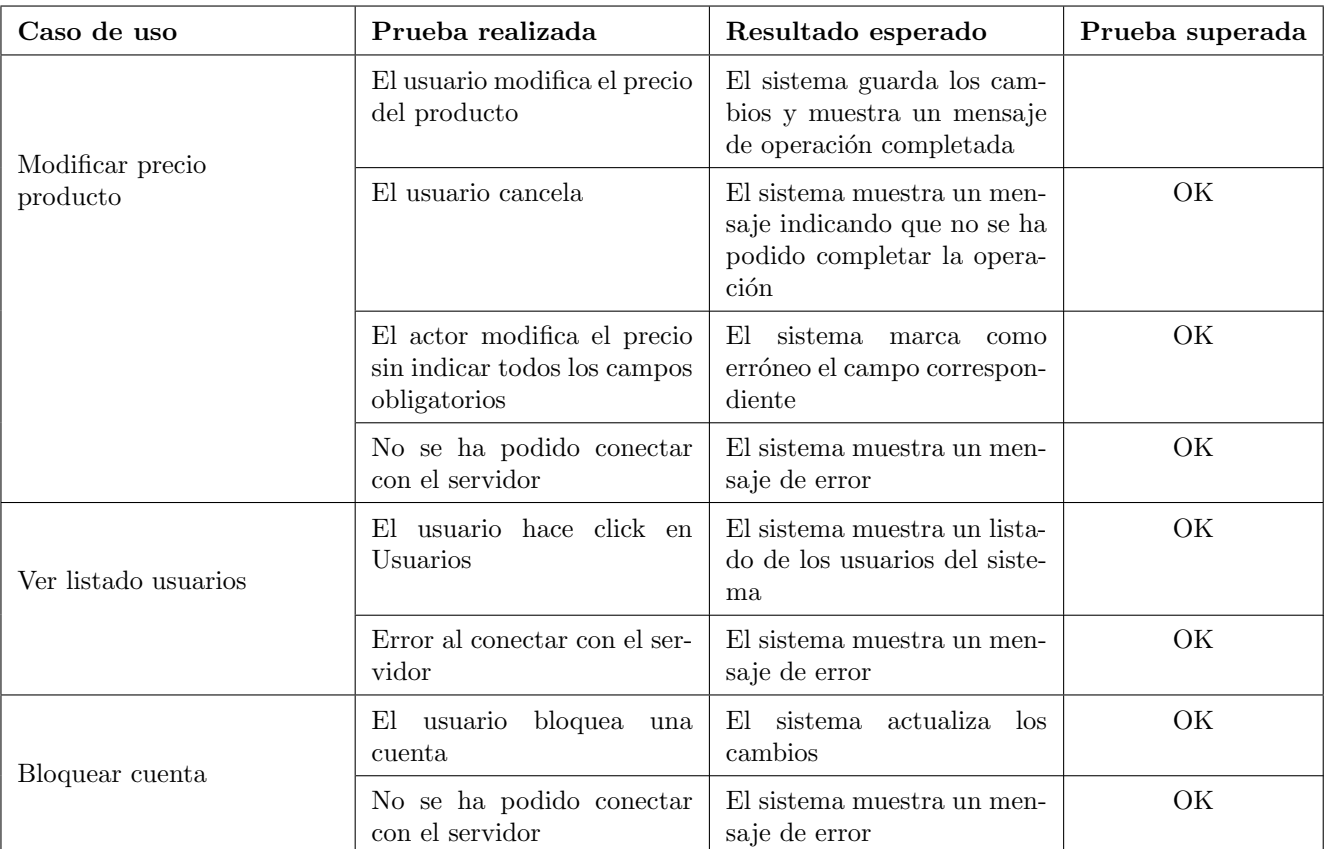

Tabla 6.19: Pruebas aplicación web. Parte 7.

## 6.2.2. Pruebas aplicación Android

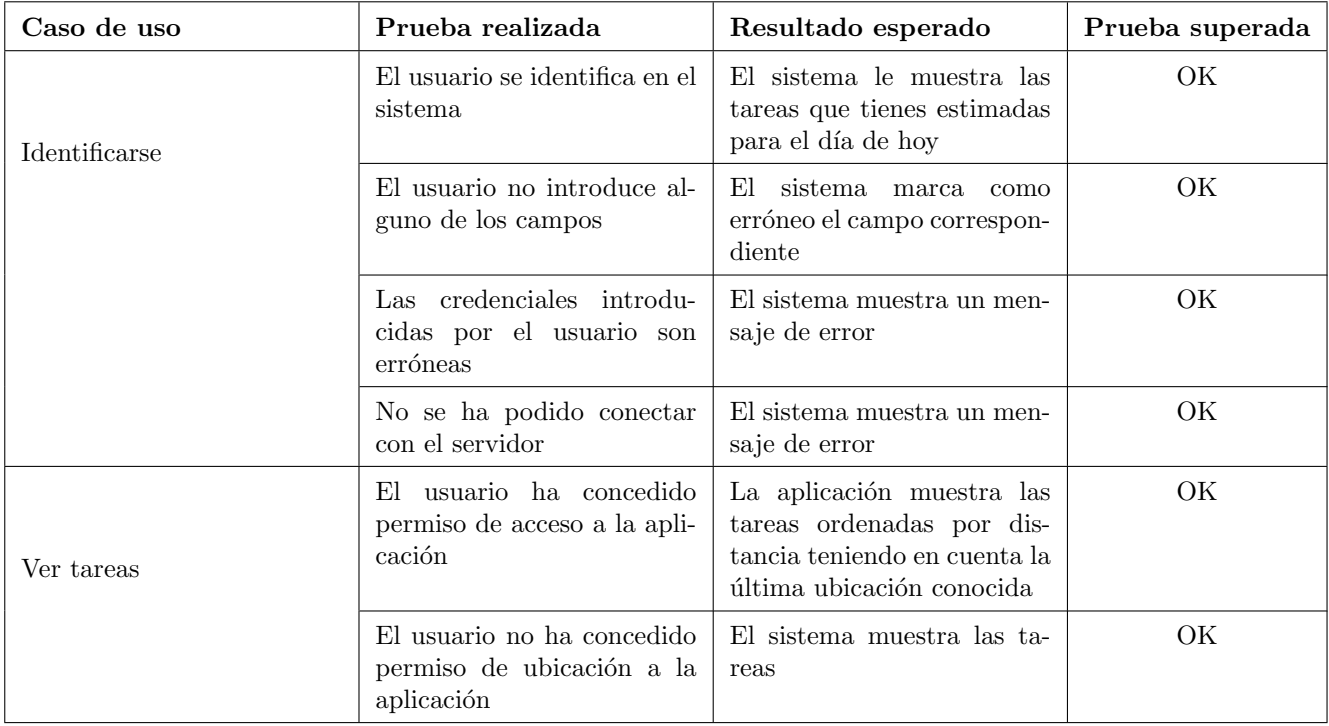

Tabla 6.20: Pruebas aplicación Android.

# Capítulo 7

# Despliegue

En este capítulo se explicará cómo se ha realizado el despliegue de la aplicación.

### 7.1. Pasos que se han seguido

- 1. Una vez se haya decidido la máquina donde se hará el despliegue (en este caso una máquina de la Escuela) se instaló Docker y Docker compose.
- 2. Se definieron cinco nuevos archivos:
	- Dos archivos de configuración de las aplicaciones uno llamado environment-prod.ts en la aplicación Angular y otro llamado application-prod.properties en la aplicación SpringBoot con la configuración que deben seguir las aplicaciones en este entorno.
	- Dos archivos llamados  $Dokerfile$ , uno dentro del directorio donde se encuentra la aplicación del back-end y otro en el directorio donde se encuentra la aplicación Angular que se encargarán de la configuración de los contenedores de estas aplicaciones.
	- Un archivo llamado *docker-compose.yml* en el directorio Codigo que se encargará de las comunicaciones entre los tres contenedores (la aplicación Angular, el back-end y la base de datos).
- 3. Se generó un archivo .jar del back-end para ello en la carpeta se ejecutó el comando ./mvnw package -f ./pom.xml.
- 4. Se copiaron las carpetas Codigo/frontGestiontTareas, Codigo/gestiontareas y el archivo docker-compose.yml a la máquina del primer paso.
- 5. Y por último se ejecutó el comando *docker-compose up* lo que los creará tres contenedores para que funcione tanto la aplicación web como el backend.

El resultado es el siguiente:

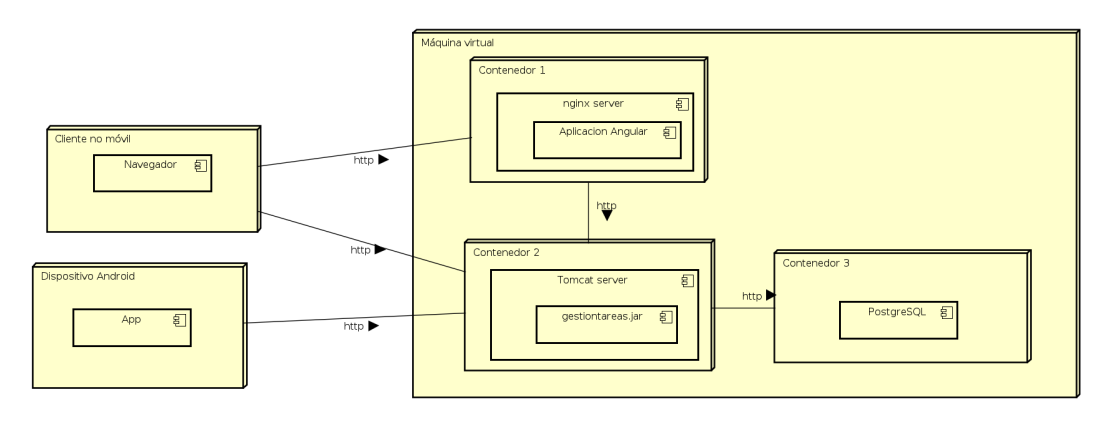

Figura 7.1: Diagrama de despliegue

Nota: si se cambia la máquina donde se hace el despliegue hay que modificar las URLs contra las que lanzan las peticiones las aplicaciones que forman el front-end.

## Capítulo 8

# Seguimiento del proyecto

### 8.1. Planificación del proyecto

Tras un primer estudio del proyecto este se estimó en 485 horas, sin embargo, en cuatro de las actividades que se definieron el tiempo que se estimó no ha coincidido/aproximado al que se ha dedicado en realidad. Estas cinco actividad son:

- Diseño de las vistas. Esta actividad se estimó en 10 horas, pero el tiempo total que se empleó en ella fue de 18 horas.
- Implementación de la API REST. Estimada en 30 horas cuando el tiempo total empleado ha sido de 36 horas.
- Implementación de las vistas de la parte web e Implementación de la lógica de la parte web. Estas dos actividades estaban estimadas en un total de 90 horas, pero el tiempo real que se empleó en realizar estas dos actividades ha sido de 120 horas.
- Manual de usuario. Esta actividad se estimó en 5 horas, pero el tiempo real que se ha dedicado ha sido de 12 horas.

En las fases que se ha conseguido dedicar menos tiempo del que se estimó en un principio se encuentran:

- Implementación de la lógica de la aplicación. Esta actividad se estimó en 60 horas pero el tiempo real que se ha dedicado ha sido de 30 horas.
- Implementación del acceso a persistencia. Esta actividad se estimó en 30 horas y su tiempo real ha sido de 12 horas.

Y para finalizar con esta revisión, sólo se definió una actividad dedicada a las pruebas del back-end pero no se tuvo en cuenta una actividad para las pruebas de las aplicaciones del front-end a las que se ha dedicado 10 horas.

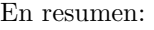

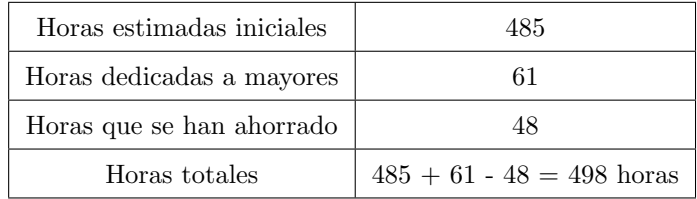

Tabla 8.1: Horas dedicadas al finalizar el proyecto.

### 8.2. Funcionalidad del sistema

El proyecto no se ha dado por finalizado hasta que se ha implementado y probado toda la funcionalidad descrita en los primeros capítulos de esta además de haber realizado la documentación correspondiente. Por lo tanto, se considera que se ha cubierto el 100 % de la funcionalidad que se propuso al comienzo del proyecto y no ha sido necesario incluir ningún requisito más durante del desarrollo del proyecto.

### 8.3. Costes

Con el incremento de las horas necesitadas también se ha incrementado el coste. A mayores de los costes que se habían estimado en un principio (8790  $\in$ ) hay que añadir 13 horas \* 18  $\in$  = 234  $\in$ . Por lo tanto, el coste total del proyecto sería de 9024 $\in$ .

### 8.4. Riesgos

De los riesgos que se analizaron al comienzo del proyecto sólo ha sido necesario lidiar con uno Uso de tecnologías y herramientas nuevas. Durante el desarrollo de la aplicación Angular, concretamente la manera en la que se iba a implementar el mapa, se decidió que se iba a utilizar *OpenLayers* pero, ante los continuos problemas que presentaba esta solución se decidió buscar una nueva alternativa sustituyendo el desarrollo que se había hecho por una implementación que ofrecía Google Maps. También, durante el desarrollo del back-end surgieron dos problemas:

- 1. Al realizar peticiones a la API REST esta devolvía datos duplicados. Consultando la documentación del framework y otras fuentes ambos sugerían que, si no era necesario mantener un orden dentro de la estructura de datos, se sustituyesen los campos de tipos List por campos de tipo Set.
- 2. Cuando en la aplicación *Angular* se lanzaban peticiones de tipo *DELETE*, esta reintentaba la operación dando lugar a errores con código 404 porque la primera petición si que eliminaba el recurso que se quería y el resto no podían eliminarlo (el servidor buscaba un recurso que acababa de ser eliminado). La solución fue modificar el código de la respuesta a 204.

# Capítulo 9

# Conclusiones

### 9.1. Conclusiones

Con el desarrollo de este Trabajo de Fin de Grado se ha podido simular el desarrollo de un proyecto completo en el que se ha llegado a los siguientes resultados:

- Se ha realizado todo el proceso de ingeniería desde una idea inicial hasta el diseño del sistema.
- Se ha desarrollado una aplicaci´on web para que los distintos usuarios puedan realizar las operaciones que se describieron al comienzo del proyecto.
- Se ha desarrollado una aplicación nativa para dispositivos Android para que los agricultores puedan saber que tareas tienen que realizar determinado día sin necesidad de tener un ordenador.
- Se ha desarrollado una aplicación para que las dos aplicaciones puedan obtener los datos.
- Se han desarrollado mecanismos de autenticación y autorización para que sólo los usuarios identificados en el sistema accedan a los datos de este y no todos los usuarios tengan acceso a todas las operaciones.
- Se han buscado tecnologías actuales y que permitan un futuro mantenimiento del sistema lo más sencillo posible.
- Se ha hecho una simulación de un despliegue para que el sistema pueda ser utilizado por los diferentes usuarios, aunque este no debería ser el despliegue final.

## 9.2. Trabajo futuro

Como primer punto que habría que tratar es buscar una forma de despliegue que realmente permita a los usuarios utilizar el sistema porque, como se ha ido comentando a lo largo de esta memoria, la aplicación está desplegada en una máquina virtual cedida por la Escuela.

Una vez resuelto este punto, todo proyecto software lleva relacionado un mantenimiento. Para este mantenimiento se han considerado tres puntos:

- 1. Correcciones en la aplicación: posibles fallos que se puedan encontrar con el uso de aplicación.
- 2. Gestión de los usuarios y el contenido: con el rol de administrador se pueden bloquear cuentas que no utilicen el sistema siguiendo la finalidad con la que se creó. Además, con un uso prologado del sistema y al crear contenido puede darse el caso, como podría ocurrir por ejemplo a la hora de cargar muchas tareas, que el tiempo de espera sea muy elevado. Una posible solución sería añadir procesos que se lanzasen con cierta periodicidad y que eliminasen tareas que cumpliesen determinadas condiciones en el caso del ejemplo anterior.
- 3. Nuevas funcionalidades: después de mostrarles la aplicación a varios usuarios que se ajustaban al perfil de usuario de la aplicación propusieron los siguientes cambios:
	- a) El campo descripción no es demasiado útil y en el caso de las parcelas podría ser sustituido por los campos *polígono* y parcela que es cómo se identifican las parcelas de forma oficial.
- b) Crear un registro de productos y que, cuando se cree una tarea y se especifique el tipo de labor que se quiere realizar, el sistema proponga productos que se puedan emplear para desempeñar esa tarea.
- c) Para la aplicación móvil, en lugar de ordenar por cercanía, ordenar de formar que se pierda el menor tiempo posible en realizar el camino entre parcela y parcela. Además, este usuario propuso que la primera tarea que habría que mostrar es la que estuviese más lejos del punto de partida y la última la que estuviese más cerca del punto de partida.

# Bibliografía

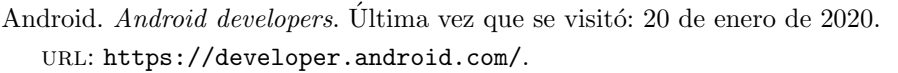

- Angular. *Documentación Angular*. Última vez que se visitó: 16 de enero de 2020. URL: <https://angular.io/>.
- *Documentación Angular Material.* Última vez que se visitó: 3 de enero de 2020. url: <https://material.angular.io/>.
- Docker. *Documentación Docker*. Última vez que se visitó: 10 de febrero de 2020. url: <https://docs.docker.com/>.
- Google. GoogleMaps pricing. Última vez que se visitó: 16 de enero de 2020. url: <https://cloud.google.com/maps-platform/pricing/sheet?hl=es-419>.
- Indeed. Sueldo desarrollador software. Última vez que se visitó: 20 de octubre de 2019. url: <https://www.indeed.es/salaries/desarrollador-de-software-Salaries>.
- Larman, Craig. Applying UML and patterns: an introduction to object-oriented analysis and design and interative development. Prentice Hall PTR, 2007.
- Microsoft. *Documentación Azure*. Última vez que se visitó: 5 de enero de 2020. url: <https://docs.microsoft.com/es-es/azure/>.
- Documentación Visual Studio Code. Última vez que se visitó: 29 enero de 2020. URL: <https://code.visualstudio.com/docs>.
- OpenLayers. OpenLayers. Última vez que se visitó: 12 de enero de 2020. URL: <https://openlayers.org/>.
- restfulapi.net. Códigos respuesta servicio REST. Última vez que se visitó: 25 de diciembre de 2019.

url: <https://restfulapi.net/http-status-codes/>.

Richardson, Leonard y Sam Ruby. RESTful web services: OReilly, 2007.

SpringBoot. Spring Projects. Última vez que se visitó:  $25$  de diciembre de 2019.

url: <https://spring.io/projects/spring-boot>.

# Anexos

# Anexo A

# Manual de usuario

Para acceder al sistema se puede acceder bien por un navegador o bien por la aplicación móvil.

## A.1. Navegador

#### A.1.1. Operaciones comunes a todos los usuarios

#### <span id="page-120-0"></span>Acceso

La URL del sistema es <http://virtual.lab.inf.uva.es:20042/>. Una vez que hemos accedido a ella lo primero que aparecerá será la siguiente pantalla.

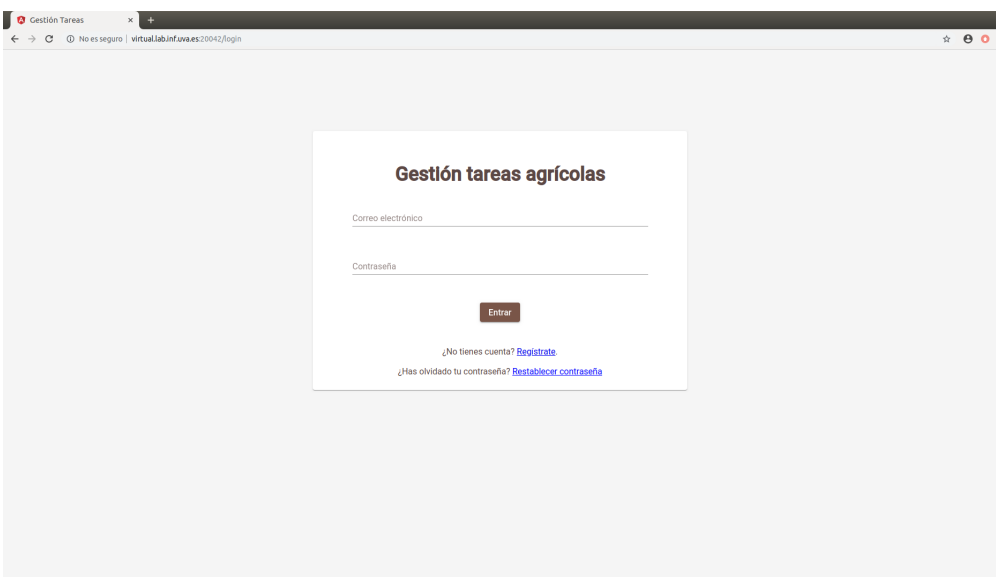

Figura A.1: Pantalla inicial

#### Identificarse en el sistema

Para identificarse en el sistema sólo hay que indicar el correo electrónico o la contraseña con las que se realizó el registro (si se tratase de un agricultor o un responsable de cooperativa). Una vez se hayan introducido en sus campos correspondientes, habrá que hacer click en Entrar y pueden suceder cuatro cosas diferentes:

- Las credenciales son correctas y el sistema carga la página home correspondiente a cada tipo de usuario.
- Las credenciales no son correctas y el sistema muestra el siguiente mensaje:
- La cuenta ha sido bloqueada por el administrador:
- No se ha podido conectar con el servidor

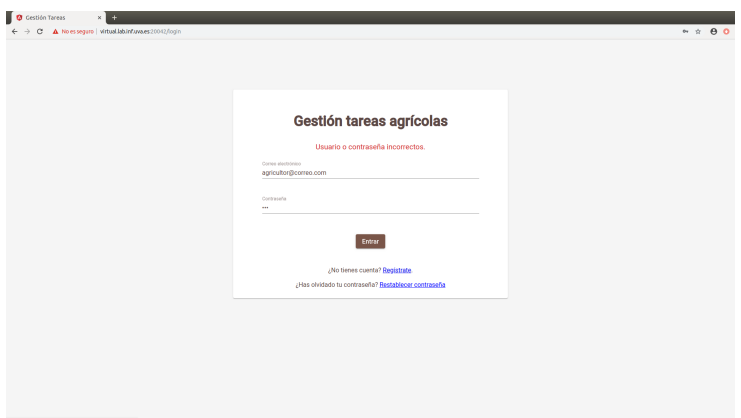

Figura A.2: Pantalla Identificarse en el sistema con unas credenciales incorrectas.

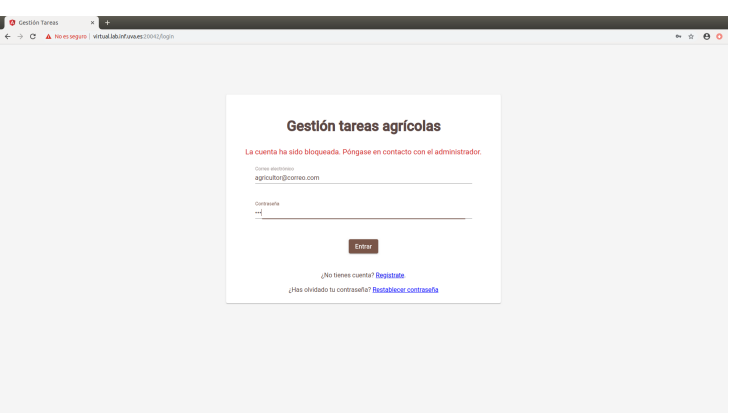

Figura A.3: Pantalla Identificarse en el sistema con una cuenta bloqueada.

#### Restablecer la contraseña

Si el usuario ha olvidado la contraseña o quiere establecer una contraseña nueva en primer lugar, desde la pantalla inicial, tendrá que hacer click en Restablecer contraseña.

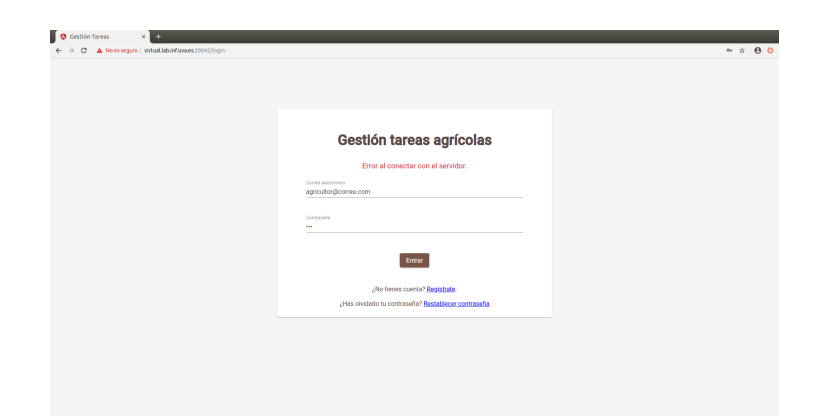

Figura A.4: Pantalla Identificarse en el sistema sin poder conectar con el servidor.

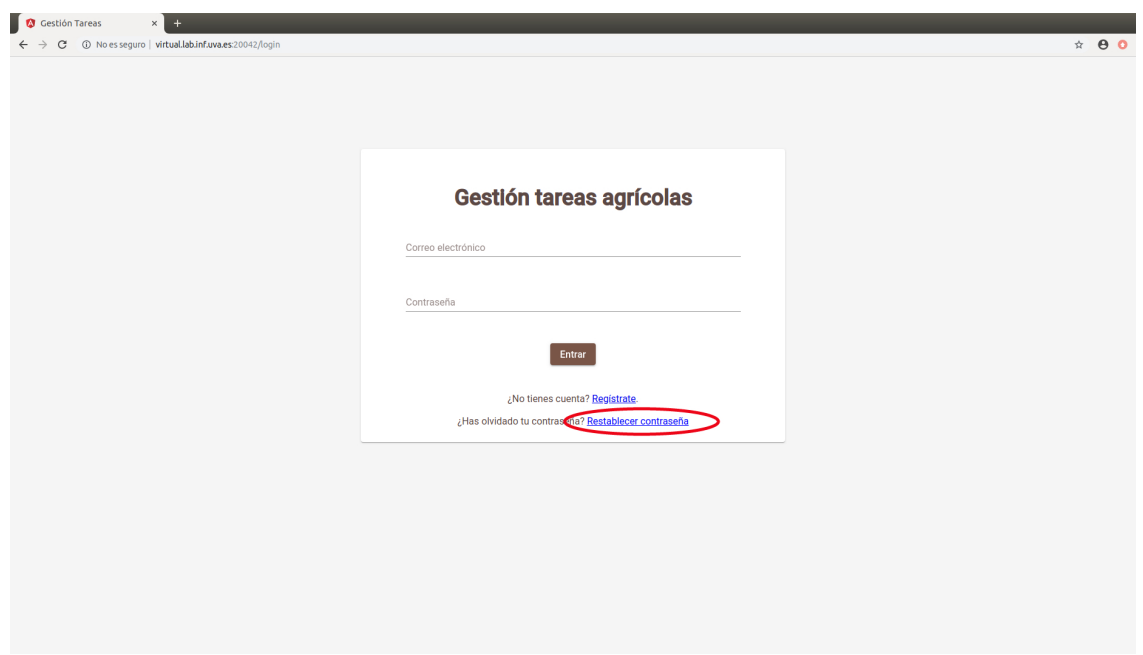

Figura A.5: Restablecer contraseña - Paso 1.

Este enlace cargará la siguiente página.

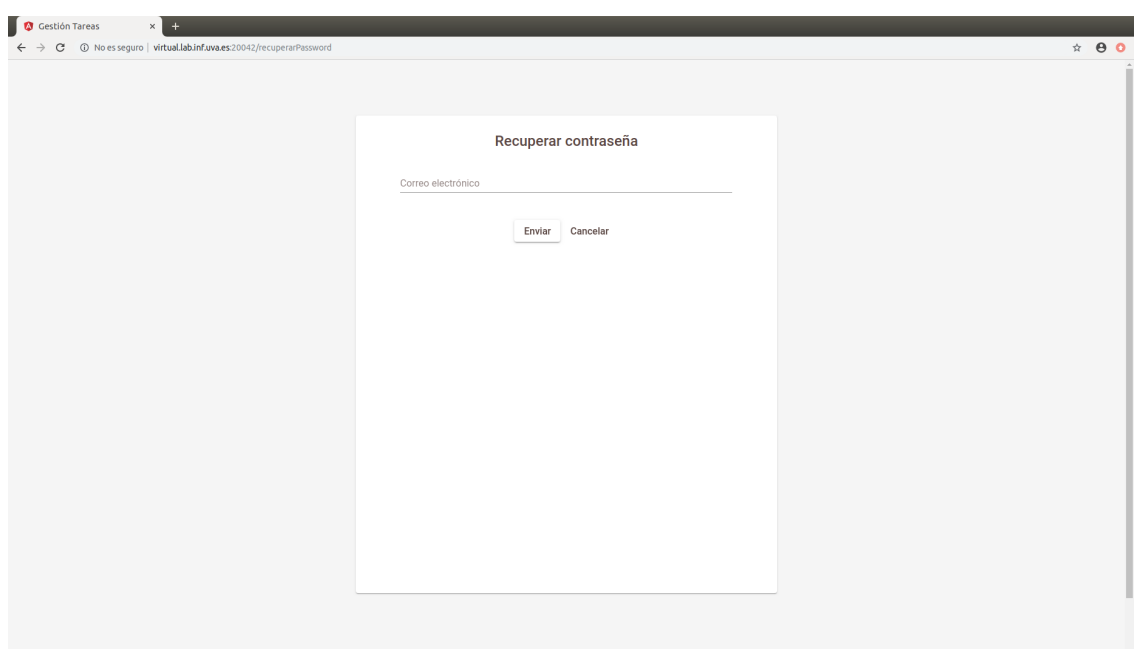

Figura A.6: Restablecer contraseña - Paso 2.

El usuario indicará su correo electrónico y hará click en Enviar. Si el correo electrónico está en el sistema, el sistema solicitará la nueva contraseña.

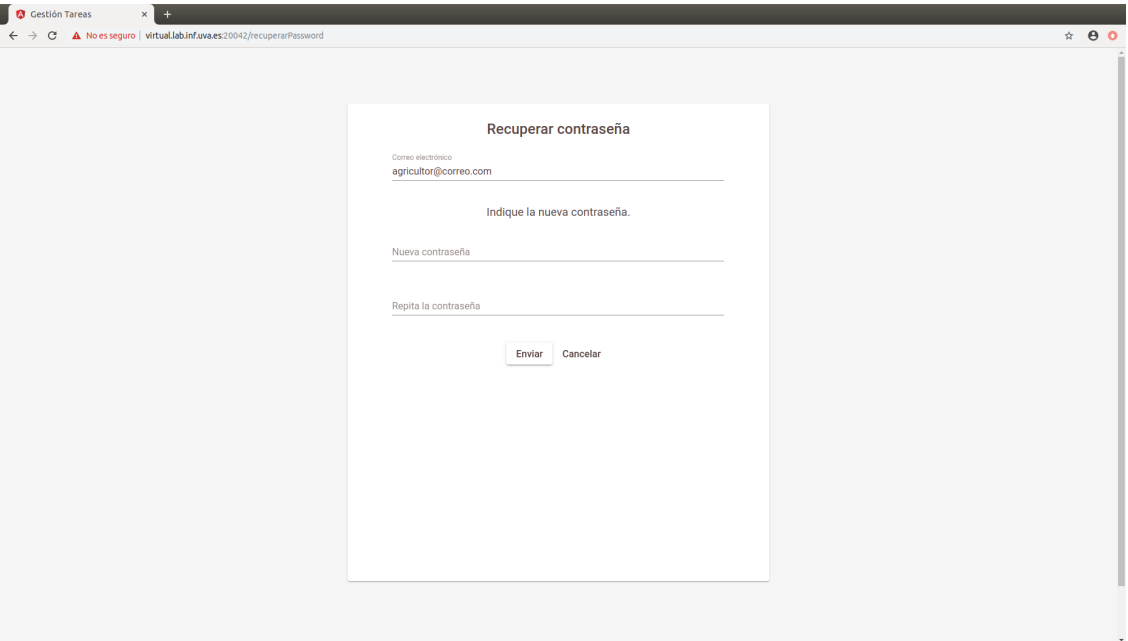

Figura A.7: Restablecer contraseña - Paso 3.

Una vez el usuario haya introducido la nueva contraseña, hará click en Enviar lo que actualizará la contraseña. Si ocurriese algún problema, la aplicación mostrará un mensaje de error.

#### A.1.2. Registros en el sistema

#### Registrarse como agricultor

Para poder acceder a la funcionalidad del sistema los agricultores tendrán que realizar un registro. Para hacer este registro hay que seguir los siguientes pasos. Desde la pantalla principal hacer click en Registrarse.

Una vez haya cargado la página y con la pestaña Agricultor de la parte superior seleccionada introducir los datos y una vez que el formulario este completo, hacer click en Registrarse. Si el registro se ha realizado de forma correcta, hacer click en Ok para que el sistema nos redirija a la página principal para poder acceder al sistema.

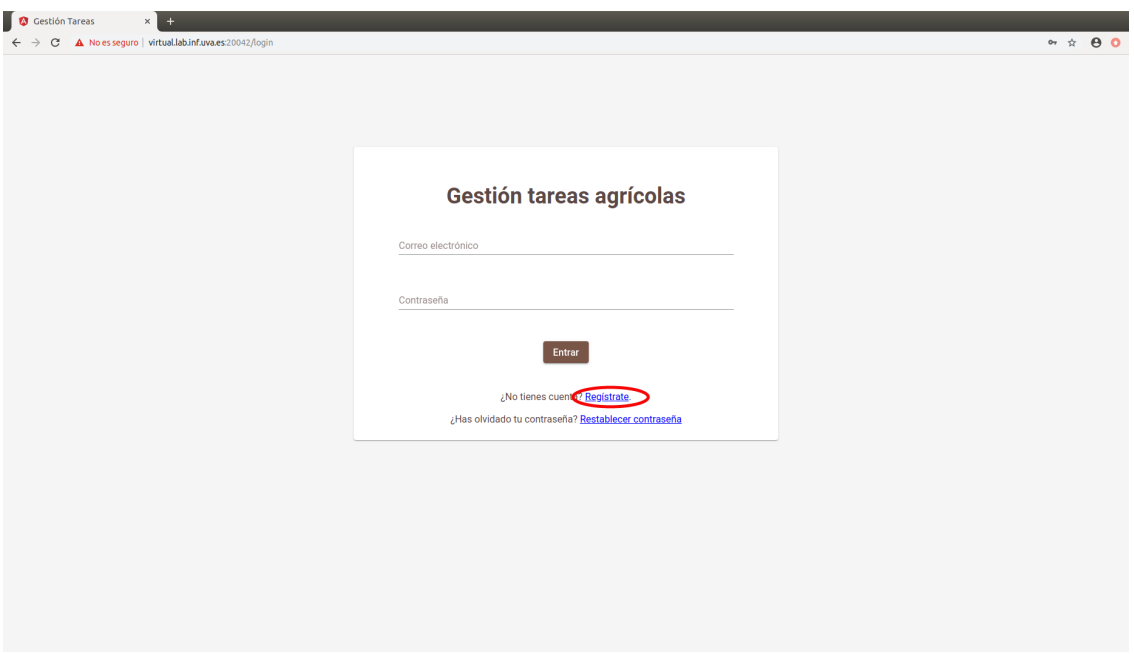

Figura A.8: Enlace al formulario para registrarse en el sistema.

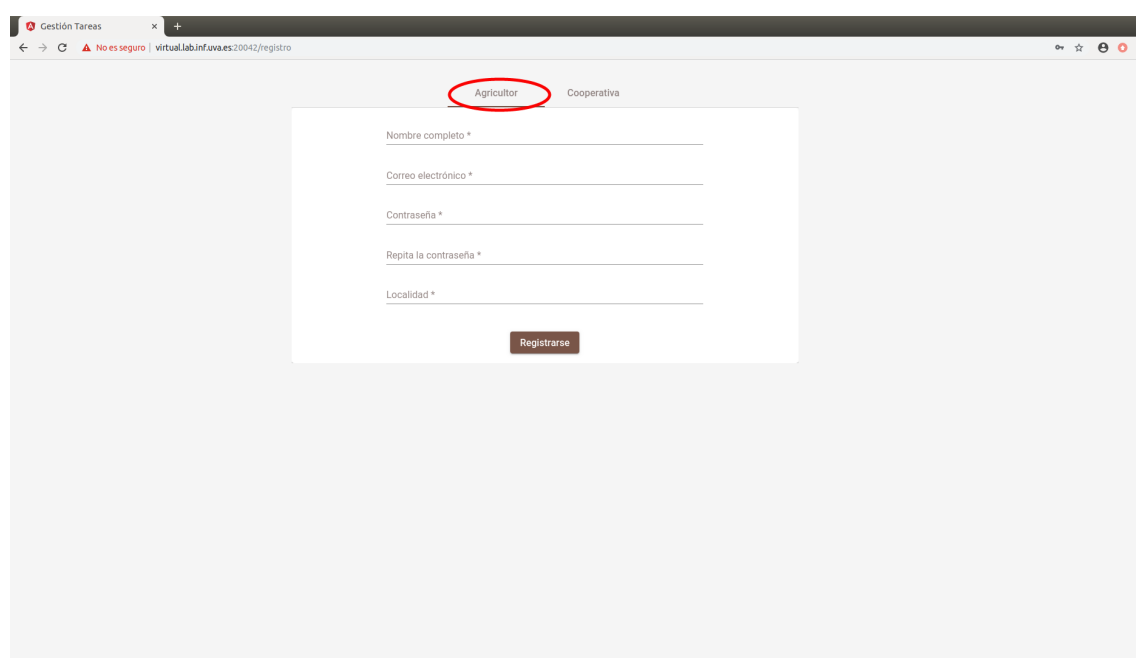

Figura A.9: Formulario registro.

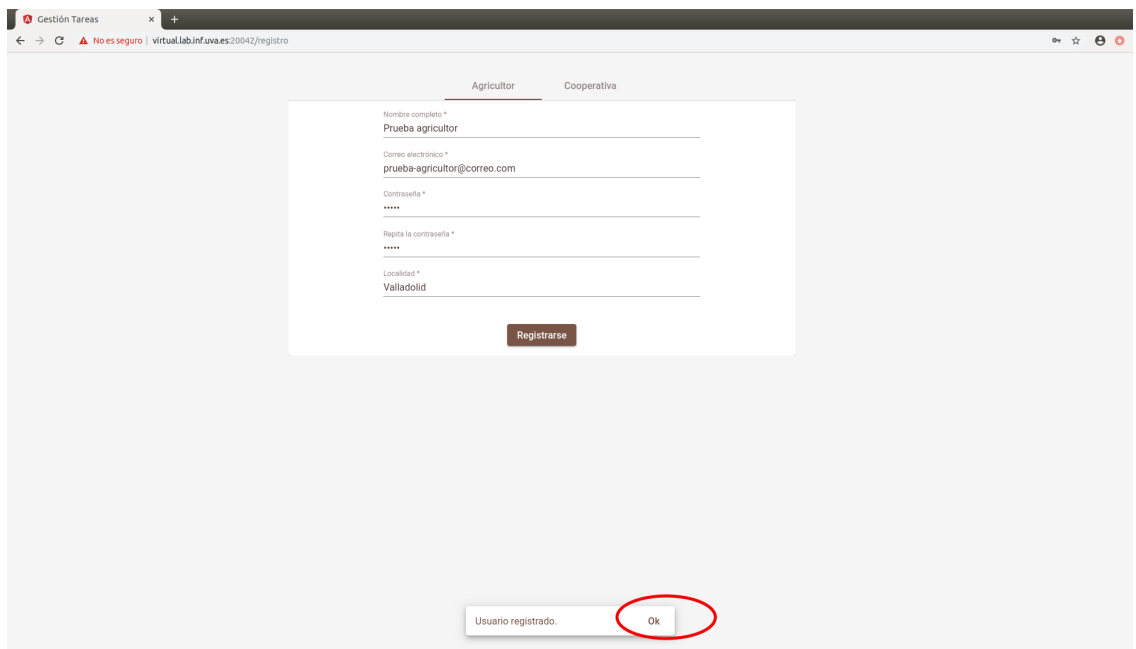

Figura A.10: Registro completado.

#### Registrarse como cooperativa

Para registrarse como cooperativa lo primero que hay que hacer es acceder al sistema. Una vez la página haya cargado, habrá que hacer click en Registrarse lo que cargará el siguiente formulario.

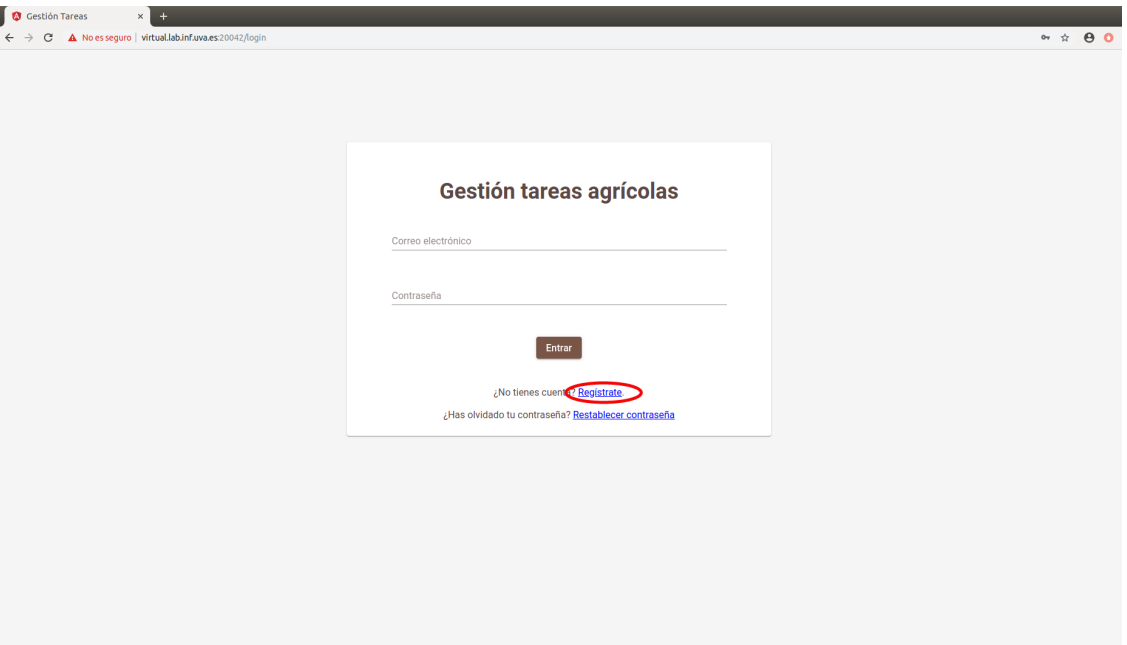

Figura A.11: Enlace al formulario para registrarse en el sistema.

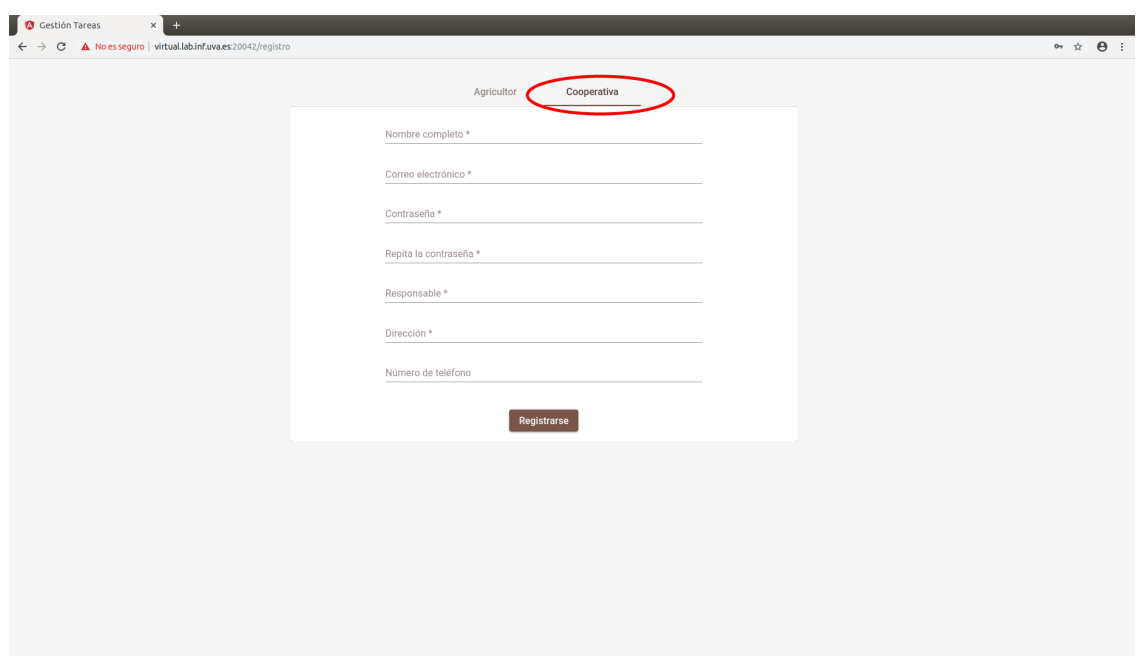

Figura A.12: Formulario registrarse como cooperativa.

Con la pestaña Cooperativa marcada, rellenar el formulario y una vez que estén todos los datos, hacer click en Registrarse.

Si el sistema ha registrado al usuario correctamente, el sistema mostrará un mensaje de operación completada que al hacer click en Ok nos redirigirá a la página inicial.

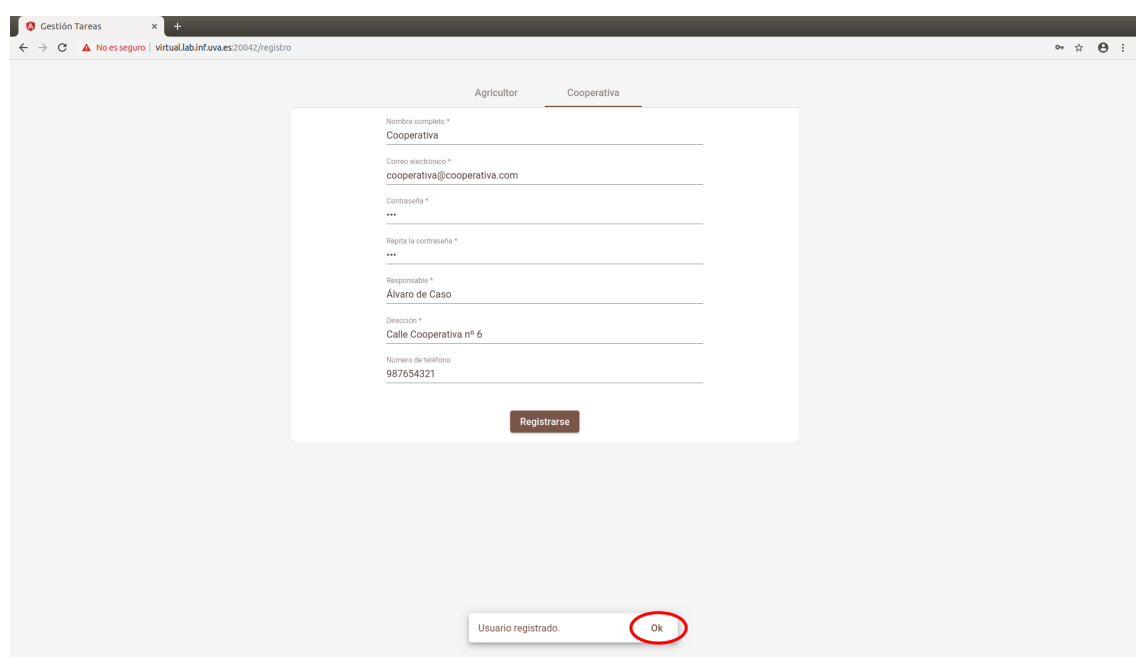

Figura A.13: Cooperativa registrada.

## A.1.3. Operaciones relacionadas con los agricultores

#### Primera página

Una vez que un usuario se haya identificado de forma exitosa en el sistema, la página que se cargará será la siguiente.

| Gestión Tareas        | $\times$ +<br>$\leftarrow$ $\rightarrow$ C $\Delta$ No es seguro   virtual.lab.inf.uva.es:20042/agricultor/tareas |             |             | $\bullet \quad \  \  \, \star \quad \  \  \Theta \quad \  \  \, \bullet$ |
|-----------------------|----------------------------------------------------------------------------------------------------|-------------|-------------|--------------------------------------------------------------------------|
| Álvaro de Caso        | Sin estimar                                                                                                    | Estimadas   | Completadas |                                                                          |
| <b>III</b> Tareas     |                                                                                                    |             |             |                                                                          |
| ■ Parcelas            |                                                                                                    |             |             |                                                                          |
| <b>E</b> Aperos       |                                                                                                    |             |             |                                                                          |
| $\Box$ Agenda         |                                                                                                    |             |             |                                                                          |
| <b>En</b> Cooperativa |                                                                                                    |             |             |                                                                          |
|                       |                                                                                                    |             |             |                                                                          |
|                       |                                                                                                    |             |             |                                                                          |
|                       |                                                                                                    |             |             |                                                                          |
|                       |                                                                                                    |             |             |                                                                          |
|                       |                                                                                                    |             |             |                                                                          |
|                       |                                                                                                    |             |             |                                                                          |
|                       |                                                                                                    |             |             |                                                                          |
|                       |                                                                                                    |             |             |                                                                          |
|                       |                                                                                                    |             |             |                                                                          |
|                       |                                                                                                    | Crear tarea |             |                                                                          |
| $\Box$ Salir          |                                                                                                    |             |             |                                                                          |

Figura A.14: Página principal de un agricultor

En el menú de la izquierda podemos observar los siguientes botones:

- $\blacksquare$  Tareas para cargar la página que se utilizará para la gestión de las tareas. Esta es la opción que se carga por defecto cuando un agricultor se identifica en el sistema.
- $\blacksquare$  Parcelas para cargar la página que se usará para gestionar las parcelas.
- $\blacksquare$  Aperos para cargar la página que se usará para gestionar los aperos.
- $\blacksquare$  Agenda para cargar la página que se usará para gestionar la agenda.
- Cooperativa para cargar la página dónde se podrá unir a una cooperativa o consultar los precios si el usuario ya forma parte de alguna.
- Salir en la parte inferior izquierda de la pantalla, para cerrar sesión el sistema y volver a la página inicial [\(Figura 7.1\)](#page-120-0).

#### <span id="page-128-0"></span>Ver parcelas registradas

Para ver las parcelas que un usuario tiene registradas en el sistema sólo tiene que hacer click en Parcelas. Esto mostrará todas las parcelas que el usuario ha registrado, pero también existe la opción de ver las parcelas que se ha indicado ubicación en un mapa. Para ello hay que hacer click en Mapa ubicado en la parte superior de la pantalla.

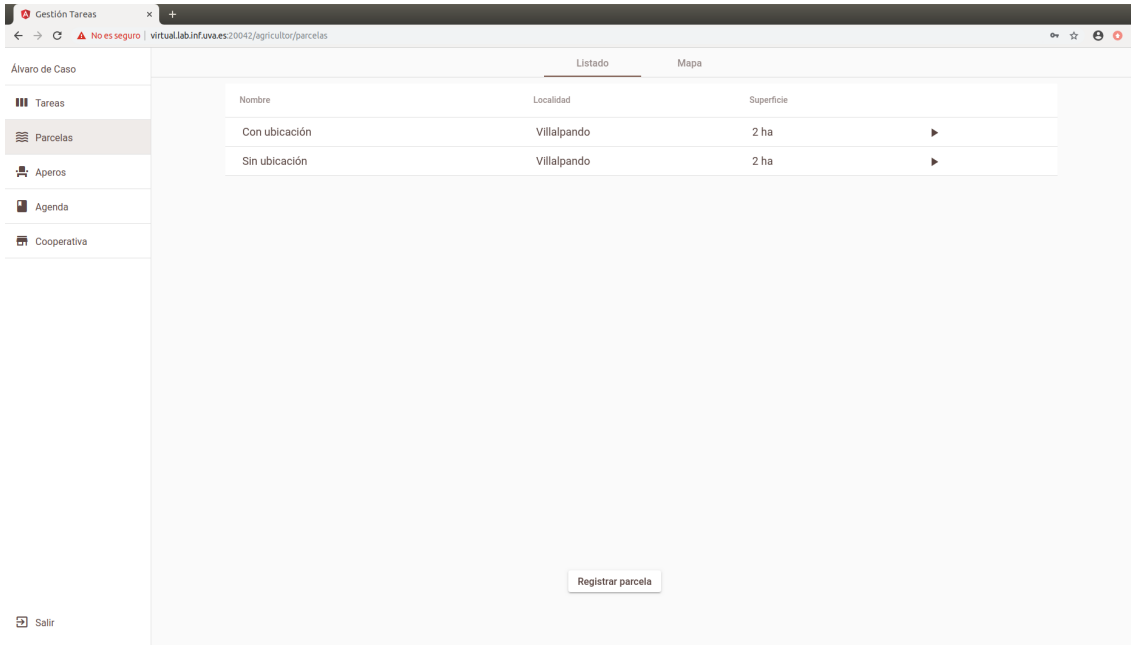

Figura A.15: Ver parcelas lista.

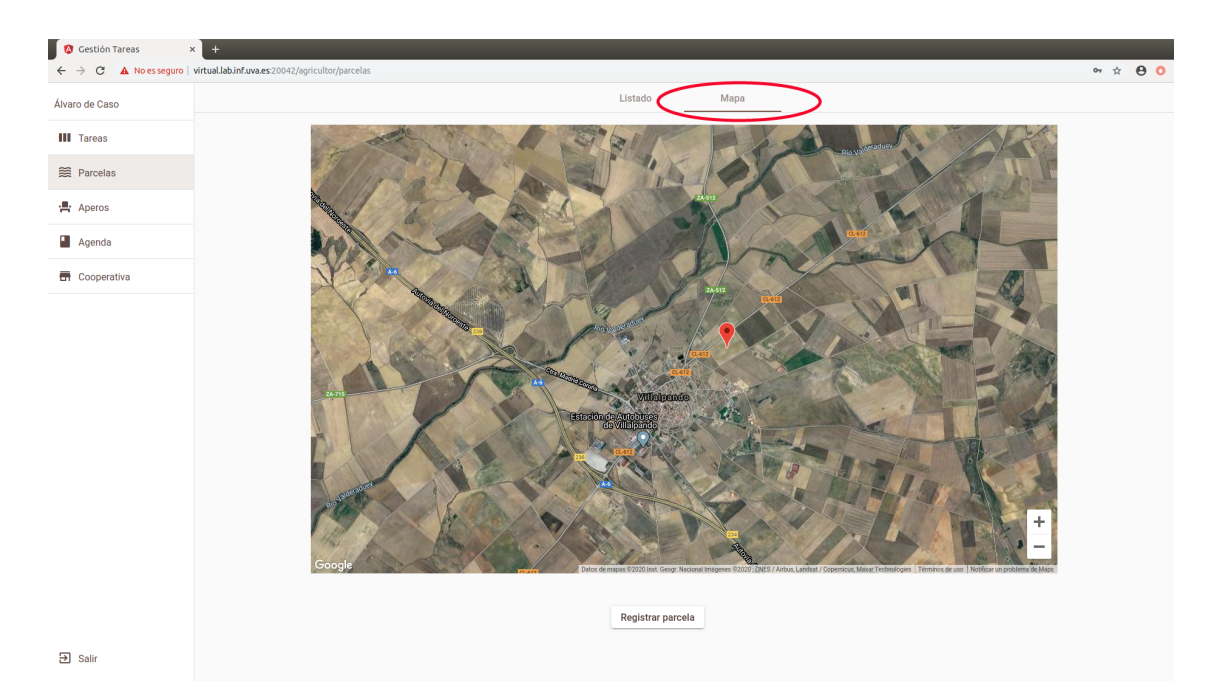

Figura A.16: Ver parcelas en el mapa.

#### Ver detalles de una parcela

Al igual que ver las parcelas registradas, ver los detalles de una parcela también se puede hacer de dos formas:

Para todas las parcelas sus detalles se pueden ver desde la lista (Figura [Ver parcelas lista](#page-128-0)) haciendo click en la flecha de la cuarta columna de la tabla

| Álvaro de Caso        |               | Listado           | Mapa       |         |  |
|-----------------------|---------------|-------------------|------------|---------|--|
| <b>III</b> Tareas     | Nombre        | Localidad         | Superficie |         |  |
| ■ Parcelas            | Con ubicación | Villalpando       | 2 ha       | $\odot$ |  |
| <b>書</b> Aperos       | Sin ubicación | Villalpando       | 2 ha       | ×       |  |
| Agenda                |               |                   |            |         |  |
| <b>En</b> Cooperativa |               |                   |            |         |  |
|                       |               |                   |            |         |  |
|                       |               |                   |            |         |  |
|                       |               |                   |            |         |  |
|                       |               |                   |            |         |  |
|                       |               |                   |            |         |  |
|                       |               |                   |            |         |  |
|                       |               |                   |            |         |  |
|                       |               |                   |            |         |  |
|                       |               |                   |            |         |  |
|                       |               |                   |            |         |  |
|                       |               |                   |            |         |  |
|                       |               | Registrar parcela |            |         |  |

Figura A.17: Ver detalles parcela en la lista.

Para las parcelas que tienen ubicación sus detalles se pueden ver tanto desde la lista como desde el mapa haciendo click en el icono que marca la ubicación de la parcela.

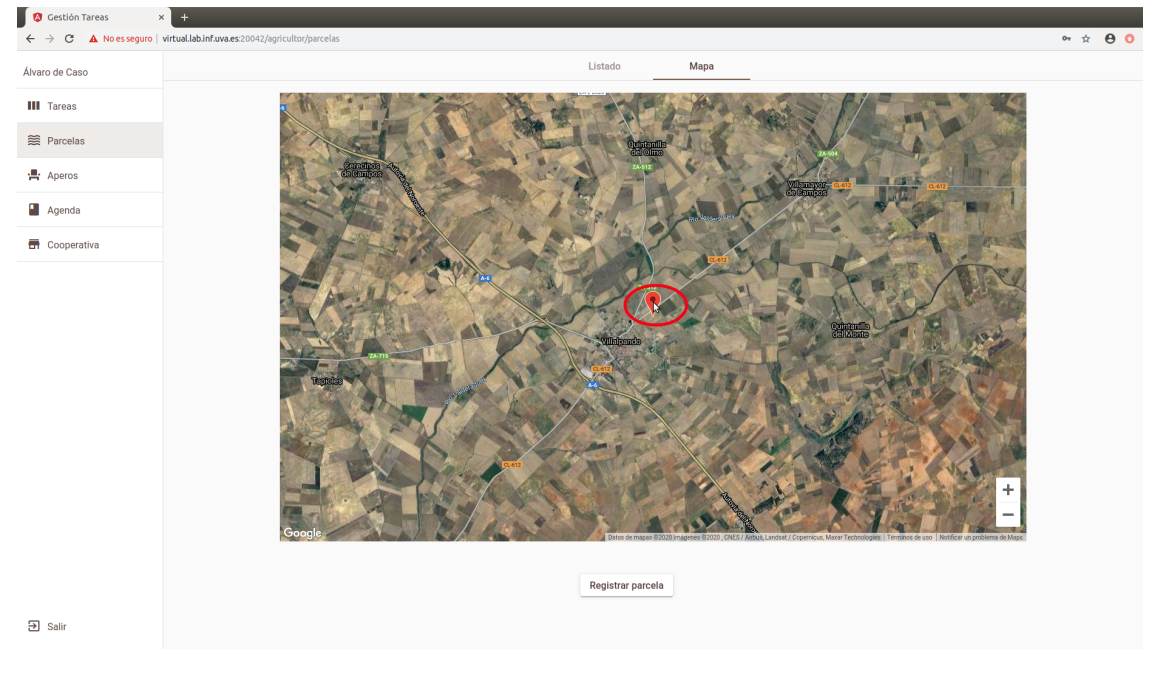

Figura A.18: Ver detalles parcela en el mapa.

En ambos casos se abrirá el siguiente pop-up mostrando los detalles de la parcela y su historial de tareas.

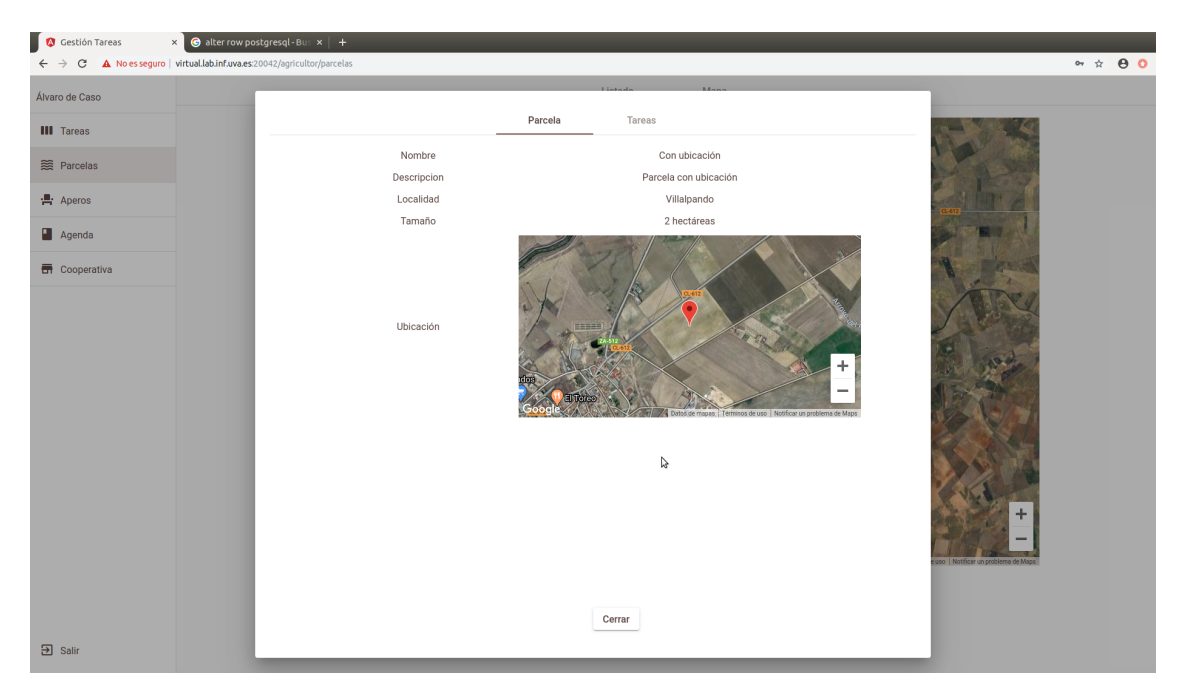

Figura A.19: Ver detalles parcela.

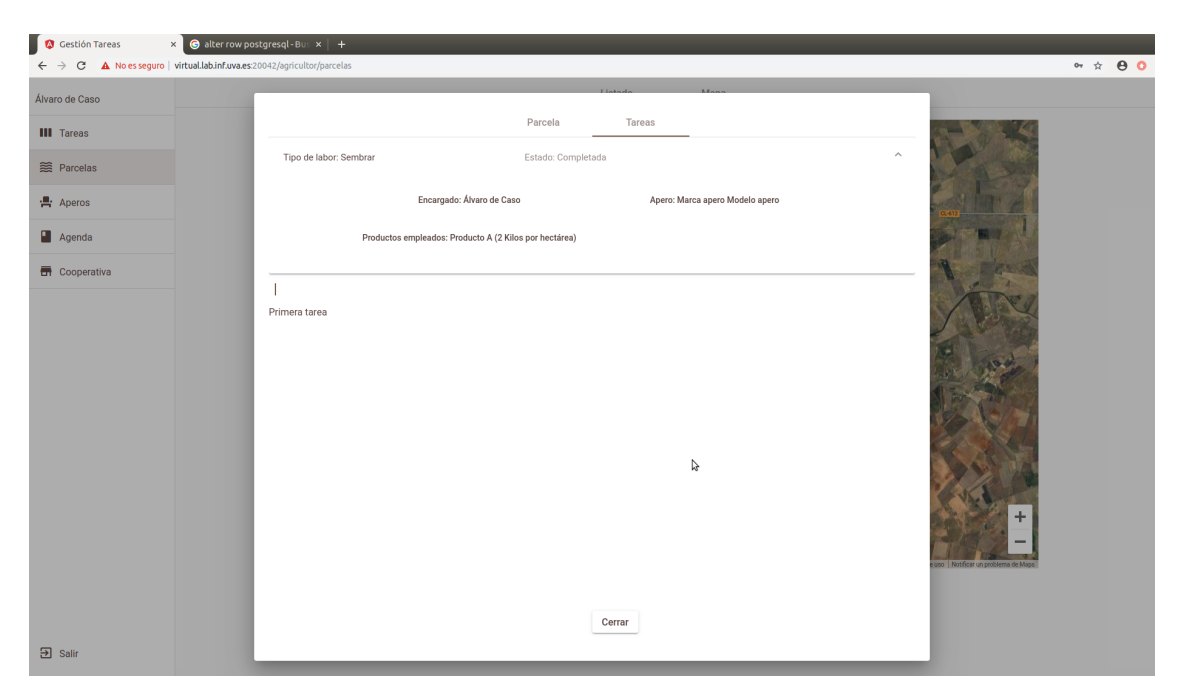

Figura A.20: Ver historial de tareas de una parcela.

#### Registrar parcela

Para registrar una parcela en primer lugar habrá que hacer click en el botón Parcelas de la parte izquierda de la pantalla. Esto cargará la página [Ver parcelas lista](#page-128-0) y haciendo click en el botón Registrar parcela lo que abrirá el siguiente formulario.

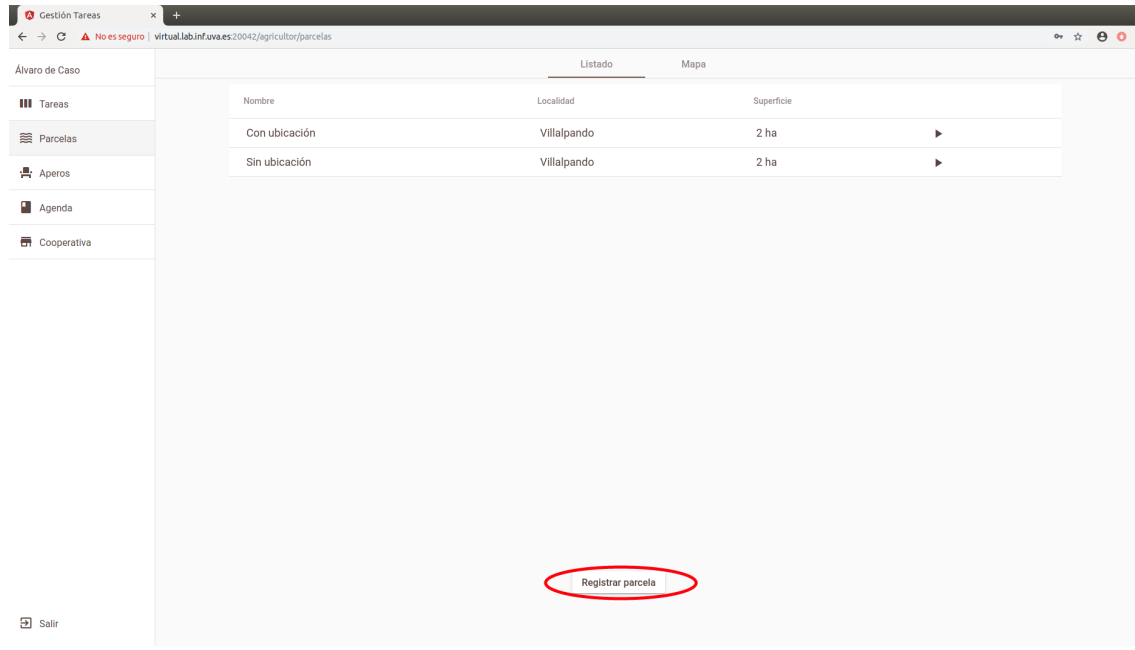

Figura A.21: Botón registrar parcela.

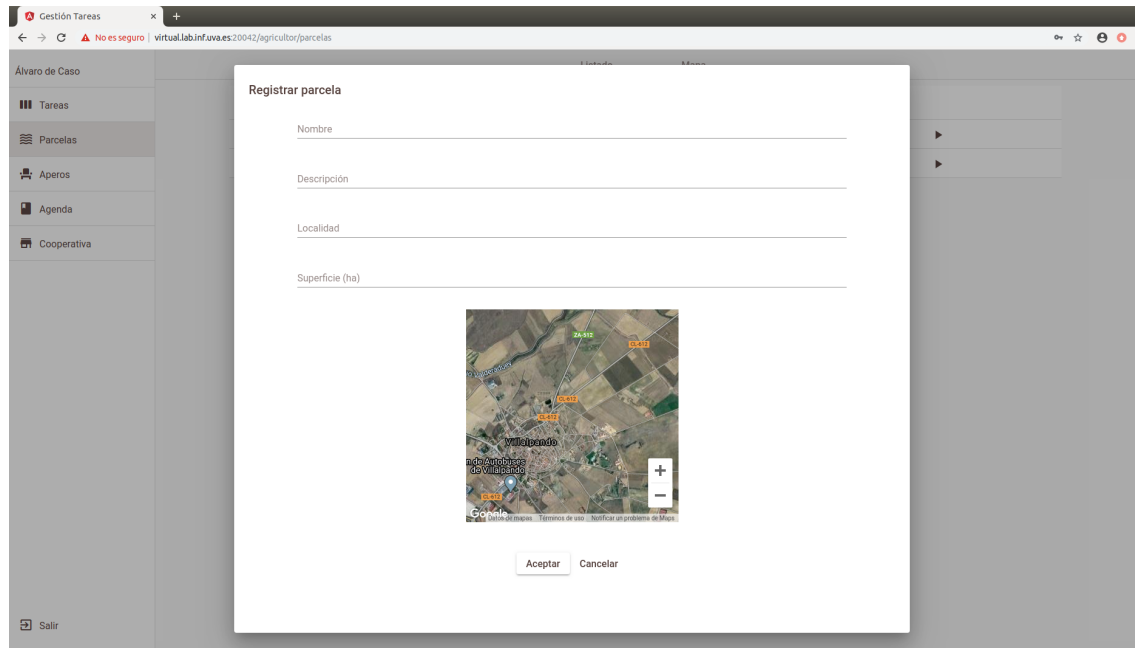

Figura A.22: Formulario registrar parcela.

En este formulario habr´a que indicar al menos los campos que son obligatorios y pulsar Aceptar para registrar la parcela. Para indicar la ubicación de una parcela habrá que buscar la zona donde se encuentra la parcela (utilizando los controles de un mapa de Google) y hacer click en la parcela de esta.

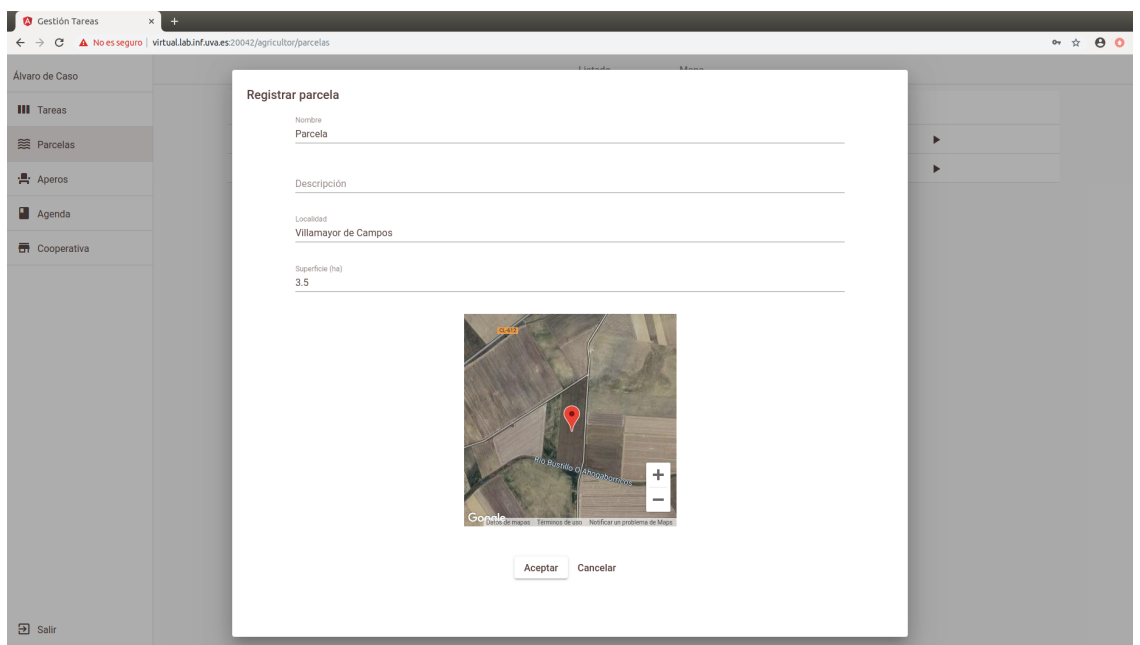

Figura A.23: Marcar ubicación parcela.

#### Ver aperos registrados

Para ver los aperos que un agricultor tiene registrados en el sistema sólo tiene que hacer click en botón Aperos de la parte izquierda de la pantalla lo que cargará la siguiente página.

| Gestión Tareas<br>$\times$ +<br>$\leftarrow$ $\rightarrow$ C $\Delta$ No esseguro   virtual.lab.inf.uva.es:20042/agricultor/aperos |             |              |                 |         |                       | $\bullet\quad \  \  \, \star\quad \  \  \, \Theta\quad \  \  \, \bullet\quad \  \, \bullet\quad \  \,$ |
|----------------------------------------------------------------------------------------------------|-------------|--------------|-----------------|---------|-----------------------|----------------------------------------------------------------------------------------------------|
| Álvaro de Caso                                                                                                    | Marca       | Modelo       | Matrícula       | Labores |                       |                                                                                                    |
| <b>III</b> Tareas                                                                                                    | Marca apero | Modelo apero |                 | Sembrar | $\blacktriangleright$ |                                                                                                    |
| ■ Parcelas                                                                                                    |             |              |                 |         |                       |                                                                                                    |
| <b>書</b> Aperos                                                                                                    |             |              |                 |         |                       |                                                                                                    |
| $\Box$ Agenda                                                                                                    |             |              |                 |         |                       |                                                                                                    |
| <b>图 Cooperativa</b>                                                                                                    |             |              |                 |         |                       |                                                                                                    |
|                                                                                                    |             |              |                 |         |                       |                                                                                                    |
|                                                                                                    |             |              |                 |         |                       |                                                                                                    |
|                                                                                                    |             |              |                 |         |                       |                                                                                                    |
|                                                                                                    |             |              |                 |         |                       |                                                                                                    |
|                                                                                                    |             |              |                 |         |                       |                                                                                                    |
|                                                                                                    |             |              |                 |         |                       |                                                                                                    |
|                                                                                                    |             |              |                 |         |                       |                                                                                                    |
|                                                                                                    |             |              |                 |         |                       |                                                                                                    |
|                                                                                                    |             |              | Registrar apero |         |                       |                                                                                                    |
| $\overline{\mathbf{a}}$ Salir                                                                                                    |             |              |                 |         |                       |                                                                                                    |
|                                                                                                    |             |              |                 |         |                       |                                                                                                    |

Figura A.24: Ver aperos registrados.

#### Ver detalles de un apero

Para ver los detalles de un apero, el usuario tendrá que hacer click en Aperos lo que cargará la lista de los aperos y en la flecha de la cuarta columna de la tabla lo que abrirá el  $pop-up$ .

| Gestión Tareas<br>$\times$ +                                                                                           |             |              |                 |         |            |                                                                                                |
|----------------------------------------------------------------------------------------------------|-------------|--------------|-----------------|---------|------------|------------------------------------------------------------------------------------------------|
| $\leftarrow$ $\rightarrow$ $\mathbf{C}$ $\blacktriangle$ No es seguro   virtual.lab.inf.uva.es:20042/agricultor/aperos |             |              |                 |         |            | $\bullet\hspace{0.1cm} \star\hspace{0.1cm} \bullet\hspace{0.1cm}\bullet\hspace{0.1cm} \bullet$ |
| Álvaro de Caso                                                                                                    | Marca       | Modelo       | Matrícula       | Labores |            |                                                                                                |
| <b>III</b> Tareas                                                                                                    | Marca apero | Modelo apero |                 | Sembrar | $\bm\odot$ |                                                                                                |
| ■ Parcelas                                                                                                    |             |              |                 |         |            |                                                                                                |
| <sup>1</sup> / <sub>2</sub> Aperos                                                                                     |             |              |                 |         |            |                                                                                                |
| $\Box$ Agenda                                                                                                    |             |              |                 |         |            |                                                                                                |
| <b>En</b> Cooperativa                                                                                                  |             |              |                 |         |            |                                                                                                |
|                                                                                                    |             |              |                 |         |            |                                                                                                |
|                                                                                                    |             |              |                 |         |            |                                                                                                |
|                                                                                                    |             |              |                 |         |            |                                                                                                |
|                                                                                                    |             |              |                 |         |            |                                                                                                |
|                                                                                                    |             |              |                 |         |            |                                                                                                |
|                                                                                                    |             |              |                 |         |            |                                                                                                |
|                                                                                                    |             |              |                 |         |            |                                                                                                |
|                                                                                                    |             |              |                 |         |            |                                                                                                |
|                                                                                                    |             |              |                 |         |            |                                                                                                |
|                                                                                                    |             |              | Registrar apero |         |            |                                                                                                |
|                                                                                                    |             |              |                 |         |            |                                                                                                |
| $\overline{\mathbf{a}}$ Salir                                                                                          |             |              |                 |         |            |                                                                                                |

Figura A.25: Ver detalles apero.

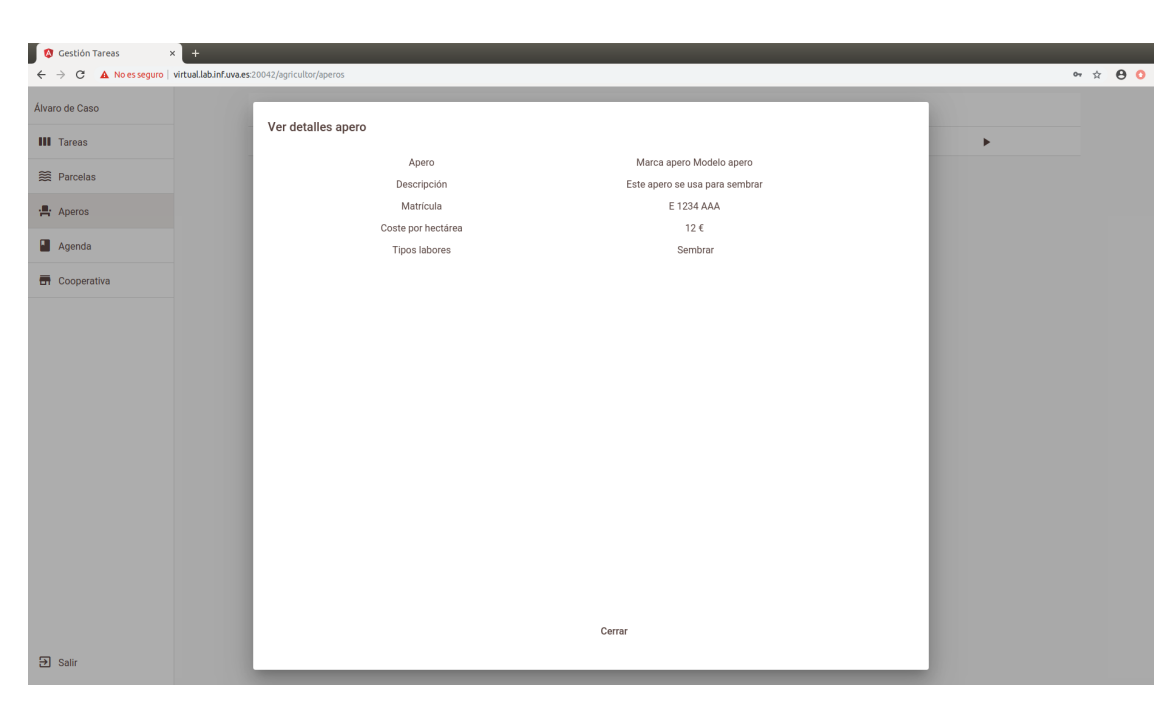

Figura A.26: Detalles apero.

#### Registrar un apero

De forma similar a como se registra una parcela, para registrar un apero hay que hacer click en el botón Aperos y en Registrar apero en la parte inferior de la pantalla. Esto abrirá el siguiente formulario para indicar que

| $\times$ +<br>Gestión Tareas                                                                                           |             |              |                 |         |   |                                                                                     |
|----------------------------------------------------------------------------------------------------|-------------|--------------|-----------------|---------|---|-------------------------------------------------------------------------------------|
| $\leftarrow$ $\rightarrow$ $\mathbf{C}$ $\blacktriangle$ No es seguro   virtual.lab.inf.uva.es:20042/agricultor/aperos |             |              |                 |         |   | $\bullet\quad \  \  \, \star\quad \  \  \, \Theta\quad \  \  \, \bullet\quad \  \,$ |
| Álvaro de Caso                                                                                                    | Marca       | Modelo       | Matrícula       | Labores |   |                                                                                     |
| <b>III</b> Tareas                                                                                                    | Marca apero | Modelo apero | E 1234 AAA      | Sembrar | Þ |                                                                                     |
| $\mathbb{R}$ Parcelas                                                                                                  |             |              |                 |         |   |                                                                                     |
| <b>曲</b> Aperos                                                                                                    |             |              |                 |         |   |                                                                                     |
| Agenda                                                                                                    |             |              |                 |         |   |                                                                                     |
| <b>图 Cooperativa</b>                                                                                                   |             |              |                 |         |   |                                                                                     |
|                                                                                                    |             |              |                 |         |   |                                                                                     |
|                                                                                                    |             |              |                 |         |   |                                                                                     |
|                                                                                                    |             |              |                 |         |   |                                                                                     |
|                                                                                                    |             |              |                 |         |   |                                                                                     |
|                                                                                                    |             |              |                 |         |   |                                                                                     |
|                                                                                                    |             |              |                 |         |   |                                                                                     |
|                                                                                                    |             |              |                 |         |   |                                                                                     |
|                                                                                                    |             |              |                 |         |   |                                                                                     |
|                                                                                                    |             |              |                 |         |   |                                                                                     |
|                                                                                                    |             |              | Registrar apero |         |   |                                                                                     |
| $\overline{\mathbf{2}}$ Salir                                                                                          |             |              |                 |         |   |                                                                                     |
|                                                                                                    |             |              |                 |         |   |                                                                                     |

Figura A.27: Botón registrar apero.

características tiene el apero que se quiere registrar. Una vez se han completado los campos, habrá que hacer click en Aceptar para que el sistema lo registre.

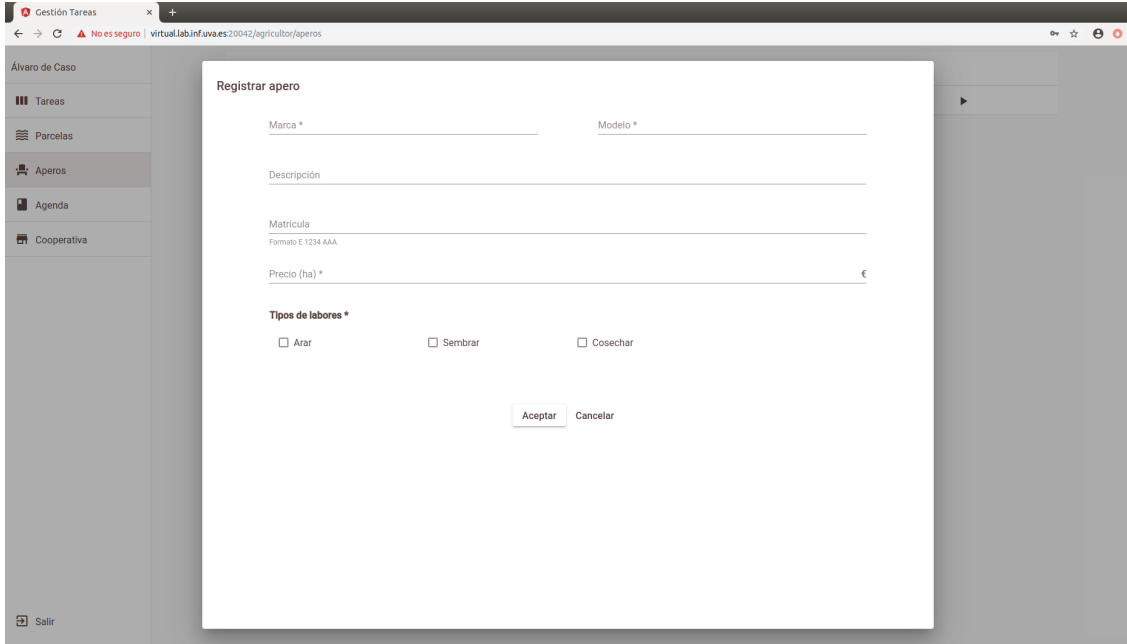

Figura A.28: Botón registrar apero.

#### Unirse a una cooperativa/ Ver productos de una cooperativa

Al hacer click en Cooperativa lo que mostrará la página dependerá si el usuario forma parte de alguna cooperativa o no. Si el usuario no está forma parte de una cooperativa la página que se carga es la siguiente.

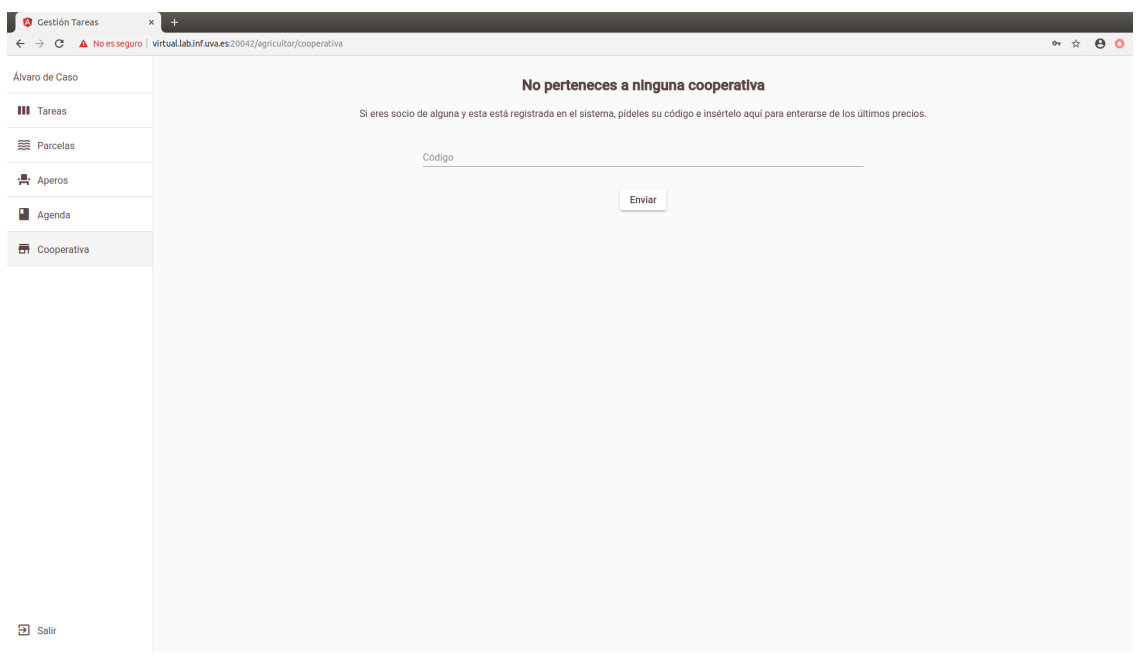

Figura A.29: Sin cooperativa.

En este campo el usuario podrá introducir el código de una cooperativa para poder ver los productos que oferta y sus precios.

Cuando el usuario forma parte de una cooperativa lo que carga el sistema es lo siguiente.

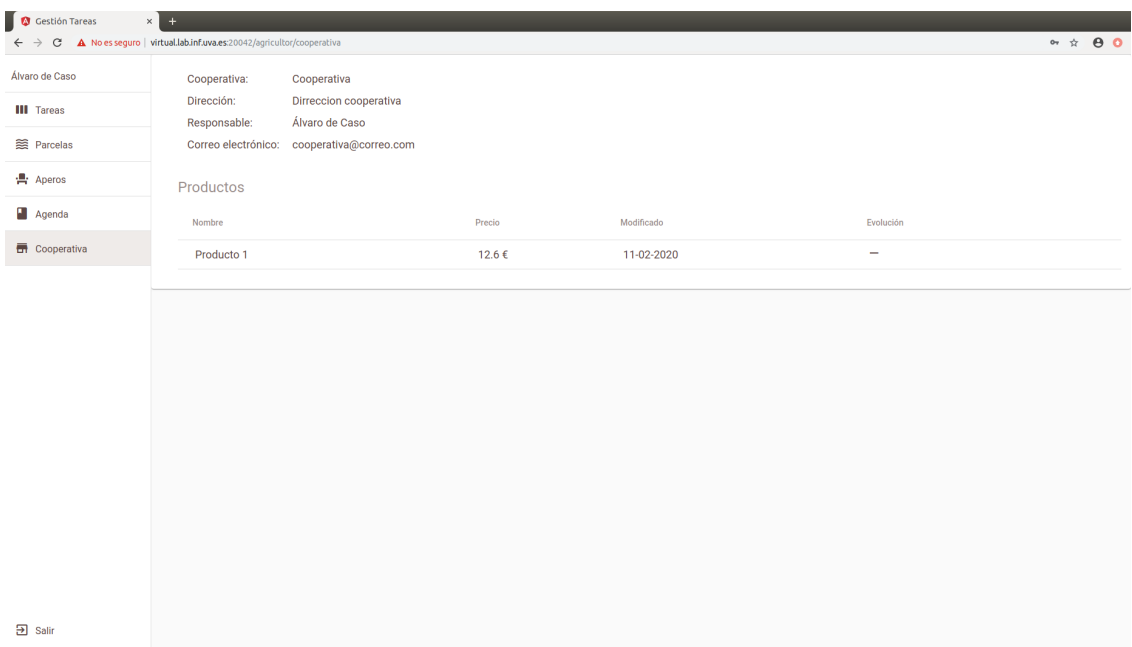

Figura A.30: Listado productos cooperativa.

En esta página se puede ver en la parte superior los datos básicos de la cooperativa y a continuación un listado de los productos que oferta. De izquierda a derecha se muestra el nombre del producto, el precio actual, la última fecha de modificación y la evolución del precio del producto (si subió, se mantuvo o bajo desde la última modificación).

#### Ver agricultores de la agenda

Para ver los agricultores que el usuario tiene registrados en la agenda sólo tiene que hacer click en el botón Agenda de la parte izquierda de la pantalla lo que mostrará una lista con estos.

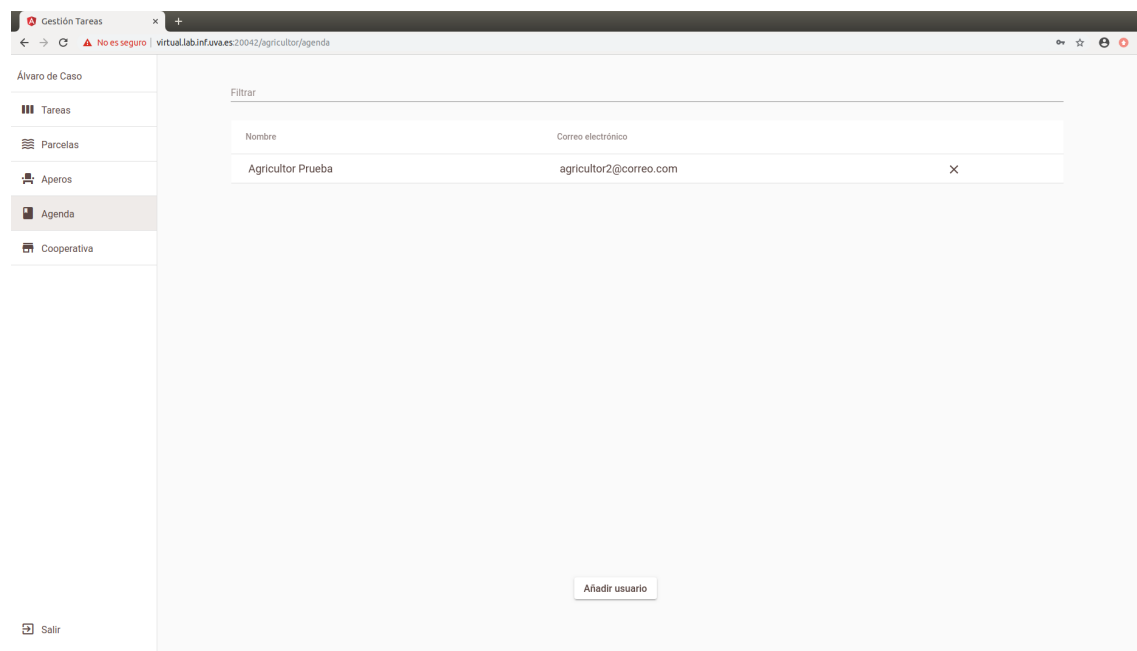

Figura A.31: Listado de usuarios.

#### Añadir un agricultor a la agenda

Para añadir un usuario a la agenda primero hay que hacer click en Agenda y a continuación en el botón Añadir usuario que se encuentra en la parte inferior de la pantalla lo que abrirá un formulario.

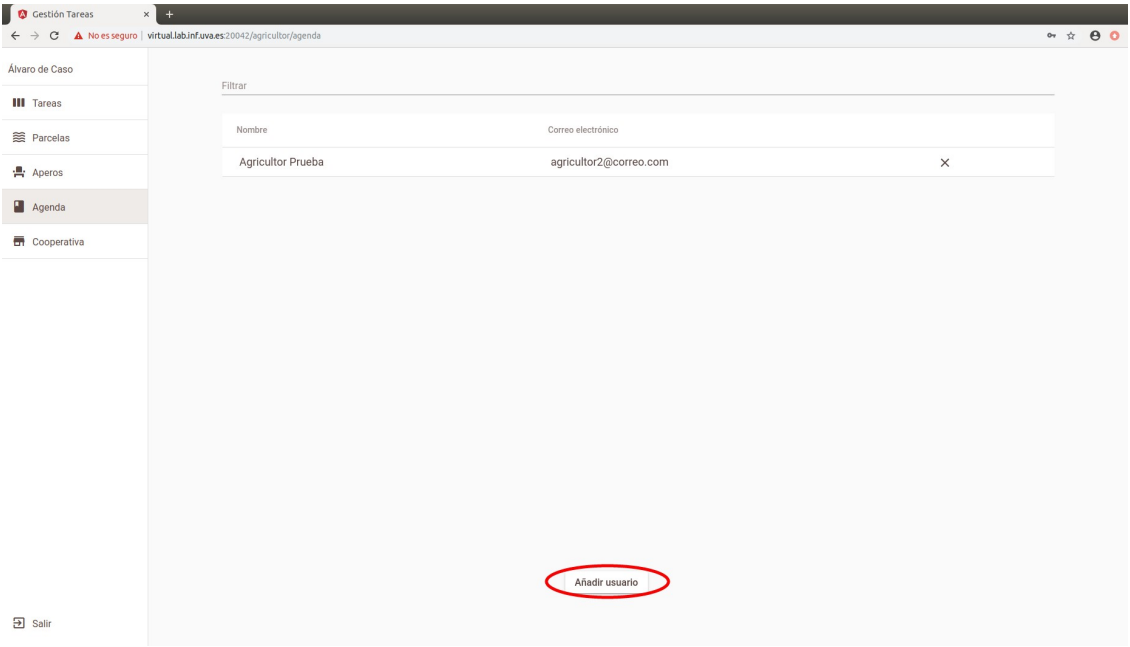

Figura A.32: Botón añadir usuario.

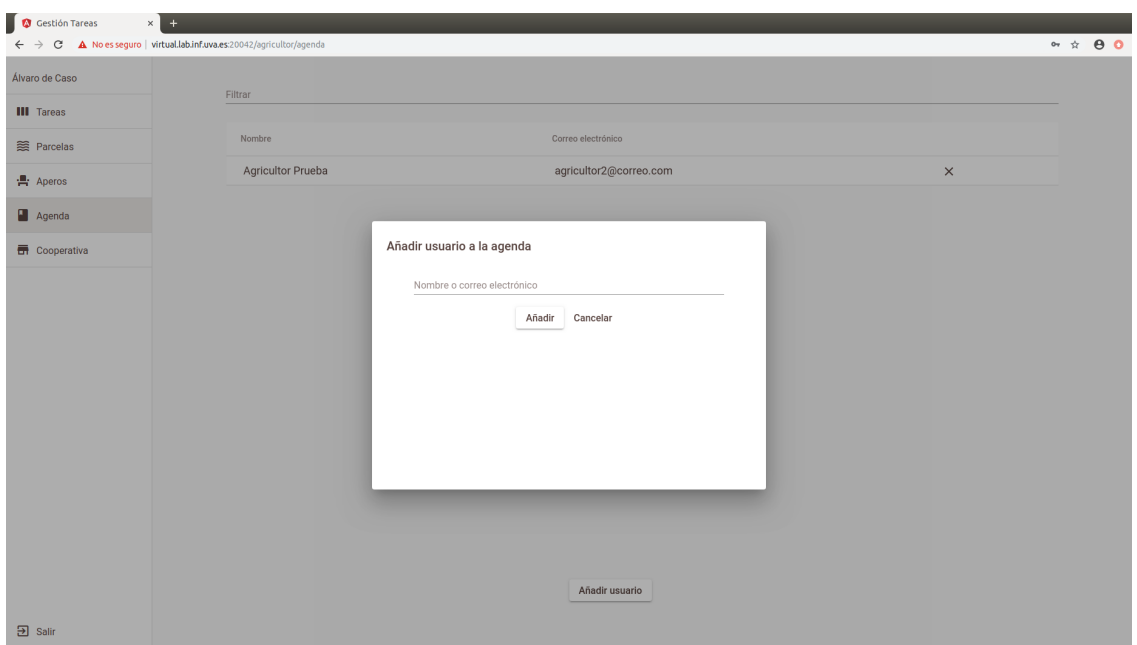

Figura A.33: Formulario añadir nuevo usuario.

En este formulario habrá que indicar el nombre del usuario que se quiere añadir a la agenda y seleccionar una de las opciones que muestra el sistema. Una vez hecho esto, pulsar Añadir.

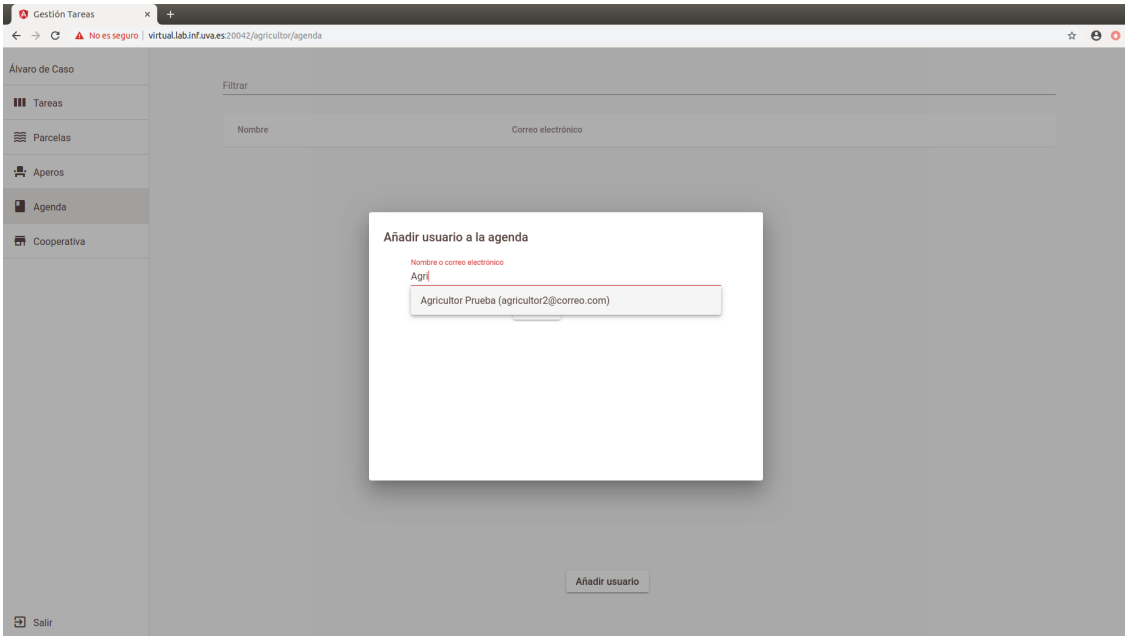

Figura A.34: Búsqueda del nuevo usuario.

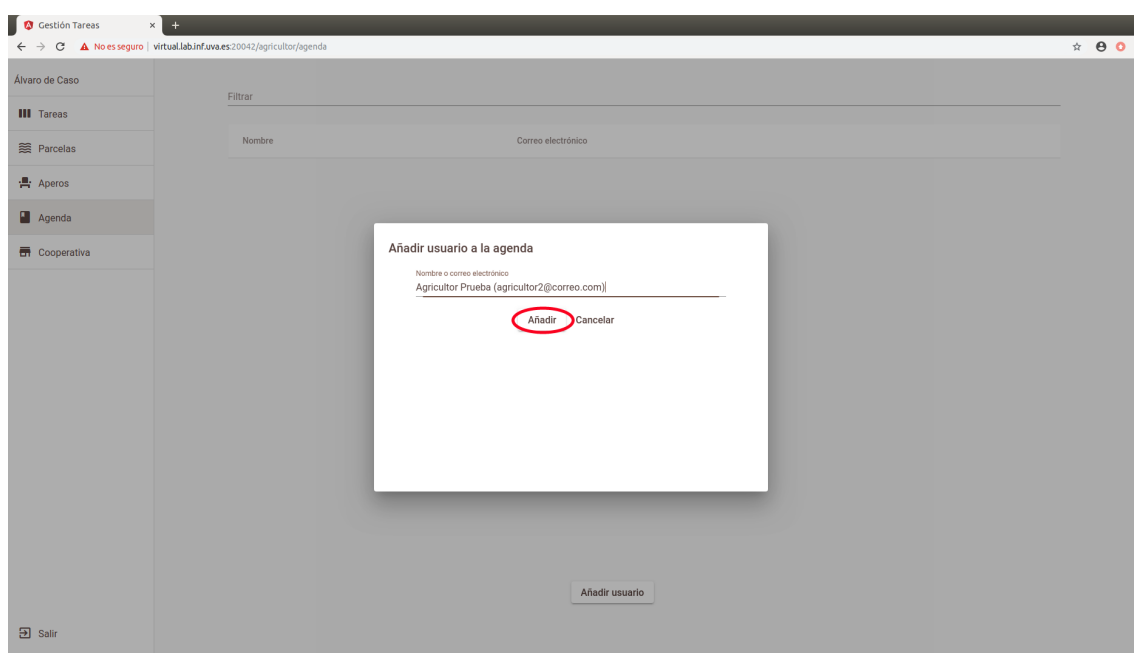

Figura A.35: Añadir usuario.

#### Eliminar un agricultor de la agenda

Para eliminar un usuario de la agenda el usuario tendrá que hacer click en el botón de Agenda para que el sistema le muestre el listado de los usuarios y hacer click en la X de la tercera columna.

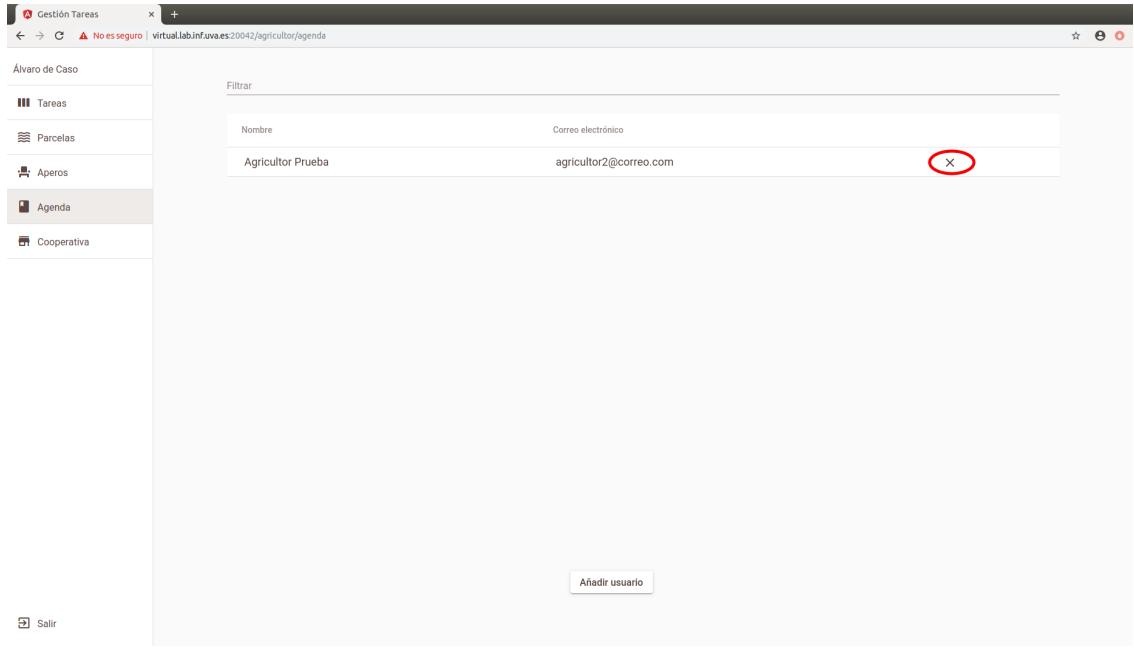

Figura A.36: Eliminar usuario agenda.

#### Ver tareas

Para ver las tareas que tienen como encargado el usuario que se encuentra identificado en el sistema. Las tareas se agruparán en tres columnas según el estado: estimadas, pendientes de estimación o completadas.

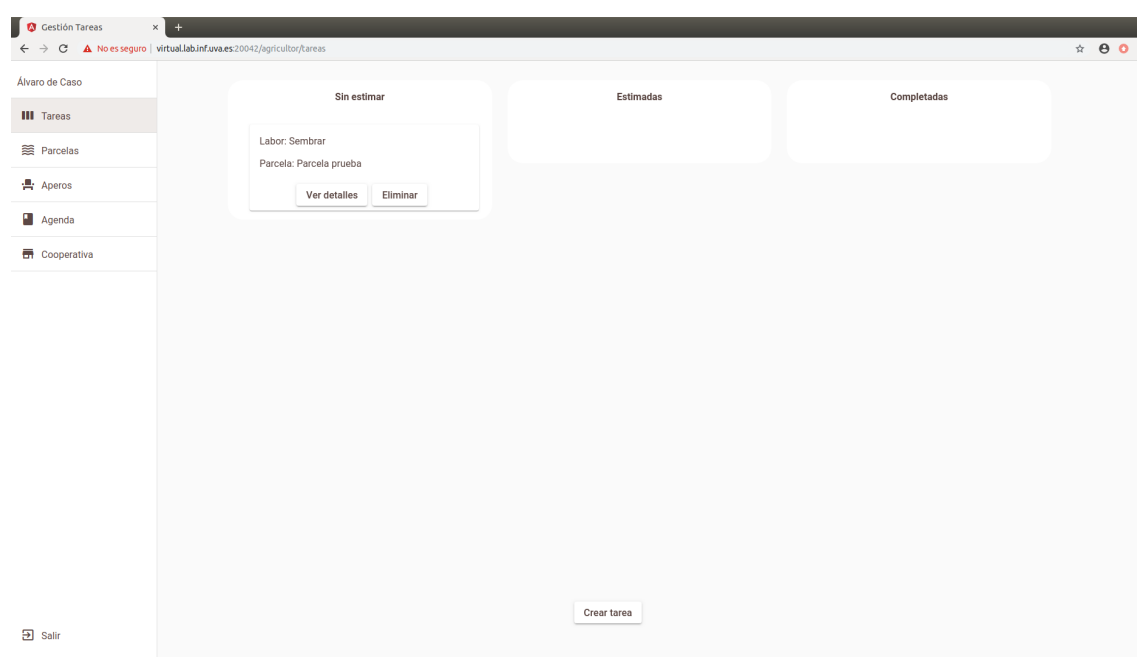

Figura A.37: Ver tareas.

Si en la esquina superior derecha de una tarea aparece una exclamación, quiere decir que el usuario que está identificado en el sistema ha creado, pero no es el encargado de la tarea (es una tarea delegada). Por lo tanto, no podrá actualizar el estado de esta.

#### Crear nueva tarea

Para crear una tarea hay que hacer click en primer lugar en Tareas y a continuación el botón que se encuentra en la parte inferior de la pantalla. Esto abrirá un formulario en el que habrá que indicar la parcela, el tipo de

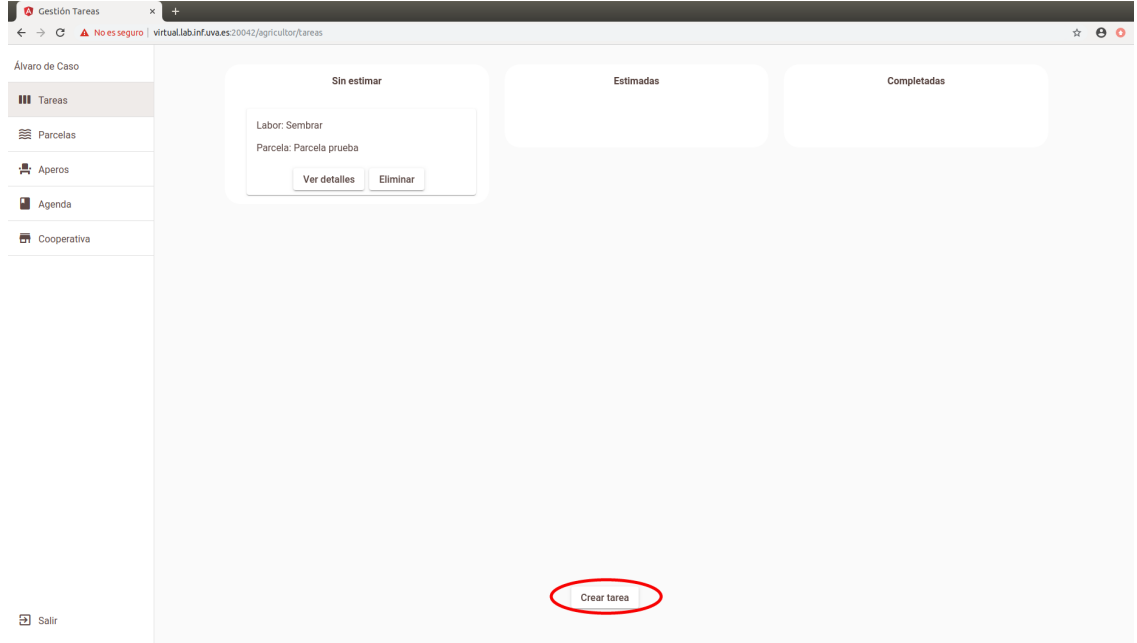

Figura A.38: Crear tarea.

labor que se quiere hacer y el encargado de la tarea. Además si la tarea necesita algún producto habrá que indicar también el nombre del producto. Se pueden indicar hasta tres productos haciendo click en el botón añadir producto. También, si se han añadido producto de más se pueden eliminar haciendo click en la papelera. Una vez se hayan indicado los campos, habrá que pulsar en Guarda y el sistema creará la tarea.

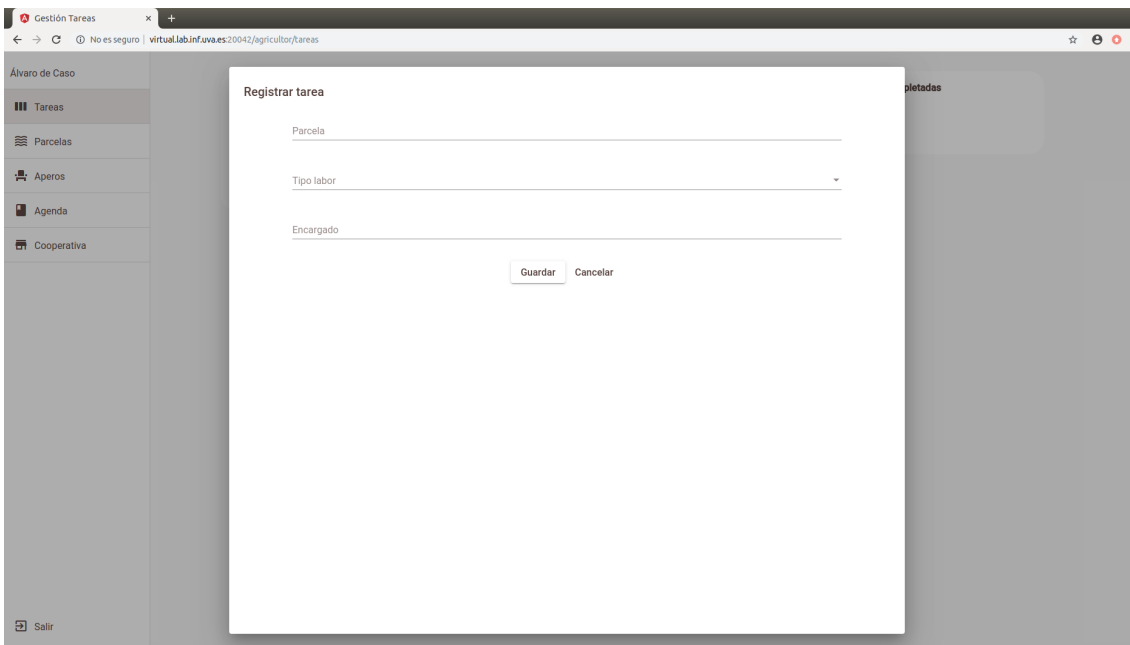

Figura A.39: Crear tarea sin producto.

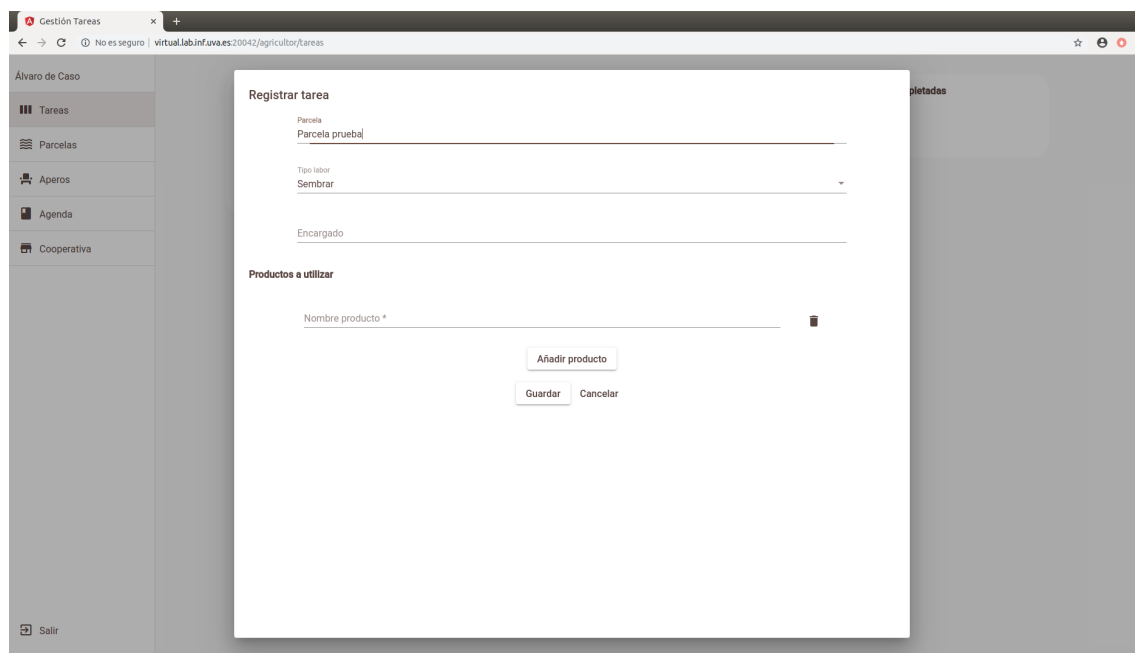

Figura A.40: Crear tarea con producto.

#### Eliminar una tarea

Para eliminar una tarea hay que hacer click en Tareas para que el sistema muestre las tareas que tenemos asignadas y hacer click en el botón eliminar. Si la tarea no puede ser eliminada, el sistema mostrará un mensaje de error.

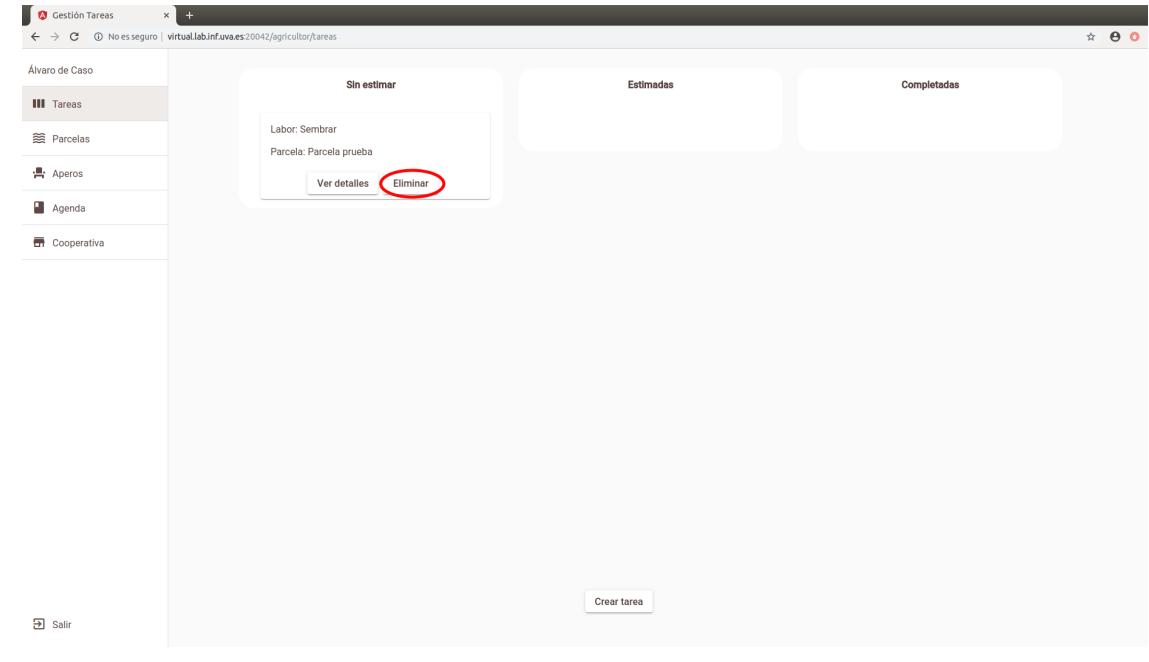

Figura A.41: Eliminar tarea.

#### Estimar una tarea

Para estimar una tarea el usuario tiene que hacer click "sostenido" en la tarea que se quiere estimar y arrastrarla y soltarla en la columna Estimadas lo que abrirá un formulario.

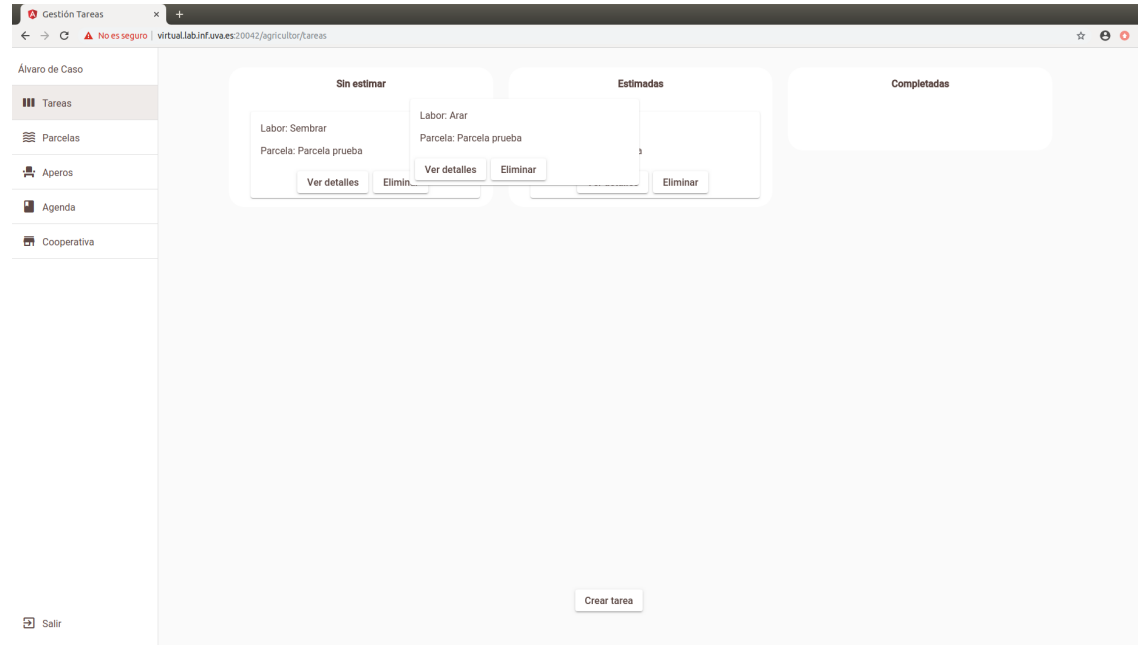

Figura A.42: Estimar tarea.

El formulario que se abrirá dependerá de si el tipo de labor necesita o no algún producto.

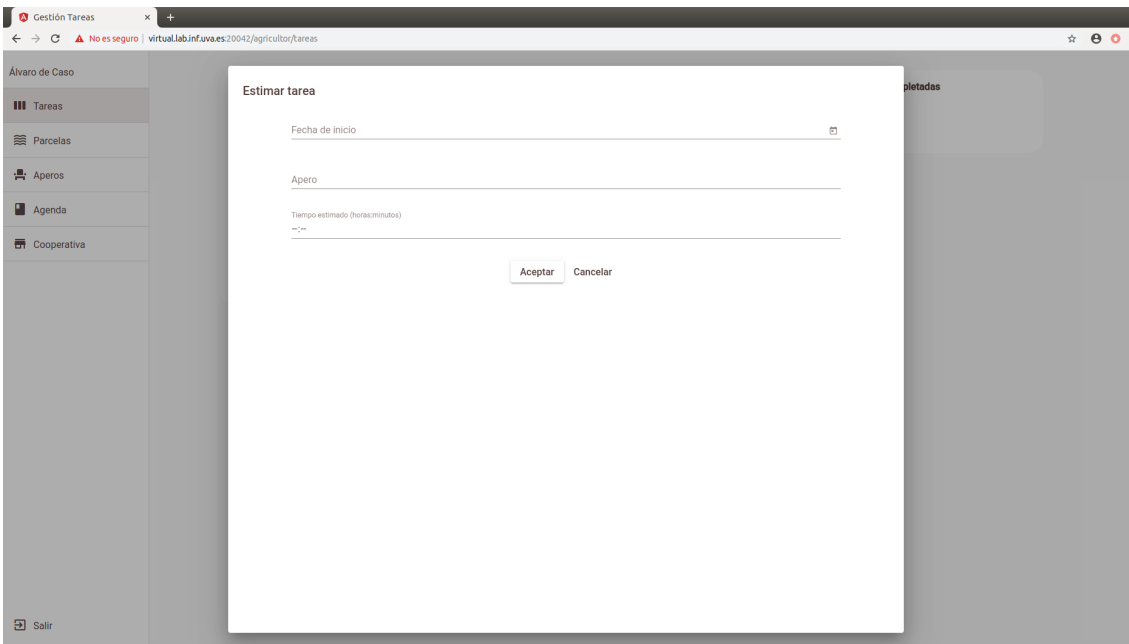

Figura A.43: Estimar tarea que no necesita producto.

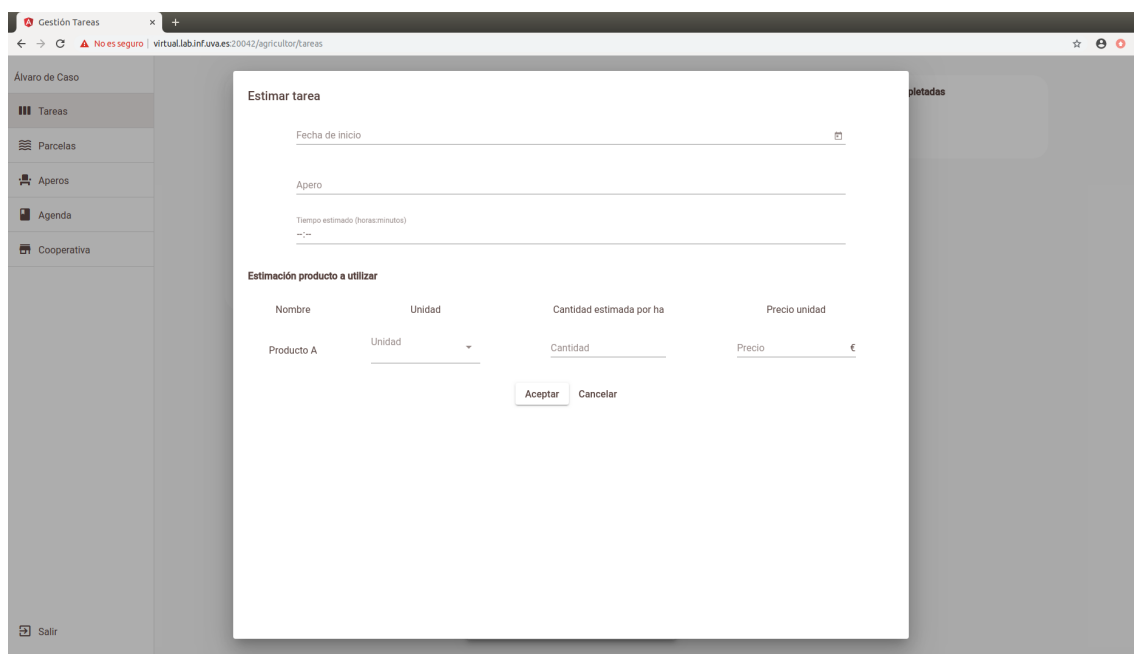

Figura A.44: Estimar tarea que necesita producto.

Una vez introducido los datos sólo habrá que hacer click en Aceptar para que se actualice el estado de la tarea.

#### Completar una tarea

De forma similar a como se estima una tarea, para completarla hay que hacer de nuevo pulsación "sostenida" en la tarea que queremos actualizar. En este caso se pueden abrir cuatro formularios diferentes: si la tarea ni necesita ni recoge ning´un producto, si la tarea necesita alg´un producto, si la tarea recoge alg´un producto o las dos anteriores (cuyo formulario sería la combinación de los dos anteriores).

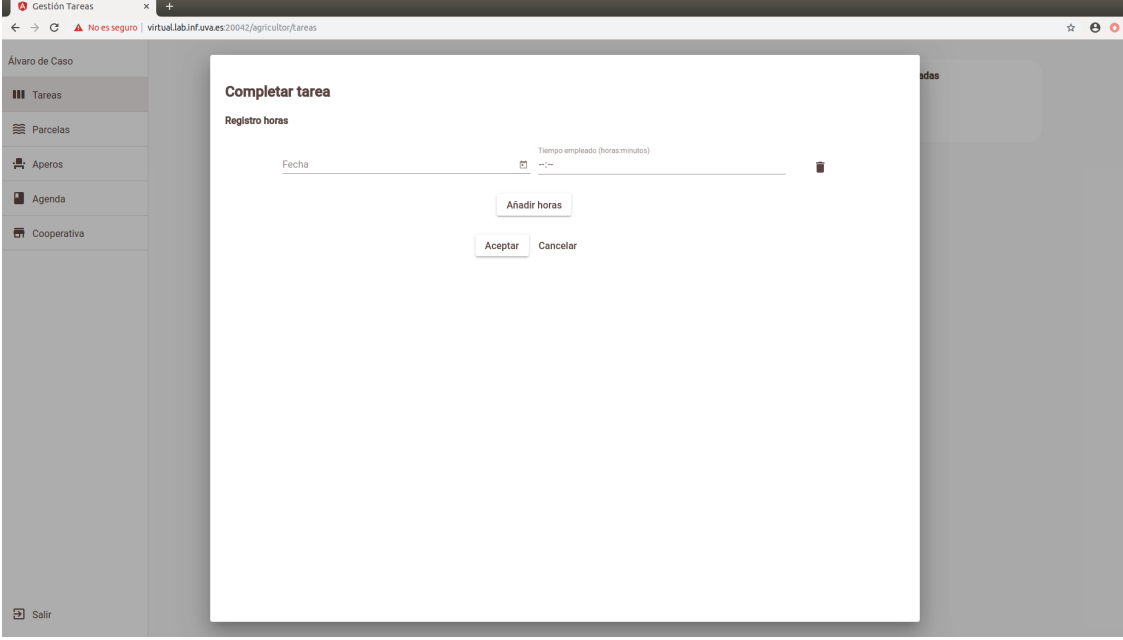

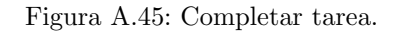

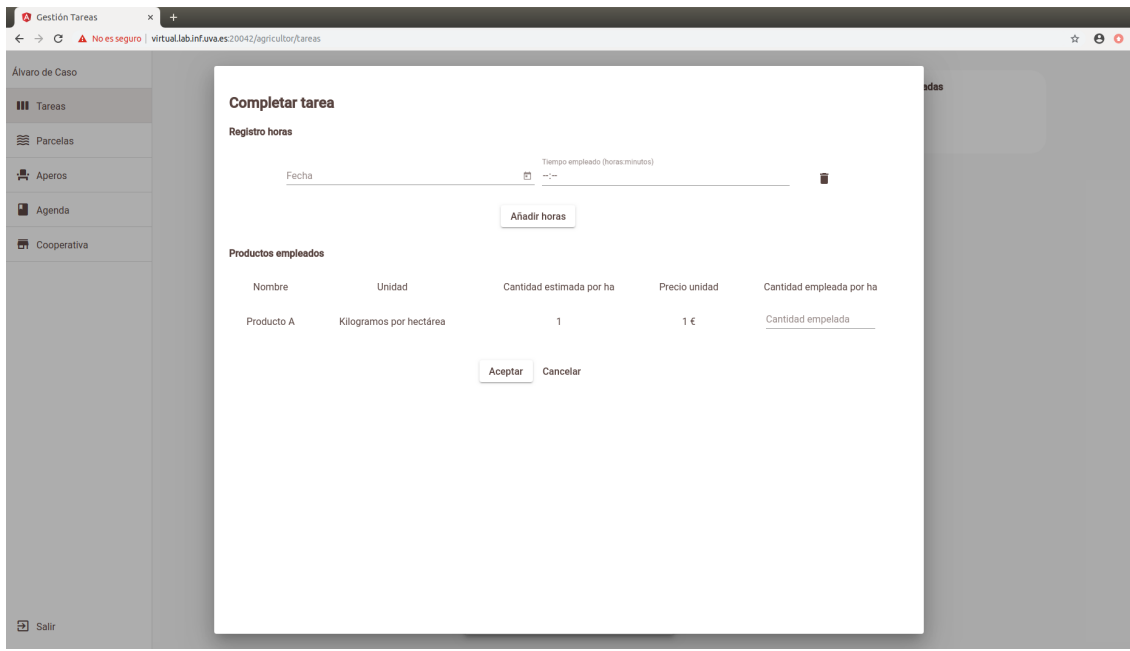

Figura A.46: Completar tarea que necesita producto.
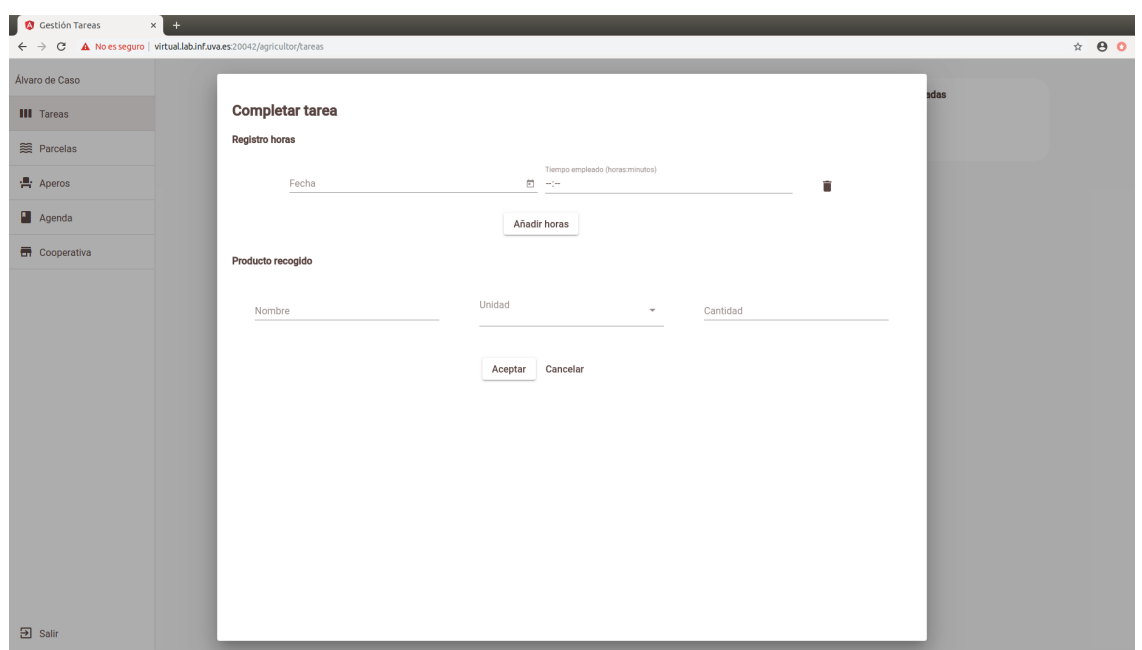

Figura A.47: Completar tarea que recoge producto.

Una vez se haya abierto el formulario, el usuario podrá añadir o eliminar los registros de horas que necesite haciendo click en Añadir horas o en la papelera a la derecha de cada registro y también tendrá que completar el resto de campos en función del tipo de labor. Una vez que haya completado los datos, el usuario tendrá que hacer click en Aceptar para que el sistema actualice la tarea.

#### Generar hoja de costes

Cuando una tarea es delegada, el encargado de la tarea puede ver un botón Generar hoja de costes. Haciendo click en este botón el navegador abrirá una pestaña donde se mostrarán los detalles de la tarea y el coste total de realizarla.

## A.1.4. Operaciones relacionadas con los responsables de cooperativas

### Página principal

Cuando un usuario de tipo responsable de cooperativa se identifica en el sistema, la página que se cargá es la siguiente.

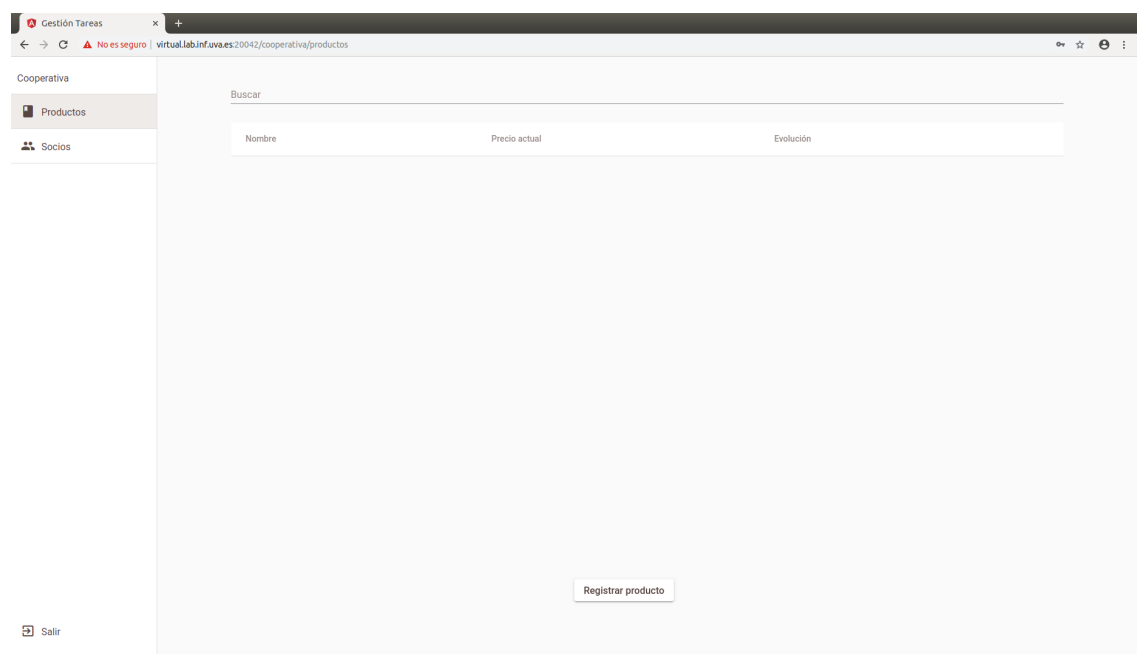

Figura A.48: Pantalla inicial cooperativa.

En el menú de la izquierda podemos observar los siguientes botones:

- $\blacksquare$  Productos para cargar la página que permitirá la gestión de los productos que oferta la cooperativa. Esta es la opción por defecto que se muestra cuando un usuario de este tipo se identifica en el sistema.
- $Socios para poder genera de código para que los agricultores se unan a la cooperativa.$

#### Ver productos

Para ver los productos que está ofertando la cooperativa sólo hay que hacer click en el botón Productos del menú de la izquierda lo que cargará un listado de los productos.

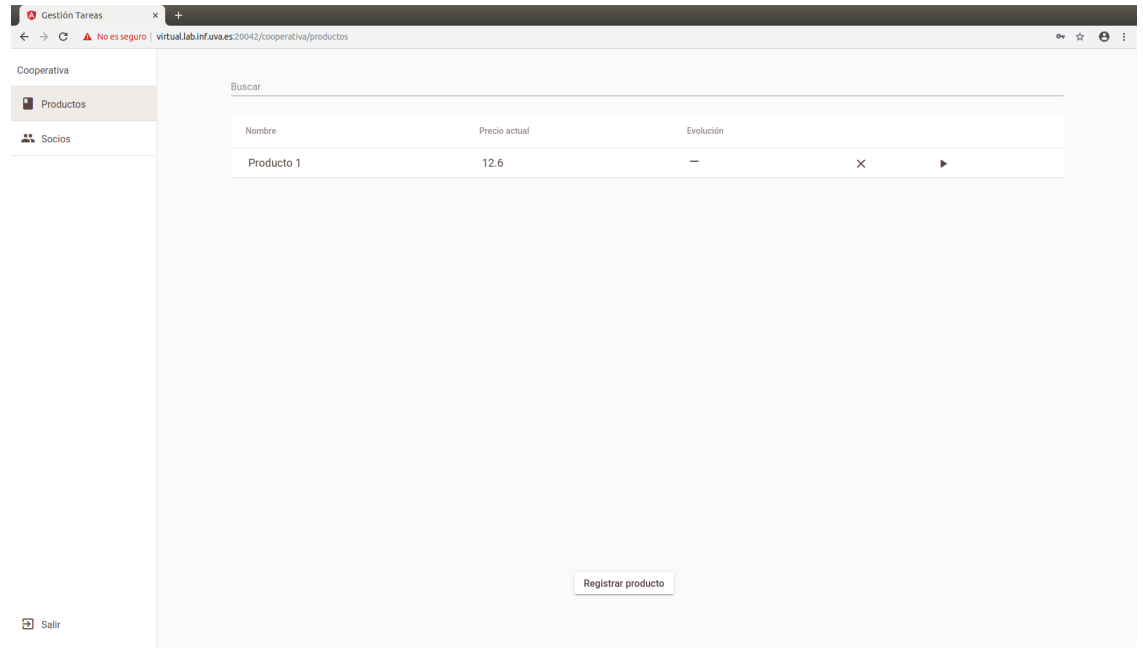

Figura A.49: Ver productos cooperativa.

De izquierda a derecha se muestra el nombre del producto, el precio actual, la evolución del precio, un botón para eliminarlo y un botón para ver los detalles.

## Añadir producto

Para añadir un nuevo producto hay que hacer click en Productos y en el botón que se encuentra en la parte inferior de la pantalla. Esto abrirá un formulario donde habrá que indicar el nombre del nuevo producto y el precio inicial de este. Una vez que se hayan indicado estos campos, hay que hacer click en Aceptar.

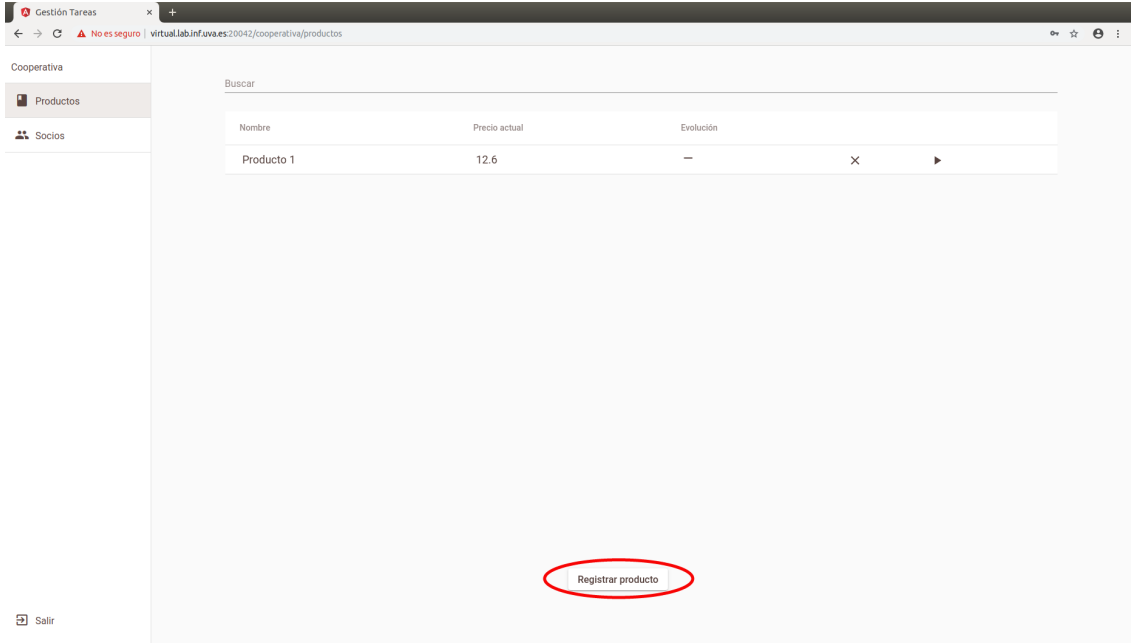

Figura A.50: Botón registrar producto.

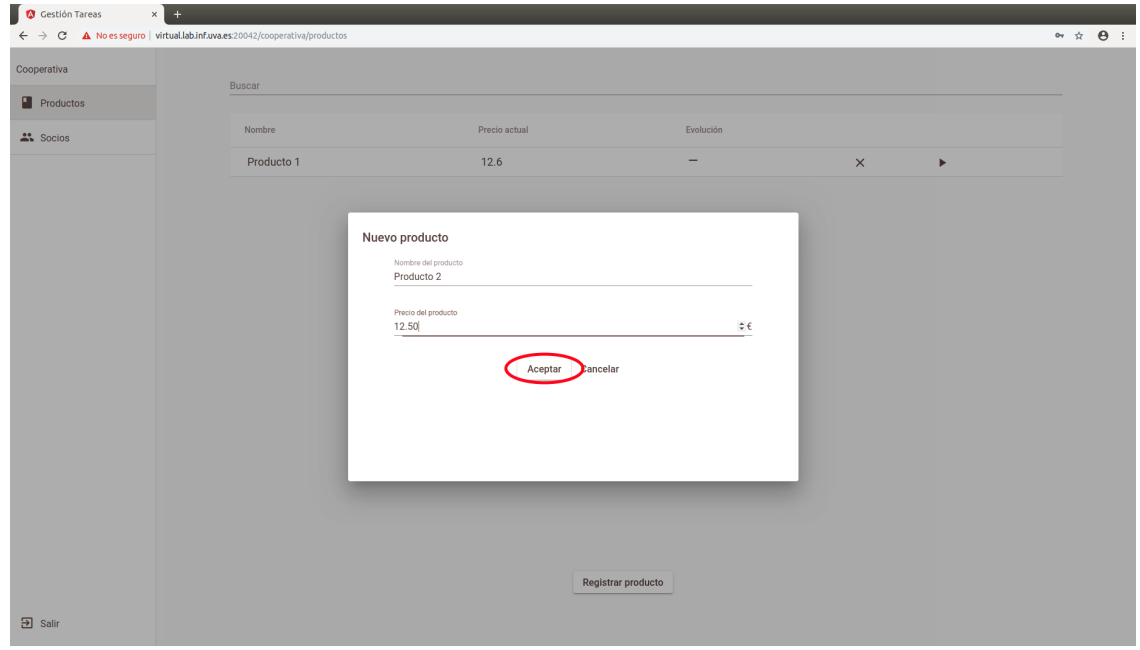

Figura A.51: Formulario nuevo producto.

#### Eliminar producto

Para eliminar un producto hay que, en primer lugar, hacer click en Productos y a continuación hacer click en la X que se encuentra en la cuarta columna de la tabla.

| Gestión Tareas<br>$\leftarrow$ $\rightarrow$ C $\Delta$ No es seguro   virtual.lab.inf.uva.es:20042/cooperativa/productos | $\times$ + |            |               |                    |                          |          |    | $\bullet \quad \star \quad \Theta \quad \vdots$ |  |
|----------------------------------------------------------------------------------------------------|------------|------------|---------------|--------------------|--------------------------|----------|----|-------------------------------------------------|--|
| Cooperativa                                                                                                    |            | Buscar     |               |                    |                          |          |    |                                                 |  |
| $\blacksquare$ Productos                                                                                                  |            |            |               |                    |                          |          |    |                                                 |  |
| A Socios                                                                                                    |            | Nombre     | Precio actual |                    | Evolución                |          |    |                                                 |  |
|                                                                                                    |            | Producto 1 | 12.6          |                    | $\overline{\phantom{a}}$ | $\infty$ | Þ  |                                                 |  |
|                                                                                                    |            | Producto 2 | 12.5          |                    | $\overline{\phantom{a}}$ | $\times$ | Þ. |                                                 |  |
|                                                                                                    |            |            |               |                    |                          |          |    |                                                 |  |
|                                                                                                    |            |            |               |                    |                          |          |    |                                                 |  |
|                                                                                                    |            |            |               |                    |                          |          |    |                                                 |  |
|                                                                                                    |            |            |               |                    |                          |          |    |                                                 |  |
|                                                                                                    |            |            |               |                    |                          |          |    |                                                 |  |
|                                                                                                    |            |            |               |                    |                          |          |    |                                                 |  |
|                                                                                                    |            |            |               |                    |                          |          |    |                                                 |  |
|                                                                                                    |            |            |               |                    |                          |          |    |                                                 |  |
|                                                                                                    |            |            |               |                    |                          |          |    |                                                 |  |
|                                                                                                    |            |            |               |                    |                          |          |    |                                                 |  |
|                                                                                                    |            |            |               |                    |                          |          |    |                                                 |  |
|                                                                                                    |            |            |               |                    |                          |          |    |                                                 |  |
|                                                                                                    |            |            |               | Registrar producto |                          |          |    |                                                 |  |
| $\overline{\mathbf{D}}$ Salir                                                                                             |            |            |               |                    |                          |          |    |                                                 |  |

Figura A.52: Eliminar producto.

## Modificar precio producto

Para modificar el precio de producto hay que hacer click en Productos en el menú de la izquierda y una vez que se ha cargado la lista de los productos, hacer click en la flecha de la cuarta columna. Esto abrirá una ventana que muestra los detalles del producto y el historial de precios.

| Gestión Tareas                | $\times +$                                                                                              |               |                    |                          |          |                       |                                            |
|-------------------------------|----------------------------------------------------------------------------------------------------|---------------|--------------------|--------------------------|----------|-----------------------|--------------------------------------------|
|                               | $\leftarrow$ $\rightarrow$ C $\Delta$ No es seguro   virtual.lab.inf.uva.es:20042/cooperativa/productos |               |                    |                          |          |                       | $\bullet \quad \star \quad \Theta \quad :$ |
| Cooperativa                   | Buscar                                                                                                  |               |                    |                          |          |                       |                                            |
| $\blacksquare$ Productos      |                                                                                                    |               |                    |                          |          |                       |                                            |
| A Socios                      | Nombre                                                                                                  | Precio actual |                    | Evolución                |          |                       |                                            |
|                               | Producto 1                                                                                              | 12.6          |                    | -                        | $\times$ | $\odot$               |                                            |
|                               | Producto 2                                                                                              | 12.5          |                    | $\overline{\phantom{a}}$ | $\times$ | $\blacktriangleright$ |                                            |
|                               |                                                                                                    |               |                    |                          |          |                       |                                            |
|                               |                                                                                                    |               |                    |                          |          |                       |                                            |
|                               |                                                                                                    |               |                    |                          |          |                       |                                            |
|                               |                                                                                                    |               |                    |                          |          |                       |                                            |
|                               |                                                                                                    |               |                    |                          |          |                       |                                            |
|                               |                                                                                                    |               |                    |                          |          |                       |                                            |
|                               |                                                                                                    |               |                    |                          |          |                       |                                            |
|                               |                                                                                                    |               |                    |                          |          |                       |                                            |
|                               |                                                                                                    |               |                    |                          |          |                       |                                            |
|                               |                                                                                                    |               |                    |                          |          |                       |                                            |
|                               |                                                                                                    |               |                    |                          |          |                       |                                            |
|                               |                                                                                                    |               |                    |                          |          |                       |                                            |
|                               |                                                                                                    |               | Registrar producto |                          |          |                       |                                            |
| $\overline{\mathbf{a}}$ Salir |                                                                                                    |               |                    |                          |          |                       |                                            |
|                               |                                                                                                    |               |                    |                          |          |                       |                                            |

Figura A.53: Botón ver detalles producto.

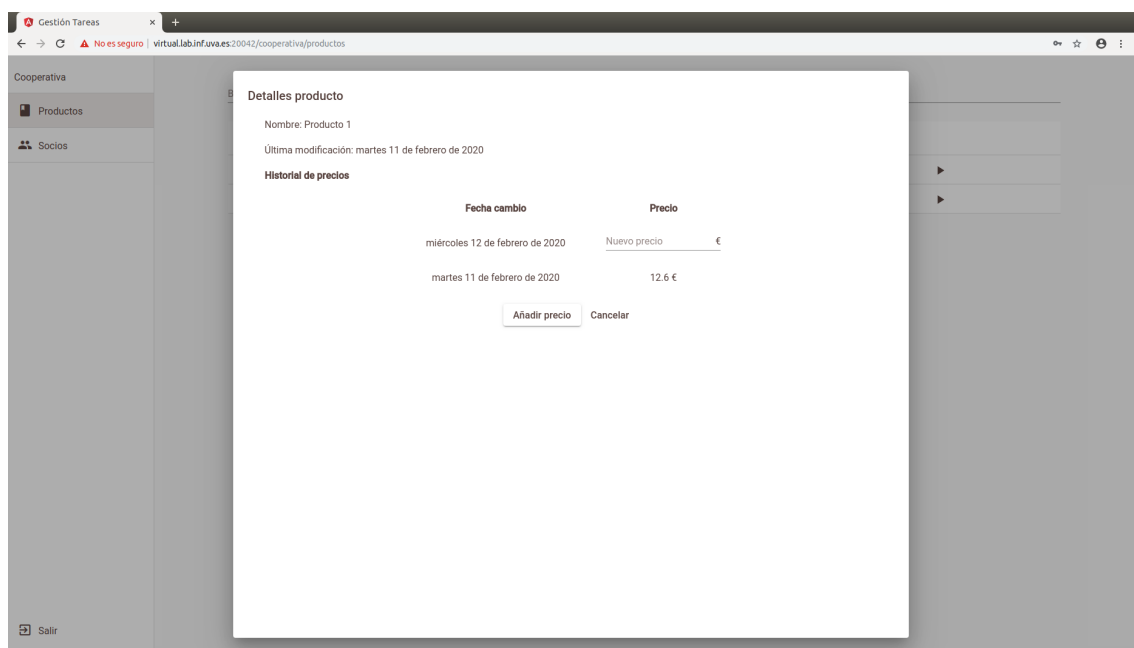

Figura A.54: Formulario nuevo precio.

Para cambiar el precio sólo hay que introducir el nuevo valor y pulsar Añadir precio.

#### Generar código

Para generar el código para que otros usuarios puedan unirse a la cooperativa hay que hacer click en Socios en el menú de la izquierda de la pantalla y en Generar código.

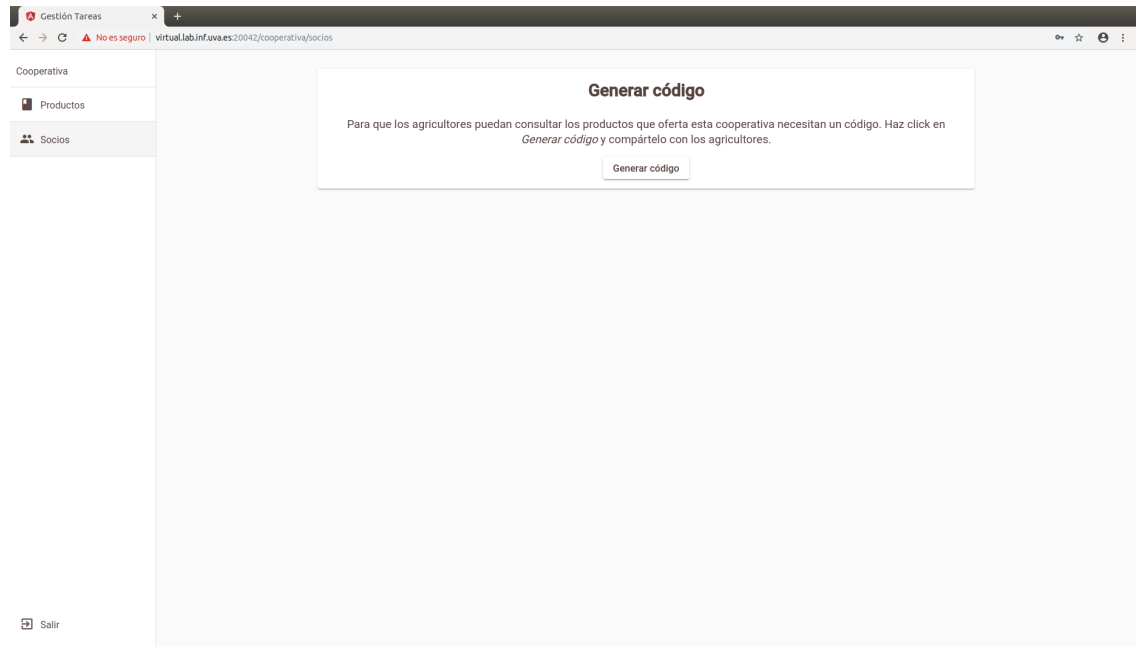

Figura A.55: Generar código cooperativa.

## A.1.5. Operaciones relacionadas con los administradores

#### Ver listado de los usuarios

Cuando un administrador se identifica en el sistema esta es la página que se carga por defecto.

| Administrador         | Buscar            |                             |                 |               |          |  |
|-----------------------|-------------------|-----------------------------|-----------------|---------------|----------|--|
| $\mathbf{L}$ Usuarios | Nombre            | Username                    | Tipo de usuario | Estado actual |          |  |
|                       | Cooperativa       | cooperativa@cooperativa.com | Cooperativa     | Desbloqueado  | Bloquear |  |
|                       | Agricultor Prueba | agricultor2@correo.com      | Agricultor      | Desbloqueado  | Bloquear |  |
|                       | Álvaro de Caso    | agricultor@correo.com       | Agricultor      | Desbloqueado  | Bloquear |  |
|                       | Cooperativa       | cooperativa@correo.com      | Cooperativa     | Desbloqueado  | Bloquear |  |
|                       |                   |                             |                 |               |          |  |
|                       |                   |                             |                 |               |          |  |
|                       |                   |                             |                 |               |          |  |
|                       |                   |                             |                 |               |          |  |
|                       |                   |                             |                 |               |          |  |
|                       |                   |                             |                 |               |          |  |
|                       |                   |                             |                 |               |          |  |
|                       |                   |                             |                 |               |          |  |

Figura A.56: Ver usuarios.

El sistema muestra el nombre del usuario, su correo electrónico y su estado actual.

## Bloquear/Desbloquear usuario

Para bloquear/desbloquear un usuario sólo hay que hacer click en el botón de la cuarta columna.

|               | $\leftarrow$ $\rightarrow$ C $\Delta$ No es seguro   virtual.lab.inf.uva.es:20042/admin/usuarios |                             |                 |               |          |
|---------------|--------------------------------------------------------------------------------------------------|-----------------------------|-----------------|---------------|----------|
| Administrador | Buscar                                                                                           |                             |                 |               |          |
| ▲ Usuarios    | Nombre                                                                                           | Username                    | Tipo de usuario | Estado actual |          |
|               | Cooperativa                                                                                      | cooperativa@cooperativa.com | Cooperativa     | Desbloqueado  | Bloquear |
|               | Agricultor Prueba                                                                                | agricultor2@correo.com      | Agricultor      | Desbloqueado  | Bloquear |
|               | Álvaro de Caso                                                                                   | agricultor@correo.com       | Agricultor      | Desbloqueado  | Bloquear |
|               | Cooperativa                                                                                      | cooperativa@correo.com      | Cooperativa     | Desbloqueado  | Bloquear |
|               |                                                                                                  |                             |                 |               |          |
|               |                                                                                                  |                             |                 |               |          |
|               |                                                                                                  |                             |                 |               |          |
|               |                                                                                                  |                             |                 |               |          |
|               |                                                                                                  |                             |                 |               |          |
|               |                                                                                                  |                             |                 |               |          |
|               |                                                                                                  |                             |                 |               |          |
|               |                                                                                                  |                             |                 |               |          |
|               |                                                                                                  |                             |                 |               |          |
|               |                                                                                                  |                             |                 |               |          |
|               |                                                                                                  |                             |                 |               |          |

Figura A.57: Bloquear/desbloquear usuario.

# A.2. Aplicación Android

Para usar la aplicación, abrir la aplicación con el siguiente icono.

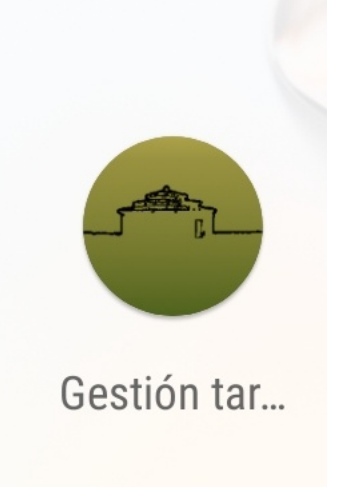

Figura A.58: Icono aplicación Android

Lo que mostrará la siguiente pantalla.

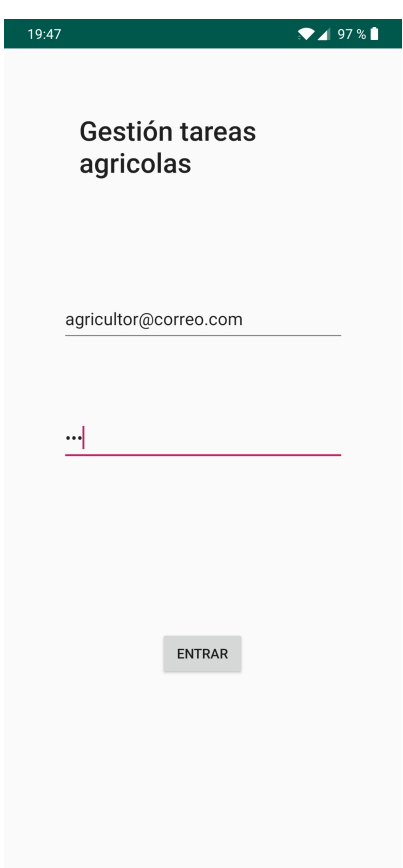

Figura A.59: Pantalla inicial Android

Al igual que la primera pantalla que aparece en el navegador, el objetivo de esta es que los agricultores de identifiquen y puedan acceder al sistema. Para ello sólo tendrán que indicar el correo electrónico y la contraseña con los que se registraron en el sistema. Cuando el usuario haga click en Entrar y si sus credenciales son válidas, el sistema mostrará la siguiente pantalla.

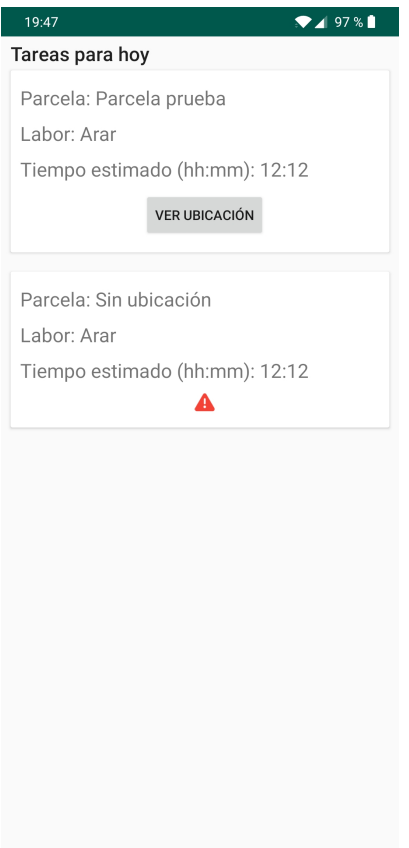

Figura A.60: Tareas estimadas para hoy.

En esta pantalla se muestran las tareas que están estimadas para realizar el día en el que se está haciendo la búsqueda. Si el usuario ha indicado la ubicación de la parcela en la que hay que realizar, la aplicación permitirá ver la ubicación de esta en la aplicación Google Maps haciendo click en Ver ubicación. Si no se ha indicado ubicación de la parcela donde se tiene que realizar la tarea, saldrá una exclamación como ocurre en el segundo caso del ejemplo.